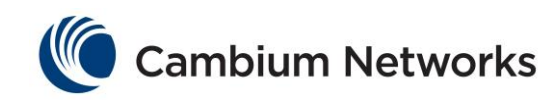

# **User Guide Force 300 Products 000v019**

System Release 4.3.0.1

- Product Description
- System Planning
- **•** Configuration
- Operation and **Troubleshooting**
- Legal and Reference Information

ePMP 5 GHz Force 300-25 High Gain Radio ePMP 5 GHz Force 300-16 Radio

#### **Accuracy**

While reasonable efforts have been made to assure the accuracy of this document, Cambium Networks assumes no liability resulting from any inaccuracies or omissions in this document, or from use of the information obtained herein. Cambium reserves the right to make changes to any products described herein to improve reliability, function, or design, and reserves the right to revise this document and to make changes from time to time in content hereof with no obligation to notify any person of revisions or changes. Cambium does not assume any liability arising out of the application or use of any product, software, or circuit described herein; neither does it convey license under its patent rights or the rights of others. It is possible that this publication may contain references to, or information about Cambium products (machines and programs), programming, or services that are not announced in your country. Such references or information must not be construed to mean that Cambium intends to announce such Cambium products, programming or services in your country.

#### Copyrights

This document, Cambium products, and  $3<sup>rd</sup>$  Party software products described in this document may include or describe copyrighted Cambium and other 3<sup>rd</sup> Party supplied computer programs stored in semiconductor memories or other media. Laws in the United States and other countries preserve for Cambium, its licensors, and other  $3<sup>rd</sup>$  Party supplied software certain exclusive rights for copyrighted material, including the exclusive right to copy, reproduce in any form, distribute and make derivative works of the copyrighted material. Accordingly, any copyrighted material of Cambium, its licensors, or the 3<sup>rd</sup> Party software supplied material contained in the Cambium products described in this document may not be copied, reproduced, reverse engineered, distributed, merged or modified in any manner without the express written permission of Cambium. Furthermore, the purchase of Cambium products shall not be deemed to grant either directly or by implication, estoppel, or otherwise, any license under the copyrights, patents or patent applications of Cambium or other 3rd Party supplied software, except for the normal non-exclusive, royalty free license to use that arises by operation of law in the sale of a product.

#### **Restrictions**

Software and documentation are copyrighted materials. Making unauthorized copies is prohibited by law. No part of the software or documentation may be reproduced, transmitted, transcribed, stored in a retrieval system, or translated into any language or computer language, in any form or by any means, without prior written permission of Cambium.

#### License Agreements

The software described in this document is the property of Cambium and its licensors. It is furnished by express license agreement only and may be used only in accordance with the terms of such an agreement.

#### High Risk Materials

Cambium and its supplier(s) specifically disclaim any express or implied warranty of fitness for any high risk activities or uses of its products including, but not limited to, the operation of nuclear facilities, aircraft navigation or aircraft communication systems, air traffic control, life support, or weapons systems ("High Risk Use"). Any High Risk is unauthorized, is made at your own risk and you shall be responsible for any and all losses, damage or claims arising out of any High Risk Use.

© 2018 Cambium Networks Limited. All Rights Reserved.

### <span id="page-2-0"></span>Safety and regulatory information

This section describes important safety and regulatory guidelines that must be observed by personnel installing or operating ePMP equipment.

#### <span id="page-2-1"></span>**IMPORTANT SAFETY INFORMATION**

### Warning

To prevent loss of life or physical injury, observe the safety guidelines in this section.

#### *Power lines*

Exercise extreme care when working near power lines.

#### *Working at heights*

Exercise extreme care when working at heights.

#### *Grounding and protective earth*

ePMP devices and mounting structures must be properly grounded to protect against lightning. It is the user's responsibility to install the equipment in accordance with national regulations. In the USA, follow Section 810 of the *National Electric Code, ANSI/NFPA No.70-1984* (USA). In Canada, follow Section 54 of the *Canadian Electrical Code*. These codes describe correct installation procedures for grounding the outdoor unit, mast, lead-in wire and discharge unit, size of grounding conductors and connection requirements for grounding electrodes. Other regulations may apply in different countries and therefore it is recommended that installation be contracted to a professional installer.

#### *Powering down before servicing*

Always power down and unplug the equipment before servicing.

#### *Primary disconnect device*

The ePMP power supply is the primary disconnect device.

#### *External cables*

Safety may be compromised if outdoor rated cables are not used for connections that will be exposed to the outdoor environment.

#### *RF exposure near the antenna*

Strong radio frequency (RF) fields will be present close to the antenna when the transmitter is on. Always turn off the power to the ePMP device before undertaking maintenance activities in front of the antenna.

#### *Minimum separation distances*

Install the ePMP device so as to provide and maintain the minimum separation distances from all persons.

The minimum separation distances for each frequency variant are specified in Calculated distances [and power compliance margins](#page-169-0) on page [170.](#page-169-0)

#### <span id="page-3-0"></span>**IMPORTANT REGULATORY INFORMATION**

The ePMP product is certified as an unlicensed device in frequency bands where it is not allowed to cause interference to licensed services (called primary users of the bands).

#### *Radar avoidance*

In countries where radar systems are the primary band users, the regulators have mandated special requirements to protect these systems from interference caused by unlicensed devices. Unlicensed devices must detect and avoid co-channel operation with radar systems.

The ePMP provides detect and avoid functionality for countries and frequency bands requiring protection for radar systems.

Installers and users must meet all local regulatory requirements for radar detection. To meet these requirements, users must set the correct country code during commissioning of the ePMP equipment. If this is not done, installers and users may be liable to civil and criminal penalties.

Contact the Cambium helpdesk if more guidance is required.

#### *Specific expertise and training required for professional installers*

To ensure that the ePMP is installed and configured in compliance with the requirements of Industry Canada and the FCC, installers must have the radio engineering skills and training described in this section. This is particularly important when installing and configuring an ePMP system for operation in the 5 GHz band (5150 – 5250 MHz – FCC only, 5250 – 5350 MHz, 5470 – 5725 MHz and 5725 – 5850 MHz).

#### *Ethernet networking skills*

The installer must have the ability to configure IP addressing on a PC and to set up and control products using a web browser interface.

#### *Lightning protection*

To protect outdoor radio installations from the impact of lightning strikes, the installer must be familiar with the normal procedures for site selection, bonding and grounding. Installation guidelines for the ePMP can be found in section [System planning](#page-35-0) on page [36.](#page-35-0)

#### *Training*

The installer needs to have basic competence in radio and IP network installation. The specific requirements applicable to the ePMP must be gained by reading this user guide and by performing sample setups at base workshop before live installations.

<span id="page-4-0"></span>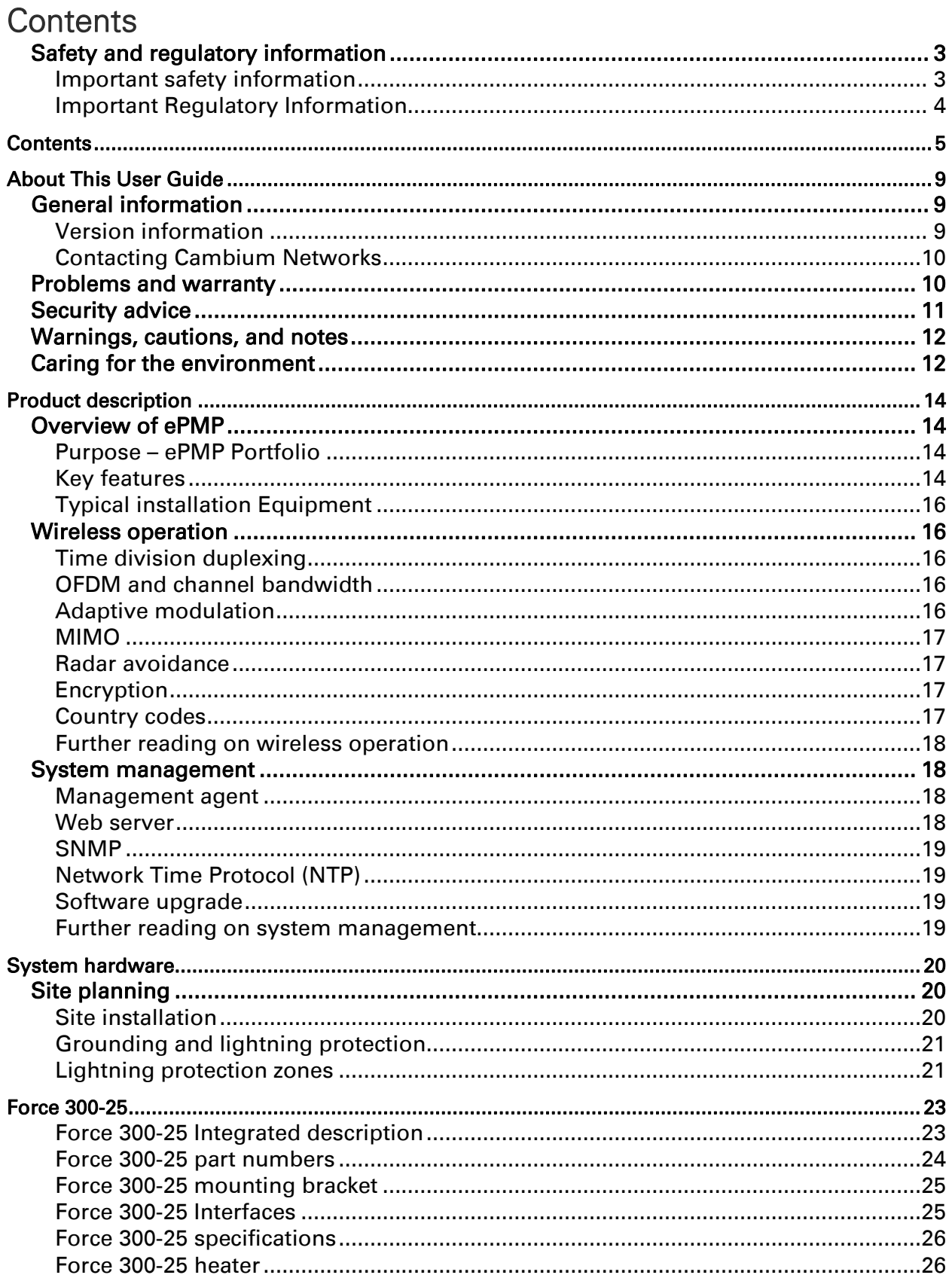

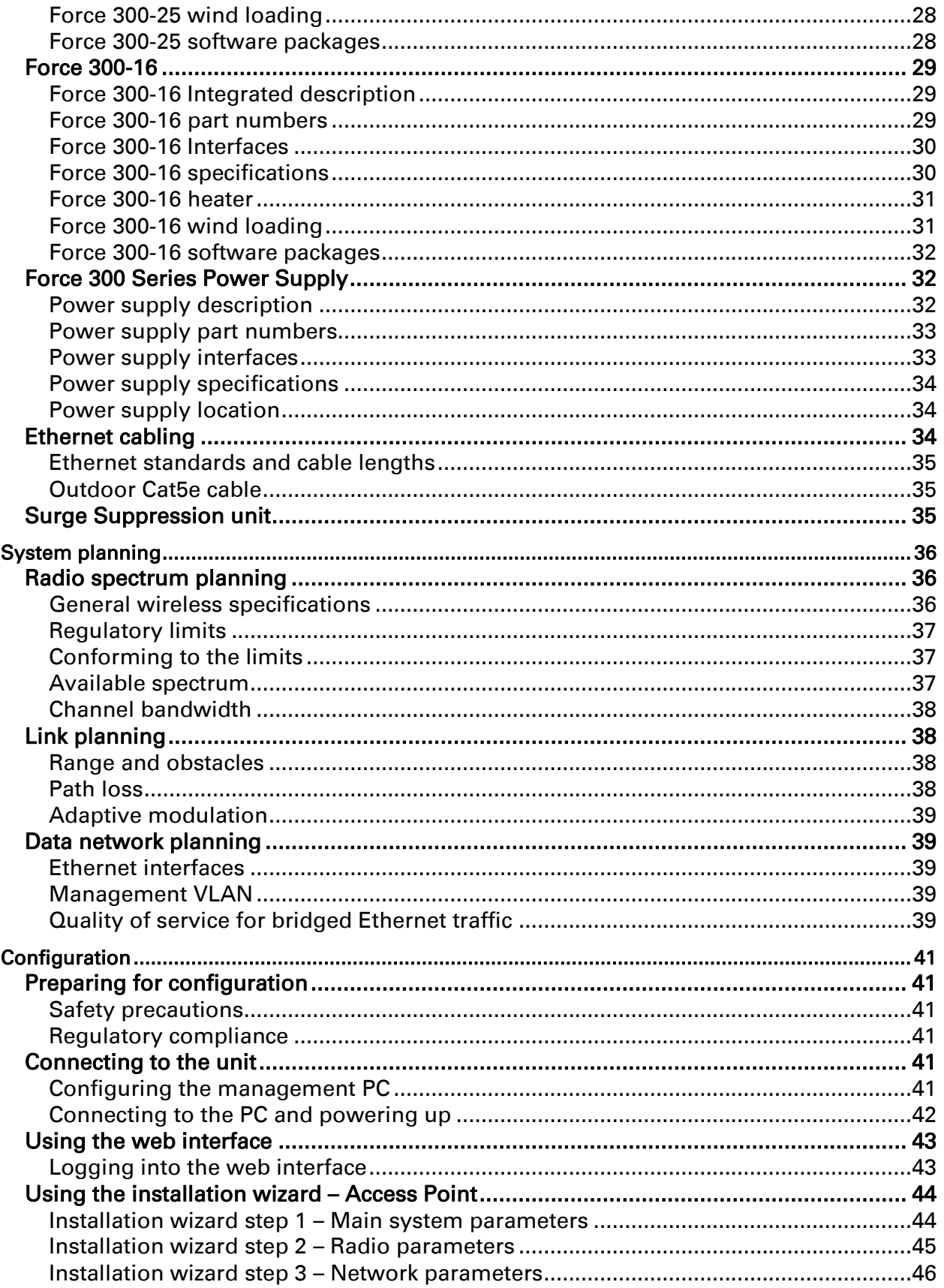

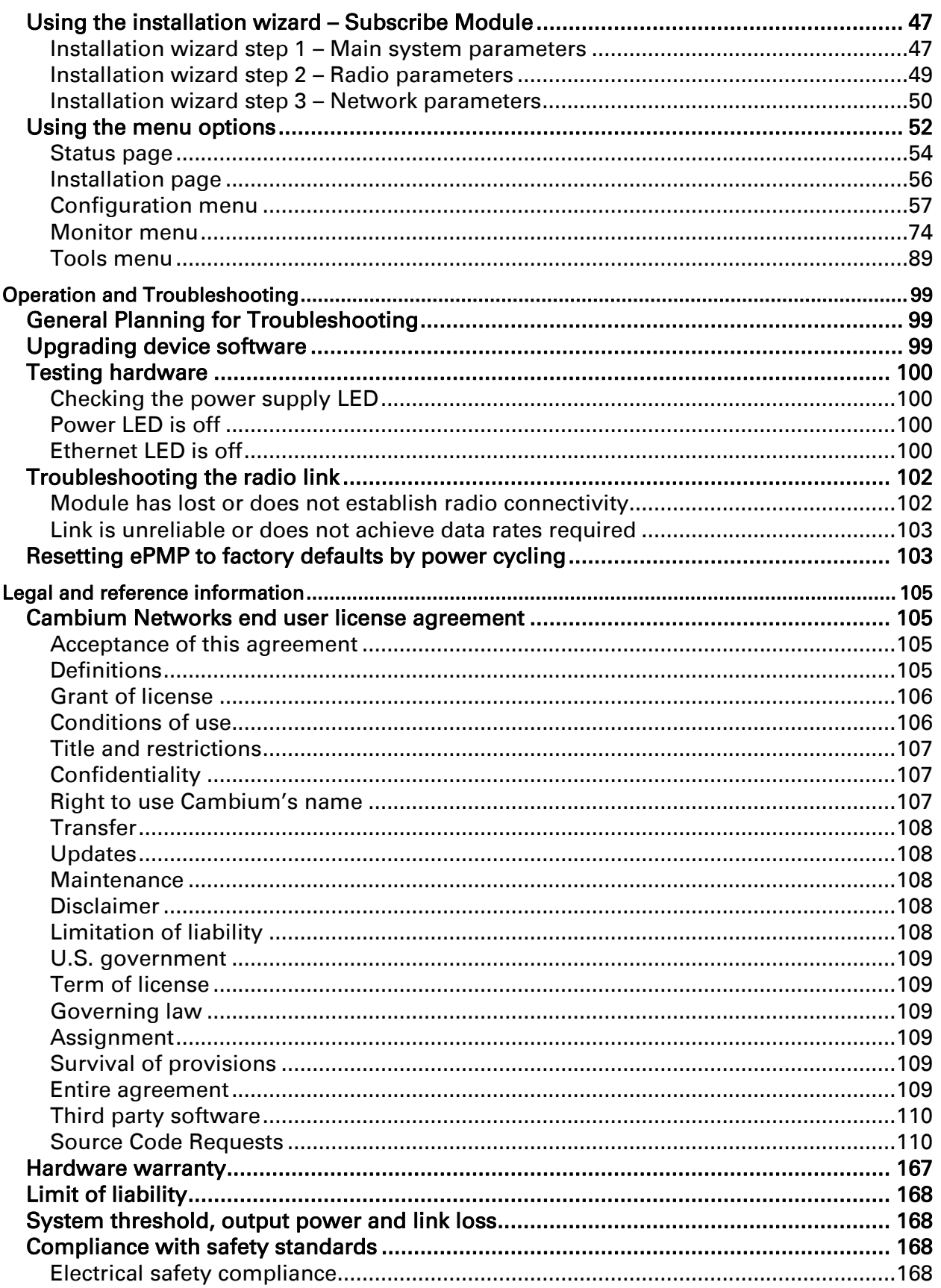

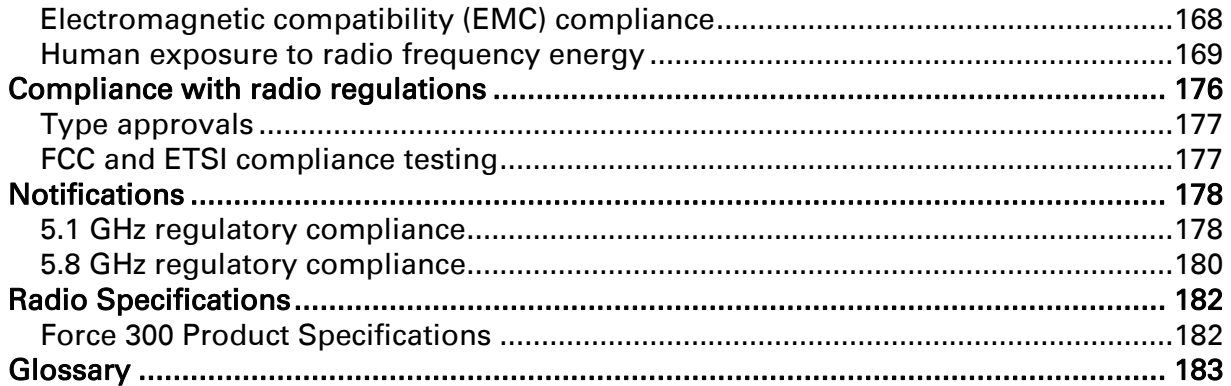

### <span id="page-8-0"></span>About This User Guide

This guide describes the planning, installation, configuration and operation of the Cambium ePMP Series of point-to-point wireless Ethernet systems. It is intended for use by the system designer, system installer and system administrator.

For radio network design, see:

- Product description
- [System hardware](#page-19-0)
- System planning
- [Legal and reference information](#page-104-0)

For system configuration, monitoring and fault finding, see:

- [Configuration](#page-40-0)
- [Operation and Troubleshooting](#page-98-0)

#### <span id="page-8-1"></span>General information

#### <span id="page-8-2"></span>**VERSION INFORMATION**

The following shows the issue status of this document:

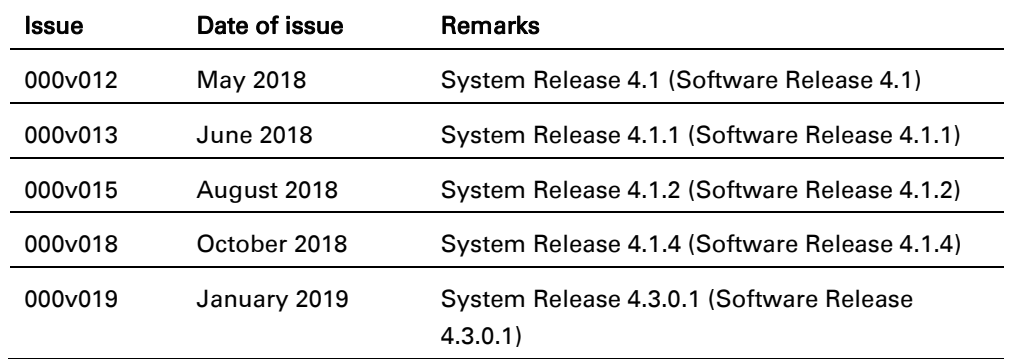

#### <span id="page-9-0"></span>**CONTACTING CAMBIUM NETWORKS**

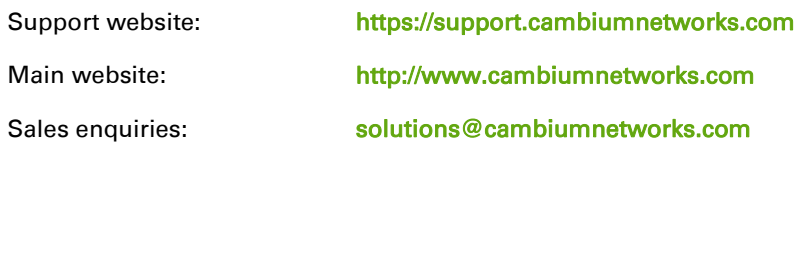

Address: Cambium Networks Limited, 3800 Golf Road, Suite 360 Rolling Meadows, IL 60008

### **Purpose**

Cambium Networks ePMP documents are intended to instruct and assist personnel in the operation, installation and maintenance of the Cambium ePMP equipment and ancillary devices. It is recommended that all personnel engaged in such activities be properly trained.

Cambium disclaims all liability whatsoever, implied or expressed, for any risk of damage, loss or reduction in system performance arising directly or indirectly out of the failure of the customer, or anyone acting on the customer's behalf, to abide by the instructions, system parameters, or recommendations made in this document.

#### **Cross references**

References to external publications are shown in *italics*. Other cross references, emphasized in green text in electronic versions, are active links to the references.

### **Feedback**

We appreciate feedback from the users of our documents. This includes feedback on the structure, content, accuracy, or completeness of our documents.

For feedback, go to [https://support.cambiumnetworks.com.](mailto:support@cambiumnetworks.com)

#### <span id="page-9-1"></span>Problems and warranty

#### **Reporting problems**

If any problems are encountered when installing or operating this equipment, follow this procedure to investigate and report:

1 Search this document and the software release notes of supported releases.

- 2 Visit the support website: [https://support.cambiumnetworks.com/](http://www.cambiumnetworks.com/support/)
- 3 Ask for assistance from the Cambium product supplier.
- 4 Gather information from affected units, such as any available diagnostic downloads.
- 5 Escalate the problem by emailing or telephoning support: <http://www.cambiumnetworks.com/support/contact-support>

### **Repair and service**

If unit failure is suspected, obtain details of the Return Material Authorization (RMA) process from the support website.

### **Warranty**

Cambium's standard hardware warranty is for one (1) year from date of shipment from Cambium or a Cambium distributor. Cambium warrants that hardware will conform to the relevant published specifications and will be free from material defects in material and workmanship under normal use and service. Cambium shall within this time, at its own option, either repair or replace the defective product within thirty (30) days of receipt of the defective product. Repaired or replaced product will be subject to the original warranty period but not less than thirty (30) days.

To register ePMP products or activate warranties, visit the support website.

For warranty assistance, contact the reseller or distributor.

### $\triangle$ Caution

Do not open the radio housing for repair or diagnostics; there are no serviceable parts within the housing.

Portions of Cambium equipment may be damaged from exposure to electrostatic discharge. Use precautions to prevent damage.

#### <span id="page-10-0"></span>Security advice

Cambium Networks systems and equipment provide security parameters that can be configured by the operator based on their particular operating environment. Cambium recommends setting and using these parameters following industry recognized security practices. Security aspects to be considered are protecting the confidentiality, integrity, and availability of information and assets. Assets include the ability to communicate, information about the nature of the communications, and information about the parties involved.

In certain instances Cambium makes specific recommendations regarding security practices, however the implementation of these recommendations and final responsibility for the security of the system lies with the operator of the system.

Cambium Networks ePMP equipment is shipped with default web management interface login credentials. It is highly recommended that these usernames and passwords are modified prior to system installation.

#### <span id="page-11-0"></span>Warnings, cautions, and notes

The following describes how warnings and cautions are used in this document and in all documents of the Cambium Networks document set.

#### **Warnings**

Warnings precede instructions that contain potentially hazardous situations. Warnings are used to alert the reader to possible hazards that could cause loss of life or physical injury. A warning has the following format:

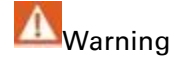

Warning text and consequence for not following the instructions in the warning.

#### **Cautions**

Cautions precede instructions and are used when there is a possibility of damage to systems, software, or individual items of equipment within a system. However, this damage presents no danger to personnel. A caution has the following format:

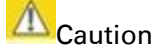

Caution text and consequence for not following the instructions in the caution.

#### **Notes**

A note means that there is a possibility of an undesirable situation or provides additional information to help the reader understand a topic or concept. A note has the following format:

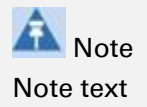

#### <span id="page-11-1"></span>Caring for the environment

The following information describes national or regional requirements for the disposal of Cambium Networks supplied equipment and for the approved disposal of surplus packaging.

#### **In EU countries**

The following information is provided to enable regulatory compliance with the European Union (EU) directives identified and any amendments made to these directives when using Cambium equipment in EU countries.

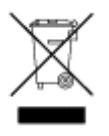

#### *Disposal of Cambium equipment European Union (EU) Directive 2002/96/EC Waste Electrical and Electronic Equipment (WEEE)* Do not dispose of Cambium equipment in landfill sites. For disposal instructions, see [https://support.cambiumnetworks.com](http://www.cambiumnetworks.com/support)

#### *Disposal of surplus packaging*

Do not dispose of surplus packaging in landfill sites. In the EU, it is the individual recipient's responsibility to ensure that packaging materials are collected and recycled according to the requirements of EU environmental law.

#### **In non-EU countries**

In non-EU countries, dispose of Cambium equipment and all surplus packaging in accordance with national and regional regulations.

### <span id="page-13-0"></span>Product description

This chapter provides a high level description of the ePMP product. It describes the function of the product, the main product variants and typical installation. It also describes the main hardware components.

The following topics are described in this chapter:

- The key features, typical uses, product variants and components of the ePMP are explained in [Overview of ePMP](#page-13-1) on page [14.](#page-13-1)
- How the ePMP wireless link is operated, including modulation modes, power control and security is described under [Wireless operation](#page-15-1) on page [16.](#page-15-1)
- The ePMP management system, including the web interface, installation, configuration, alerts and upgrades is described in [System management](#page-17-1) on page [18.](#page-17-1)

#### <span id="page-13-1"></span>Overview of ePMP

This section introduces the key features, typical uses, product variants and components of the ePMP portfolio as a whole (802.11n and 802.11ac products).

#### <span id="page-13-2"></span>**PURPOSE – EPMP PORTFOLIO**

Cambium ePMP Series products are designed for Ethernet bridging over point-to-multipoint and point-to-point microwave links in the unlicensed 2.4 GHz, 2.5 GHz (Brazil only), and 5 GHz bands. Users must ensure that the ePMP Series complies with local operating regulations.

Force 300 devices support point-to-point microwave links in the unlicensed 5 GHz band.

The ePMP Series acts as a transparent bridge between two segments of the operator and customers' networks. In this sense, it can be treated as a virtual wired connection between the Access Point and the Subscriber Module. The ePMP Series forwards 802.3 Ethernet packets destined for the other part of the network and filters packets it does not need to forward.

#### <span id="page-13-3"></span>**KEY FEATURES**

#### *Force 300-25*

Force 300-25 is a rugged high-capacity outdoor point-to point link wireless device in the unlicensed 5 GHz frequency bands with a maximum UDP throughput of 500+ Mbps (when operating with 80 MHz channel bandwidth). It is capable of operating in line-of-sight (LOS) and near-LOS conditions. Force 300-25 is available as an integrated unit with a dual-polarized 25 dBi narrow Beamwidth dish antenna. One point-to-point link consists of two Force 300-25 devices.

Force 300-25 is based on highly-integrated wireless semiconductor components designed to meet the IEEE 802.11ac standard, however the Force 300-25 device has a proprietary air interface for the main point-to-point link.

Force 300-25 is powered by standard power-over-Ethernet to a 1000Base-T port.

Management of the unit is conducted via the same interface as the bridged traffic (in-band Management).

A summary of the main Force 300-25 characteristics is listed under [Table 1.](#page-14-0)

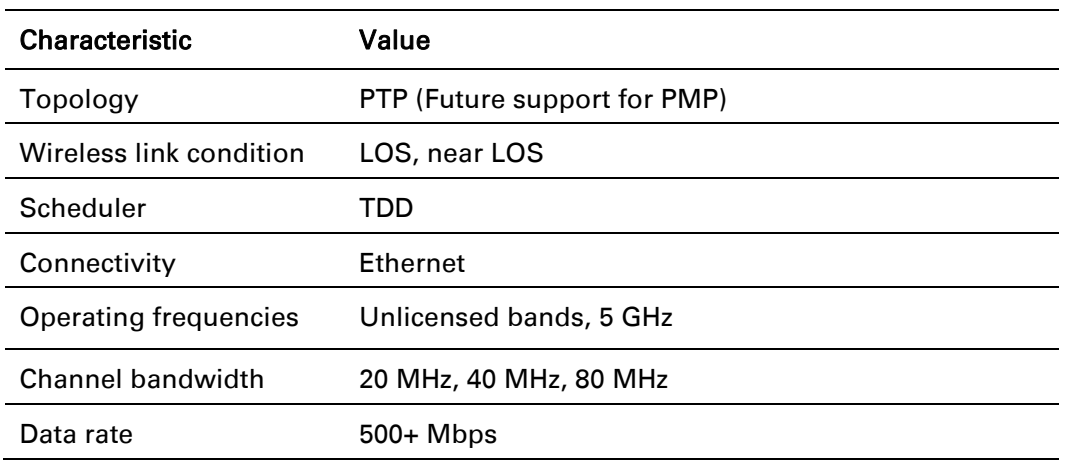

<span id="page-14-0"></span>Table 1 Main characteristics of the Force 300-25 Series

#### *Force 300-16*

Force 300-16 is a rugged high-capacity outdoor point-to-multipoint or point-to point link wireless device in the unlicensed 5 GHz frequency bands with a maximum UDP throughput of 500+ Mbps (when operating with 80 MHz channel bandwidth). It is capable of operating in line-of-sight (LOS) and near-LOS conditions. Force 300-16 is available as an integrated unit with a dual-polarized 16 dBi integrated antenna.

Force 300-16 is based on highly-integrated wireless semiconductor components designed to meet the IEEE 802.11ac standard, however the Force 300-16 device has a proprietary air interface for the main point-to-point link.

Force 300-16 is powered by standard power-over-Ethernet to a 1000Base-T port.

Management of the unit is conducted via the same interface as the bridged traffic (in-band Management).

A summary of the main Force 300-16 characteristics is listed under [Table 2.](#page-14-1)

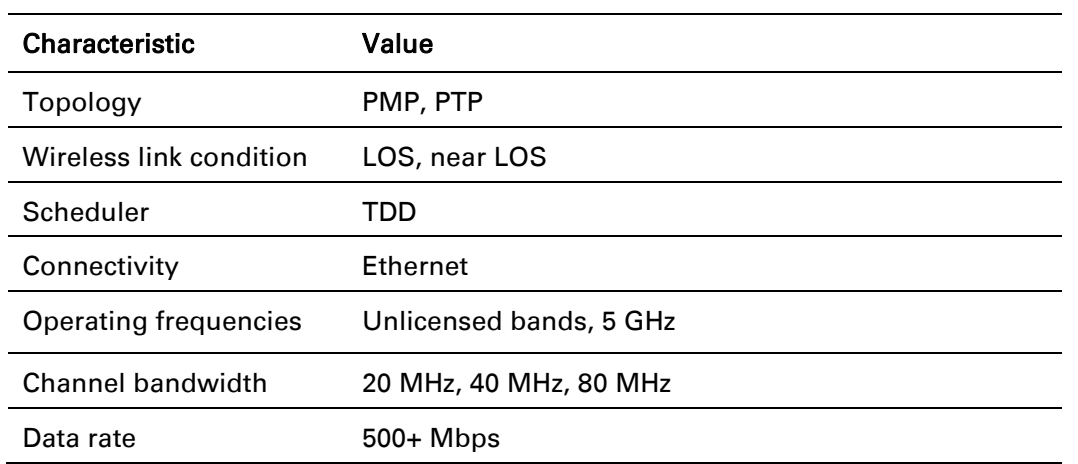

#### <span id="page-14-1"></span>Table 2 Main characteristics of the Force 300-16 Series

#### <span id="page-15-0"></span>**TYPICAL INSTALLATION EQUIPMENT**

The Force 300 is a solution consisting of integrated outdoor units, indoor power supply units/LAN injectors, cabling and surge suppression equipment.

The main hardware components of a Force 300 installation are as follows:

- Force 300 Integrated Radio: An integrated outdoor transceiver unit containing all the radio, networking, and surge suppression electronics.
- Force 300 Power Supply: An indoor power supply module providing Power-over-Ethernet (PoE) supply and 100/1000 Base-T to the Force 300 device.
- Force 300 Radio Cabling and lightning protection: Shielded Cat5e cables, grounding cables, and connectors.

For more information about these components, including interfaces, specifications and Cambium part numbers, see [System hardware](#page-19-0) on page [20.](#page-19-0)

#### <span id="page-15-1"></span>Wireless operation

This section describes how the ePMP wireless link is operated, including modulation modes, power control and security.

#### <span id="page-15-2"></span>**TIME DIVISION DUPLEXING**

#### *TDD cycle*

ePMP links operate using Time Division Duplexing (TDD). The links employ a TDD cycle in which the Access Point determines which Subscriber Modules may transmit and when based on the configured downlink/uplink ratio (duty cycle). Three fixed Downlink/Uplink frame ratios are available – 75/25, 50/50 and 30/70.

#### <span id="page-15-3"></span>**OFDM AND CHANNEL BANDWIDTH**

The Force 300 transmits using Orthogonal Frequency Division Multiplexing (OFDM). This wideband signal consists of many equally spaced sub-carriers. Although each sub carrier is modulated at a low rate using conventional modulation schemes, the resultant data rate from all the sub-carriers is high.

The channel bandwidth of the OFDM signal is 20 MHz, 40 MHz or 80 MHz, based on operator configuration.

Each channel is offset in center frequency from its neighboring channel by 5 MHz.

#### <span id="page-15-4"></span>**ADAPTIVE MODULATION**

The Force 300 can transport data over the wireless link using a number of different modulation modes ranging from 256-QAM to QPSK. For a given channel bandwidth and TDD frame structure, each modulation mode transports data at a fixed rate. Also, the receiver requires a given signal to noise ratio in order to successfully demodulate a given modulation mode. Although the more complex modulations such as 256-QAM will transport data at a much higher rate than the less complex modulation modes, the receiver requires a much higher signal to noise ratio.

The Force 300 provides an adaptive modulation scheme where the receiver constantly monitors the quality of the received signal and notifies the far end of the link of the optimum modulation mode with which to transmit. In this way, optimum capacity is achieved at all times.

### ⊇DMD

#### <span id="page-16-0"></span>**MIMO**

Multiple-Input Multiple-Output (MIMO) technique provides protection against fading and increases the probability of a received decoded signal to be usable.

#### <span id="page-16-1"></span>**RADAR AVOIDANCE**

In regions where protection of radars is part of the local regulations, the ePMP must detect interference from radar-like systems and avoid co-channel operation with these systems.

To meet this requirement, the ePMP implements the following features:

- The equipment can only transmit on available channels, of which there are none at initial power up. The radar detection algorithm will always scan a usable channel for 60 seconds for radar interference before making the channel an available channel.
- This compulsory channel scan will mean that there is at least 60 seconds service outage every time radar is detected and that the installation time is extended by at least 60 seconds even if there is found to be no radar on the channel

There is a secondary requirement for bands requiring radar avoidance. Regulators have mandated that products provide a uniform loading of the spectrum across all devices. In general, this prevents operation with fixed frequency allocations. However:

- ETSI regulations do allow frequency planning of networks (as that has the same effect of spreading the load across the spectrum).
- The FCC does allow channels to be avoided if there is actually interference on them.

## **Note**

When operating in a region which requires DFS, ensure that the AP is configured with alternate frequencies and that the SM is configured to scan for these frequencies to avoid long outages.

#### <span id="page-16-2"></span>**ENCRYPTION**

The ePMP supports optional encryption for data transmitted over the wireless link. The encryption algorithm used is the Advanced Encryption Standard (AES) with 128-bit key size. AES is a symmetric encryption algorithm approved by U.S. Government organizations (and others) to protect sensitive information.

#### <span id="page-16-3"></span>**COUNTRY CODES**

Some aspects of wireless operation are controlled, enforced or restricted according to a country code. ePMP country codes represent individual countries (for example Denmark) or regulatory regions (for example FCC or ETSI).

Country codes affect the following aspects of wireless operation:

- Maximum transmit power
- Radar avoidance (future release)
- Frequency range

### **Caution**

To avoid possible enforcement action by the country regulator, always operate links in accordance with local regulations

#### <span id="page-17-0"></span>**FURTHER READING ON WIRELESS OPERATION**

For information on planning wireless operation, see:

- The regulatory restrictions that affect radio spectrum usage, such as frequency range and radar avoidance are described under [Radio spectrum planning](#page-35-1) on page [36.](#page-35-1)
- The factors to be taken into account when planning links such as range, path loss and data throughput are described under [Link planning](#page-37-1) on page [38.](#page-37-1)
- The safety specifications against which the ePMP has been tested are listed under **Compliance** [with safety standards](#page-167-2) on page [168](#page-167-5). It also describes how to keep RF exposure within safe limits.
- How ePMP complies with the radio regulations that are enforced in various countries is explained in **Compliance with radio regulations** on page [176.](#page-175-0)

For more information on configuring and operating the wireless link, see:

- The configuration parameters of the ePMP devices described under **Configuration** on page [41.](#page-40-0)
- Post-installation procedures and troubleshooting tips explained under Operation and [Troubleshooting](#page-98-0) on page [99.](#page-98-0)

#### <span id="page-17-1"></span>System management

This section introduces the ePMP management system, including the web interface, installation, alerts and upgrades, configuration and management software.

#### <span id="page-17-2"></span>**MANAGEMENT AGENT**

ePMP equipment is managed through an embedded management agent. Management workstations, network management systems or PCs can be connected to this agent using the module's Ethernet port, over the air (Subscriber Module connection via Access Point) or by using the device WiFi management interface.

The management agent supports the following interfaces:

- Hypertext Transfer Protocol (HTTP)
- Hypertext Transfer Protocol secure (HTTPs)
- Simple Network Management Protocol (SNMP)
- Network Time Protocol (NTP)
- System logging (Syslog)
- cnMaestro™ Cloud-based or On-premesis Management System
- Dynamic Host Configuration Protocol (DHCP)

#### <span id="page-17-3"></span>**WEB SERVER**

The ePMP management agent contains a web server. The web server supports access via the HTTP and HTTPs interfaces.

Web-based management offers a convenient way to manage the ePMP equipment from a locally connected computer or from a network management workstation connected through a management network, without requiring any special management software. The web-based interfaces are the only interfaces supported for installation of ePMP, and for the majority of ePMP configuration management tasks.

#### *Identity-based user accounts*

When identity-based user accounts are configured, a security officer can define from one to four user accounts, each of which may have one of the four possible roles:

- ADMINISTRATOR (default username/password "admin"), who has full read and write permission.
- INSTALLER (default username/password "installer"), who has permission to read and write parameters applicable to unit installation and monitoring.
- HOME (default username/password "home"), who has permission only to access pertinent information for support purposes
- READONLY (default username/password "readonly"), who has permission to only view the Monitor page.

#### <span id="page-18-0"></span>**SNMP**

The management agent supports fault and performance management by means of an SNMP interface. The management agent is compatible with SNMP v2c using one Management Information Base (MIB) file which is available for download from the Cambium Networks Support website [\(https://support.cambiumnetworks.com/files/epmp\)](https://support.cambiumnetworks.com/files/epmp).

#### <span id="page-18-1"></span>**NETWORK TIME PROTOCOL (NTP)**

The clock supplies accurate date and time information to the system. It can be set to run with or without a connection to a network time server (NTP). It can be configured to display local time by setting the time zone and daylight saving in the Time web page.

If an NTP server connection is available, the clock can be set to synchronize with the server time at regular intervals.

ePMP devices may receive NTP data from a CMM module or an NTP server configured in the system's management network.

The Time Zone option is configurable on the **Configure > System** page and may be used to offset the received NTP time to match the operator's local time zone.

#### <span id="page-18-2"></span>**SOFTWARE UPGRADE**

Software upgrades may be issued via the radio web interface (Tools > Software Upgrade) or via cnMaestro (cloud.cambiumnetworks.com). For software upgrades, see https://support.cambiumnetworks.com/files/epmp.

#### <span id="page-18-3"></span>**FURTHER READING ON SYSTEM MANAGEMENT**

For more information on system management, see:

[Operation and Troubleshooting](#page-98-0) on page [99](#page-98-0)

### <span id="page-19-0"></span>System hardware

This chapter describes the site planning and hardware components of an ePMP link.

The following topics are described in this chapter:

- Factors to be considered when planning the proposed network is described under **Site** [planning](#page-19-1) on page [20.](#page-19-1)
- The Force 300-25 module hardware, part numbers, mounting equipment, and specifications are described under [Force 300-25](#page-22-0) on page [23.](#page-22-0)
- The Force 300-16 module hardware, part numbers, mounting equipment, and specifications are described under [Force 300-16](#page-28-0) on page [29.](#page-28-0)
- The power supply hardware, part numbers and specifications are described under Force 300 [Series Power Supply](#page-31-1) on page [32.](#page-31-1)
- Cable standards and lengths are described under [Ethernet cabling](#page-33-2) on page [34.](#page-33-2)
- Surge suppression requirements and recommendations are described under Surge [Suppression unit](#page-34-2) on page [35.](#page-34-2)

#### <span id="page-19-1"></span>Site planning

Conduct a site survey to ensure that the proposed sites meet the requirements defined in this section.

#### <span id="page-19-2"></span>**SITE INSTALLATION**

An ePMP site typically consists of a high supporting structure such as a mast, tower or building for the devices.

Find a location for the device that meets the following requirements:

- The equipment is high enough to achieve the best radio path.
- People can be kept a safe distance away from the equipment when it is radiating. The safe separation distances are defined in [Calculated distances and power compliance margins](#page-169-0) on page [170.](#page-169-0)
- The equipment is lower than the top of the supporting structure (tower, mast or building) or its lightning air terminal.
- <span id="page-19-3"></span> There is one Ethernet interface, a copper Cat5e connection from the device to the power supply and network terminating equipment.

#### <span id="page-20-0"></span>**GROUNDING AND LIGHTNING PROTECTION**

Structures, equipment and people must be protected against power surges (typically caused by lightning) by conducting the surge current to ground via a separate preferential solid path. The actual degree of protection required depends on local conditions and applicable local regulations. To adequately protect an ePMP installation, both ground bonding and transient voltage surge suppression are required.

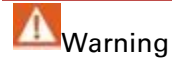

Electro-magnetic discharge (lightning) damage is not covered under warranty. The recommendations in this guide, when followed correctly, give the user the best protection from the harmful effects of EMD. However 100% protection is neither implied nor possible.

Details of lightning protection methods and requirements can be found in the international standards IEC 61024-1 and IEC 61312-1, the U.S. National Electric Code ANSI/NFPA No. 70-1984 or section 54 of the Canadian Electric Code.

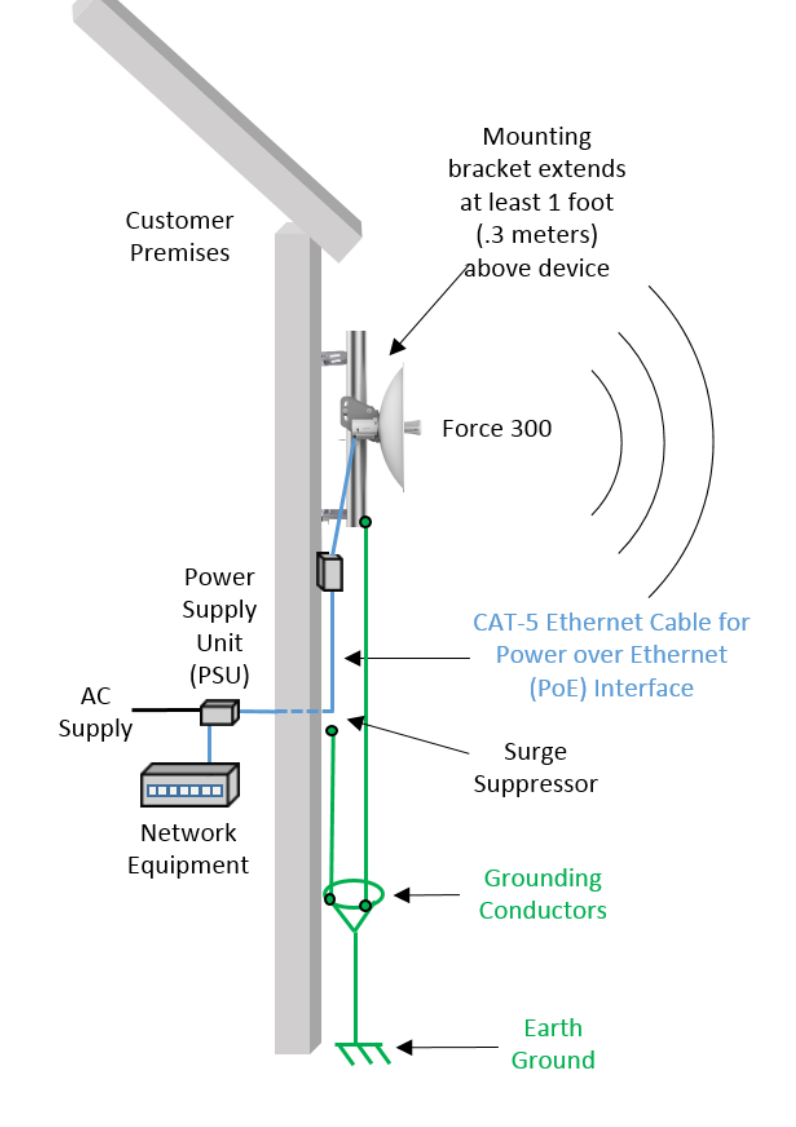

Figure 1 Force 300 Cabling Diagram

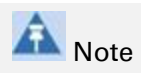

International and national standards take precedence over the requirements in this guide.

#### <span id="page-20-1"></span>**LIGHTNING PROTECTION ZONES**

Use the rolling sphere method [\(Figure 2\)](#page-21-0) to determine where it is safe to mount equipment. An imaginary sphere, typically 50 meters in radius, is rolled over the structure. Where the sphere rests against the ground and a strike termination device (such as a finial or ground bar), all the space under the sphere is considered to be in the zone of protection (Zone B). Similarly, where the sphere rests on two finials, the space under the sphere is considered to be in the zone of protection.

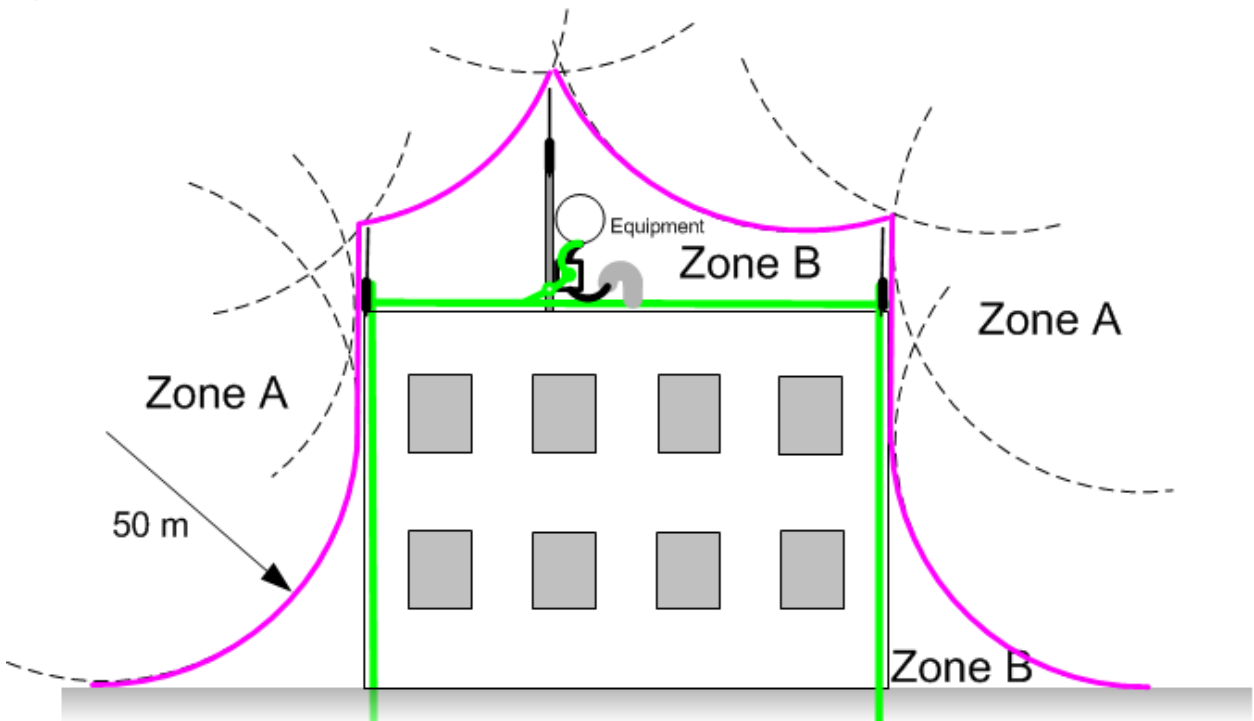

<span id="page-21-0"></span>Figure 2 Rolling sphere method to determine the lightning protection zones

Assess locations on masts, towers and buildings to determine if the location is in Zone A or Zone B:

- Zone A: In this zone a direct lightning strike is possible. Do not mount equipment in this zone.
- Zone B: In this zone, direct EMD (lightning) effects are still possible, but mounting in this zone significantly reduces the possibility of a direct strike. Mount equipment in this zone.

### **Warning**

Do not mount equipment in Zone A which can put the equipment, structures and life at risk.

### <span id="page-22-0"></span>Force 300-25

For details of the Force 300-25 hardware, see:

- [Force 300-25 Integrated description](#page-22-1) on page [23](#page-22-1)
- [Force 300-25 part numbers](#page-23-0) on page 24
- [Force 300-25 mounting bracket](#page-24-0) on page 25
- **•** [Force 300-25 specifications](#page-25-0) on page [26](#page-25-0)
- [Force 300-25 heater](#page-25-1) on page [26](#page-25-1)
- [Force 300-25 wind loading](#page-27-0) on page [28](#page-27-0)
- [Force 300-25 software packages](#page-27-1) on page [28](#page-27-1)

#### <span id="page-22-1"></span>**FORCE 300-25 INTEGRATED DESCRIPTION**

#### Figure 3 Force 300-25 Integrated

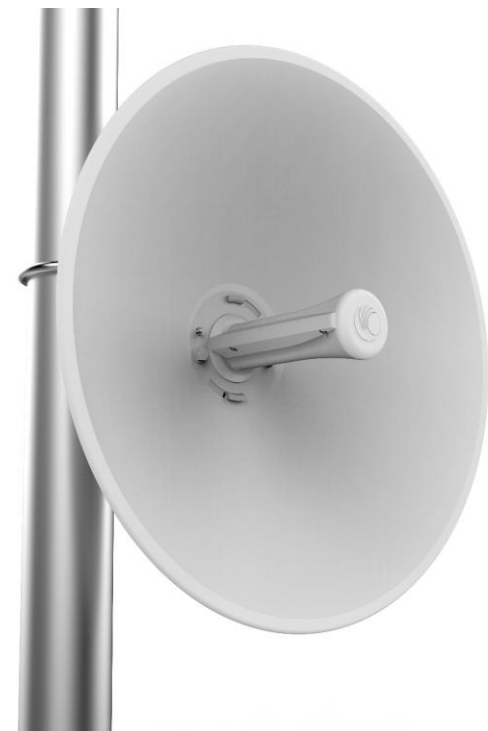

The Force 300-25 device is a self-contained transceiver unit that houses both radio and networking electronics.

#### <span id="page-23-0"></span>**FORCE 300-25 PART NUMBERS**

Choose the correct regional variant to adhere to local licensing restrictions.

Each of the parts listed in [Table 3](#page-23-1) includes the following items:

- One integrated unit
- One power supply 1000/100 Base-TX LAN injector (excluding C050910CZ01A)
- One line cord (excluding C050910CA01A)

#### <span id="page-23-1"></span>Table 3 Force 300-25 part numbers

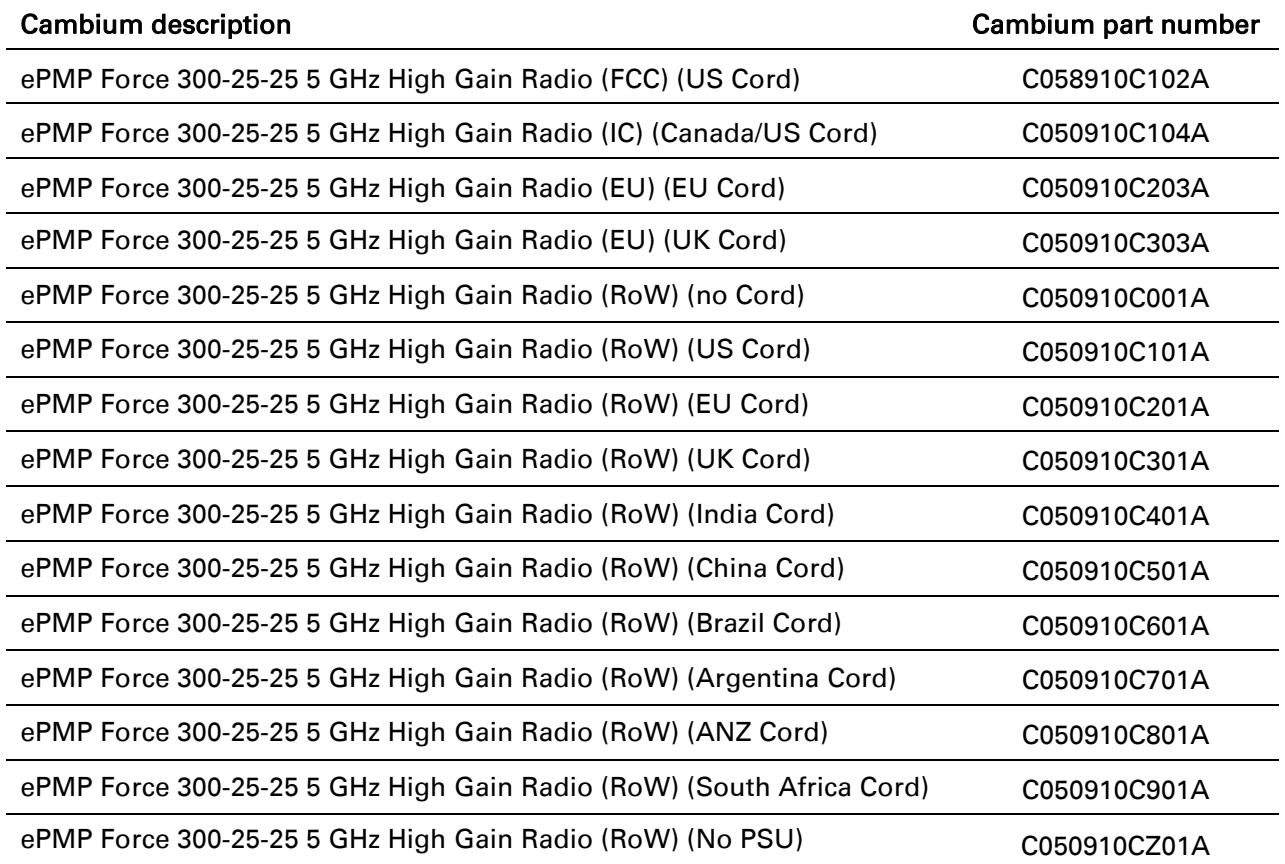

#### Table 4 Force 300-25 accessory part numbers

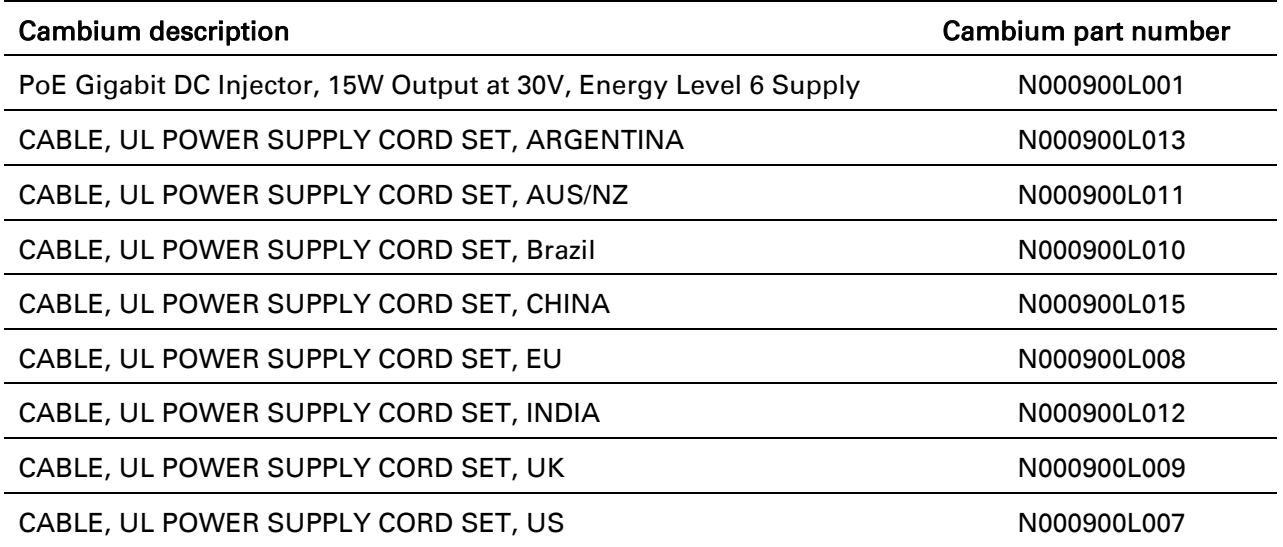

#### <span id="page-24-0"></span>**FORCE 300-25 MOUNTING BRACKET**

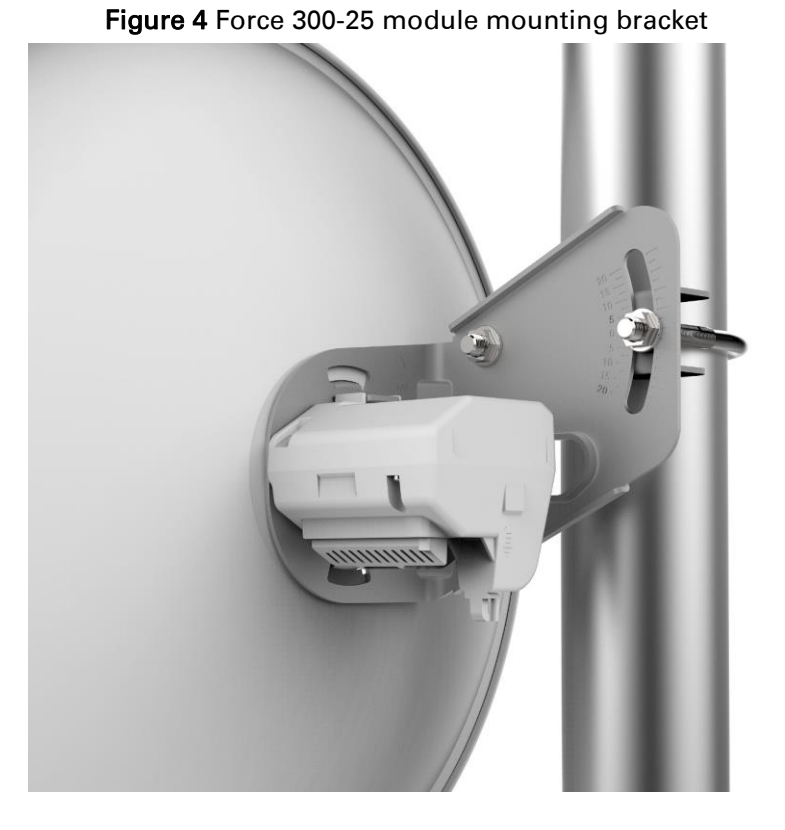

The Force 300-25 module is designed to be pole-mounted using the mounting bracket provided in the box with the radio.

#### <span id="page-24-1"></span>**FORCE 300-25 INTERFACES**

The Ethernet port is located on the rear of the integrated unit. This interface is described in [Table 5.](#page-25-2)

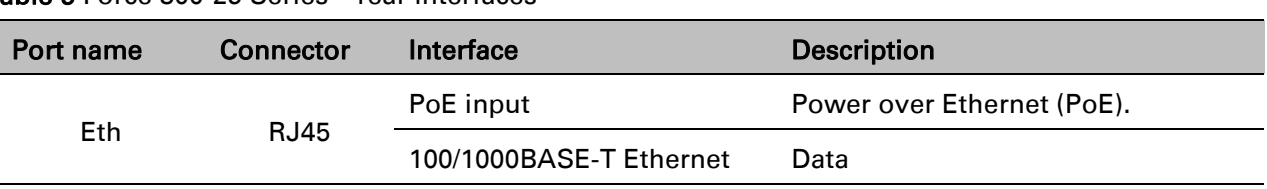

#### <span id="page-25-2"></span>Table 5 Force 300-25 Series – rear interfaces

#### <span id="page-25-0"></span>**FORCE 300-25 SPECIFICATIONS**

The Force 300-25 integrated module conforms to the specifications listed in [Table 6](#page-25-3) and [Table 7.](#page-25-4) The integrated module meets the low level static discharge specifications identified in [Electromagnetic compatibility \(EMC\) compliance](#page-167-4) on page [168](#page-167-4) and provides internal surge suppression but does not provide lightning suppression.

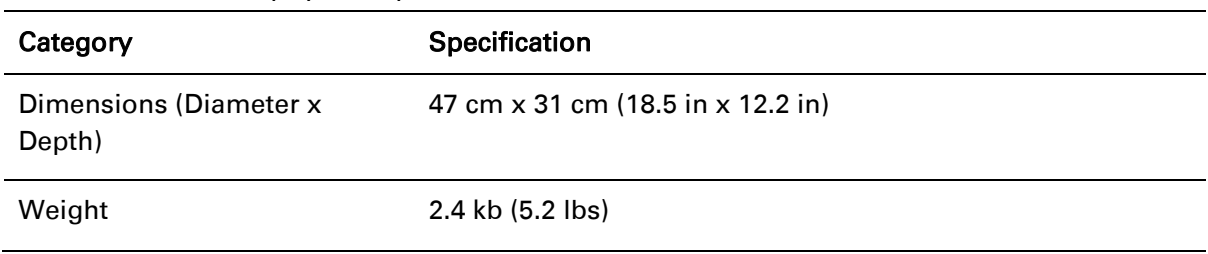

<span id="page-25-3"></span>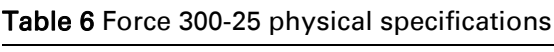

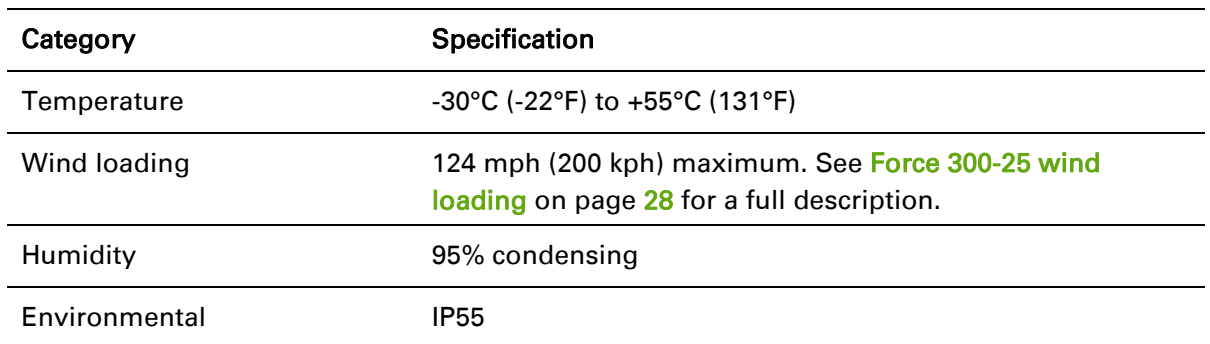

#### <span id="page-25-4"></span>Table 7 Force 300-25 environmental specifications

#### <span id="page-25-1"></span>**FORCE 300-25 HEATER**

At startup, if the Force 300-25 module temperature is at or below 32° F (0° C), an internal heater is activated to ensure that the device is able to successfully begin operation. The unit's heater is only activated when the unit is powered on and will not apply heat to the device once startup is complete. When the unit temperature is greater than  $32^{\circ}$  F (0° C), the heater is deactivated and the unit continues its startup sequence.

The effect on device startup time at various temperatures is defined in [Table 8.](#page-25-5)

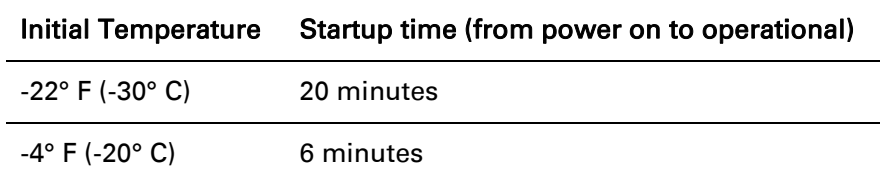

<span id="page-25-5"></span>Table 8 Force 300-25 startup times based on ambient temperature

14° F (-10° C) 2 minutes, 30 seconds

#### <span id="page-27-0"></span>**FORCE 300-25 WIND LOADING**

Ensure that the device and the structure on which it is mounted are capable of withstanding the prevalent wind speeds at a proposed ePMP site. Wind speed statistics are available from national meteorological offices.

The device and its mounting bracket are capable of withstanding wind speeds of up to 200 kph (124 mph).

Wind blowing on the device will subject the mounting structure to significant lateral force. The magnitude of the force depends on both wind strength and surface area of the device. Wind loading is estimated using the following formulae:

Force (in kilograms) =  $0.1045aV^2$ 

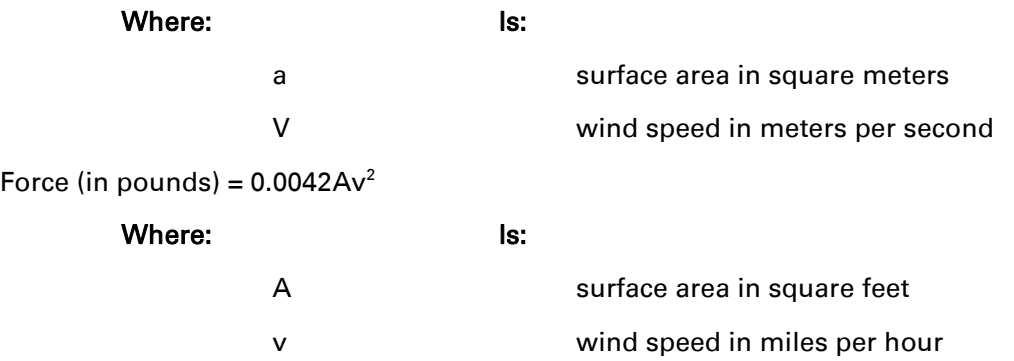

Applying these formulae to the ePMP device at different wind speeds, the resulting wind loadings are shown in [Table 9](#page-27-2) and [Table 10.](#page-27-3)

#### <span id="page-27-2"></span>Table 9 Force 300-25 wind loading (Kg)

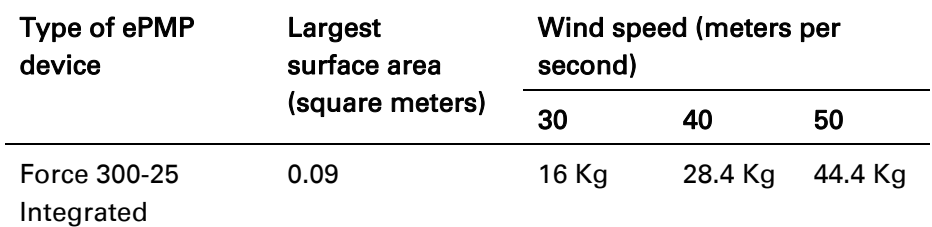

<span id="page-27-3"></span>Table 10 Force 300-25 wind loading (lb)

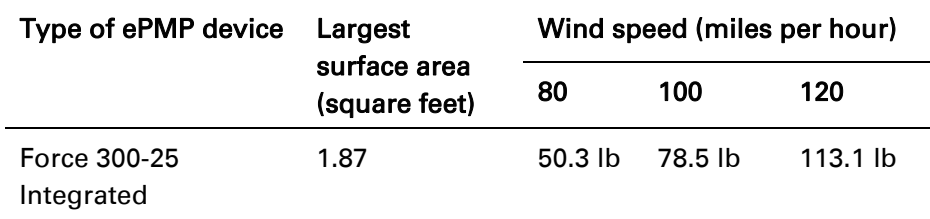

#### <span id="page-27-1"></span>**FORCE 300-25 SOFTWARE PACKAGES**

Force 300-25 devices may be upgraded by downloading new software packages from the Cambium Networks website or by using the Cambium Network Services Server. The software packages applicable to ePMP integrated radios are named:

ePMP-AC-v4.3.0.1.img (or higher version number)

### $\mathsf{\cap}$ PMP

#### <span id="page-28-0"></span>Force 300-16

For details of the Force 300-16 hardware, see:

- [Force 300-16 Integrated description](#page-28-1) on page [29](#page-28-1)
- [Force 300-16 part numbers](#page-28-2) on page [29](#page-28-2)
- [Force 300-16 Interfaces](#page-29-0) on page [30](#page-29-0)
- [Force 300-16 specifications](#page-29-1) on page [30](#page-29-1)
- [Force 300-16 heater](#page-30-0) on page [31](#page-30-0)
- [Force 300-16 software packages](#page-31-0) on page [32](#page-31-0)

<span id="page-28-1"></span>**FORCE 300-16 INTEGRATED DESCRIPTION**

The Force 300-16 device is a self-contained transceiver unit that houses both radio and networking electronics.

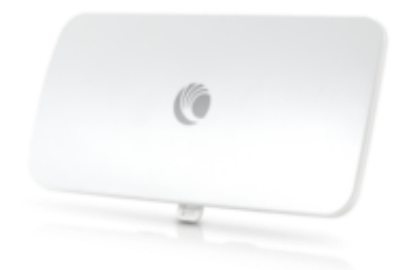

Figure 5 Force 300-16 Integrated

#### <span id="page-28-2"></span>**FORCE 300-16 PART NUMBERS**

Choose the correct regional variant to adhere to local licensing restrictions.

Each of the parts listed includes the following items:

- One integrated unit
- One power supply 1000/100 Base-TX LAN injector (excluding C050910CZ11A)
- One line cord (excluding C050910C011A, C050910CZ11A)

Table 11 Force 300-16 part numbers

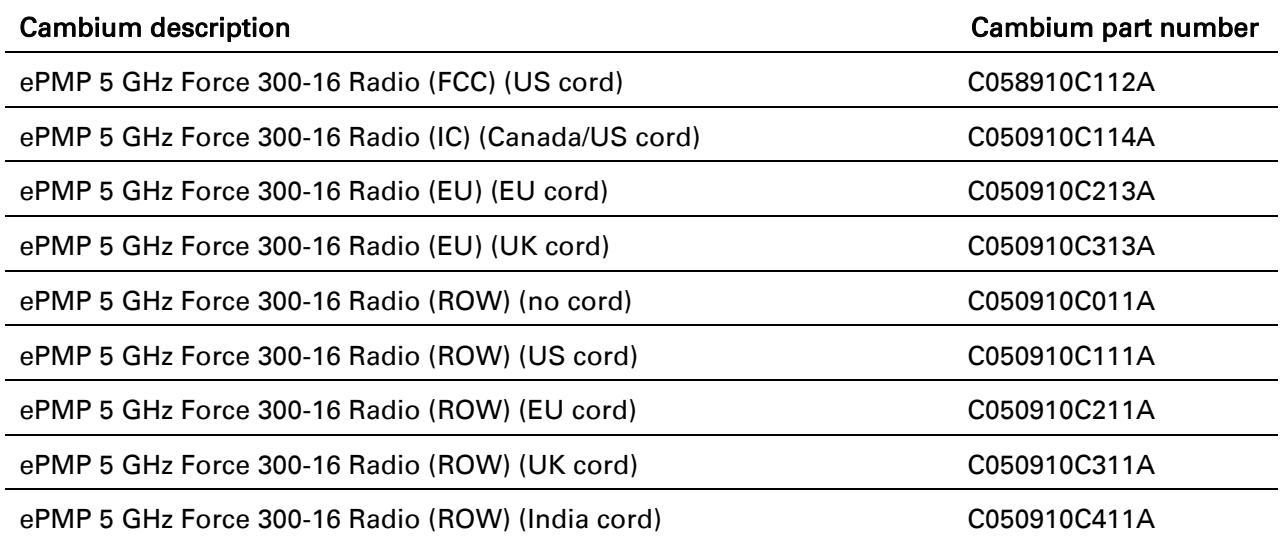

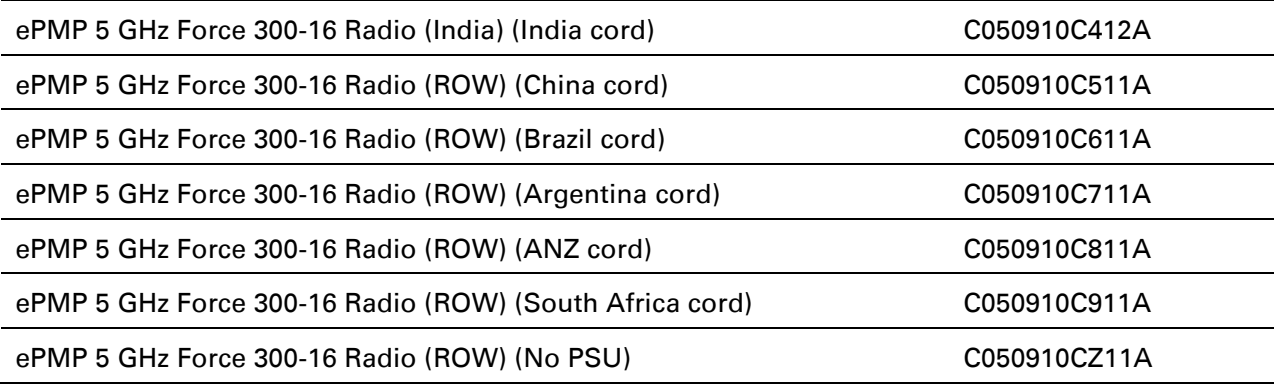

Table 12 Force 300-16 accessory part numbers

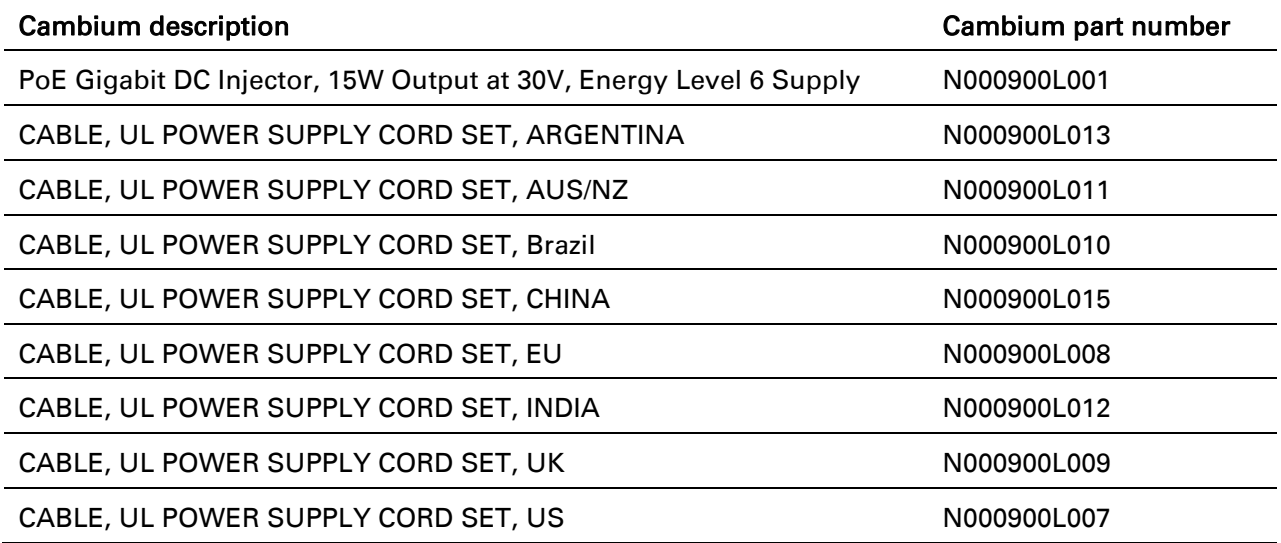

#### <span id="page-29-0"></span>**FORCE 300-16 INTERFACES**

The Ethernet port is located on the rear of the integrated unit.

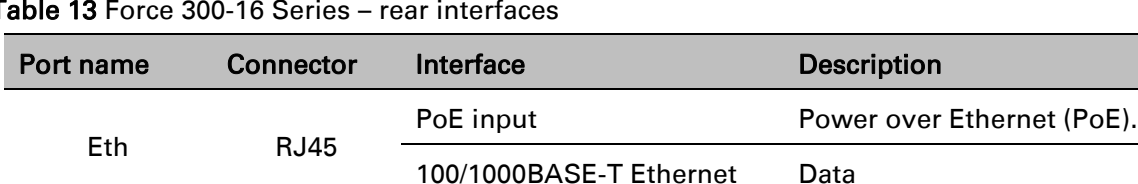

Table 13 Force 300-16 Series – rear interfa

#### <span id="page-29-1"></span>**FORCE 300-16 SPECIFICATIONS**

The Force 300-16 integrated module conforms to the specifications listed in [Table 14](#page-29-2) and [Table 15.](#page-30-2) The integrated module meets the low level static discharge specifications identified in [Electromagnetic compatibility \(EMC\) compliance](#page-167-4) on page [168](#page-167-4) and provides internal surge suppression but does not provide lightning suppression.

<span id="page-29-2"></span>Table 14 Force 300-16 physical specifications

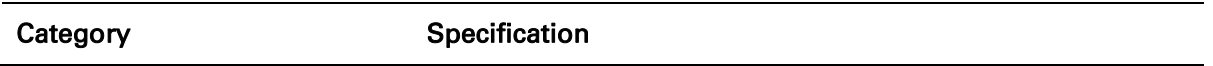

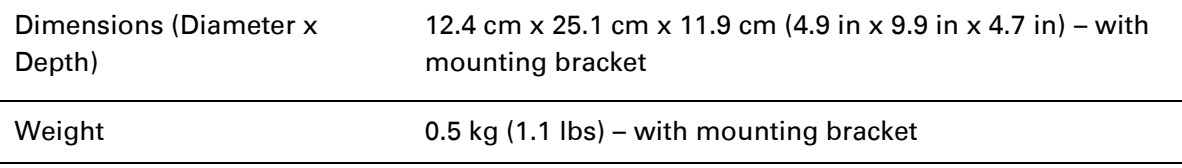

#### <span id="page-30-2"></span>Table 15 Force 300-16 environmental specifications

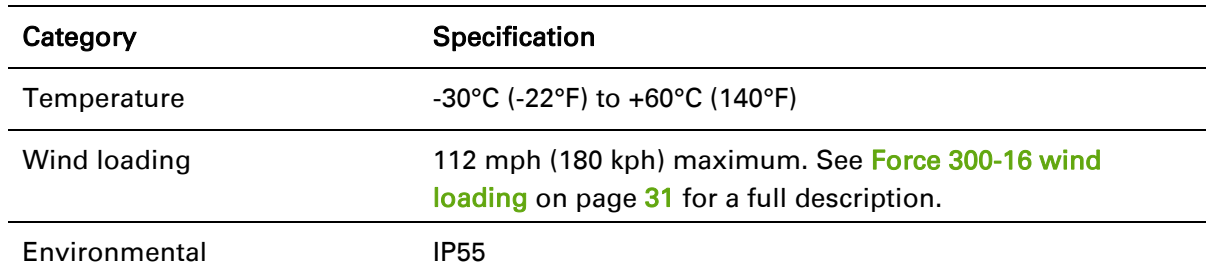

#### <span id="page-30-0"></span>**FORCE 300-16 HEATER**

At startup, if the Force 300-16 module temperature is at or below 32° F (0° C), an internal heater is activated to ensure that the device is able to successfully begin operation. The unit's heater is only activated when the unit is powered on and will not apply heat to the device once startup is complete. When the unit temperature is greater than 32° F (0° C), the heater is deactivated and the unit continues its startup sequence.

The effect on device startup time at various temperatures is defined in [Table 16.](#page-30-3)

| <b>Initial Temperature</b>         | Startup time (from power on to operational) |
|------------------------------------|---------------------------------------------|
| $-22^{\circ}$ F (-30 $^{\circ}$ C) | 20 minutes                                  |
| $-4^{\circ}$ F ( $-20^{\circ}$ C)  | 6 minutes                                   |
| $14^{\circ}$ F (-10 $^{\circ}$ C)  | 2 minutes, 30 seconds                       |

<span id="page-30-3"></span>Table 16 Force 300-16 startup times based on ambient temperature

#### <span id="page-30-1"></span>**FORCE 300-16 WIND LOADING**

Ensure that the device and the structure on which it is mounted are capable of withstanding the prevalent wind speeds at a proposed ePMP site. Wind speed statistics are available from national meteorological offices.

The device and its mounting bracket are capable of withstanding wind speeds of up to 180 kph (124 mph).

Wind blowing on the device will subject the mounting structure to significant lateral force. The magnitude of the force depends on both wind strength and surface area of the device. Wind loading is estimated using the following formulae:

Force (in kilograms) =  $0.1045aV^2$ 

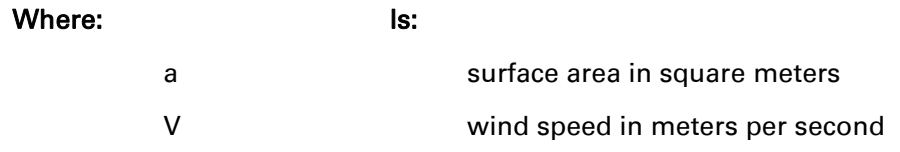

Force (in pounds) =  $0.0042Av^2$ 

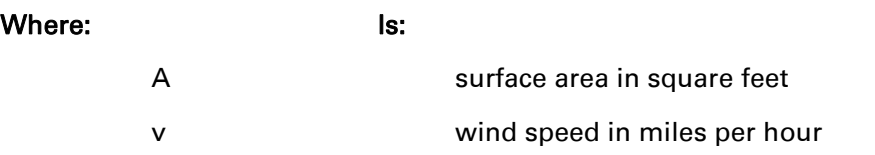

Applying these formulae to the ePMP device at different wind speeds, the resulting wind loadings are shown in [Table 17](#page-31-3) and [Table 18.](#page-31-4)

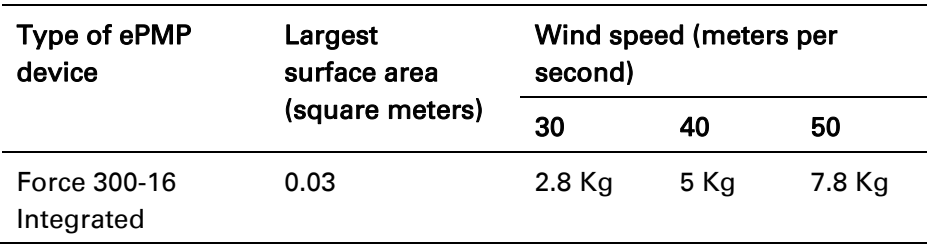

<span id="page-31-3"></span>Table 17 Force 300-16 wind loading (Kg)

<span id="page-31-4"></span>Table 18 Force 300-16 wind loading (lb)

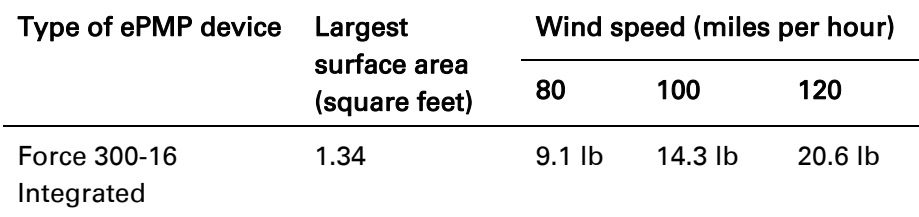

#### <span id="page-31-0"></span>**FORCE 300-16 SOFTWARE PACKAGES**

Force 300-16 devices may be upgraded by downloading new software packages from the Cambium Networks website or by using cnMaestro. The software packages applicable to ePMP integrated radios are named:

ePMP-AC-v4.3.0.1.img (or higher version number)

#### <span id="page-31-1"></span>Force 300 Series Power Supply

For details of the ePMP power supply units, see:

- [Power supply description](#page-31-2) on page 32
- [Power supply part numbers](#page-32-0) on page 33
- **[Power supply interfaces](#page-32-1) on page 33**
- [Power supply specifications](#page-33-0) on page 34
- [Power supply location](#page-33-1) on page [34](#page-33-1)

#### <span id="page-31-2"></span>**POWER SUPPLY DESCRIPTION**

The power supply is an indoor unit that is connected to the ePMP module and network terminating equipment using Cat5e cable with RJ45 connectors. It is also plugged into an AC or DC power supply so that it can inject Power over Ethernet (PoE) into the module.

#### <span id="page-32-0"></span>**POWER SUPPLY PART NUMBERS**

Each module requires one power supply and one power supply line cord (line cord included with radio device, see [Table 3\)](#page-23-1).

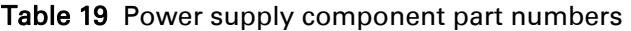

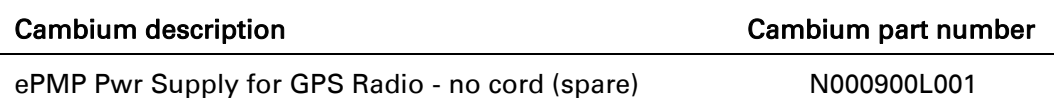

#### <span id="page-32-1"></span>**POWER SUPPLY INTERFACES**

The power supply interfaces are illustrated in [Figure 6](#page-32-2) and described in [Table 20](#page-32-3) and [Table 21.](#page-32-4)

#### <span id="page-32-2"></span>Figure 6 Power supply interfaces

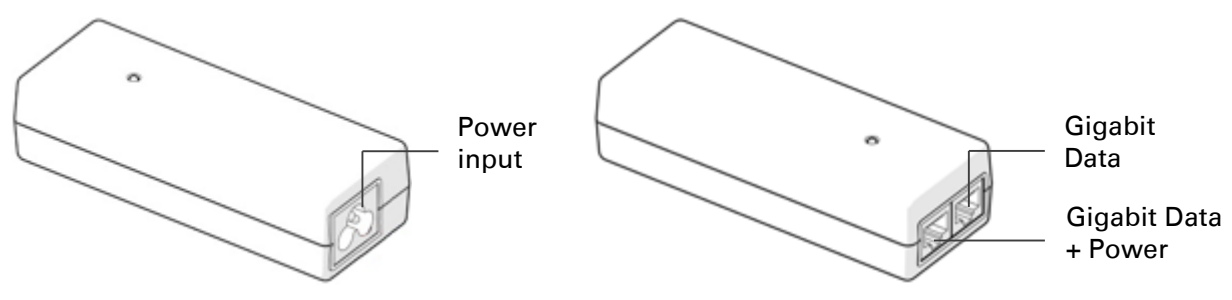

#### <span id="page-32-3"></span>Table 20 Power supply interface functions - N000900L001

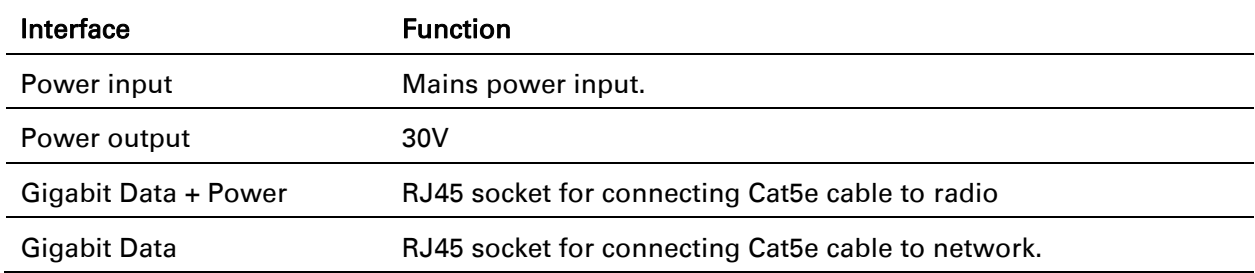

#### <span id="page-32-4"></span>Table 21 Power Supply LED functions

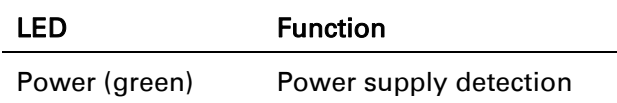

#### <span id="page-33-0"></span>**POWER SUPPLY SPECIFICATIONS**

The ePMP power supply conforms to the specifications listed in [Table 22,](#page-33-3) [Table 23,](#page-33-4) an[d Table 24.](#page-33-5)

<span id="page-33-3"></span>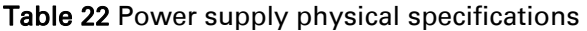

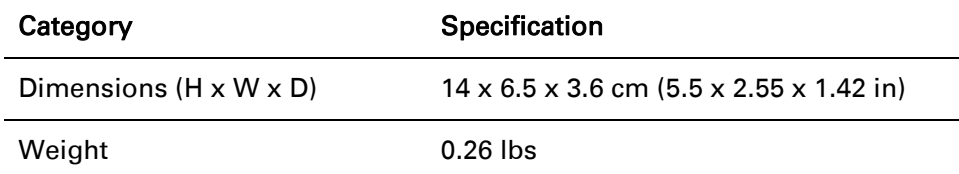

#### <span id="page-33-4"></span>Table 23 Power supply environmental specifications

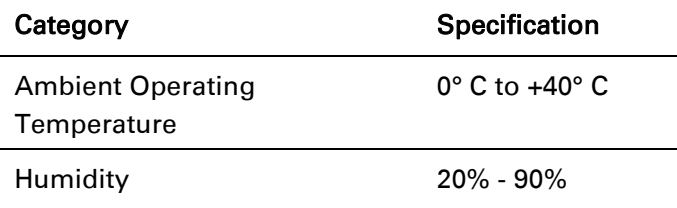

<span id="page-33-5"></span>Table 24 Power supply electrical specifications

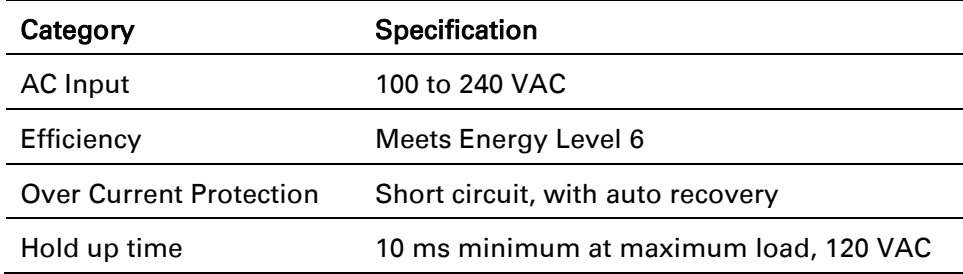

#### <span id="page-33-1"></span>**POWER SUPPLY LOCATION**

Find a location for the power supply that meets the following requirements:

- The power supply can be mounted on a wall or other flat surface.
- The power supply is kept dry, with no possibility of condensation, flooding or rising damp.
- The power supply can be accessed to view status indicators.
- The power supply can be connected to the ePMP module drop cable and network terminating equipment.
- The power supply can be connected to a mains or DC power supply that meets the requirements defined in [Table 24.](#page-33-5)

#### <span id="page-33-2"></span>Ethernet cabling

For details of the Ethernet cabling components of an ePMP installation, see:

- [Ethernet standards and cable lengths](#page-34-0) on page [35](#page-34-3)
- [Outdoor Cat5e cable](#page-34-1) on page [35](#page-34-4)

#### <span id="page-34-3"></span><span id="page-34-0"></span>**ETHERNET STANDARDS AND CABLE LENGTHS**

All configurations require a copper Ethernet connection from the power supply port to the power supply and network terminating equipment.

For each power supply, the maximum permitted drop cable length is specified in [Table 25.](#page-34-5)

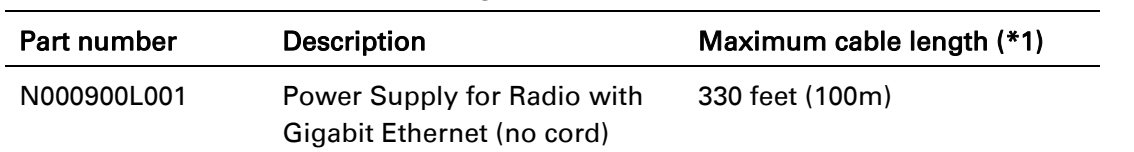

<span id="page-34-5"></span>Table 25 Power supply drop cable length restrictions

(\*1) Maximum length of Ethernet cable from device to network device needs to follow 802.3 standards. If the power supply is not the network device the cable from the power supply to the network device must be included in the total maximum cable length.

#### <span id="page-34-4"></span><span id="page-34-1"></span>**OUTDOOR CAT5E CABLE**

For copper connections from the device to the power supply, use Cat5e cable that is shielded with copper-plated steel.

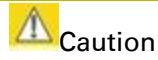

Always use Cat5e cable that is shielded with copper-plated steel. Alternative types of Ethernet cables are not supported by Cambium Networks.

#### <span id="page-34-2"></span>Surge Suppression unit

The ePMP integrated units both contain 1 Joule-rated surge suppression built into the device. With this built-in surge suppression, it is not required to install a surge suppressor at the unit's mounting location. However, it is required to install a surge suppressor at the Ethernet cable's building ingress into the power supply's indoor location.

### <span id="page-35-0"></span>System planning

This chapter provides information to help the user to plan an ePMP link.

The following topics are described in this chapter:

- How to plan ePMP links to conform to the regulatory restrictions that apply in the country of operation is explained under [Radio spectrum planning](#page-35-1) on page [36.](#page-35-1)
- Factors to be considered when planning links such as range, path loss and throughput are described under [Link planning](#page-37-1) on page [38.](#page-37-1)
- The grounding and lightning protection requirements of a ePMP installation are described under [Grounding and lightning protection](#page-20-0) on page [20.](#page-19-3)
- Factors to be considered when planning ePMP data networks are described under Data [network planning](#page-38-1) on page [39.](#page-38-1)

#### <span id="page-35-1"></span>Radio spectrum planning

This section describes how to plan ePMP links to conform to the regulatory restrictions that apply in the country of operation.

#### Л Caution

The user must ensure ePMP product operates in accordance to local regulatory limits.

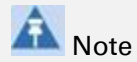

Contact the applicable radio regulator to check if registration of the ePMP link is required.

#### <span id="page-35-2"></span>**GENERAL WIRELESS SPECIFICATIONS**

The wireless specifications that apply to Force 300 variants are listed under [Table 26.](#page-35-3) The wireless specifications that are specific to each frequency variant are listed in [Table 27.](#page-36-3)

<span id="page-35-3"></span>Table 26 Force 300 wireless specifications (all variants)

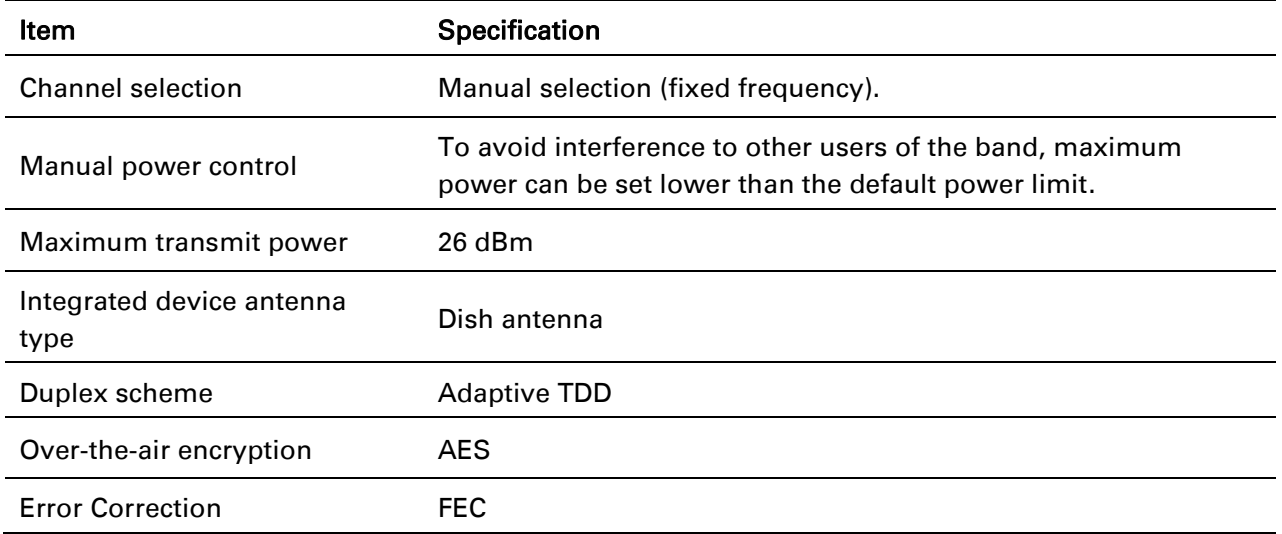
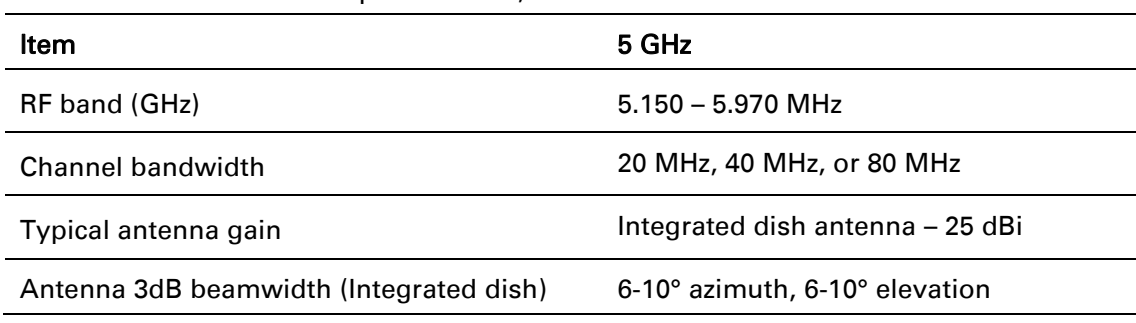

Table 27 Force 300 wireless specifications, 5 GHz band

### **REGULATORY LIMITS**

The local regulator may restrict frequency usage and channel width and may limit the amount of conducted or radiated transmitter power.

Many countries impose EIRP limits (Allowed EIRP) on products operating in the bands used by the ePMP Series. For example, in the 5 GHz band, these limits are calculated as follows:

 In the 5.8 GHz band (5725 MHz to 5875 MHz), the EIRP must not exceed the lesser of 36 dBm or  $(23 + 10 \times \text{Log Channel width in MHz})$  dBm.

Some countries (for example the USA) impose conducted power limits on products operating in the 5 GHz band.

### **CONFORMING TO THE LIMITS**

Ensure the link is configured to conform to local regulatory requirements by configuring the correct country code (located in the web management interface, under Configure > Radio). In the following situations, the country code does not automatically prevent operation outside the regulations:

 When operating in ETSI regions, it is required to enter a license key in the ePMP web management interface to unlock valid country-specific frequencies. This key may be obtained from [https://support.cambiumnetworks.com/licensekeys/epmp.](https://support.cambiumnetworks.com/licensekeys/epmp)

#### **AVAILABLE SPECTRUM**

The available spectrum for operation depends on the region. When configured with the appropriate country code, the unit will only allow operation on those channels which are permitted by the regulations.

Certain regulations have allocated certain channels as unavailable for use:

 Some European countries have allocated part of the 5.8 GHz band to Road Transport and Traffic Telematics (RTTT) systems.

Where regulatory restrictions apply to certain channels, these channels are barred automatically by the use of the correct country code. For example, at 5.8 GHz in some European countries, the RTTT band 5795 MHz to 5815 MHz is barred. With the appropriate country code configured for this region, the ePMP will not operate on channels within this band.

The number and identity of channels barred by the license key and country code is dependent on the channel bandwidth.

# $\in$ PMP

# **CHANNEL BANDWIDTH**

Select the required channel bandwidth for the link. The selection depends upon the ePMP frequency variant and country code, as specified on page [177.](#page-176-0)

The wider a channel bandwidth the greater is its capacity. As narrower channel bandwidths take up less spectrum, selecting a narrow channel bandwidth may be a better choice when operating in locations where the spectrum is very busy.

Both ends of the link must be configured to operate on the same channel bandwidth.

# Link planning

This section describes factors to be taken into account when planning links, such as range, obstacles path loss and throughput.

## **RANGE AND OBSTACLES**

Calculate the range of the link and identify any obstacles that may affect radio performance.

Perform a survey to identify all the obstructions (such as trees or buildings) in the path and to assess the risk of interference. This information is necessary in order to achieve an accurate link feasibility assessment.

## **PATH LOSS**

Path loss is the amount of attenuation the radio signal undergoes between the two ends of the link. The path loss is the sum of the attenuation of the path if there were no obstacles in the way (Free Space Path Loss), the attenuation caused by obstacles (Excess Path Loss) and a margin to allow for possible fading of the radio signal (Fade Margin). The following calculation needs to be performed to judge whether a particular link can be installed:

$$
L_{free\_space} + L_{excess} + L_{fade} + L_{seasonal} < L_{capability}
$$

Where: Is:

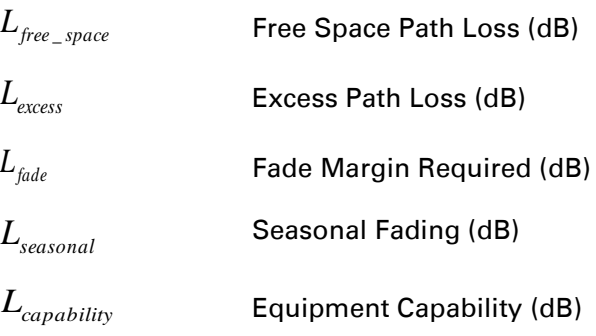

Free space path loss is a major determinant in received (Rx) signal level. Rx signal level, in turn, is a major factor in the system operating margin (fade margin), which is calculated as follows:

*System Operating Margin (fade margin) dB = Rx signal level (dB) – Rx sensitivity (dB)*

Thus, the fade margin is the difference between strength of the received signal and the strength that the receiver requires for maintaining a reliable link.

# **ADAPTIVE MODULATION**

Adaptive modulation ensures that the highest throughput that can be achieved instantaneously will be obtained, taking account of propagation and interference. When the link has been installed, web pages provide information about the link loss currently measured by the equipment, both instantaneously and averaged.

### Data network planning

This section describes factors to be considered when planning ePMP data networks.

### **ETHERNET INTERFACES**

The ePMP Ethernet ports conform to the specifications listed in [Table 28.](#page-38-0)

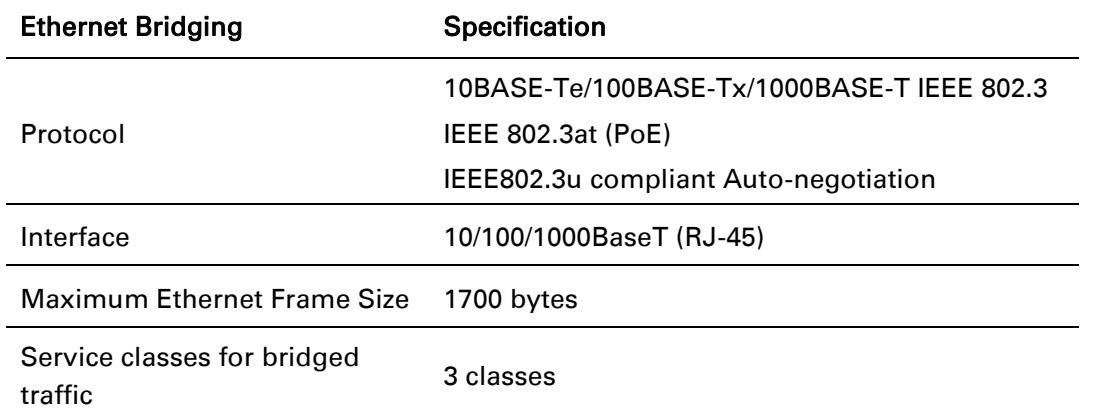

<span id="page-38-0"></span>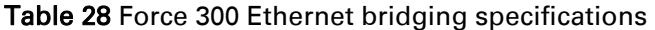

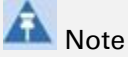

Practical Ethernet rates will depend on network configuration, higher layer protocols and platforms used.

Over the air throughput will be capped to the rate of the Ethernet interface at the receiving end of the link.

#### **MANAGEMENT VLAN**

Decide if the IP interface of the device management agent will be connected in a VLAN. If so, decide if this is a standard (IEEE 802.1Q) VLAN or provider bridged (IEEE 802.1ad) VLAN, and select the VLAN ID for this VLAN.

Use of a separate management VLAN is strongly recommended. Use of the management VLAN helps to ensure that the device management agent cannot be accessed by customers.

### **QUALITY OF SERVICE FOR BRIDGED ETHERNET TRAFFIC**

Decide how quality of service will be configured in ePMP to minimize frame loss and latency for high priority traffic. Wireless links often have lower data capacity than wired links or network equipment like switches and routers, and quality of service configuration is most critical at network bottlenecks.

ePMP provides three priority types for traffic waiting for transmission over the wireless link – Voice, High and Low. Low is the lowest priority and Voice is the highest priority. Traffic is scheduled using strict priority; in other words, traffic in a given priority is transmitted when all higher-priority transmissions are complete.

# **Configuration**

This chapter describes all configuration and alignment tasks that are performed when an ePMP system is deployed.

Configure the units by performing the following tasks:

- [Preparing for configuration](#page-40-0) on page [41](#page-40-0)
- [Using the web interface](#page-42-0) on page [43](#page-42-0)

# <span id="page-40-0"></span>Preparing for configuration

This section describes the checks to be performed before proceeding with unit configuration.

## **SAFETY PRECAUTIONS**

All national and local safety standards must be followed while configuring the units.

# Warning

Ensure that personnel are not exposed to unsafe levels of RF energy. The units start to radiate as soon as they are powered up. Respect the safety standards defined in **Compliance** [with safety standards](#page-167-0) on page [168,](#page-167-1) in particular the minimum separation distances.

Observe the following guidelines:

Never work in front of the antenna when the device is powered. Always power down the power supply before connecting or disconnecting the Ethernet cable from the module.

### **REGULATORY COMPLIANCE**

All applicable radio regulations must be followed while configuring the units and aligning the antennas. For more information, [Compliance with safety standards](#page-167-0) on page [168.](#page-167-0)

# Connecting to the unit

To connect the unit to a management PC, use the following procedures:

- [Configuring the management PC](#page-40-1) on page [41](#page-40-1)
- [Connecting to the PC and powering up](#page-41-0) on page [42](#page-41-0)

### <span id="page-40-1"></span>**CONFIGURING THE MANAGEMENT PC**

Use this procedure to configure the local management PC to communicate with the ePMP module.

### Procedure:

- 1 Select Properties for the Ethernet port. In Windows 7 this is found in Control Panel > Network and Internet > Network Connections > Local Area Connection.
- 2 Select the Internet Protocol (TCP/IP) item:

3 Click Properties.

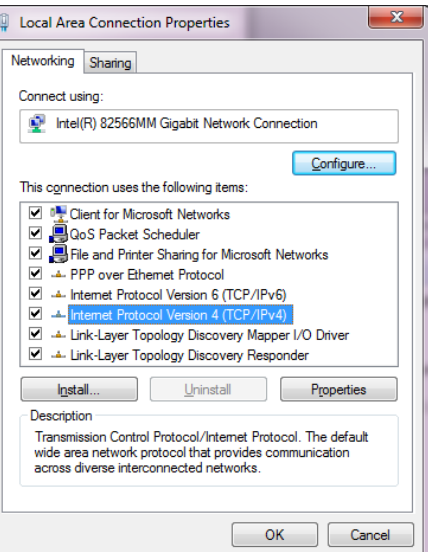

- 4 Enter an IP address that is valid for the 169.254.1.x network, avoiding 169.254.1.1. A good example is 169.254.1.100:
- 5 Enter a subnet mask of 255.255.255.0. Leave the default gateway blank.
- 6 Click OK, then click Close

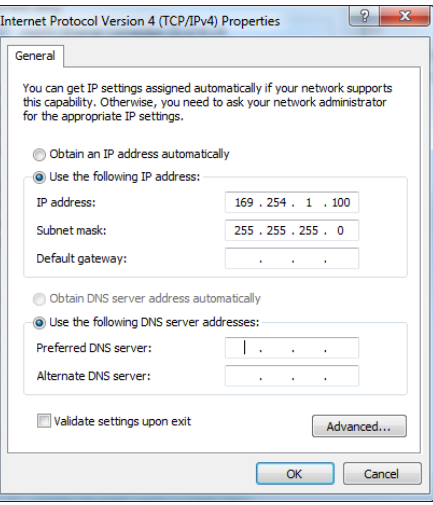

### <span id="page-41-0"></span>**CONNECTING TO THE PC AND POWERING UP**

Use this procedure to connect a management PC directly to the ePMP for configuration and alignment purposes and to power up the ePMP device.

### Procedure:

- 1 Check that the device and power supply are correctly connected (the device Ethernet port is connected to the power supply Ethernet power port – see the *ePMP Installation Guide* for more information).
- 2 Connect the PC Ethernet port to the LAN (AP: "Gigabit Data", SM: "10/100Mbit Data") port of the power supply using a standard (not crossed) Ethernet cable.

3 Apply mains or battery power to the power supply. The green Power LED must illuminate continuously.

**Note** 

If the Power and Ethernet LEDs do not illuminate correctly, see [Testing hardware](#page-99-0) on page [100.](#page-99-0)

# <span id="page-42-0"></span>Using the web interface

To understand how to use the ePMP web interface, see:

[Logging into the web interface](#page-42-1) on page [43](#page-42-2)

### <span id="page-42-2"></span><span id="page-42-1"></span>**LOGGING INTO THE WEB INTERFACE**

Use this procedure to log into the web interface as a system administrator.

### Equipment and tools:

- ePMP device connected to power supply by Ethernet cable.
- PC connected to power supply by Ethernet cable.
- Power Supply powered up.
- Minimum supported browser version Chrome v29, Firefox v24, Internet Explorer 10, Safari v5.

#### Procedure

- 1 Connect an Ethernet cable from the host machine to the power supply Gigabit Data port
- 2 Configure the host machine with an IP address in the 169.254.1.x subnet (excluding 169.254.1.1)
- 3 Connect an Ethernet cable from the power supply Gigabit Data+Power port to the device
- 4 Connect the power supply to power mains
- 5 In your browser, navigate to the device default IP address 169.254.1.1.

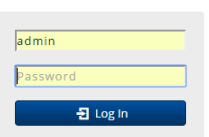

# **Note**

If Device IP address Mode is set to DHCP and the device is unable to retrieve IP address information via DHCP, the device management IP is set to 192.168.0.2 (SM mode) or the previously-configured static Device IP Address. Units may always be accessed via the Ethernet port at 169.254.1.1.

6 Login with username admin and password admin

# ≏PMP

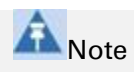

New ePMP devices all contain default username and password configurations. It is recommended to change these password configurations immediately. These passwords may be configured in the management GUI in section Configuration > System > Account Management.

# <span id="page-43-0"></span>Using the installation wizard – Access Point

The ePMP device features a guided configuration mechanism for configuring key parameters for link operation.

**Start Setup** This setup is accessed on the Installation page by clicking the Start Setup button. Click Finish Setup to commit the changes to the device.

### **INSTALLATION WIZARD STEP 1 – MAIN SYSTEM PARAMETERS**

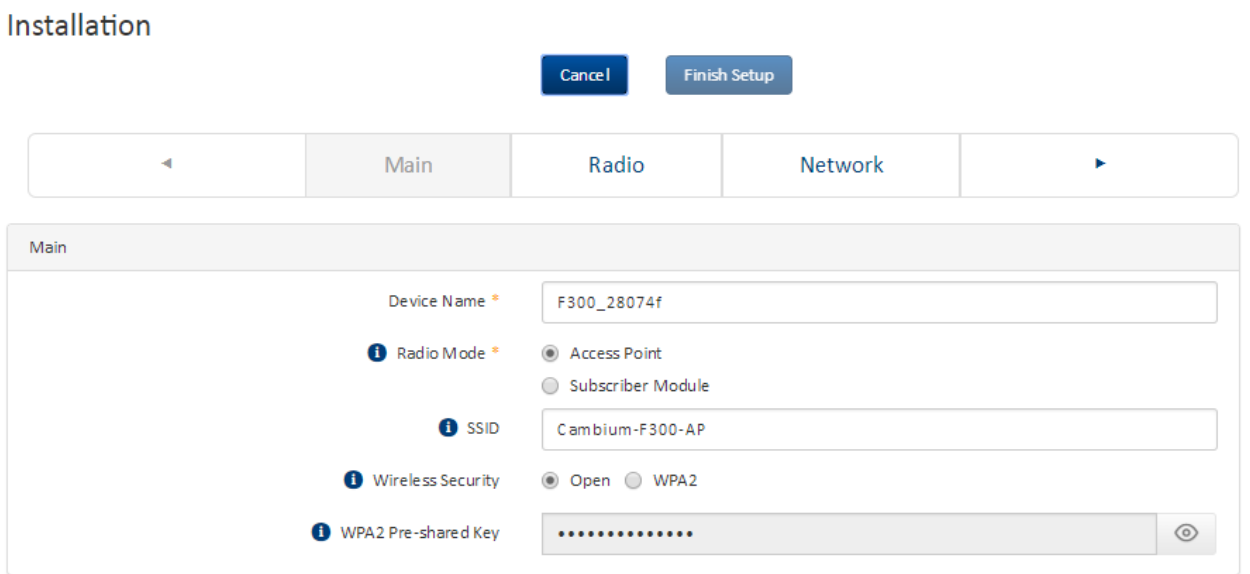

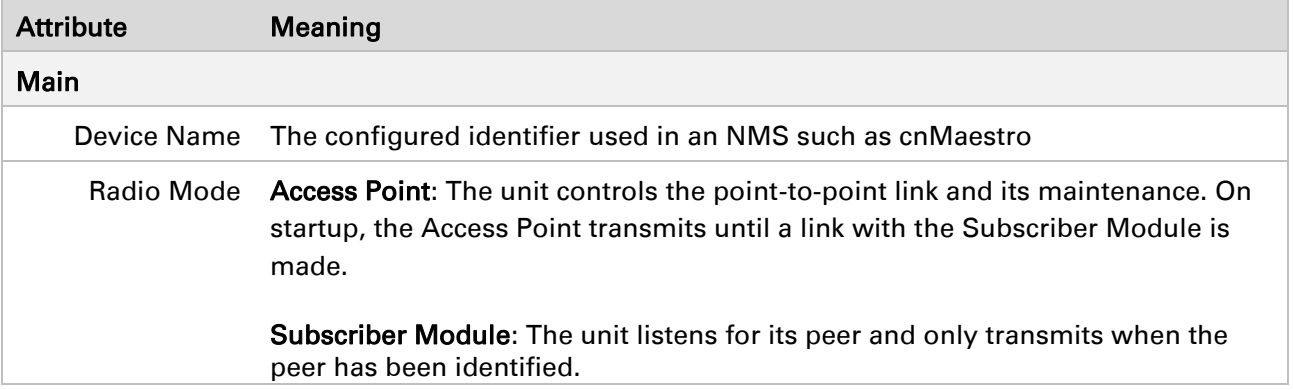

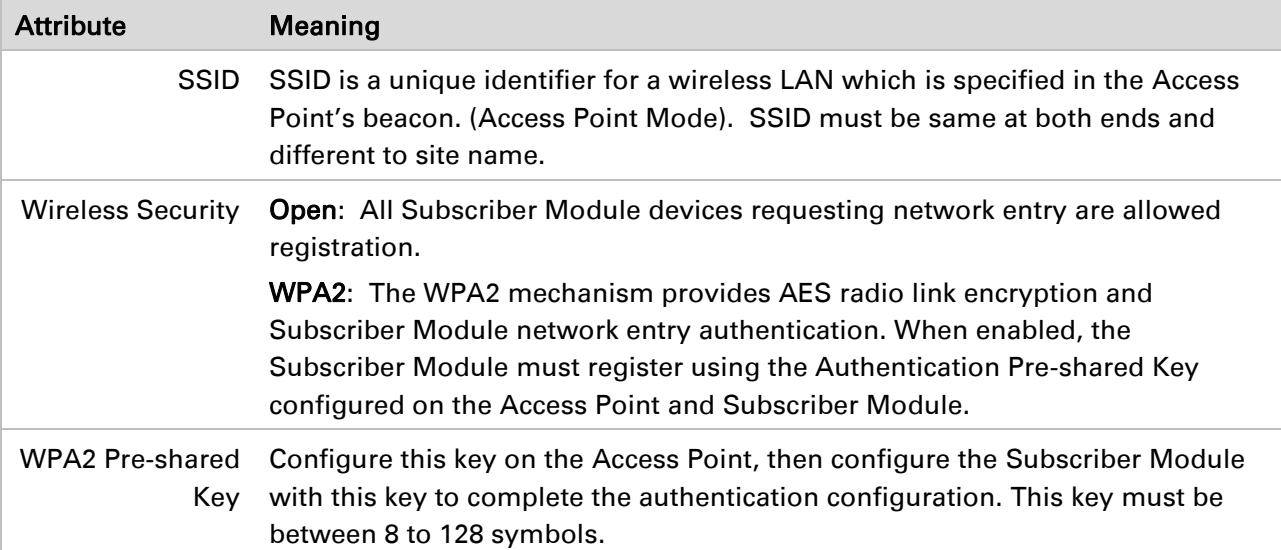

### **INSTALLATION WIZARD STEP 2 – RADIO PARAMETERS**

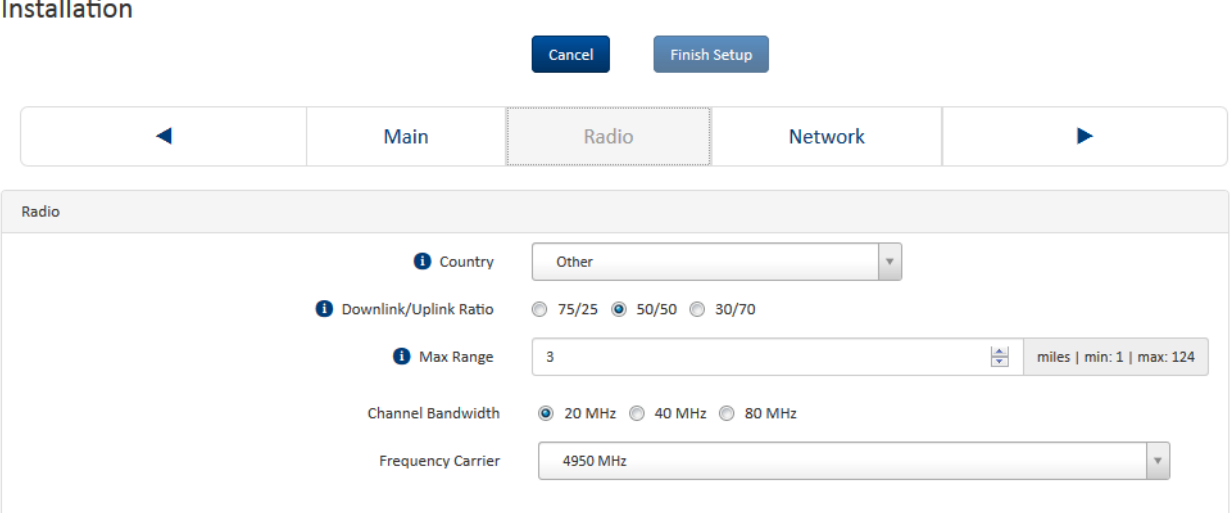

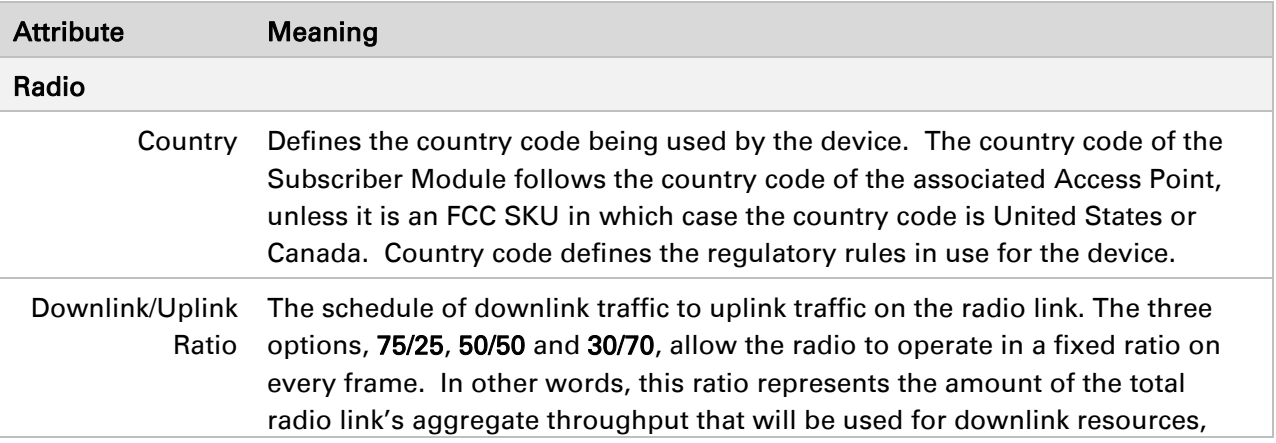

Installatio

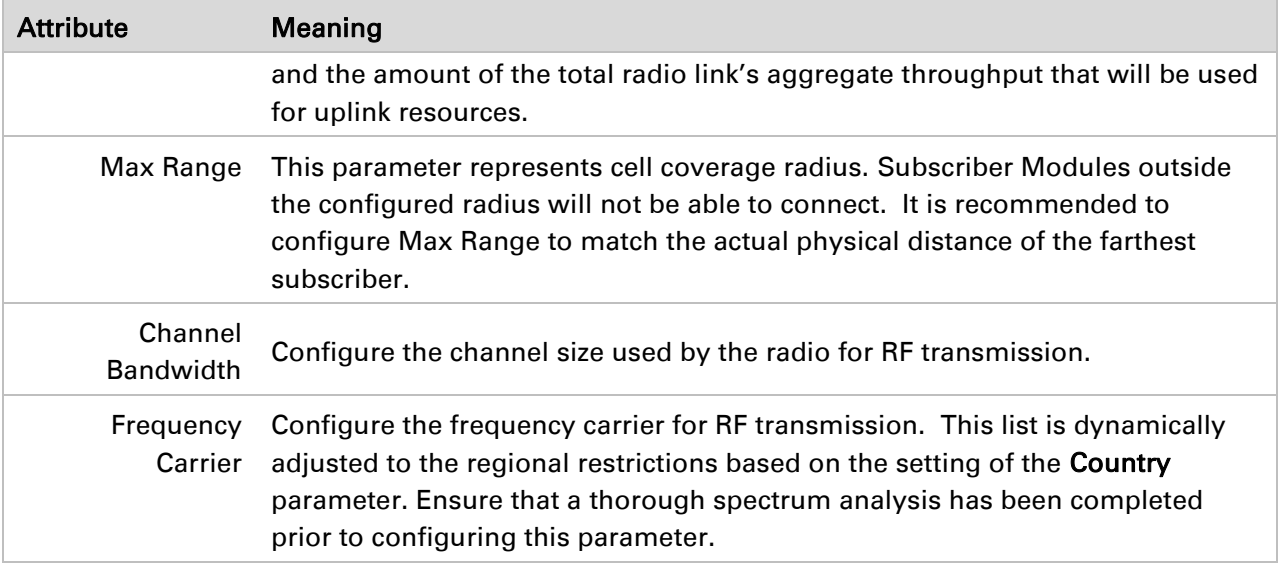

### **INSTALLATION WIZARD STEP 3 – NETWORK PARAMETERS**

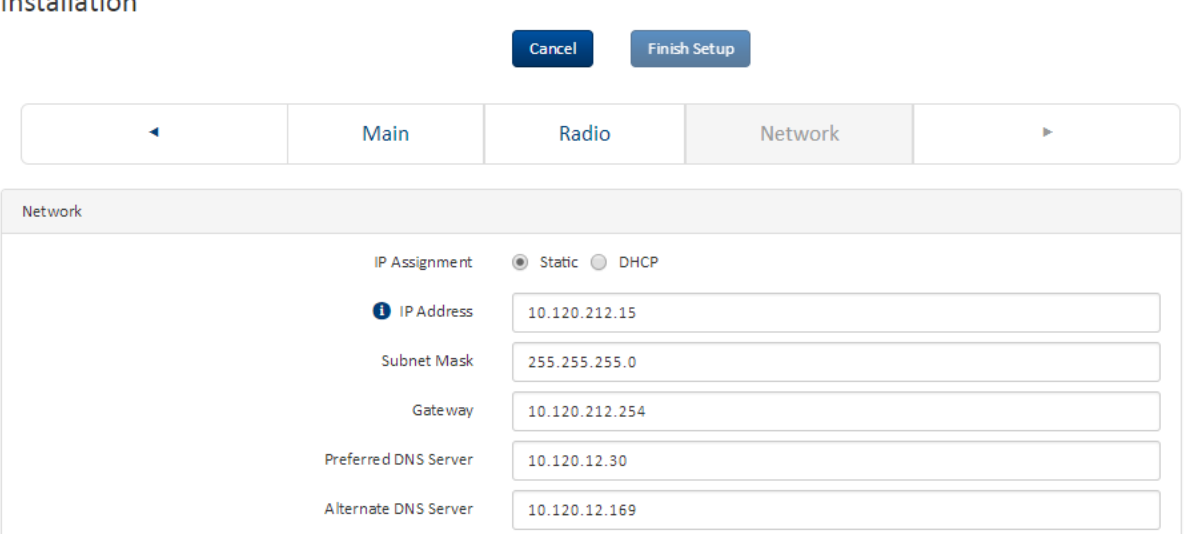

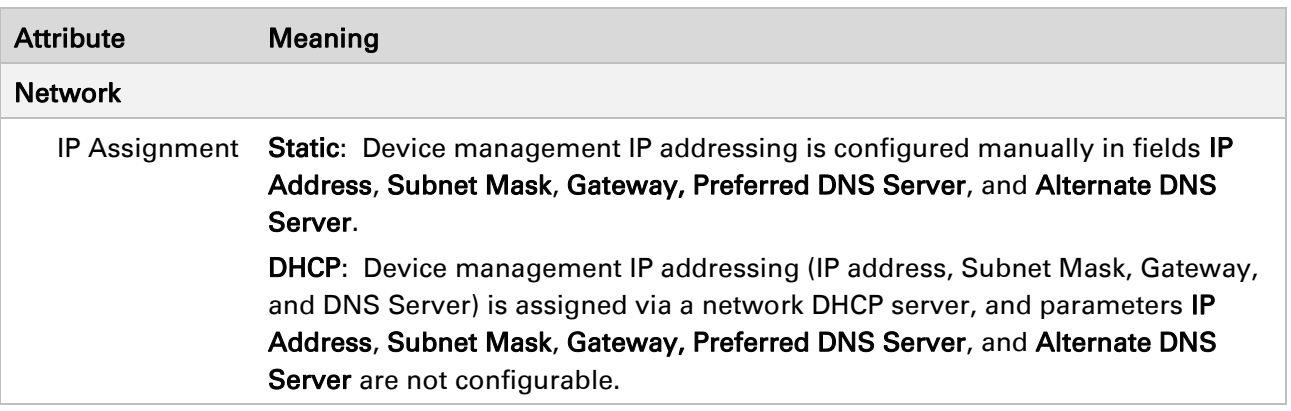

Installation

**Start Setup** 

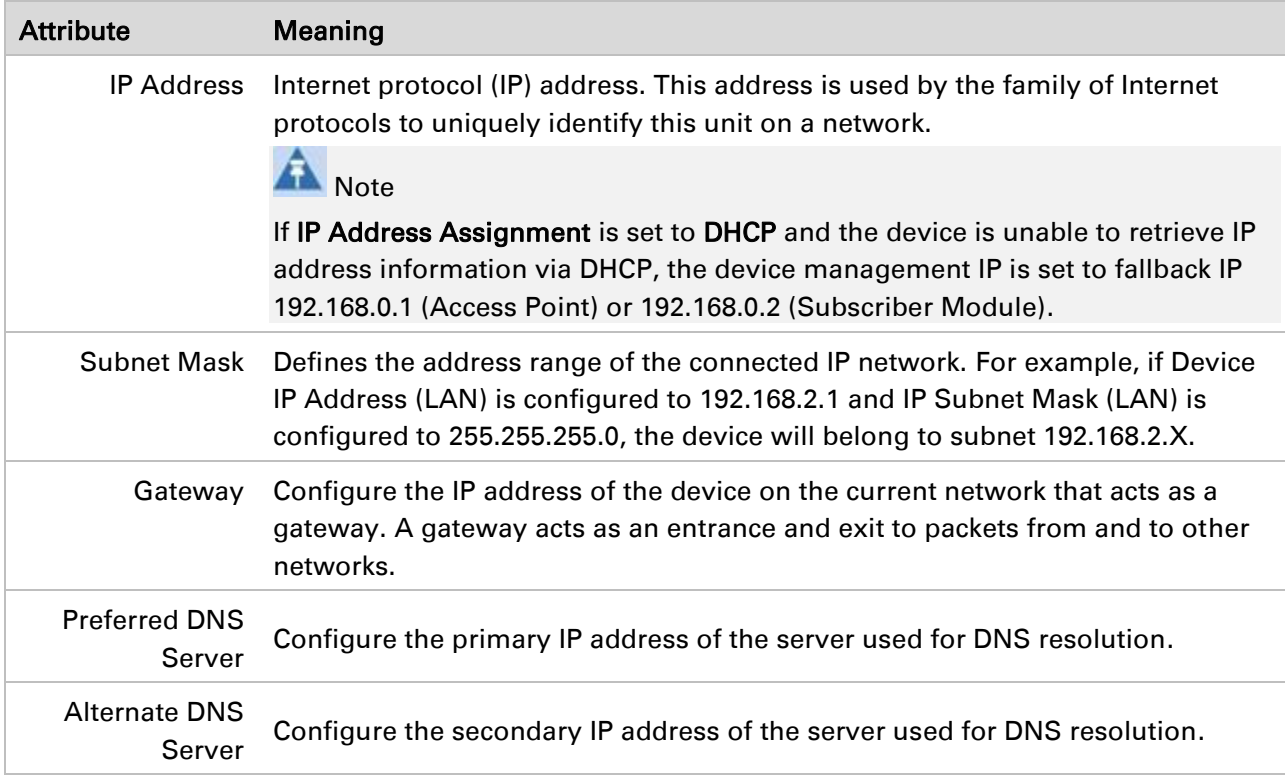

# Using the installation wizard – Subscribe Module

The ePMP device features a guided configuration mechanism for configuring key parameters for link operation.

This setup is accessed on the Installation page by clicking the Start Setup button. Click Finish Setup to commit the changes to the device.

### **INSTALLATION WIZARD STEP 1 – MAIN SYSTEM PARAMETERS**

Installation

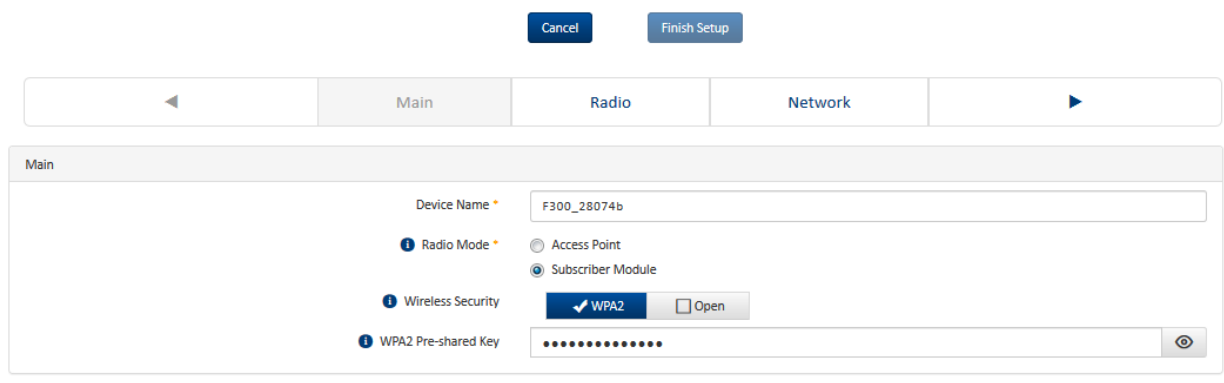

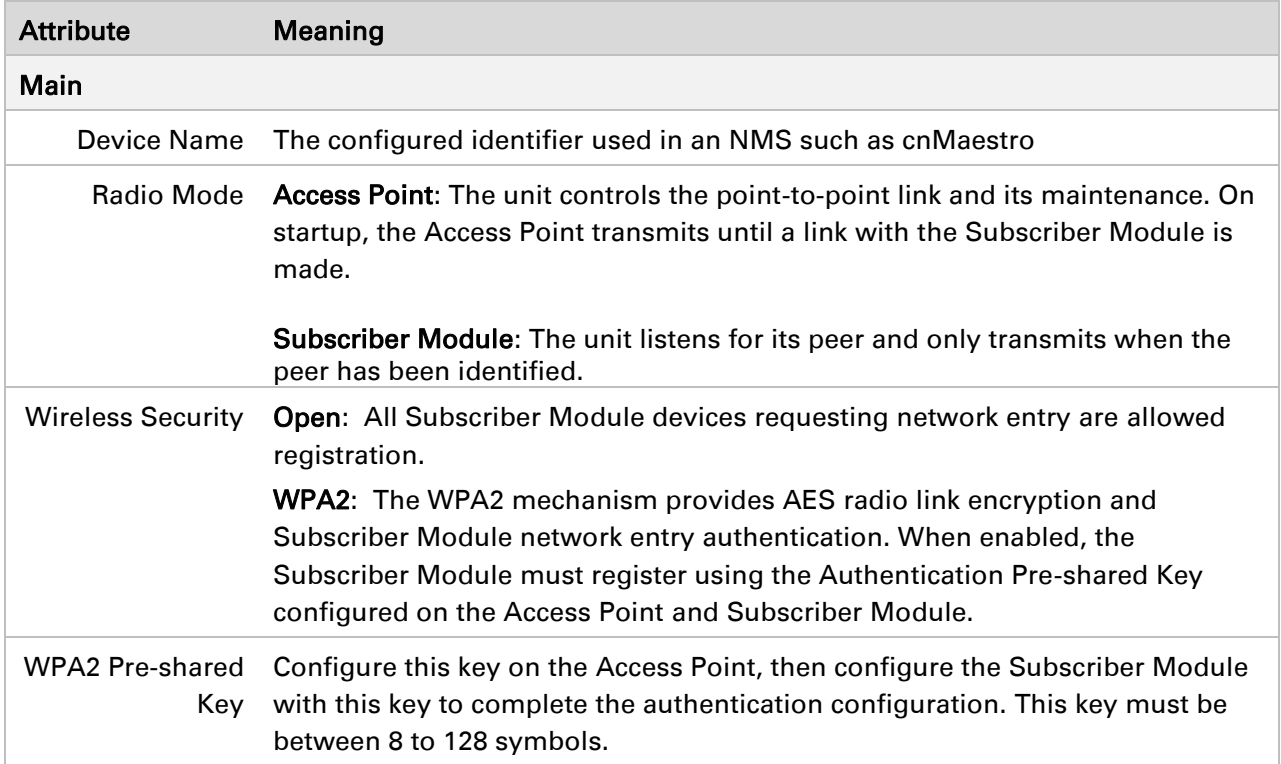

### **INSTALLATION WIZARD STEP 2 – RADIO PARAMETERS**

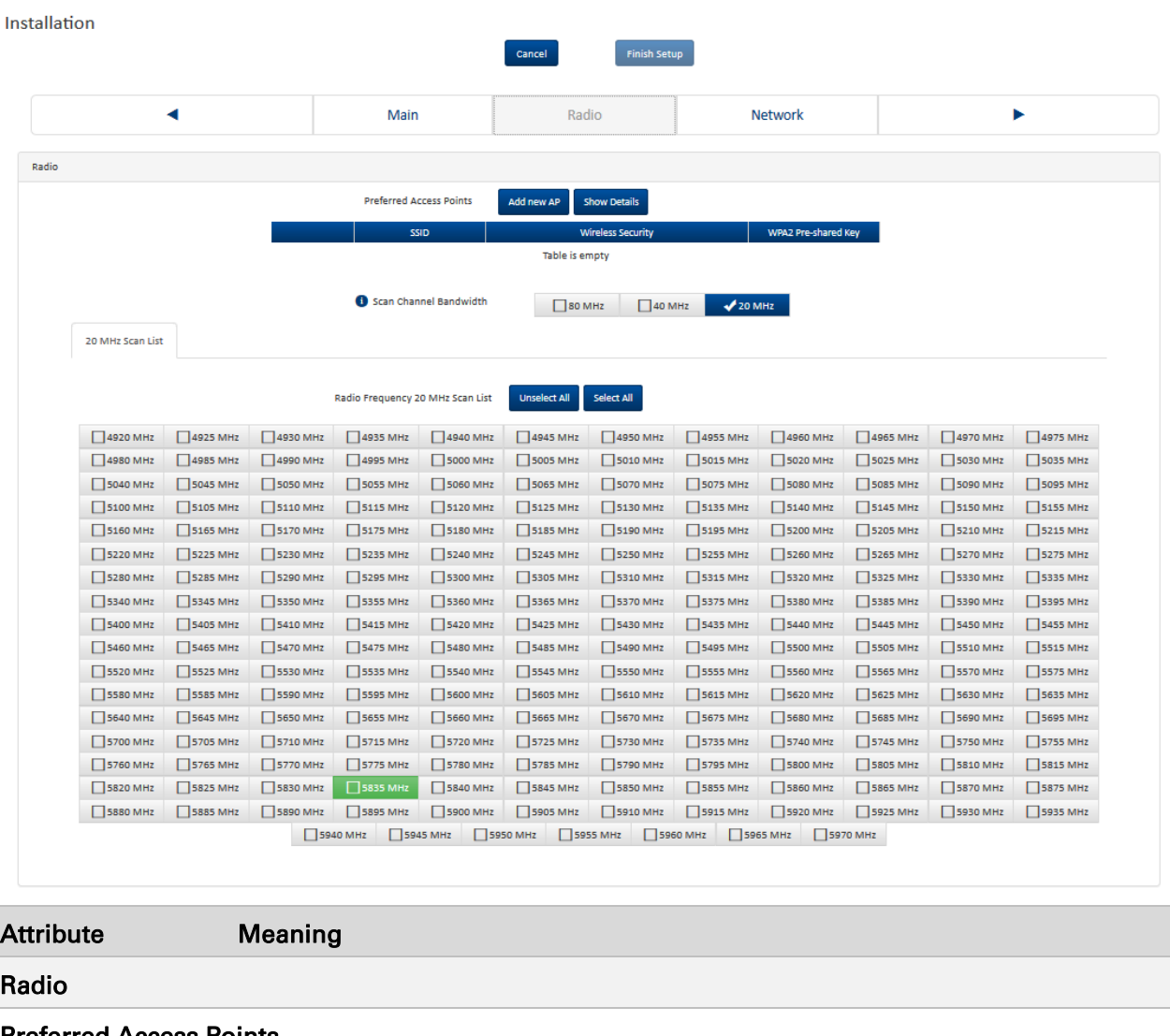

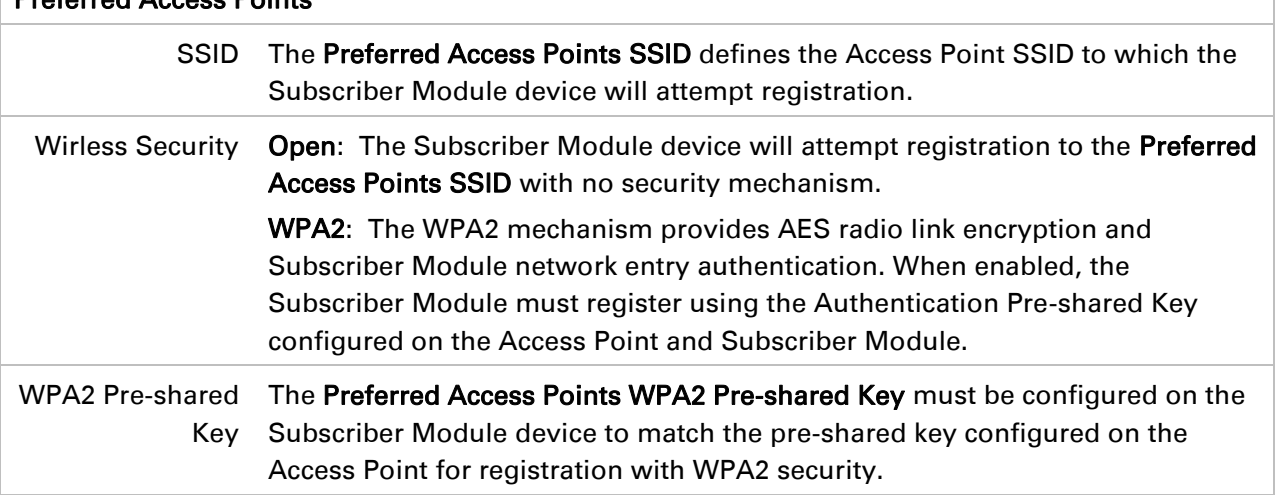

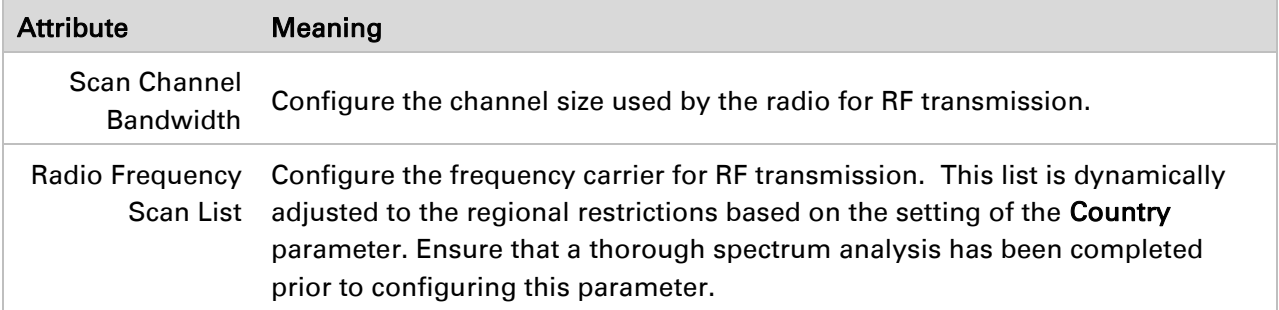

### **INSTALLATION WIZARD STEP 3 – NETWORK PARAMETERS**

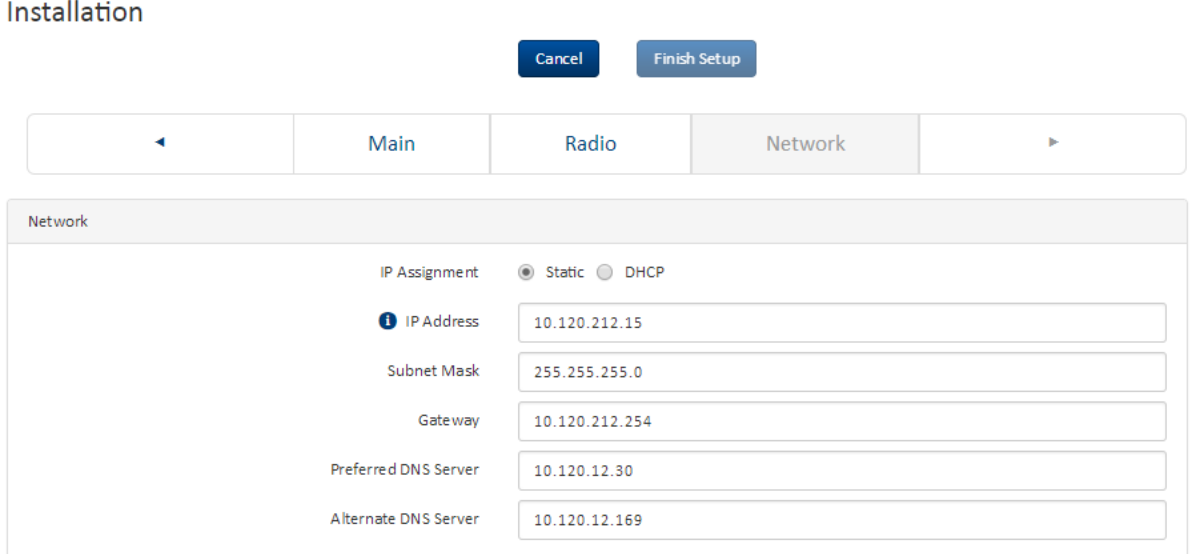

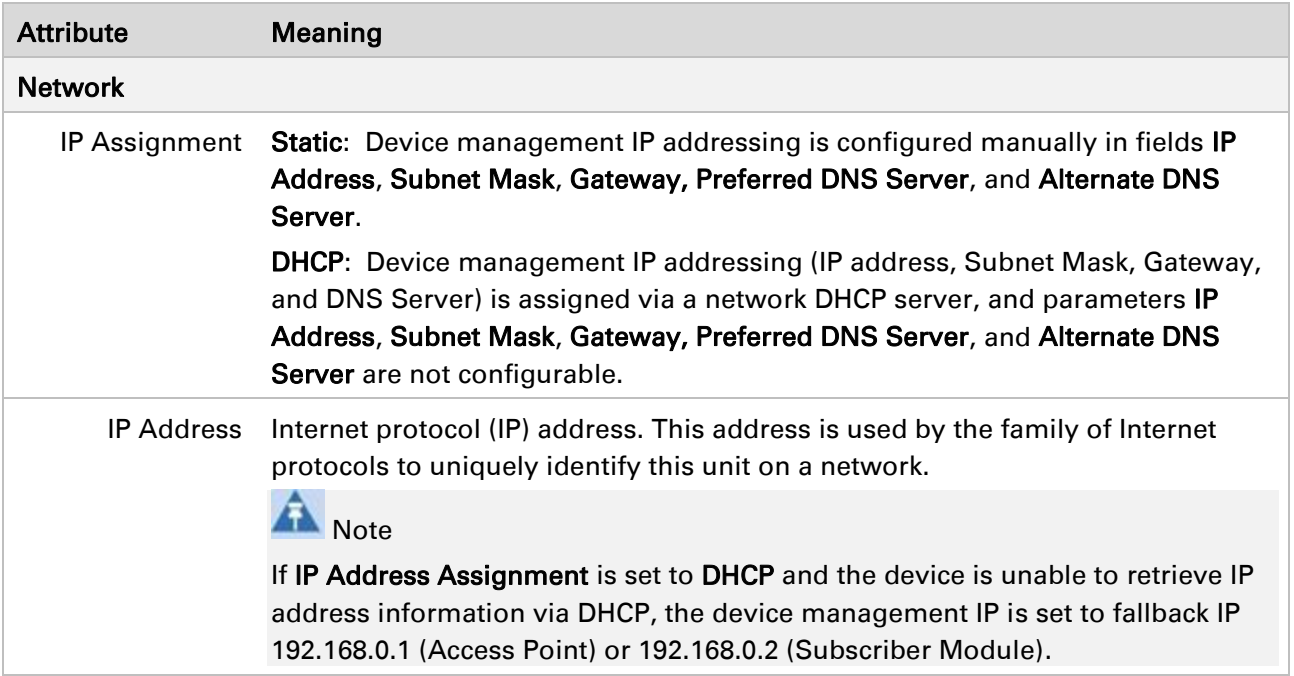

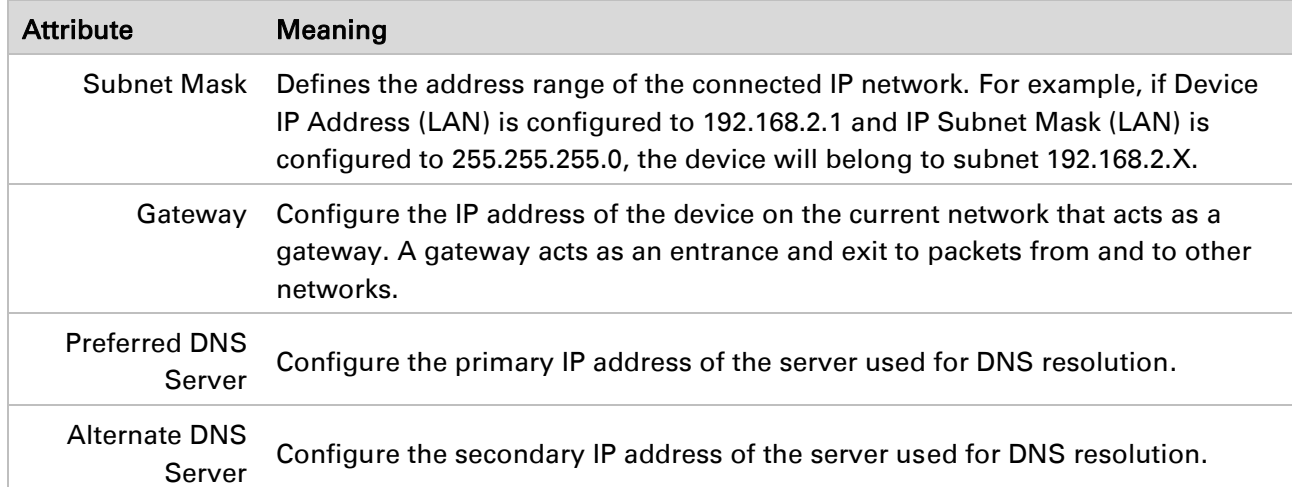

# Using the menu options

Use the menu navigation bar in the left panel to navigate to each web page. Some of the menu options are only displayed for specific system configurations. Use [Table 29](#page-51-0) to locate information about using each web page.

| Main menu     | Menu option              | Web page information                       |
|---------------|--------------------------|--------------------------------------------|
| <b>Status</b> |                          | Status page on page 54                     |
| Installation  |                          | Installation page on page 56               |
| Configuration |                          | Configuration menu on page 57              |
|               | Radio                    | Configuration > Radio page on page 58      |
|               | System                   | Configuration > System page on page 63     |
|               | <b>Network</b>           | Configuration > Network page on page 67    |
|               | Security                 | Configuration > Security page on page 73   |
| Monitor       |                          | Monitor menu on page 74                    |
|               | Performance              | Monitor > Performance page on page 75      |
|               | System                   | Monitor > System page on page 80           |
|               | Wireless                 | Monitor > Wireless Page on page 82         |
|               | <b>Throughput Chart</b>  | Monitor > Throughput Chart page on page 86 |
|               | <b>Network</b>           | Monitor > Network page on page 86          |
|               | System Log               | Monitor > System Log Page on page 89       |
| Tools         |                          | Tools menu on page 89                      |
|               | Software Upgrade         | Tools > Software Upgrade page on page 89   |
|               | Backup / Restore         | Tools > Backup/Restore page on page 91     |
|               | <b>Spectrum Analyzer</b> | Tools > Spectrum Analyzer page on page 92  |

<span id="page-51-0"></span>Table 29 Menu options and web pages

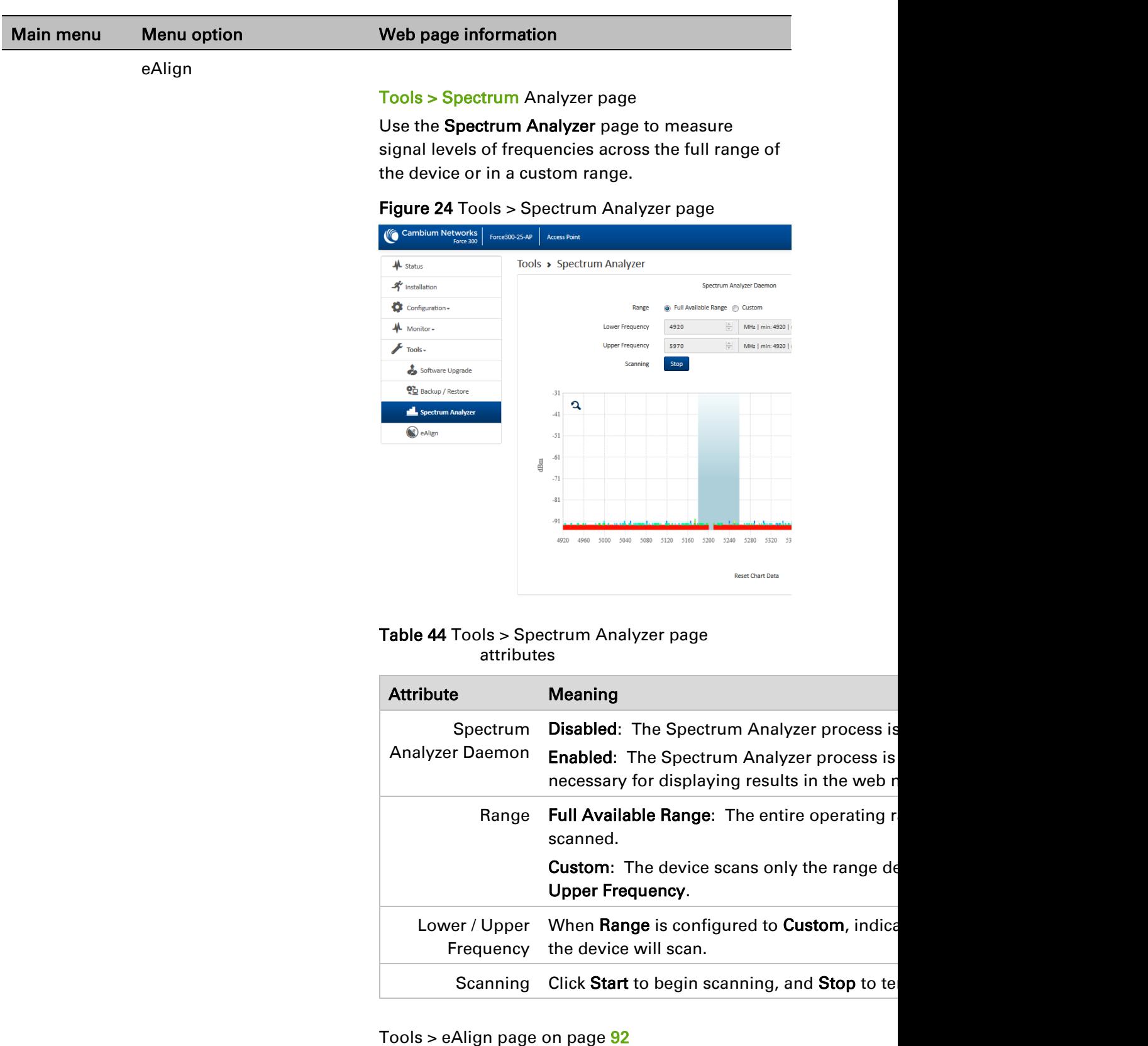

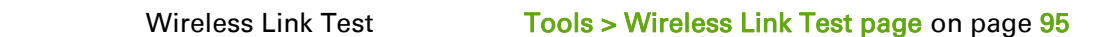

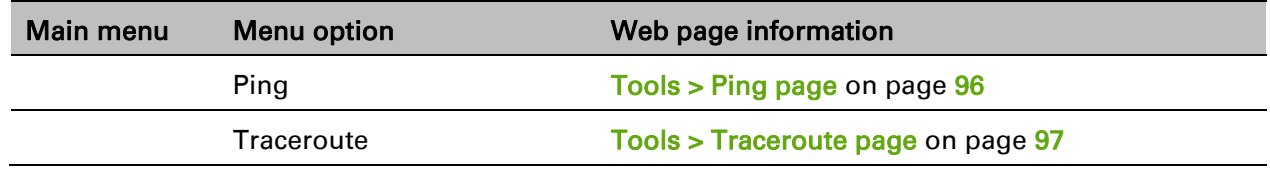

## <span id="page-53-0"></span>**STATUS PAGE**

# Figure 7 Status page

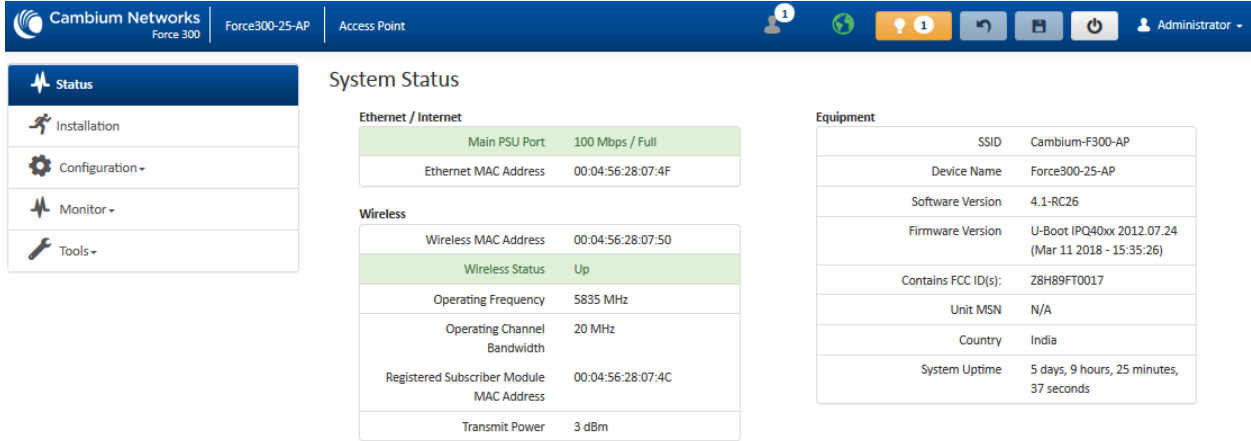

### Table 30 Status page attributes

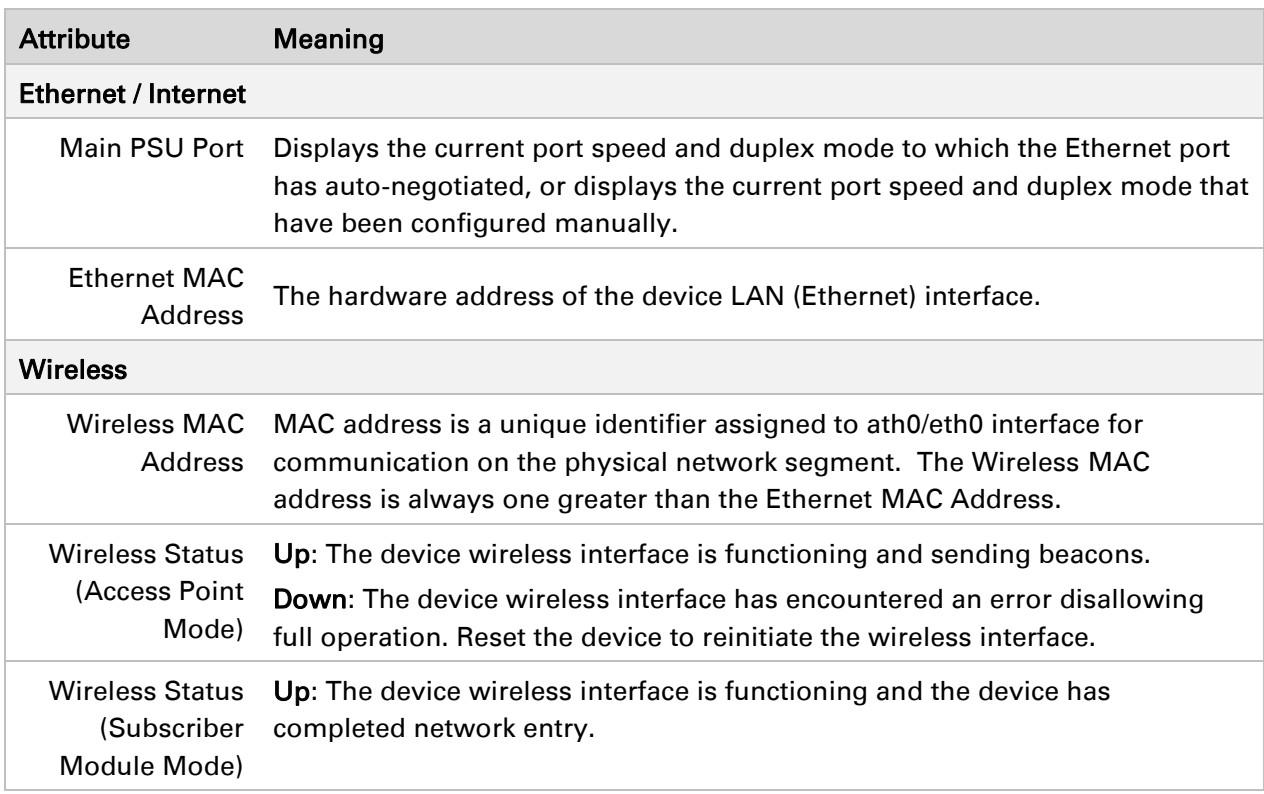

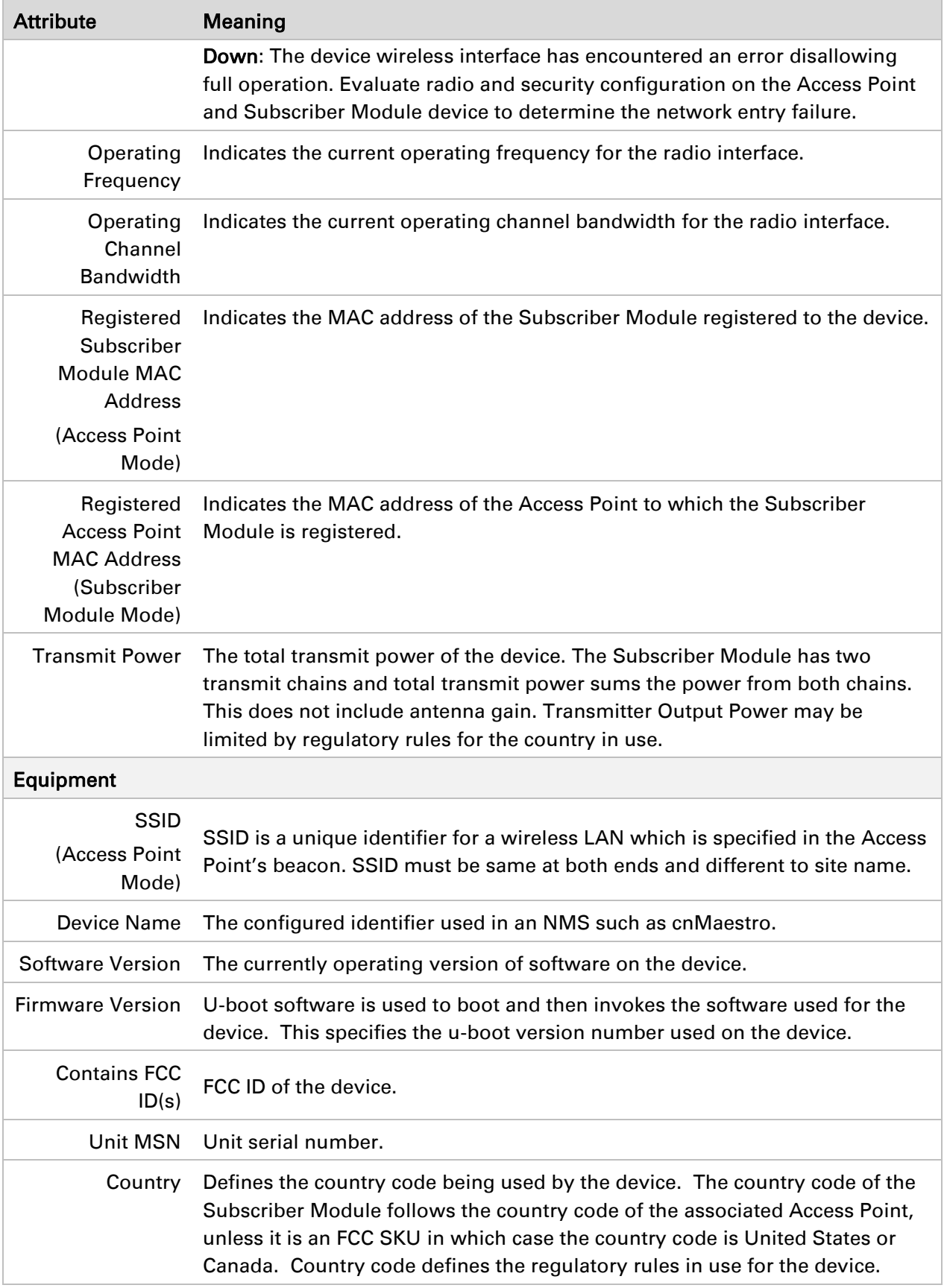

Attribute Meaning System Uptime The total uptime of the radio since the last reset.

## <span id="page-55-0"></span>**INSTALLATION PAGE**

### Figure 8 Installation page

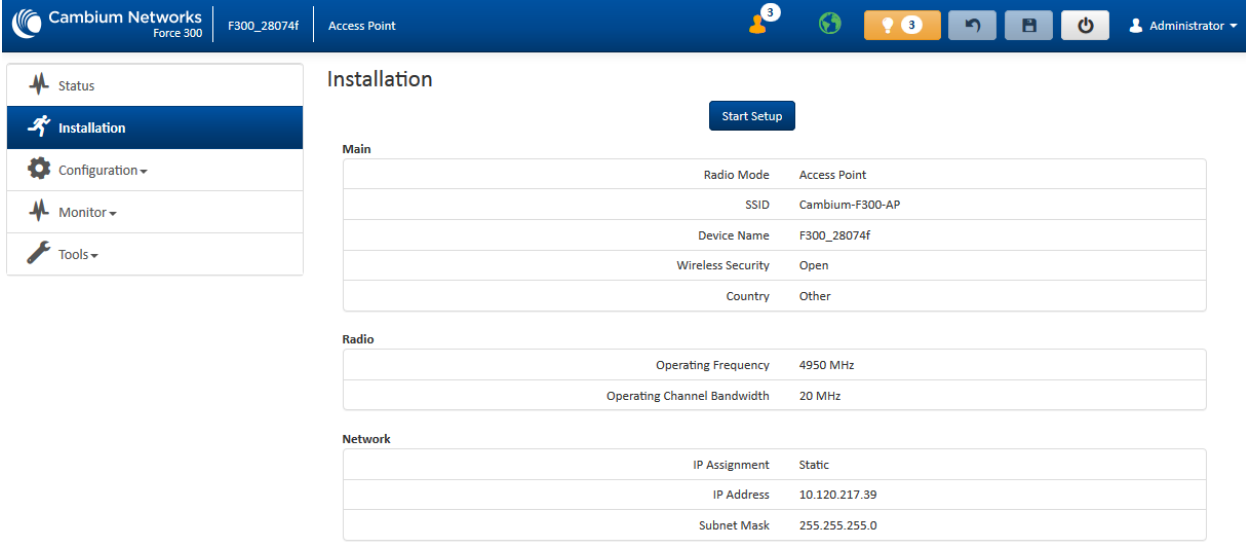

Table 31 Installation page attributes

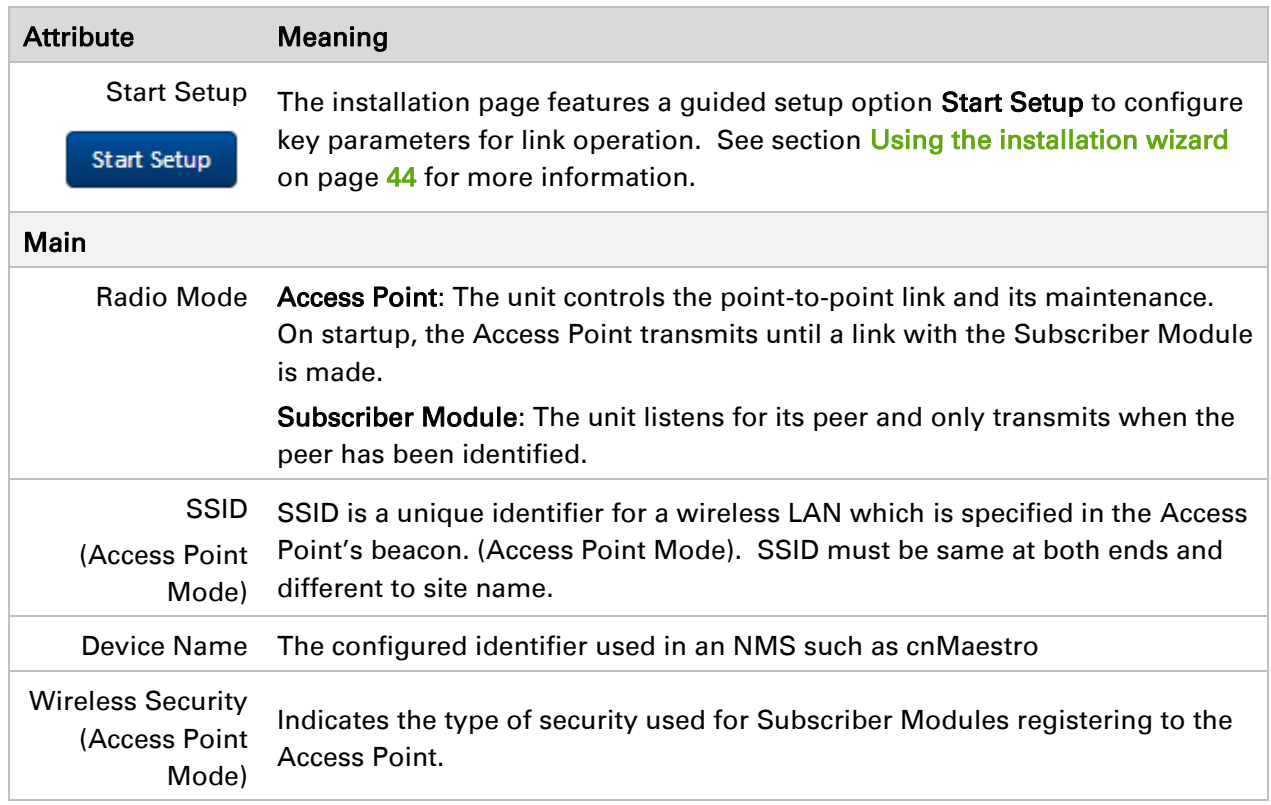

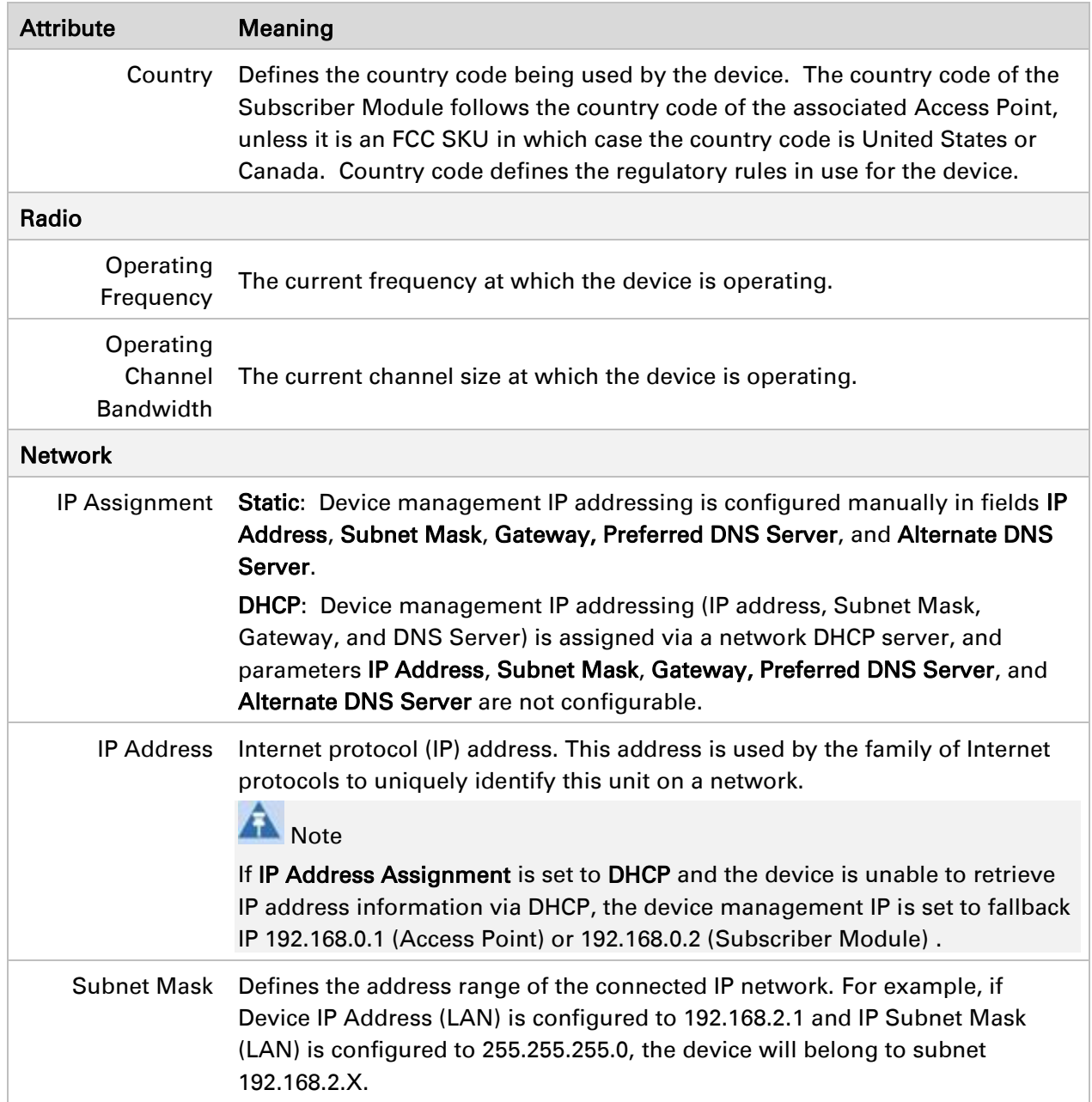

### <span id="page-56-0"></span>**CONFIGURATION MENU**

Use the Configuration menu to access all applicable device configuration parameters.

# <span id="page-57-0"></span>*Configuration > Radio page*

# Figure 9 Configuration > Radio page (Access Point Mode)

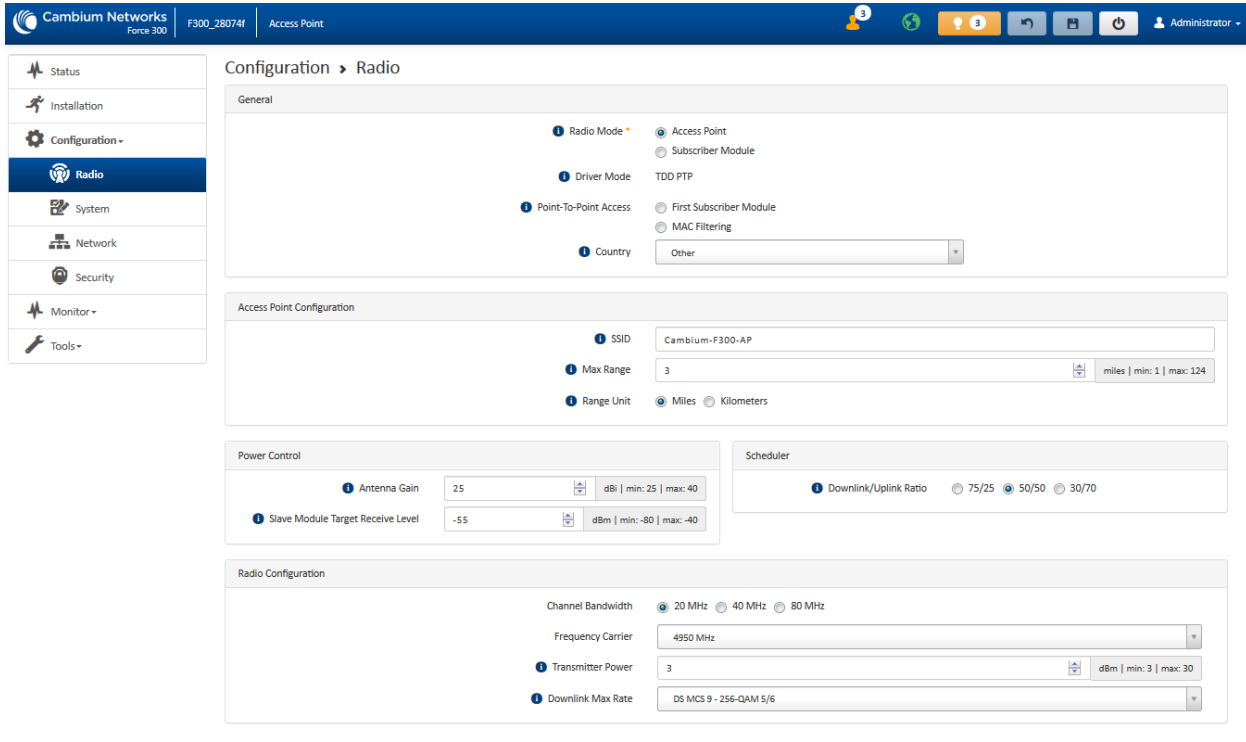

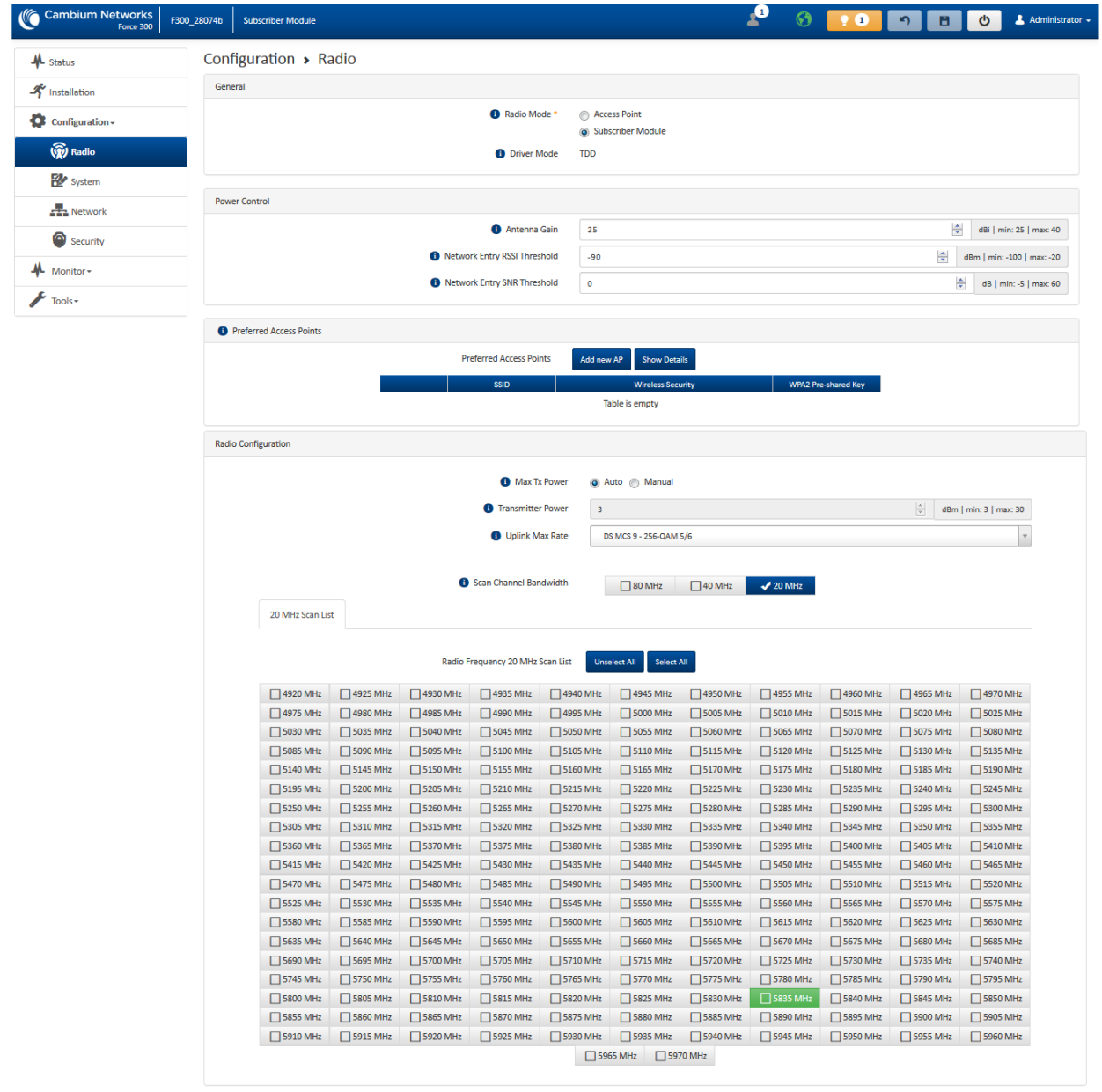

### Figure 10 Configuration > Radio page (Subscriber Module Mode)

### Table 32 Configuration > Radio page attributes

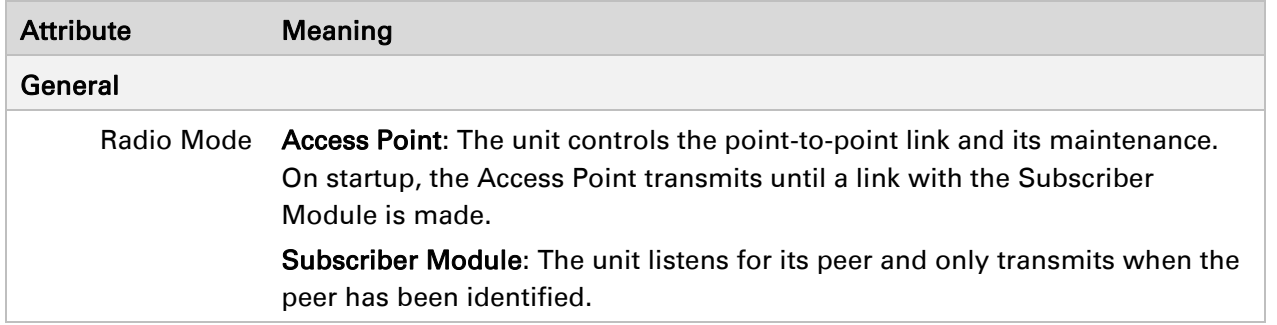

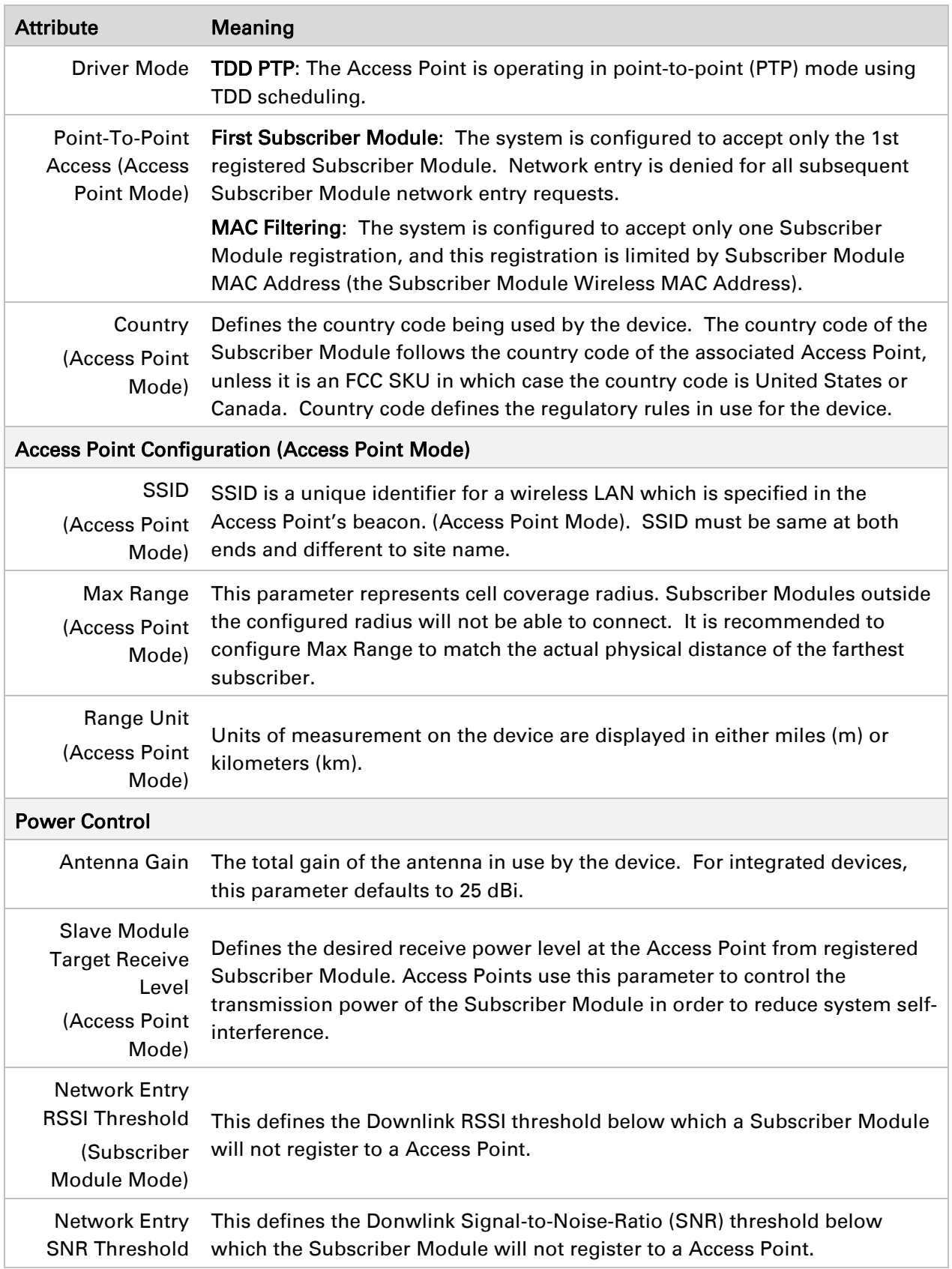

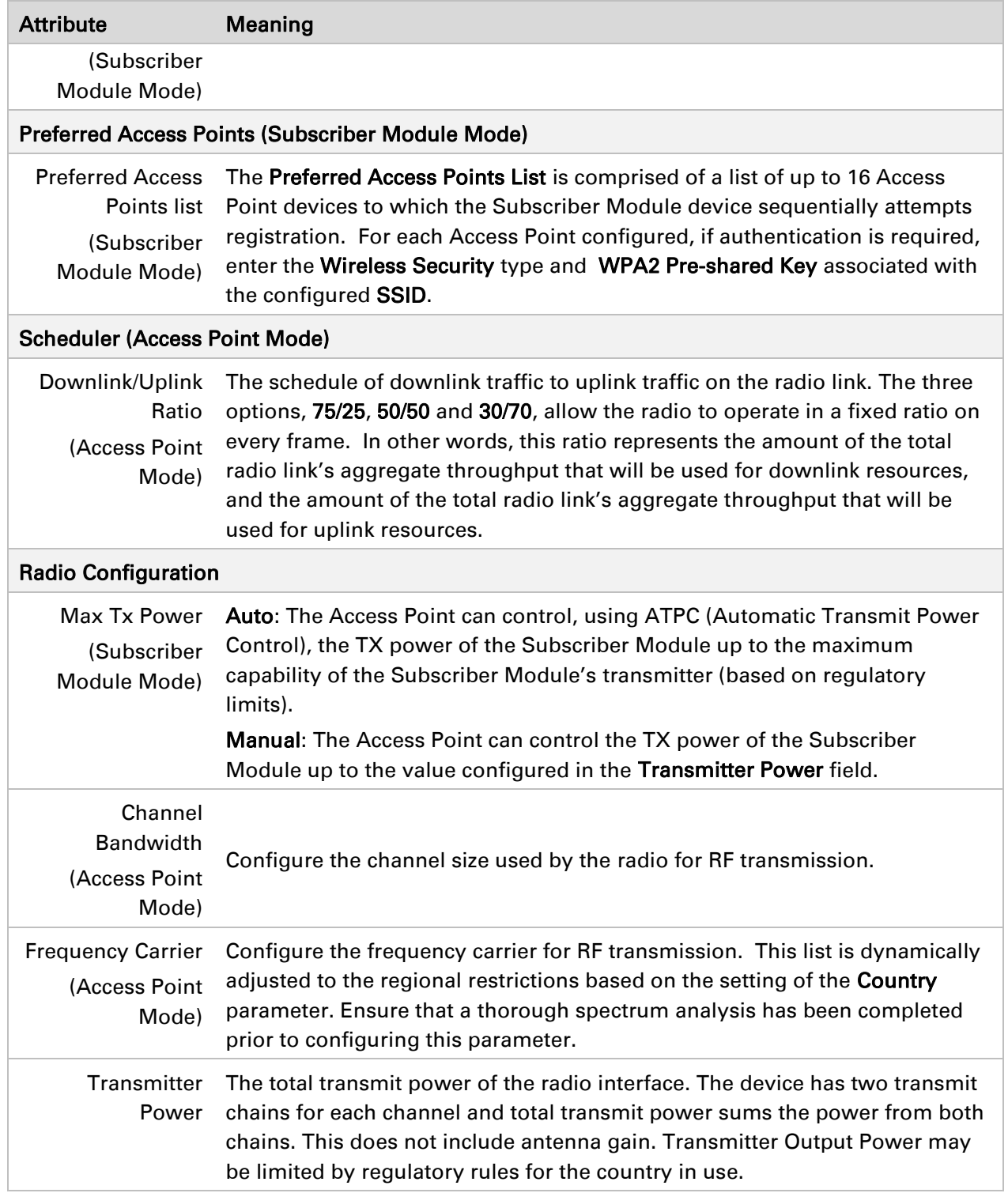

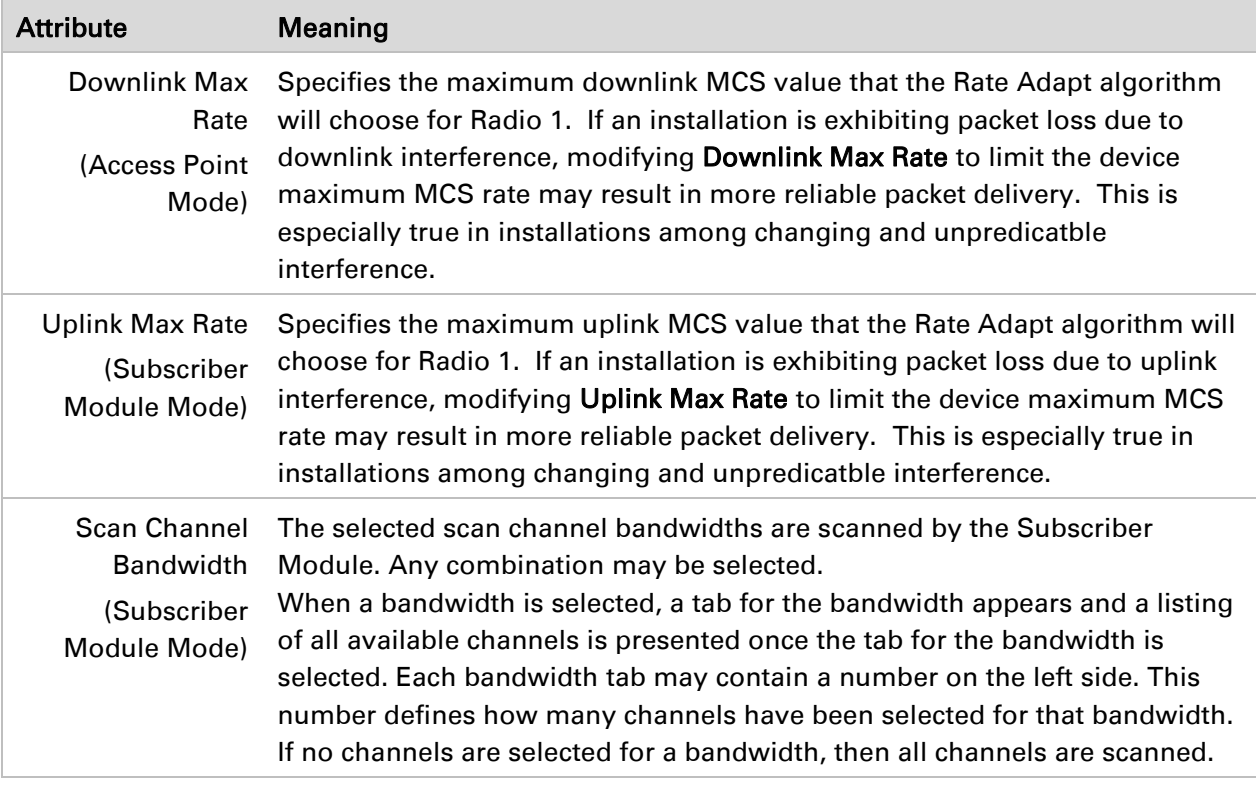

# <span id="page-62-0"></span>*Configuration > System page*

# Figure 11 Configuration > System page

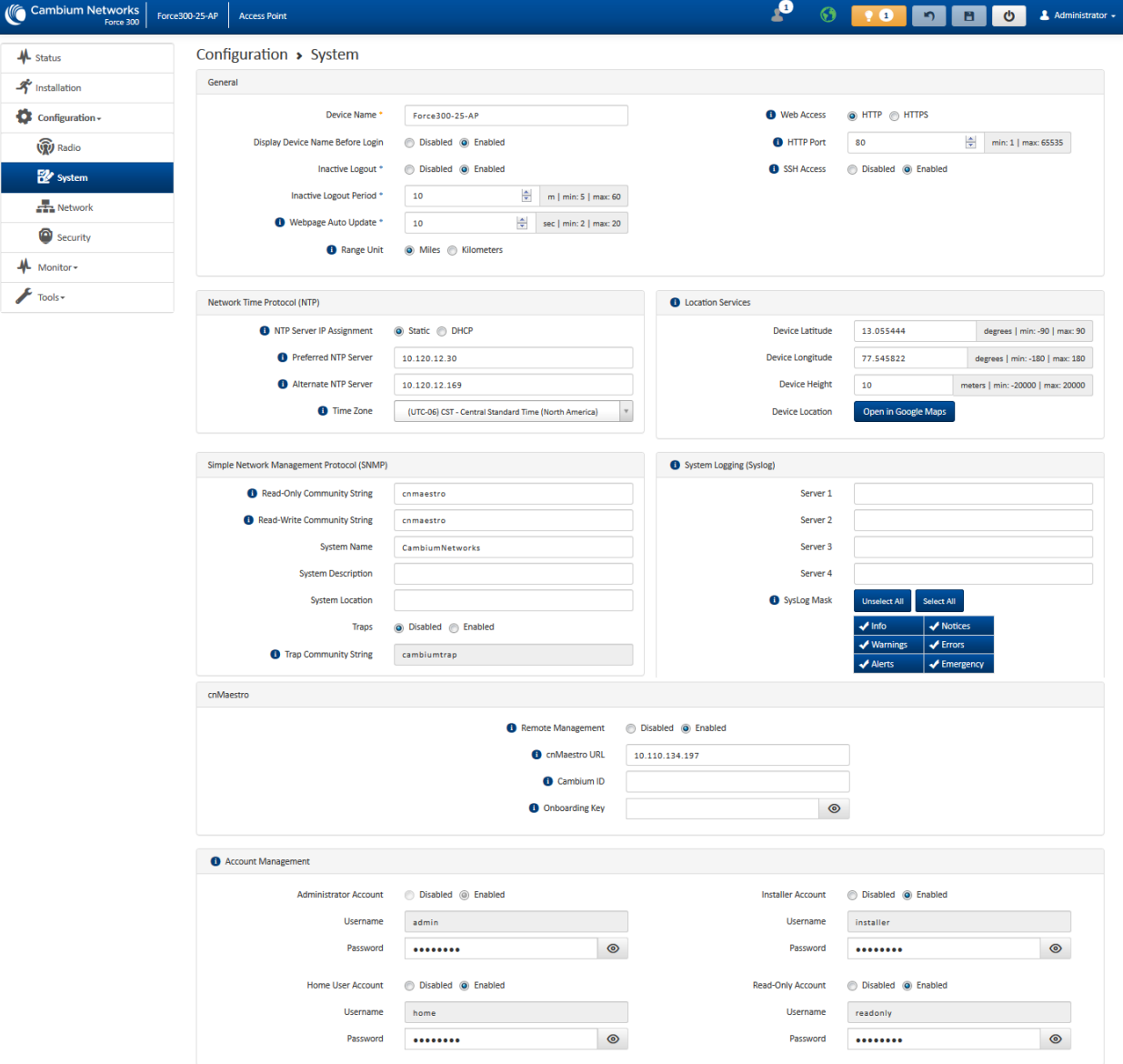

### Table 33 Configuration > System page attributes

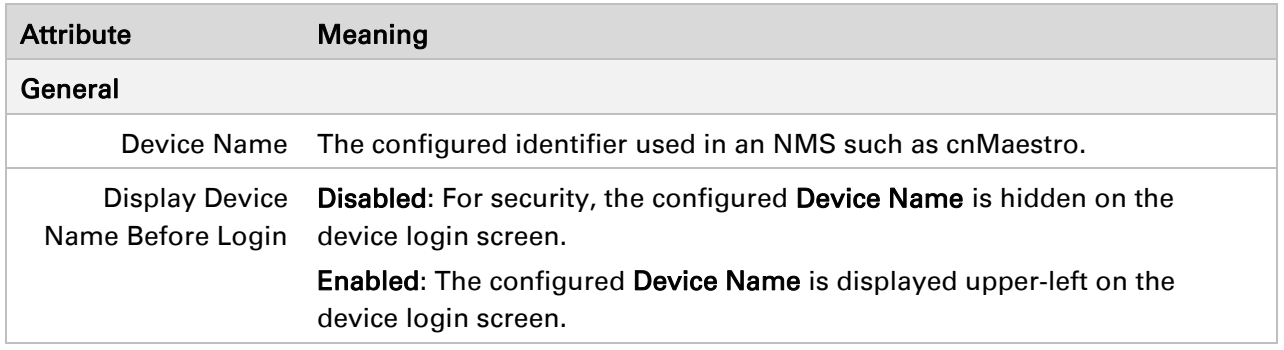

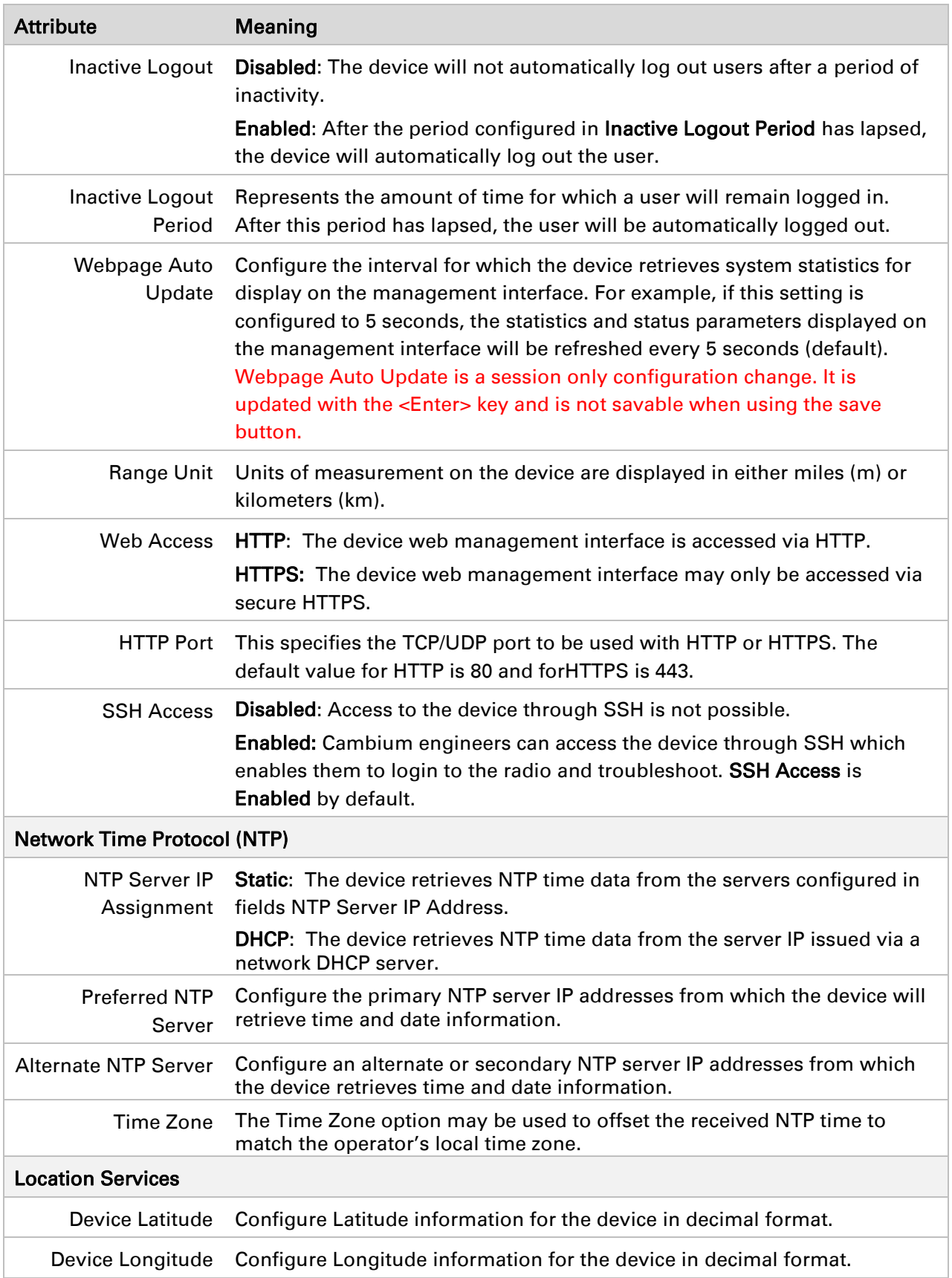

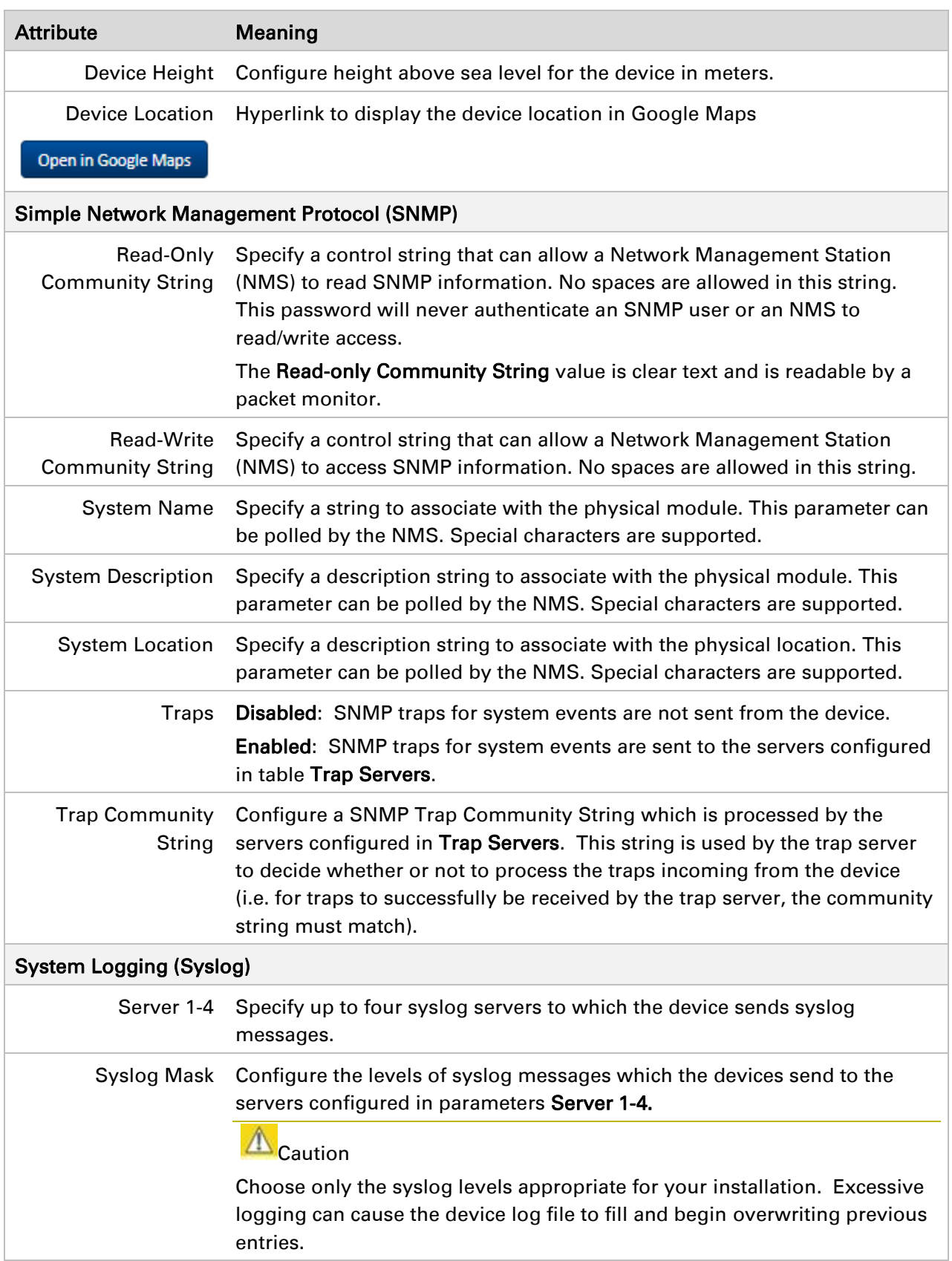

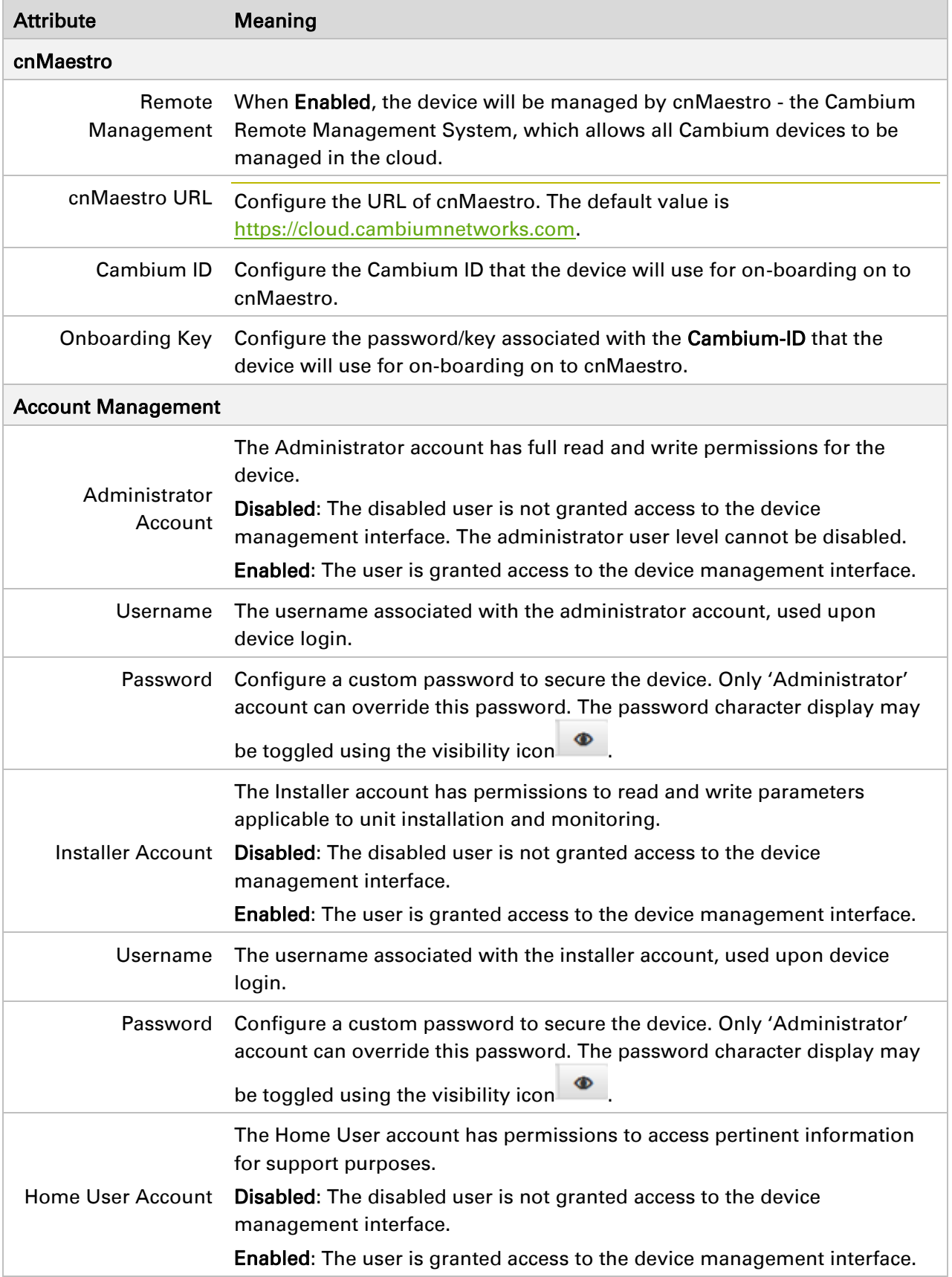

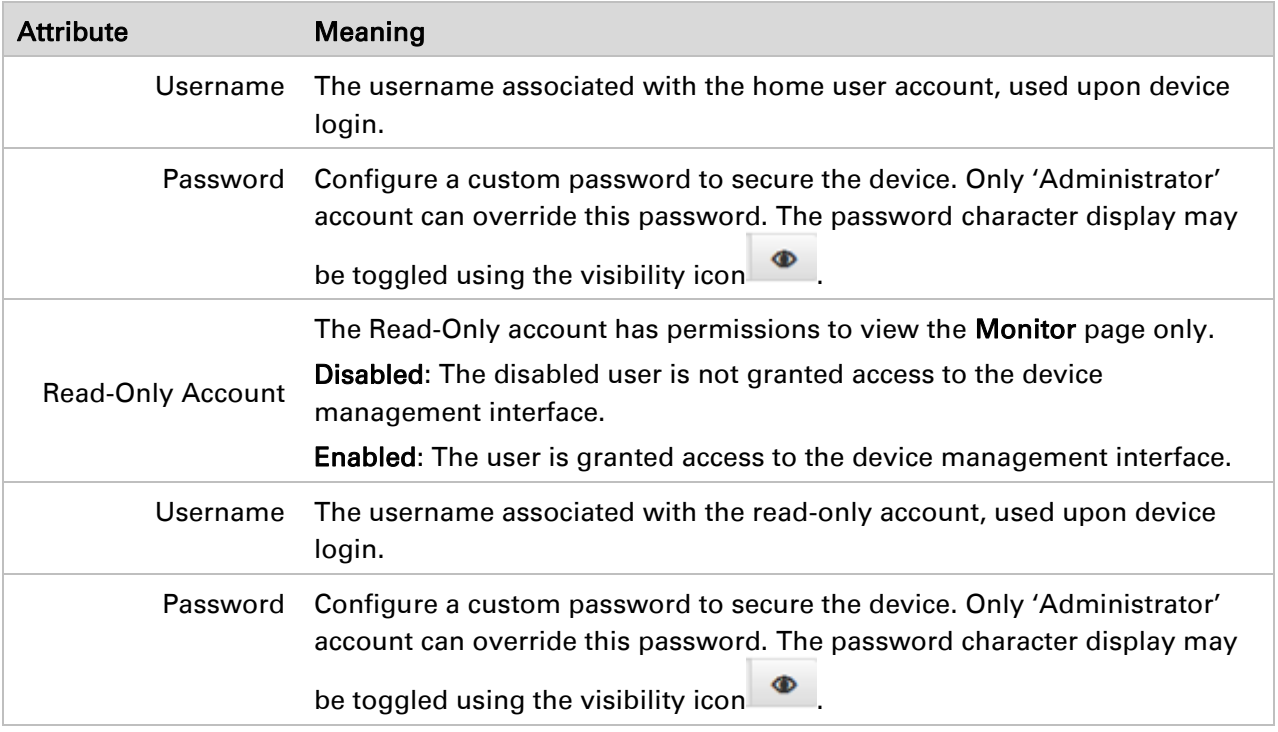

# <span id="page-66-0"></span>*Configuration > Network page*

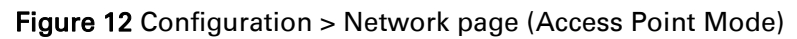

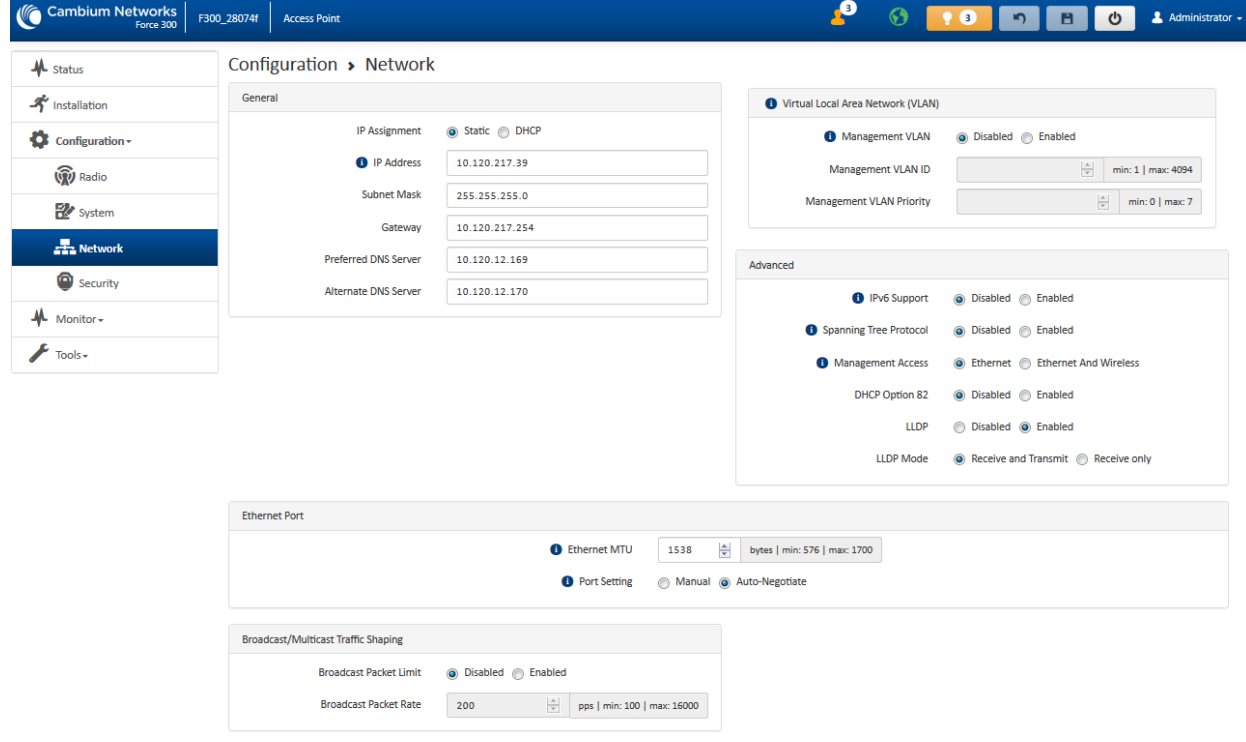

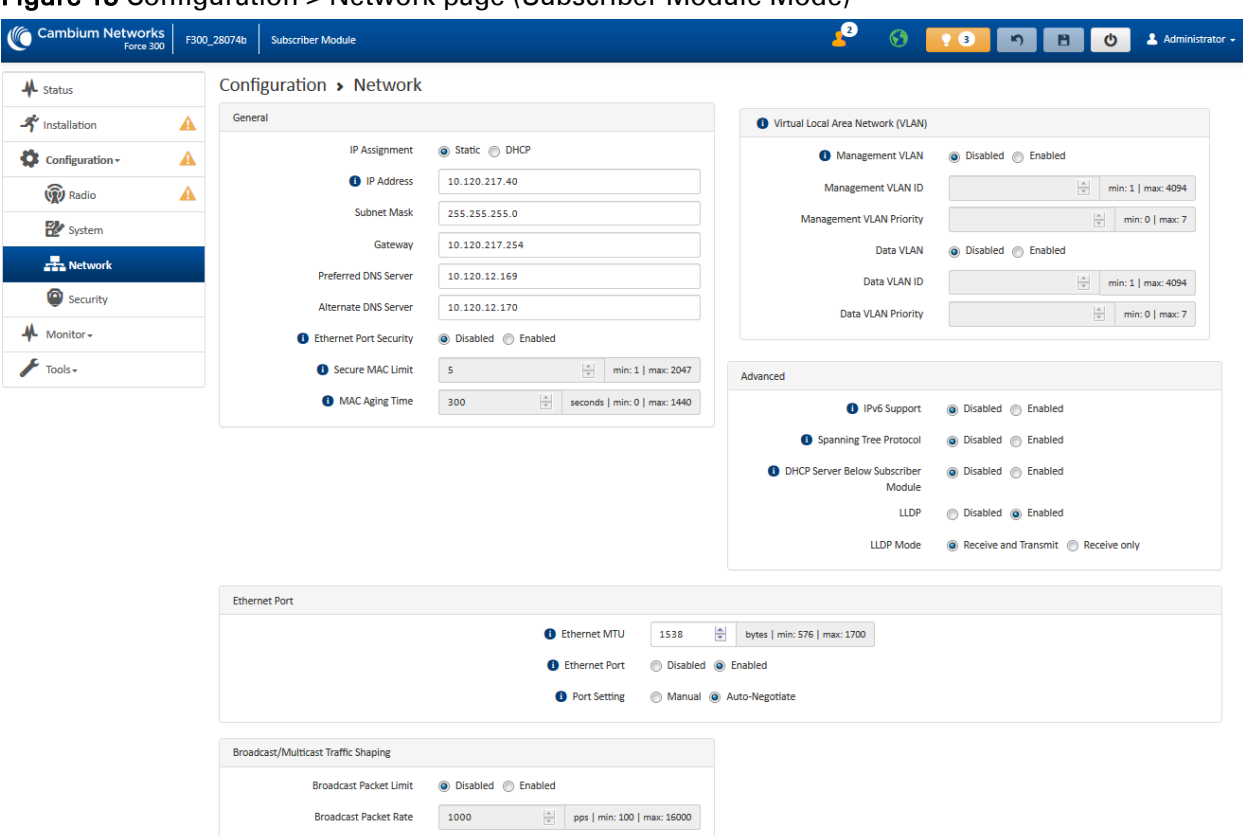

# Figure 13 Configuration > Network page (Subscriber Module Mode)

### Table 34 Configuration > Network page attributes

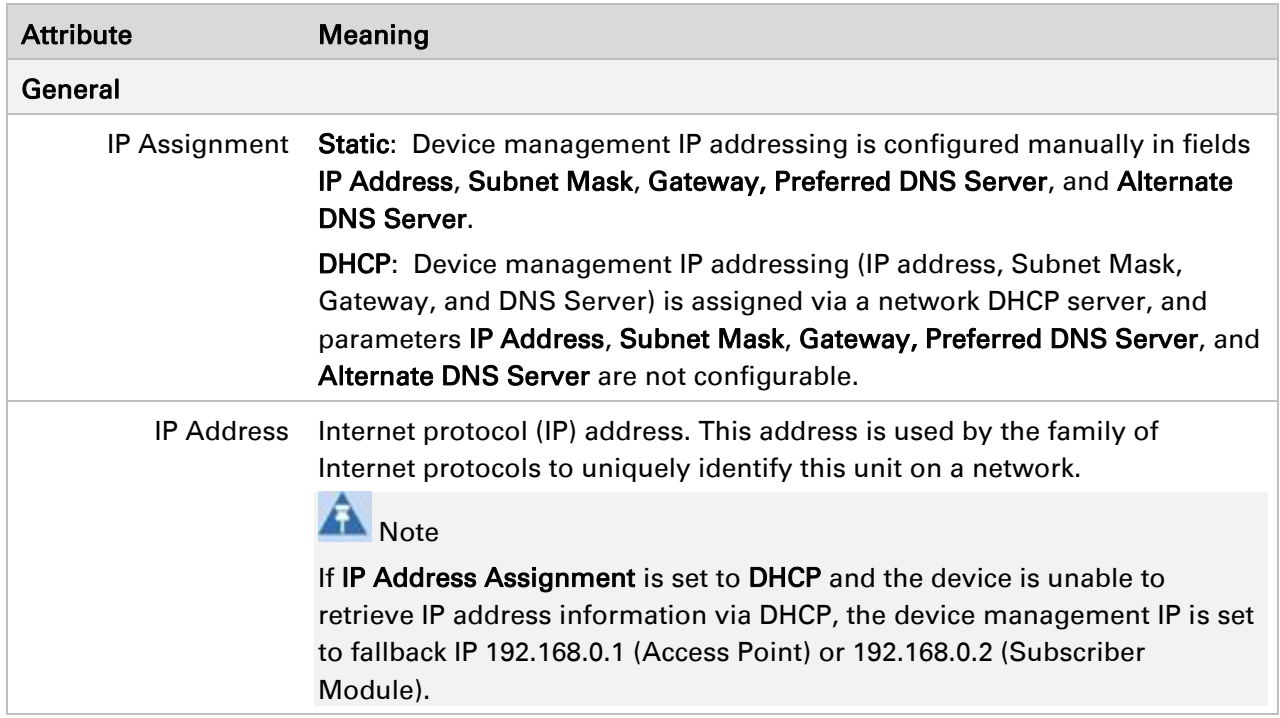

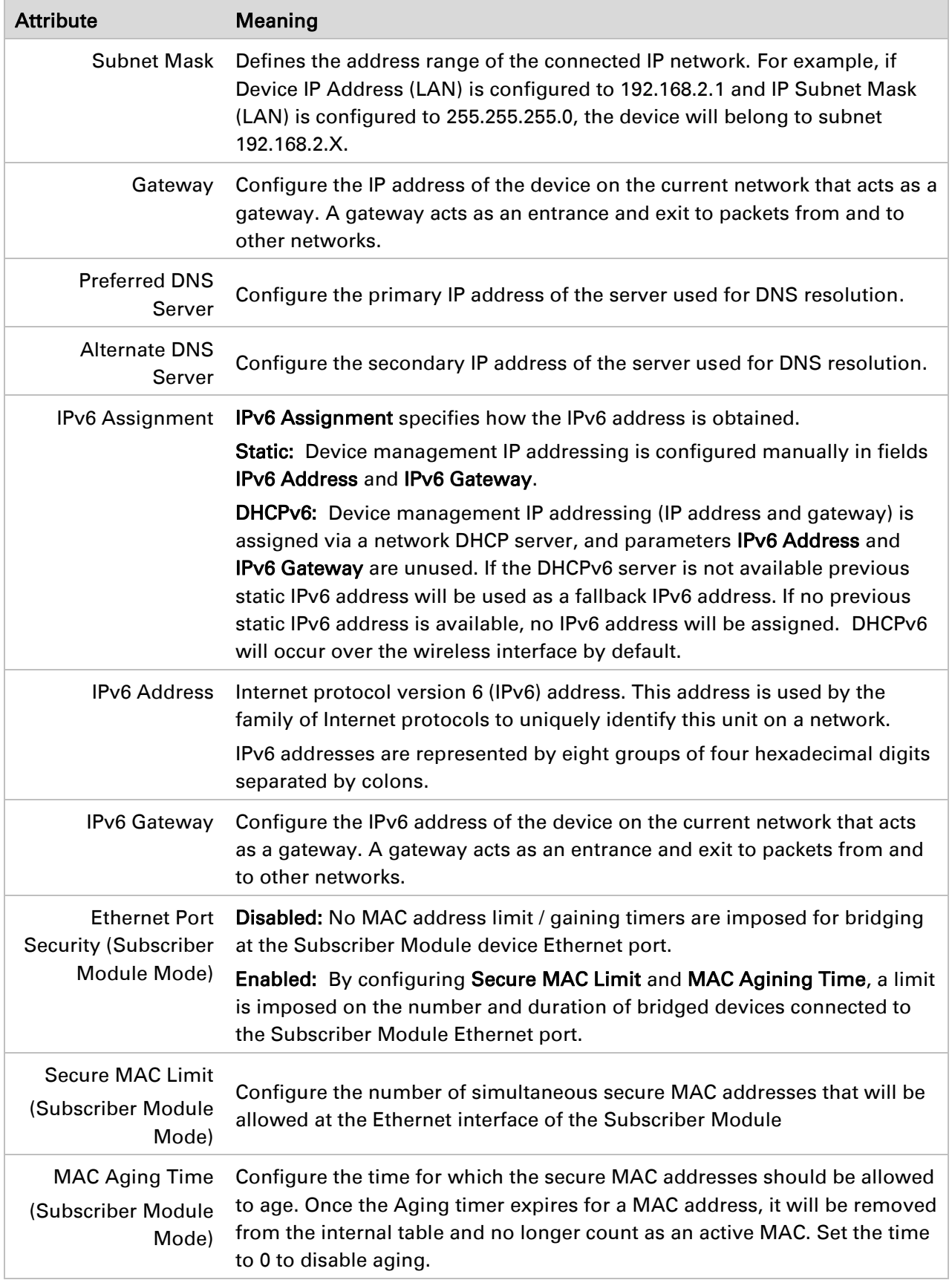

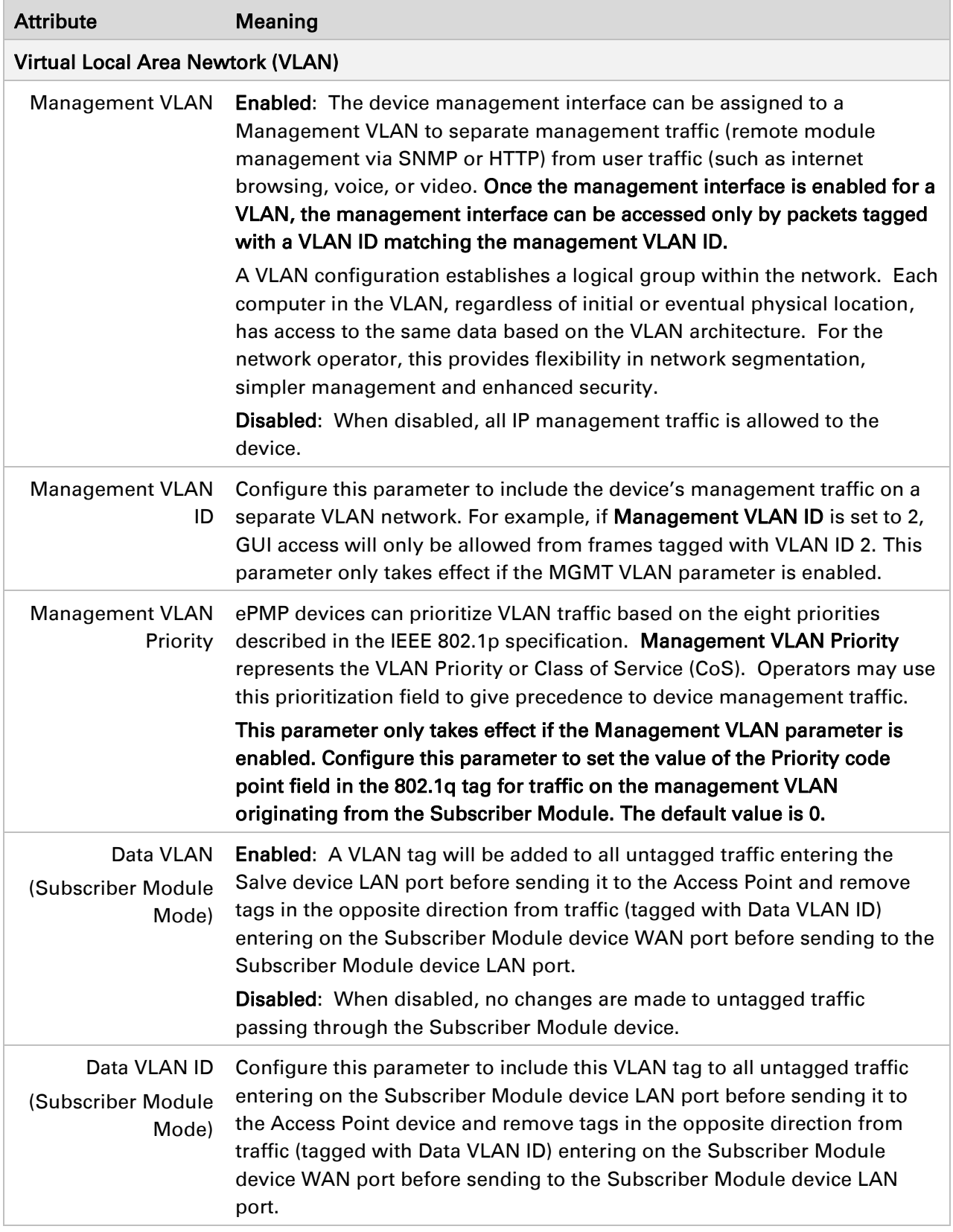

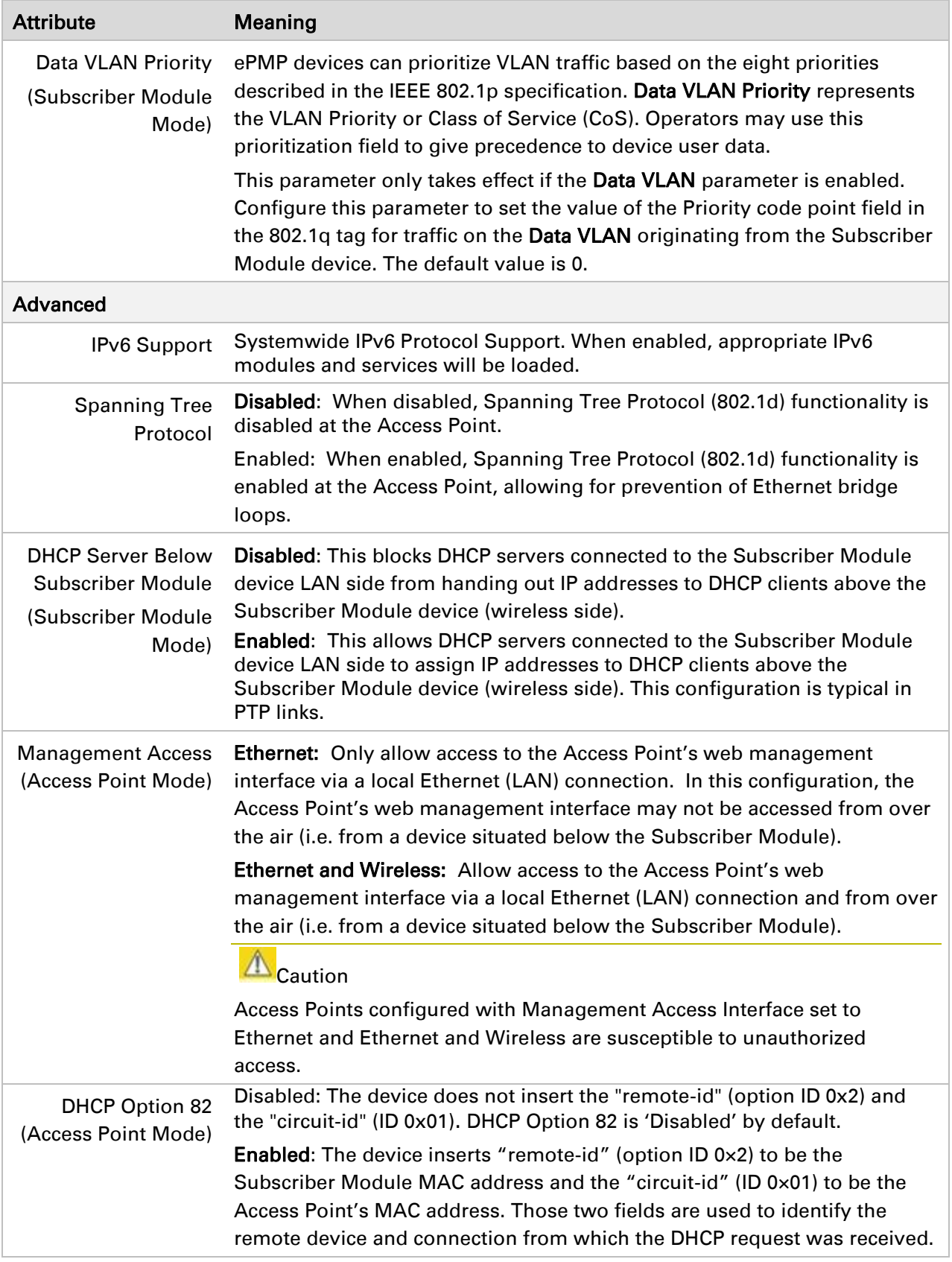

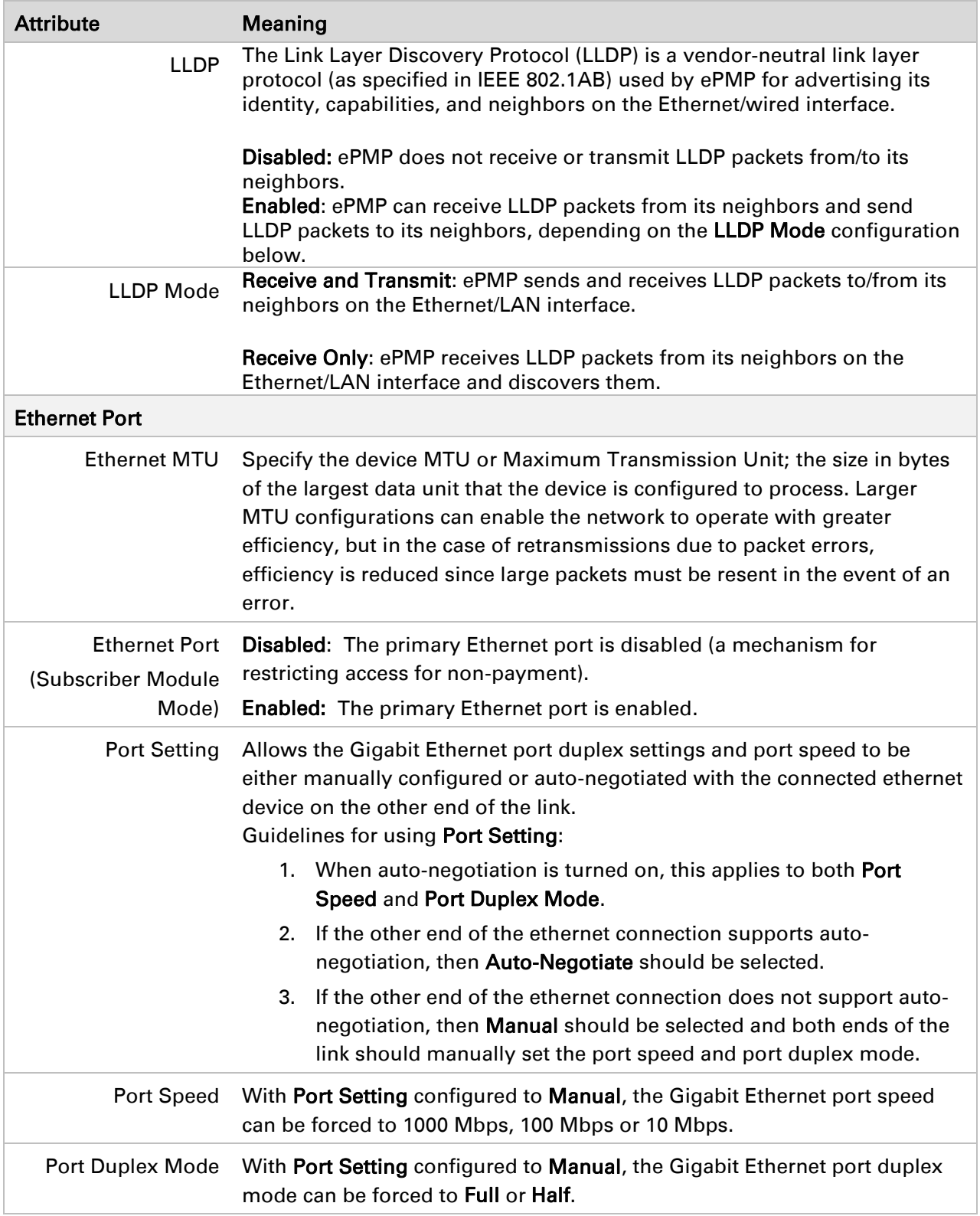
# *Configuration > Security page*

The Security page is used to configure system security features including authentication and Layer2/Layer3 Firewall rules.

# $\triangle$  Caution

If a device firewall rule is added with Action set to Deny and Interface set to LAN or WAN and no other rule attribute are configured, the device will drop all Ethernet or wireless traffic, respectively. Ensure that all firewall rules are specific to the type of traffic which must be denied, and that no rules exist in the devices with only Action set to Deny and Interface set to LAN or WAN. To regain access to the device, perform a factory default.

# Figure 14 Configuration > Security page

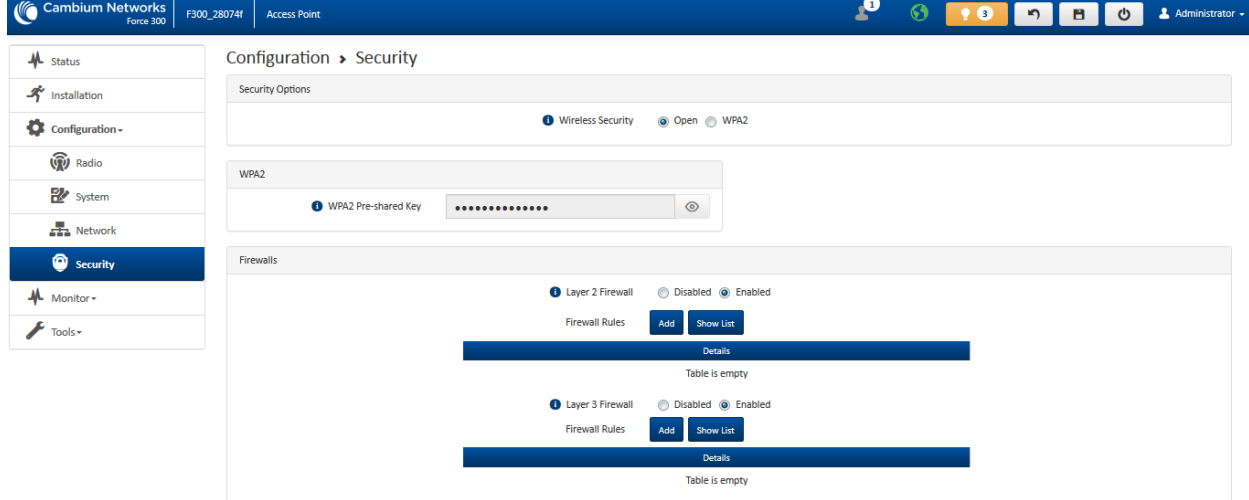

# Table 35 Configuration > Security page attributes

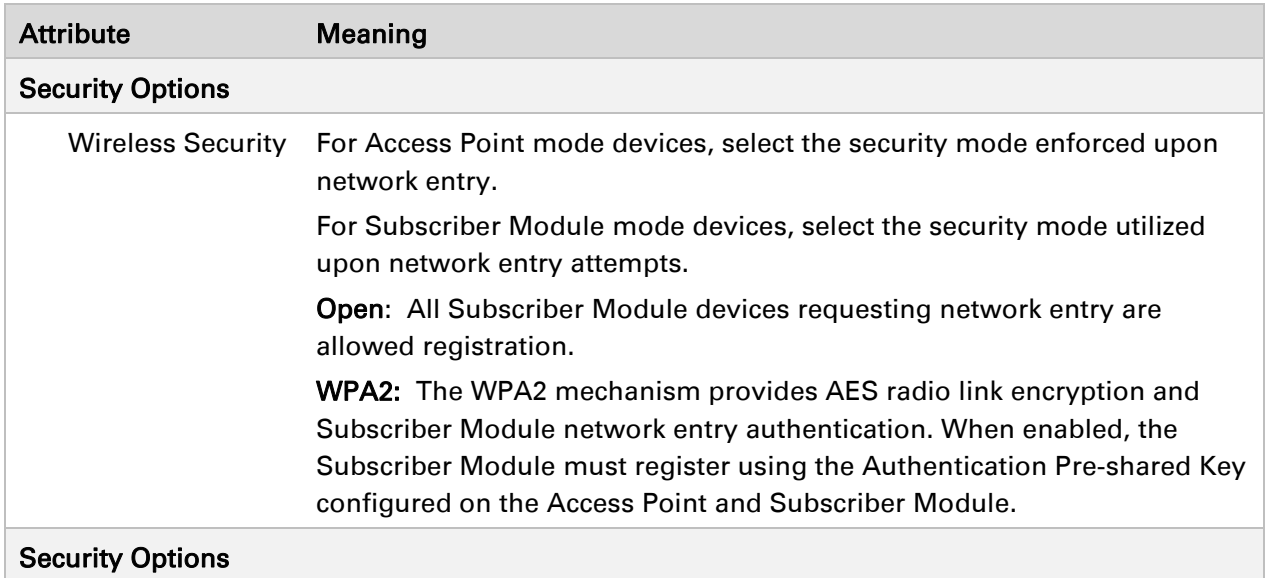

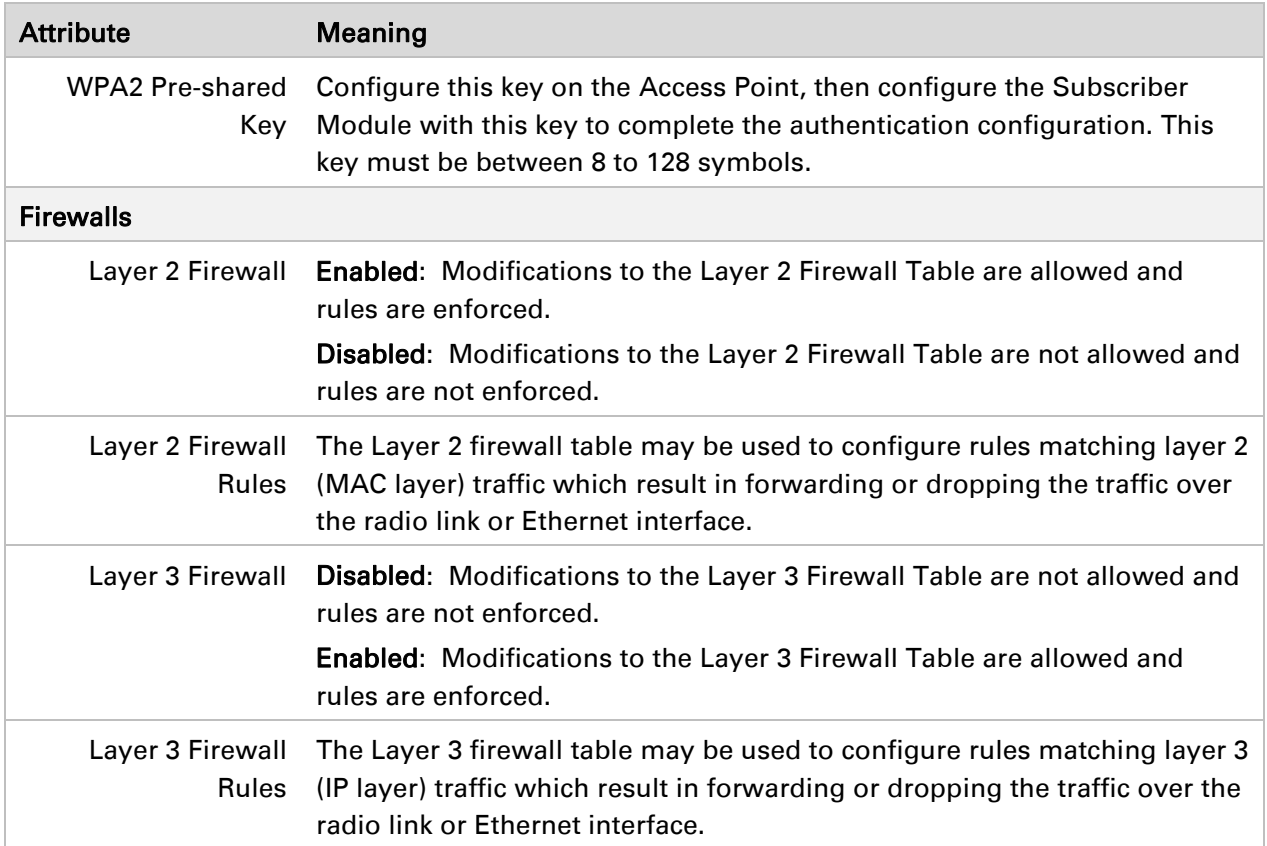

# **MONITOR MENU**

Use the Monitor menu to access device and network statistics and status information. This section may be used to analyze and troubleshoot network performance and operation.

# *Monitor > Performance page*

#### Figure 15 Monitor > Performance page

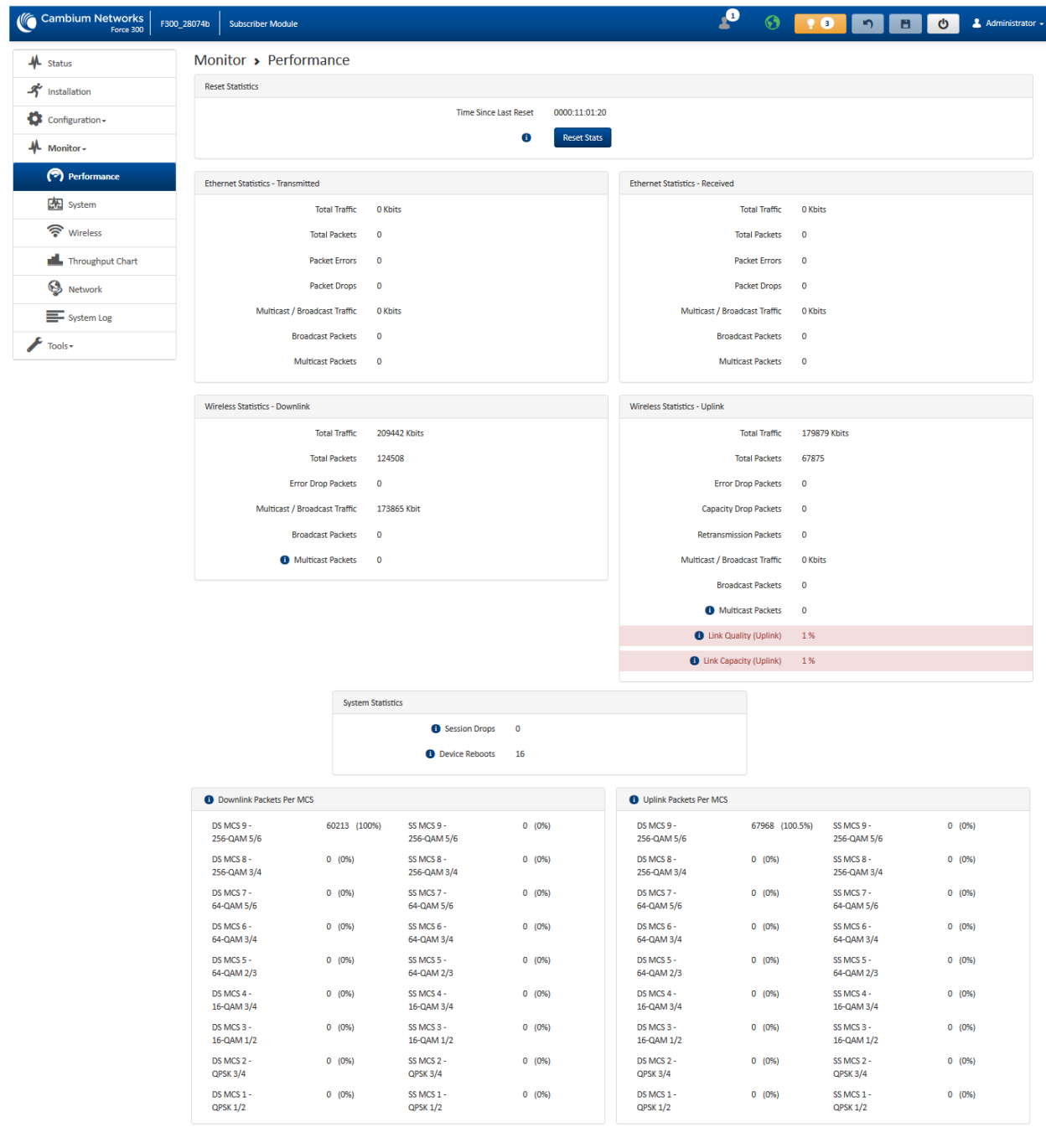

# Table 36 Monitor > Performance page attributes

# Attribute **Meaning** Reset Statistics

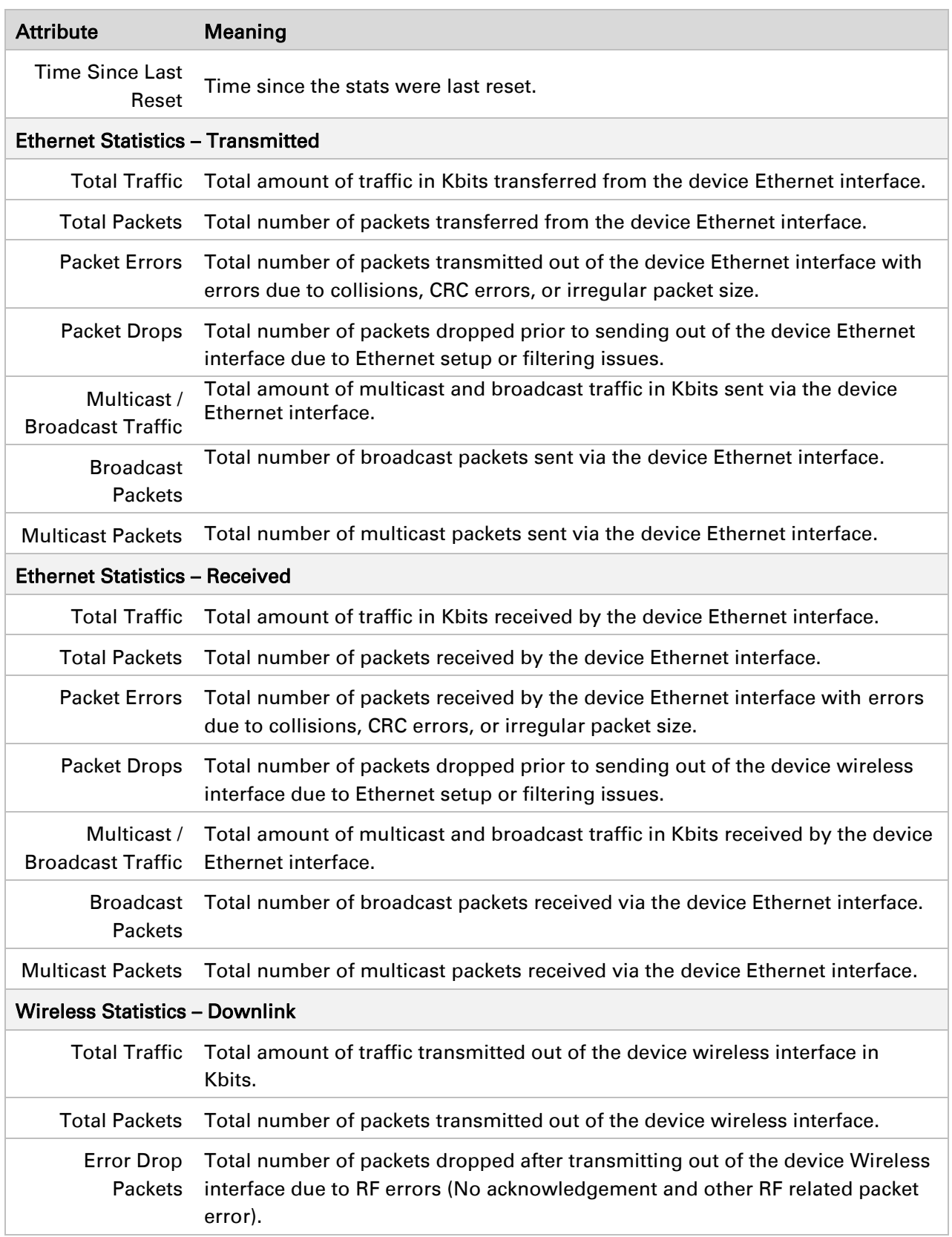

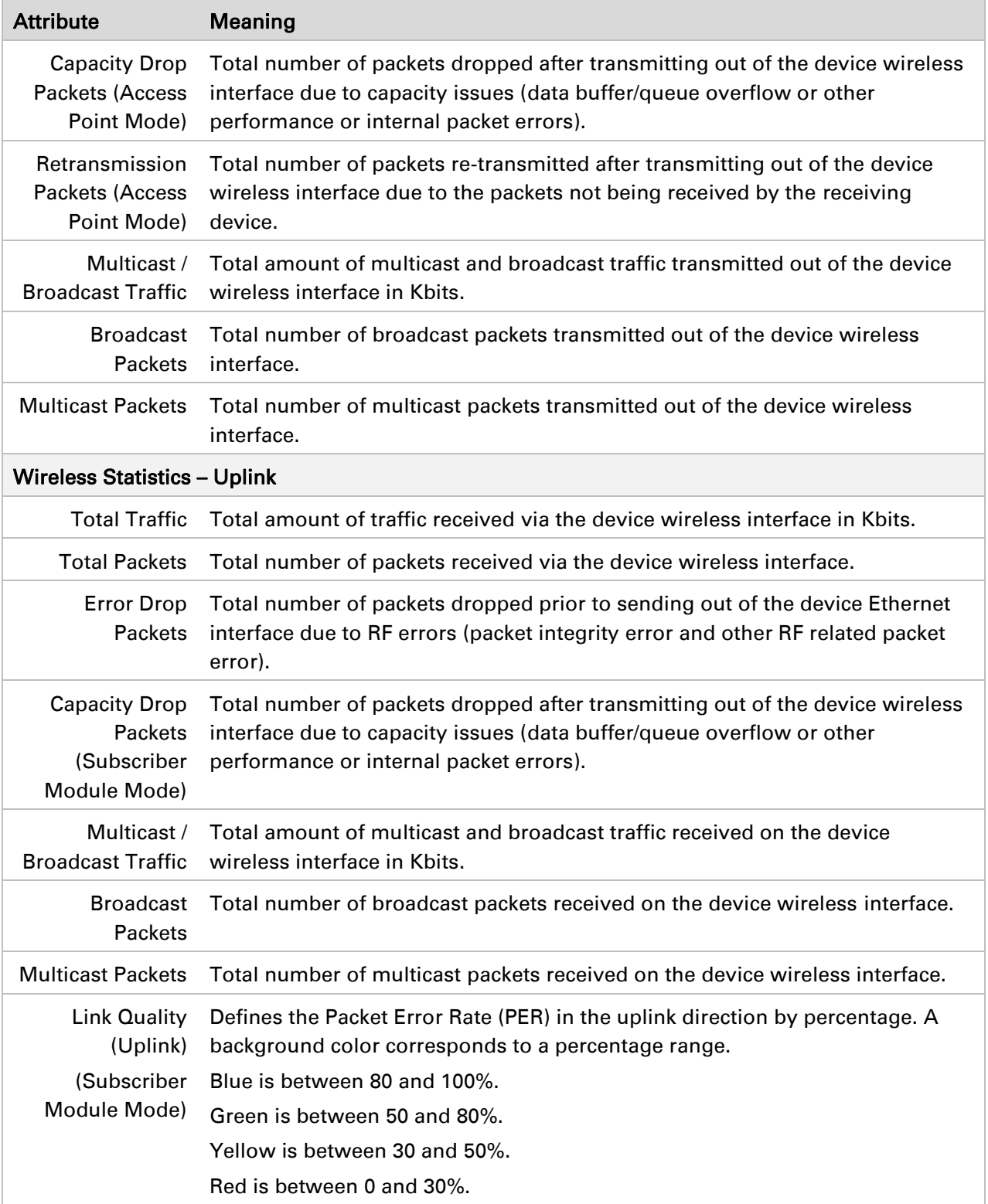

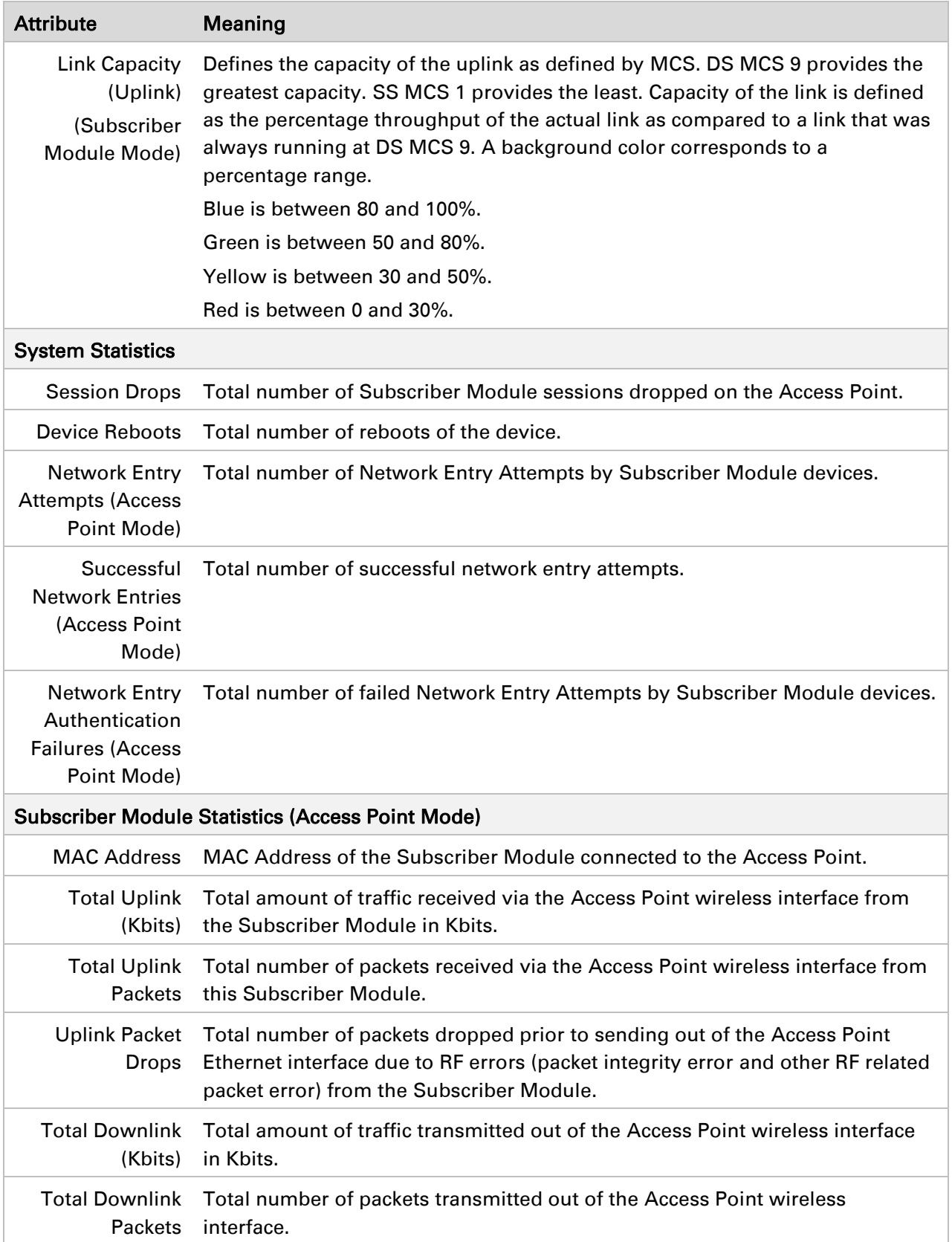

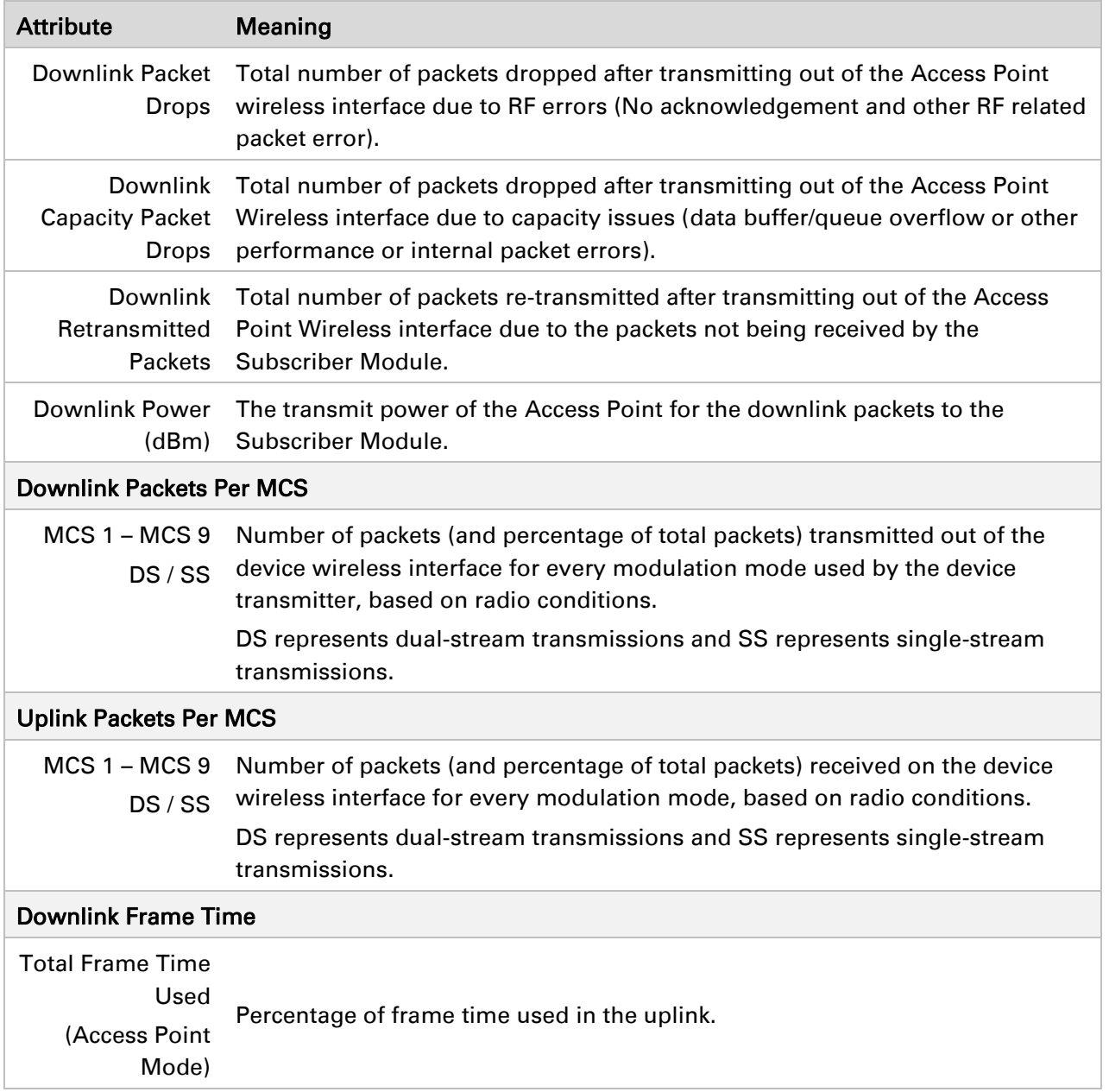

# *Monitor > System page*

# Figure 16 Monitor > System page

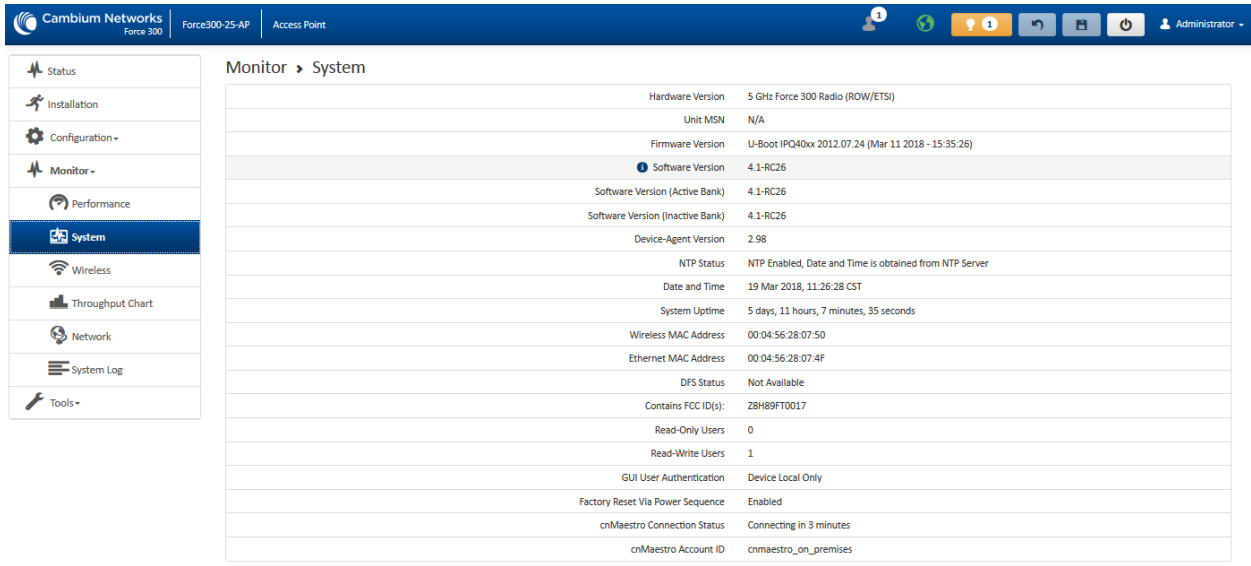

# Table 37 Monitor > System page attributes

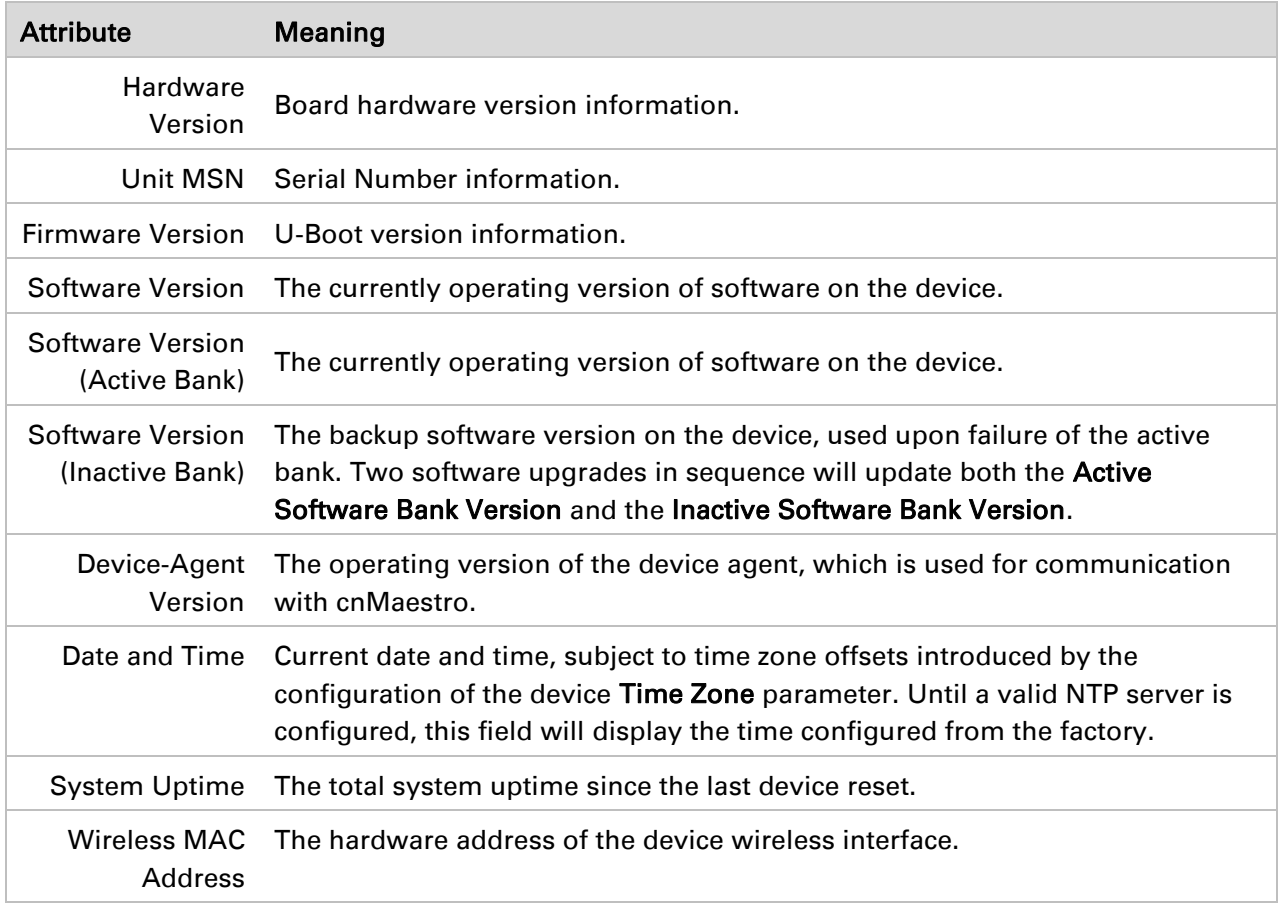

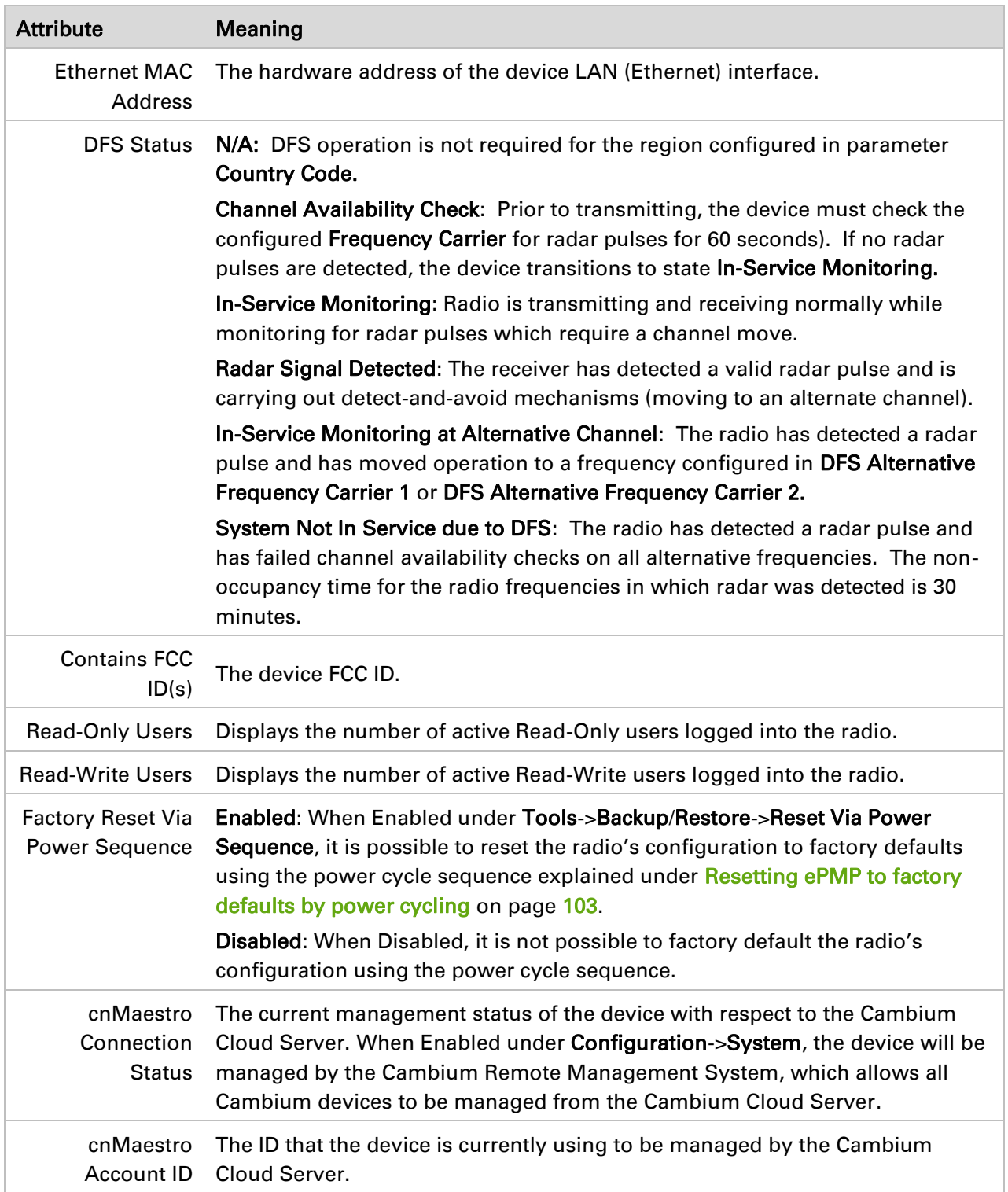

# *Monitor > Wireless Page*

#### Figure 17 Monitor > Wireless page (Access Point Mode)

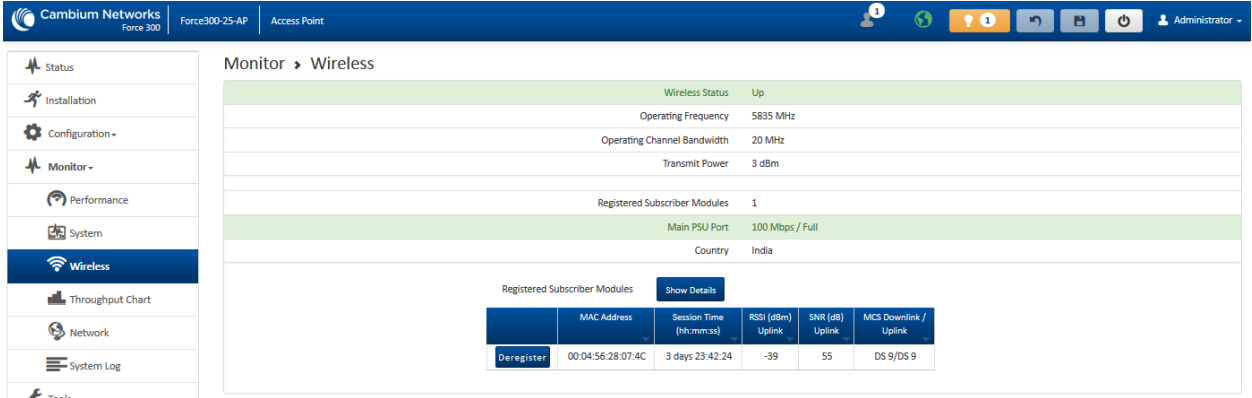

# Figure 18 Monitor > Wireless page (Subscriber Module Mode)

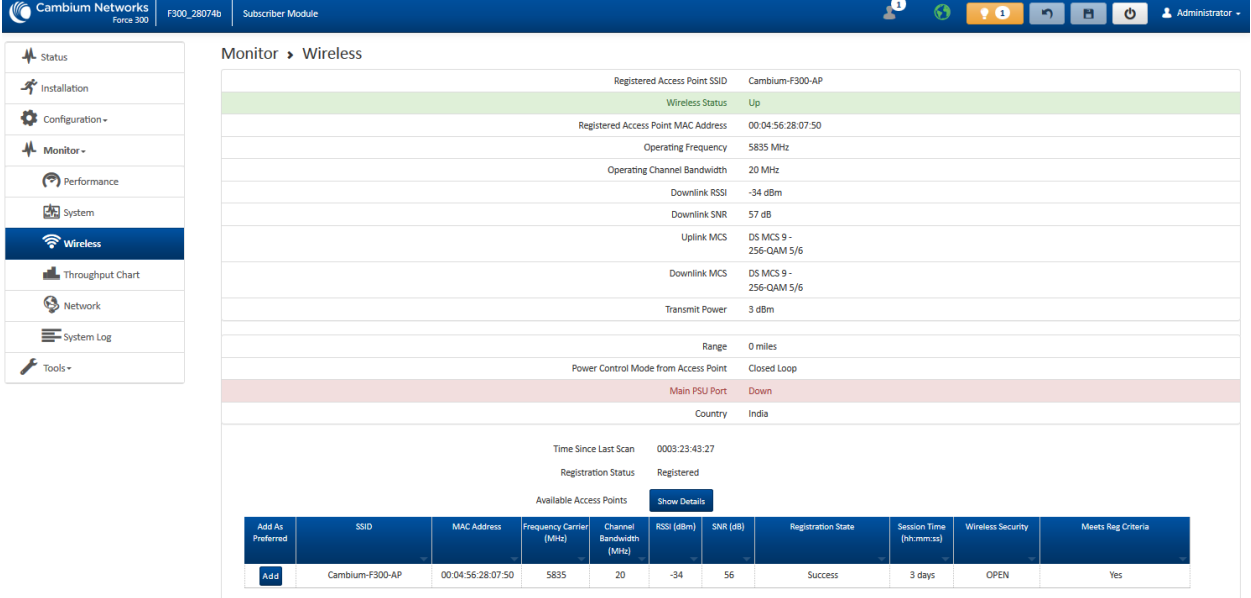

#### Table 38 Monitor > Wireless page attributes

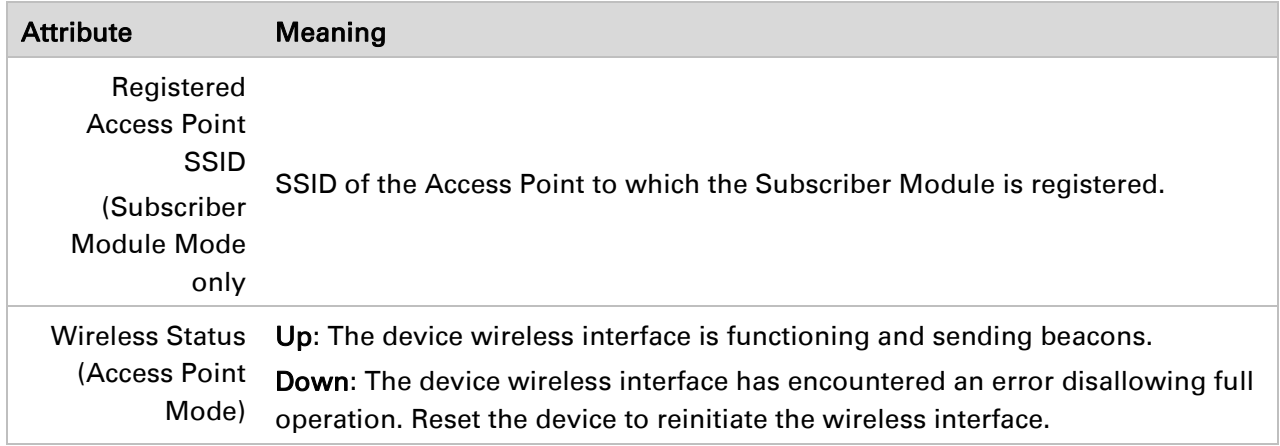

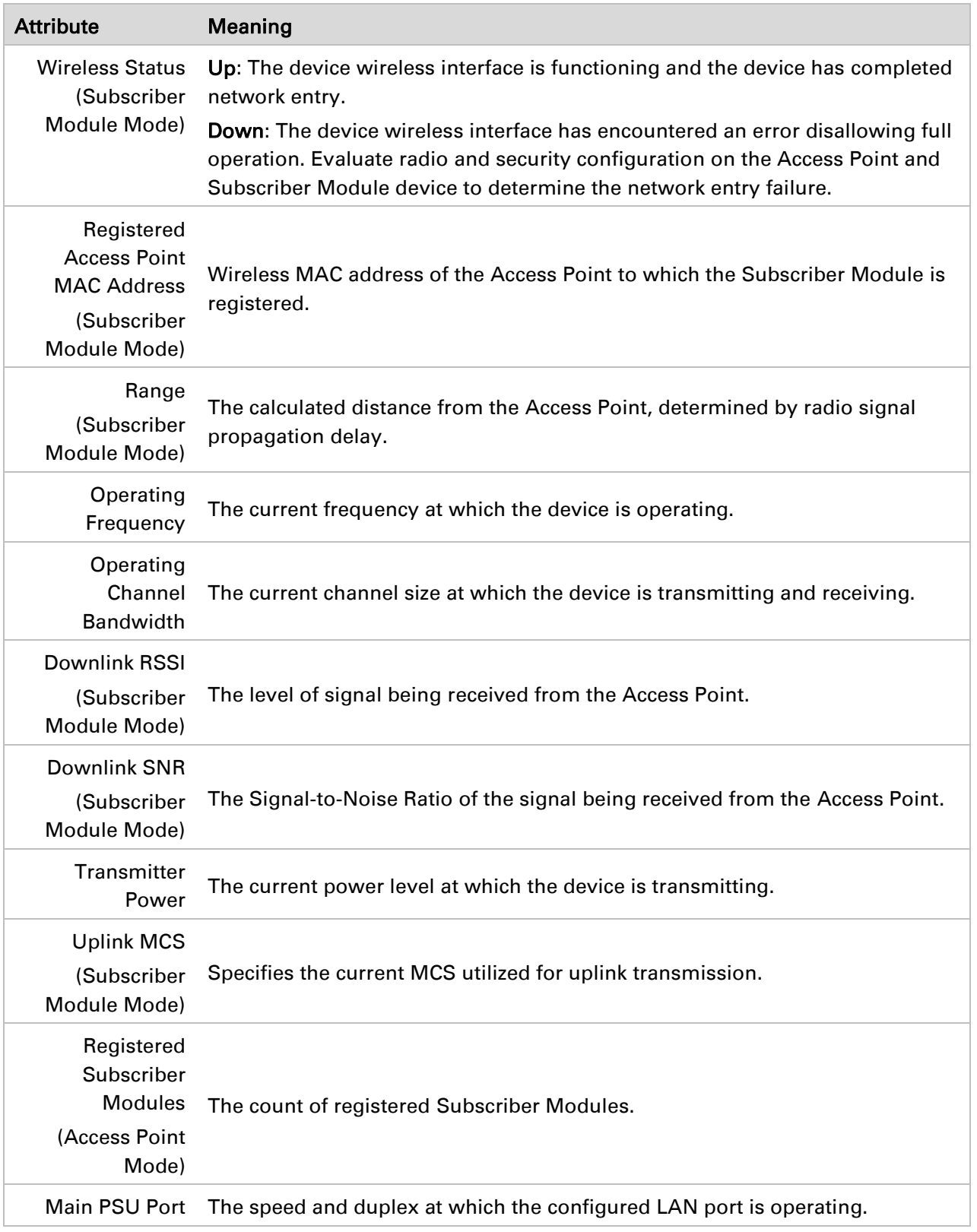

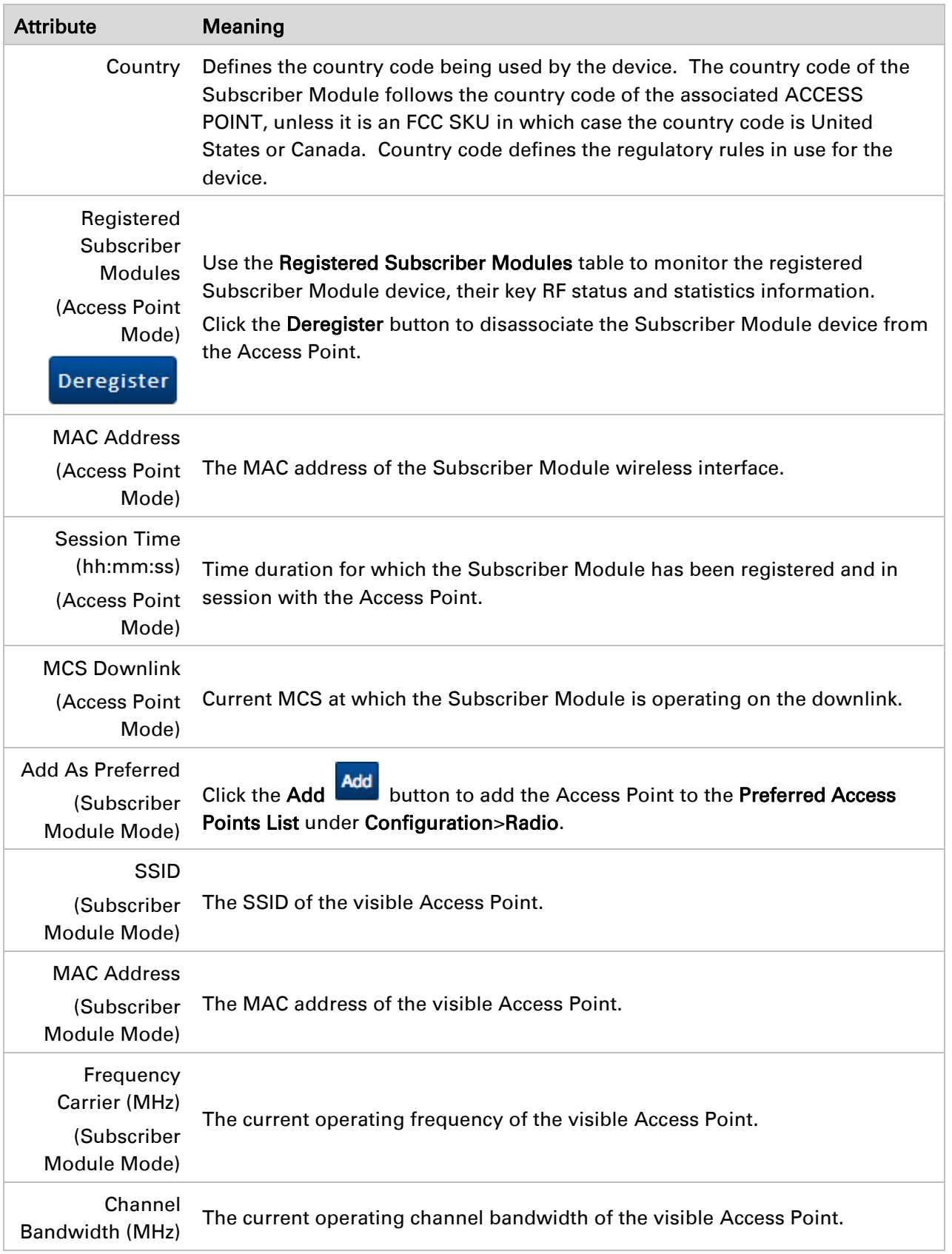

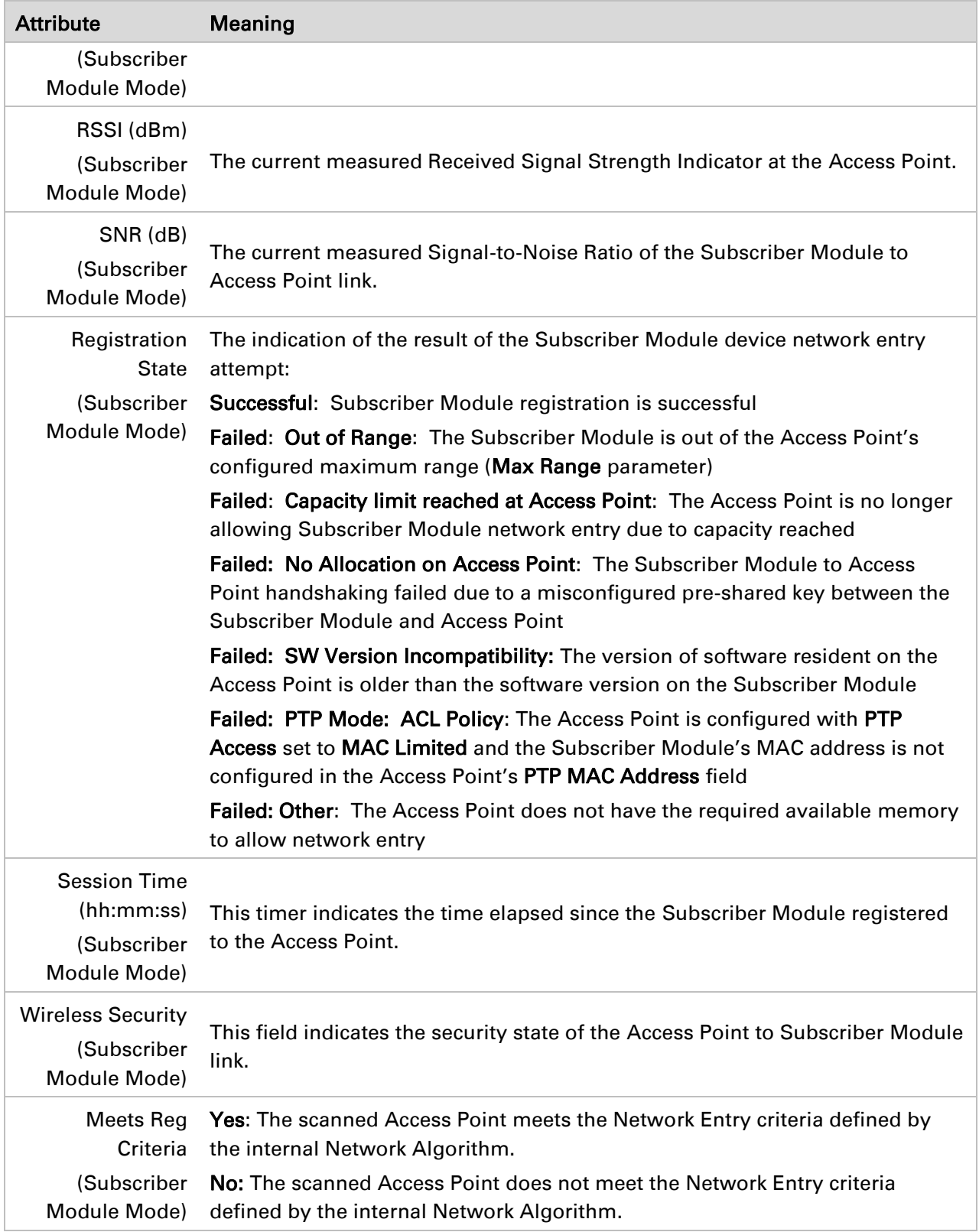

# *Monitor > Throughput Chart page*

Use the Throughput Chart page to reference a line chart visual representation of system throughput over time. The blue line indicates downlink throughput and the orange line indicates uplink throughput. The X-axis may be configured to display data over seconds, minutes, or hours, and the Y-axis is adjusted automatically based on average throughput. Hover over data points to display details.

# Figure 19 Monitor > Throughput Chart page

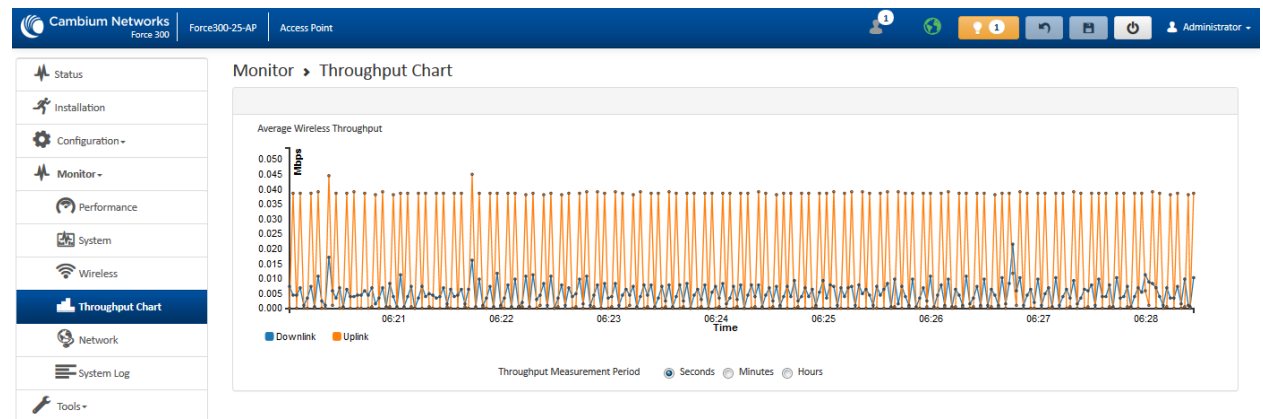

# Table 39 Monitor > Throughput Chart page attributes

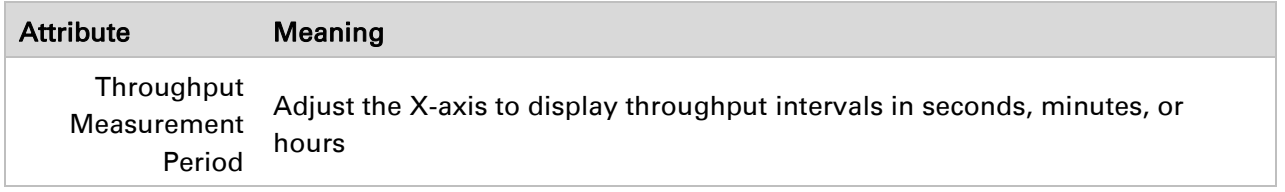

#### *Monitor > Network page*

Use the Network Status page to reference key information about the device network status.

# Figure 20 Monitor > Network page

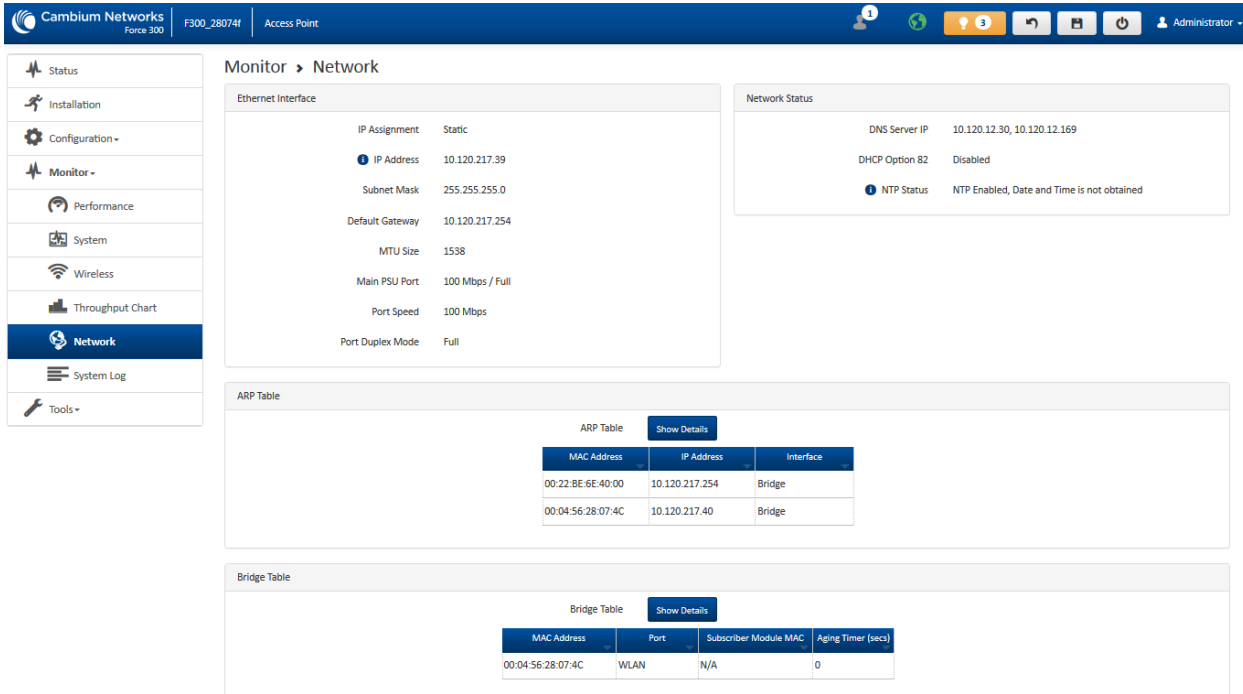

# Table 40 Monitor > Network page attributes

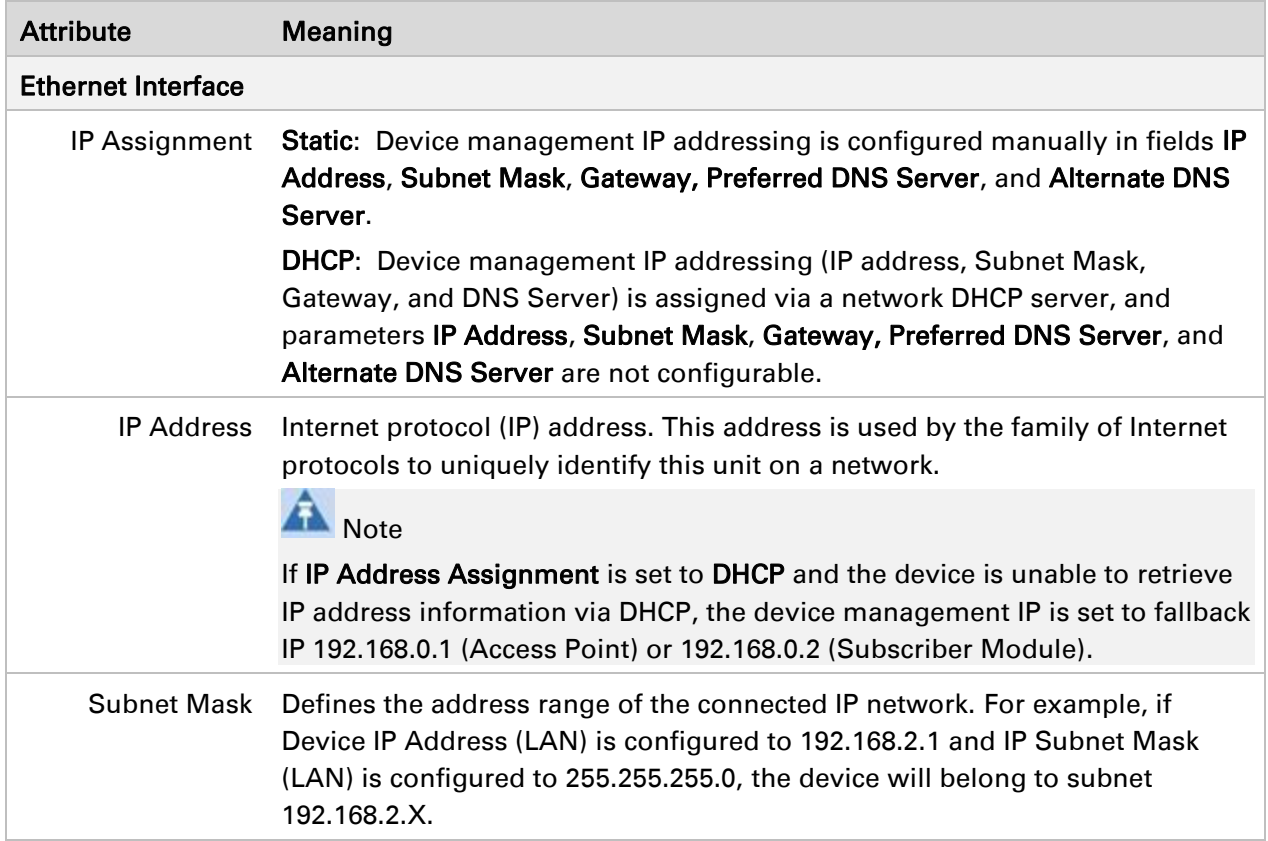

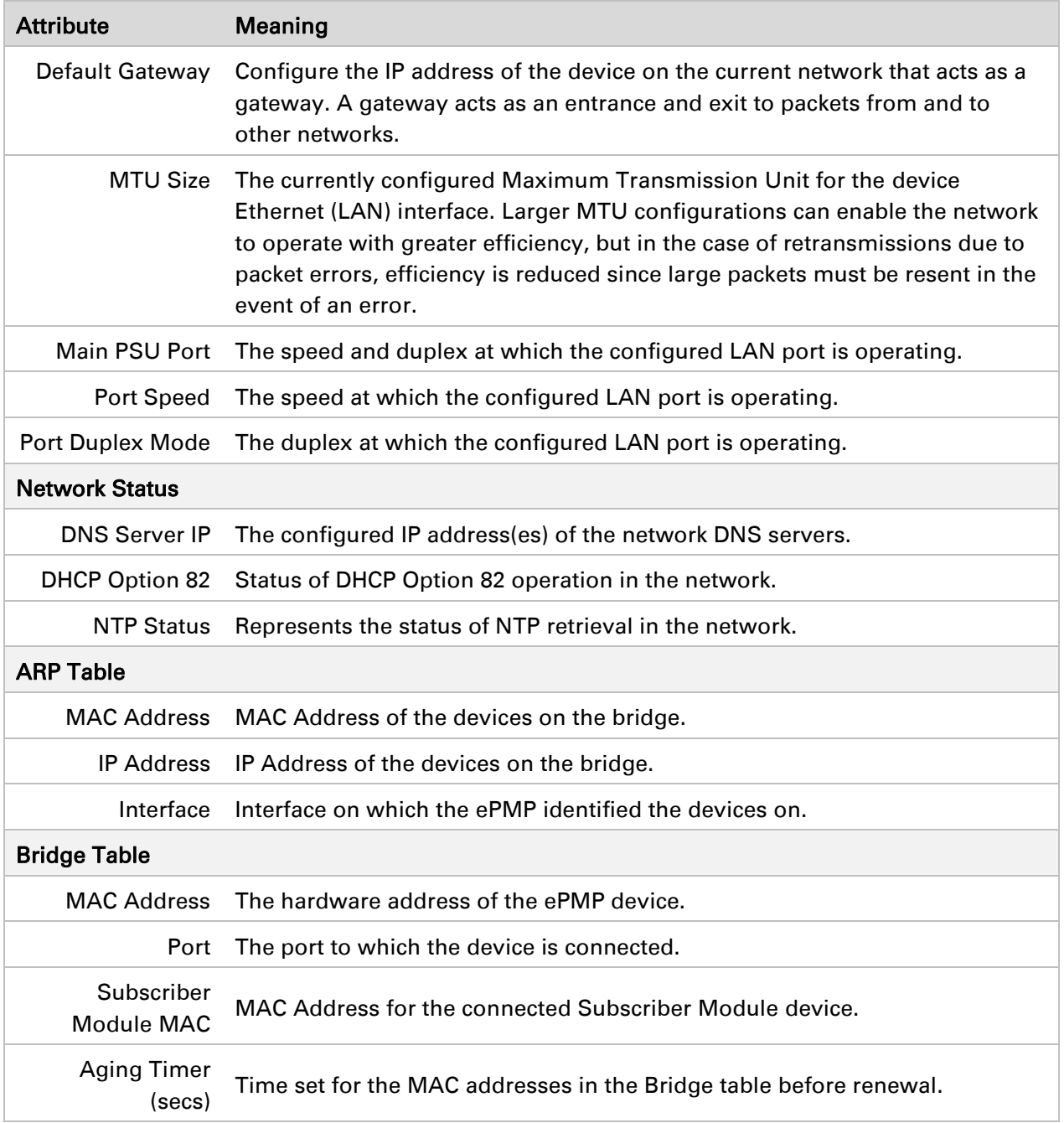

# *Monitor > System Log Page*

Use the System Log page to view the device system log and to download the log file to the accessing PC/device.

#### Figure 21 Monitor > System Log page

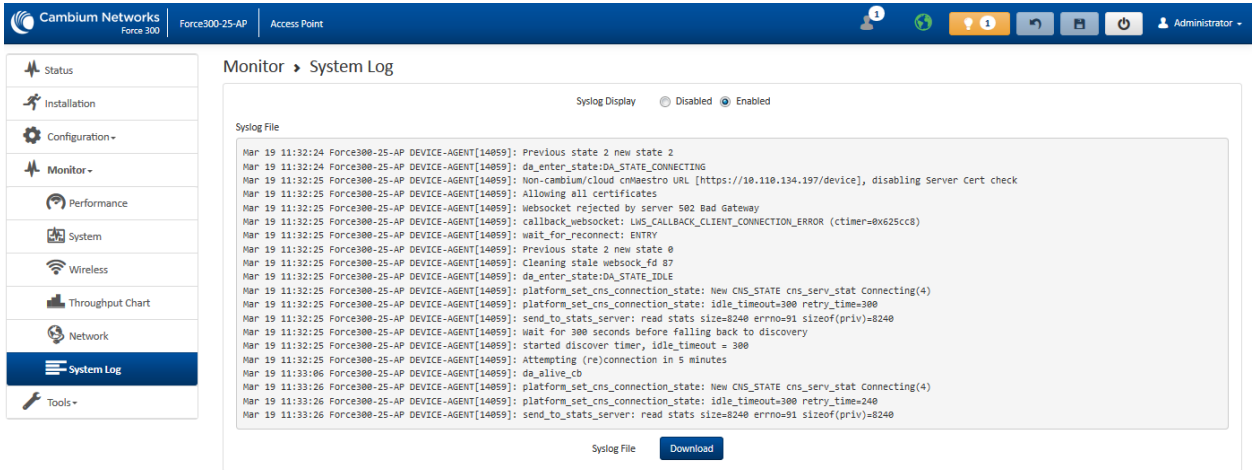

#### Table 41 Monitor > System Log page attributes

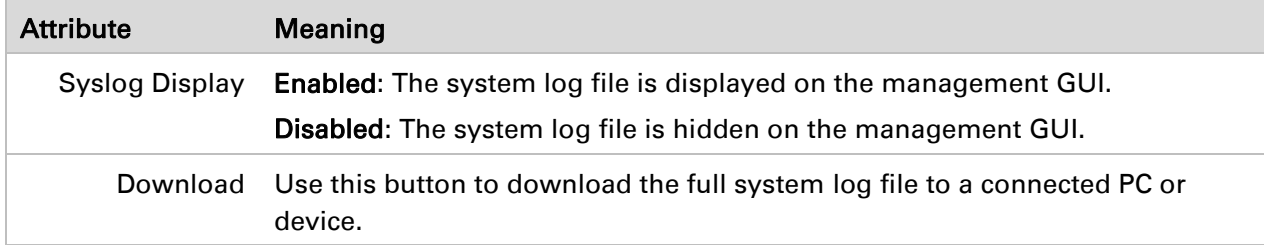

#### **TOOLS MENU**

The Tools menu provides several options for upgrading device software, configuration backup/restore, analyzing RF spectrum, and analyzing interferers.

#### *Tools > Software Upgrade page*

Use the Software Upgrade page to update the device radio software to take advantage of new software features and improvements.

# $\triangle$  Caution

Please read the Release Notes associated with each software release for special notices, feature updates, resolved software issues, and known software issues. The Release Notes may be accessed at the [Cambium Support Center.](https://support.cambiumnetworks.com/)

# Figure 22 Tools > Software Upgrade page

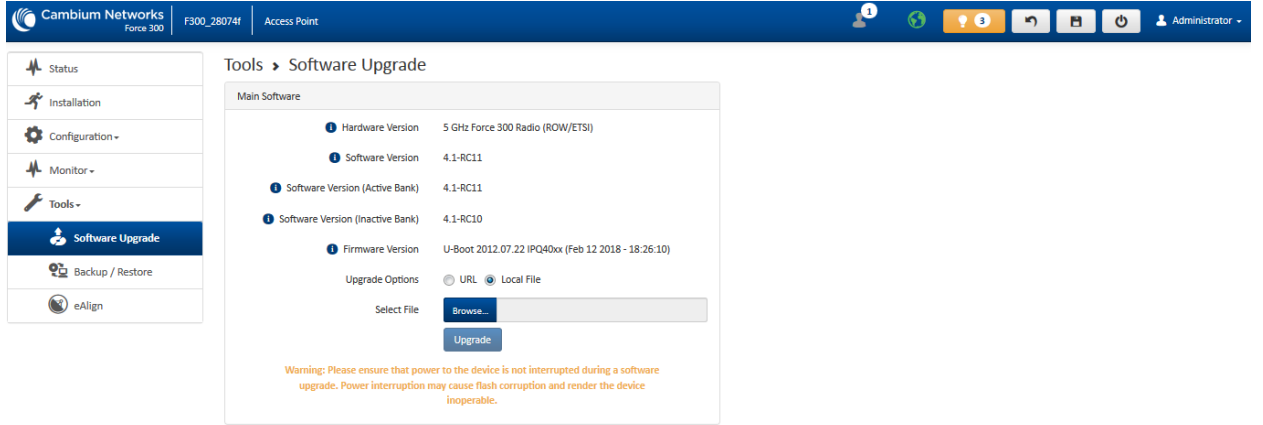

# Table 42 Tools > Software Upgrade page attributes

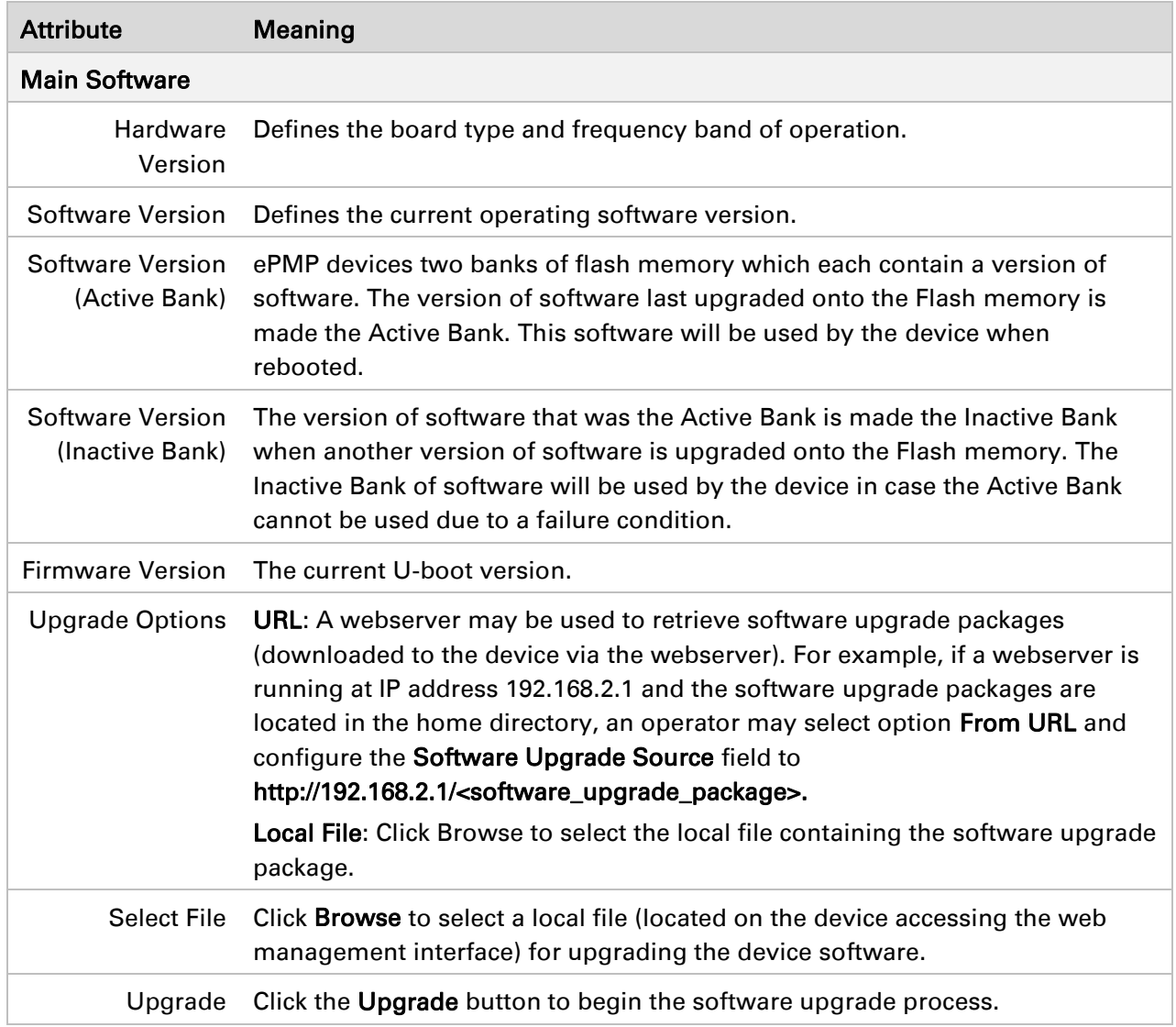

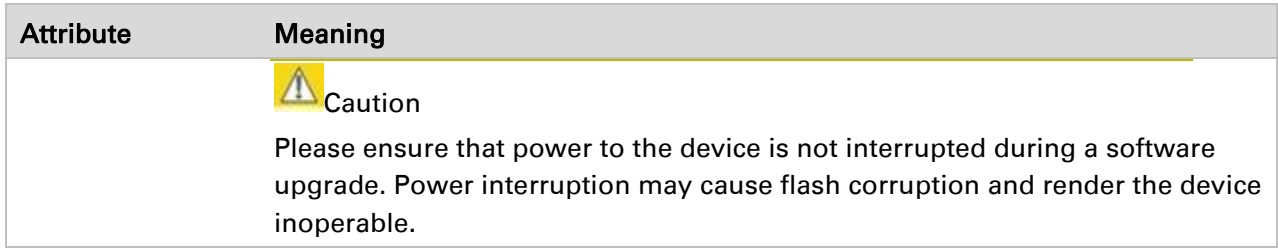

#### *Tools > Backup/Restore page*

Use the Backup/Restore page to update the device radio software to take advantage of new software features and improvements.

Figure 23 Tools > Backup/Restore page

| <b>Cambium Networks</b><br>Force 300 | F300_28074f<br><b>Access Point</b>   |                                                      | <b>P</b>                             | $\odot$<br>$\bullet$ $\bullet$<br>יי∎         | ୯<br>B. | Administrator - |
|--------------------------------------|--------------------------------------|------------------------------------------------------|--------------------------------------|-----------------------------------------------|---------|-----------------|
| $\mathbf{M}$ Status                  | Tools ▶ Backup / Restore             |                                                      |                                      |                                               |         |                 |
| <b>A</b> Installation                | <b>Backup Configuration</b>          |                                                      | <b>Restore Configuration</b>         |                                               |         |                 |
| Configuration -<br>$M$ Monitor -     | <b>Configuration File Format</b>     | (a) Text (Editable) (b) Binary (Secured)<br>Download |                                      | <b>Select File</b><br>Browse<br><b>Upload</b> |         |                 |
| $Tools -$                            | <b>Factory Default Configuration</b> |                                                      | <b>Backup Technical Support File</b> |                                               |         |                 |
| Software Upgrade                     | Reset Via Power Sequence             | Disabled @ Enabled                                   |                                      | Download                                      |         |                 |
| <b>Q</b> Backup / Restore            | Retain Passwords                     | ◎ Disabled ◎ Enabled                                 |                                      |                                               |         |                 |
| Spectrum Analyzer                    | <b>O</b> Keep Passwords              | $\Box$                                               |                                      |                                               |         |                 |
| <b>C</b> eAlign                      | Reset to Factory Defaults            | Reset                                                |                                      |                                               |         |                 |
| Wireless Link Test                   |                                      |                                                      |                                      |                                               |         |                 |
| $\frac{1}{2}$ Ping                   |                                      |                                                      |                                      |                                               |         |                 |
| <b>TH</b> Traceroute                 |                                      |                                                      |                                      |                                               |         |                 |

# Table 43 Tools > Backup/Restore page attributes

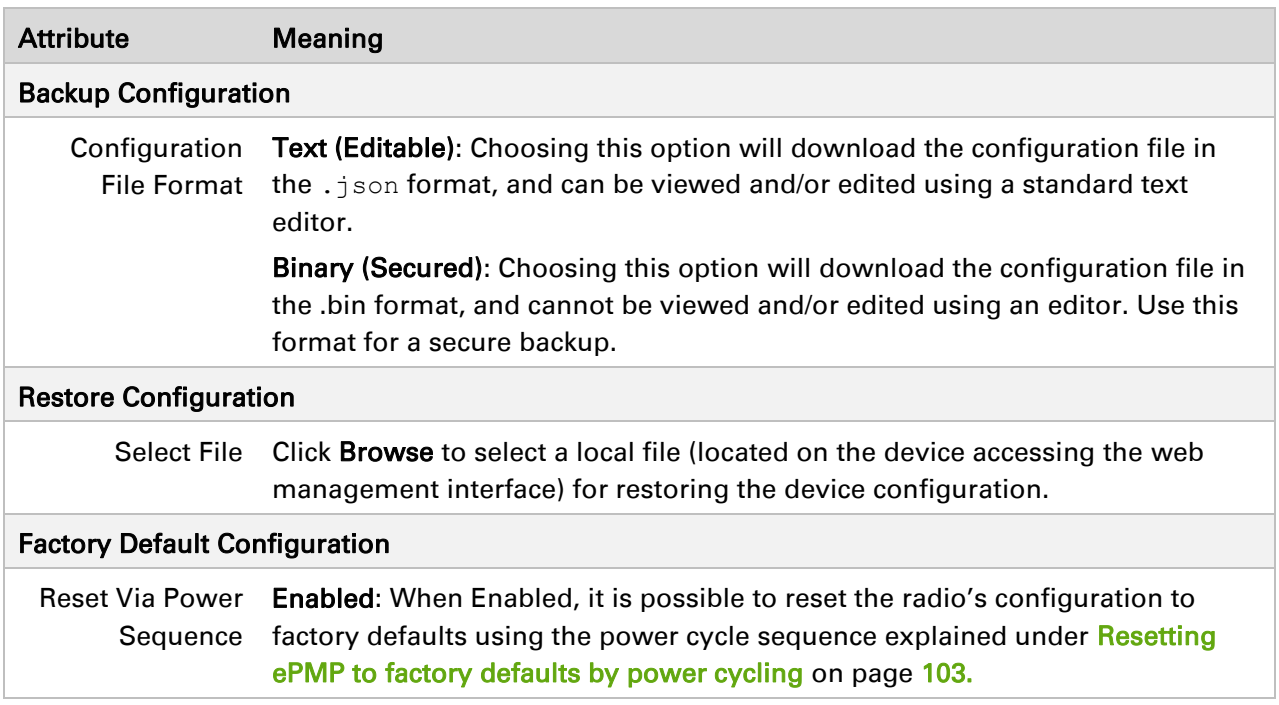

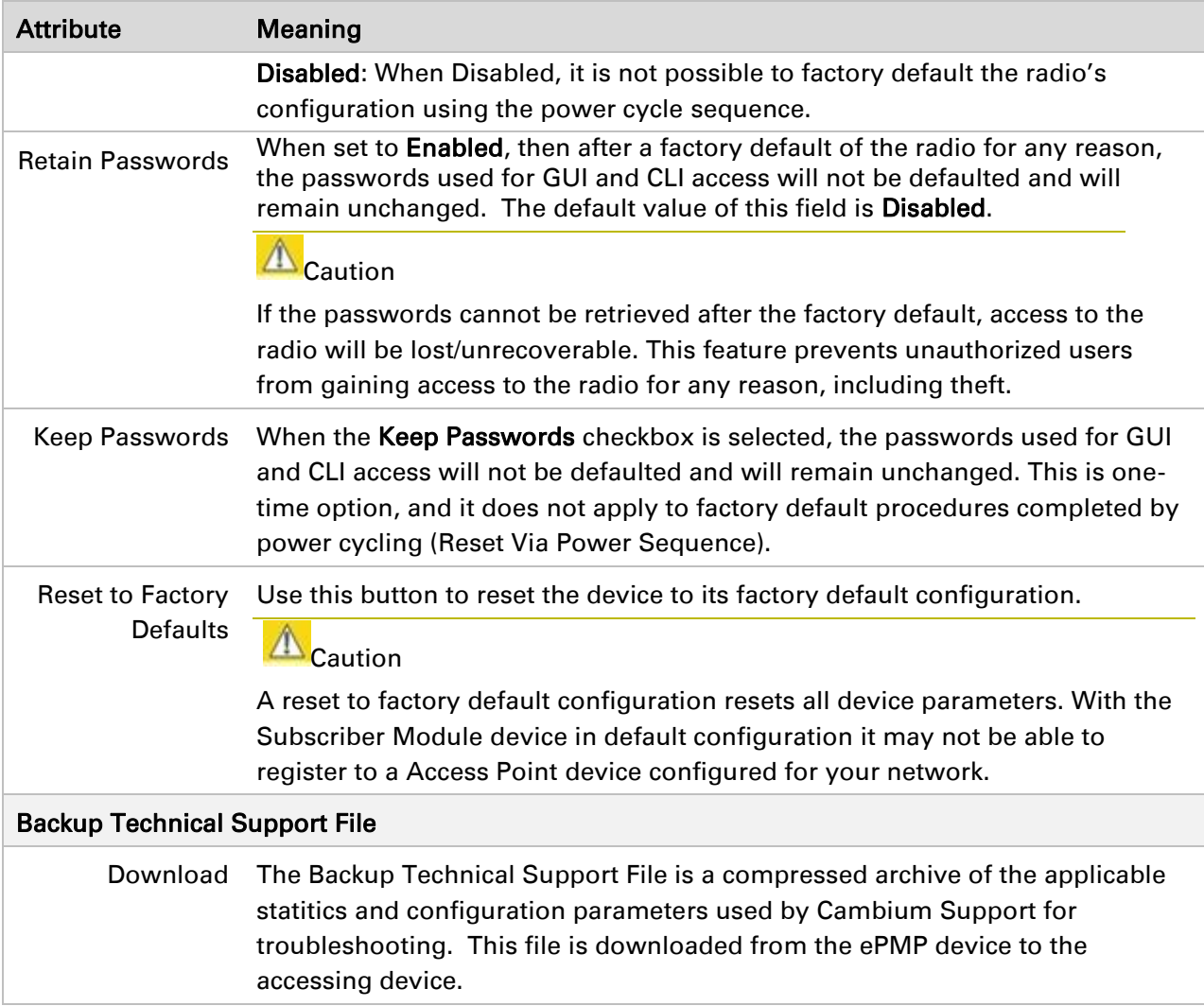

# *Tools > Spectrum Analyzer page*

Use the Spectrum Analyzer page to measure signal levels of frequencies across the full range of the device or in a custom range.

# Figure 24 Tools > Spectrum Analyzer page

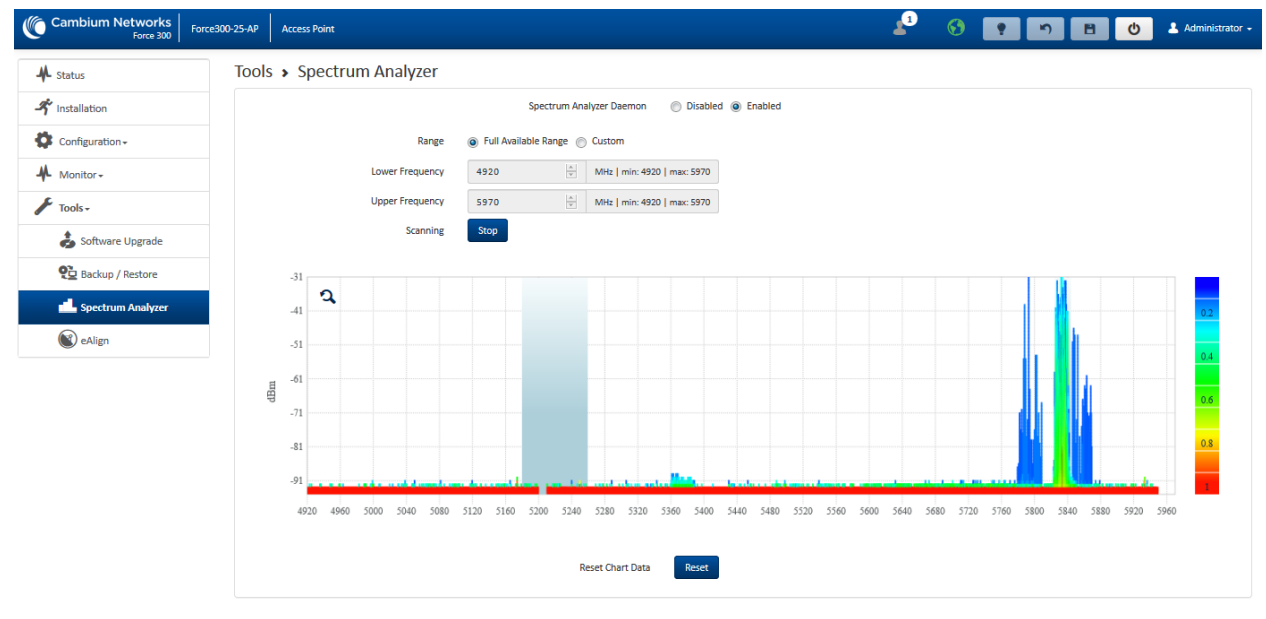

# Table 44 Tools > Spectrum Analyzer page attributes

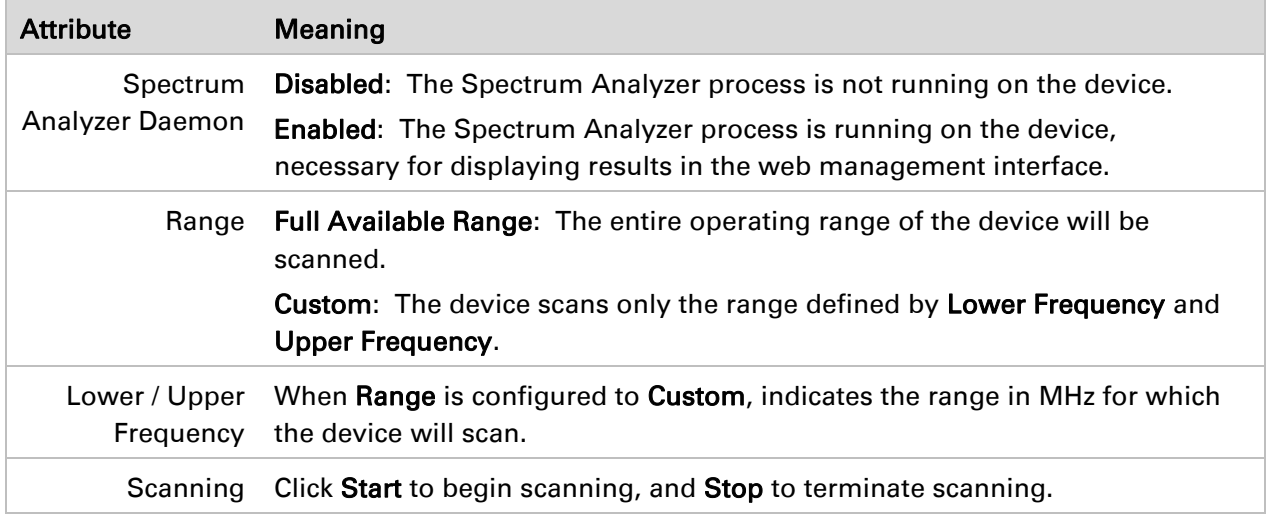

# *Tools > eAlign page*

Use the eAlign page to aid with link alignment.

# Figure 25 Tools > eAlign page

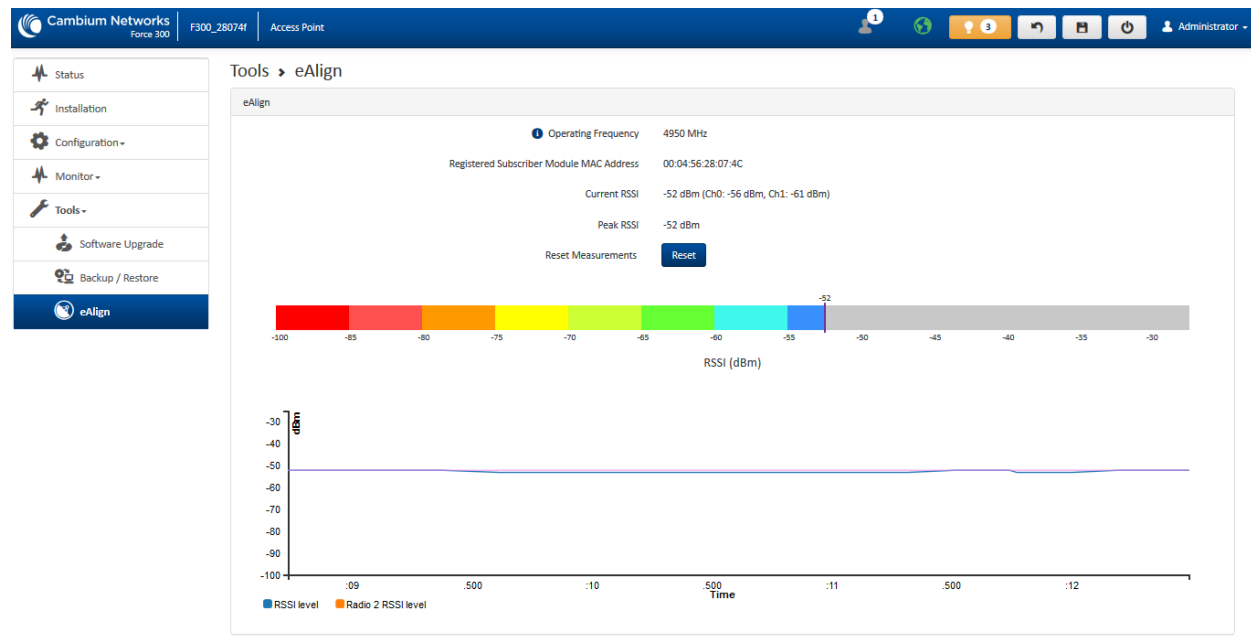

A Note

A valid link to an SM is required to provide meaningful RSSI measurements.

# $\triangle$  Caution

ePMP supports Automatic Transmit Power Control (ATPC) where the Subscriber Module devices are instructed by the Access Point to adjust their Tx power in order for the Subscriber Module device signal (UL RSSI) to arrive at the Access Point at a predetermined RSSI level (configurable on the Access Point under Configuration>Radio>Power Control>Subscriber Module Target Receive Level). This feature is beneficial to keep the overall noise floor in the sector to an acceptable level. However, the feature negates the purpose of eAlign measurements on the Access Point device since, during the alignment, the Subscriber Module may constantly change its Tx power. It is recommended to turn off ATPC and set the Subscriber Module Tx power to maximum allowable power during alignment. While aligning the link using eAlign, please follow these steps:

# Procedure:

- 1 On the Subscriber Module, set Configuration>Radio>Power Control>Max Tx Power to Manual.
- 2 Set Configuration>Radio>Power Control>Transmitter Power to 26 dBm (or maximum value allowed by regulations).
- 3 Click the Save button
- 4 Perform link alignment using eAlign
- 5 Once alignment is complete, set Configuration>Radio>Power Control>Max Tx Power back to Auto
- 6 Click the **Save** button

# *Tools > Wireless Link Test page*

Use the Wireless Link Test page to conduct a simple test of wireless throughput. This allows user to determine the throughput that can be expected on a particular link without having to use external tools.

# Figure 26 Tools > Wireless Link Test page

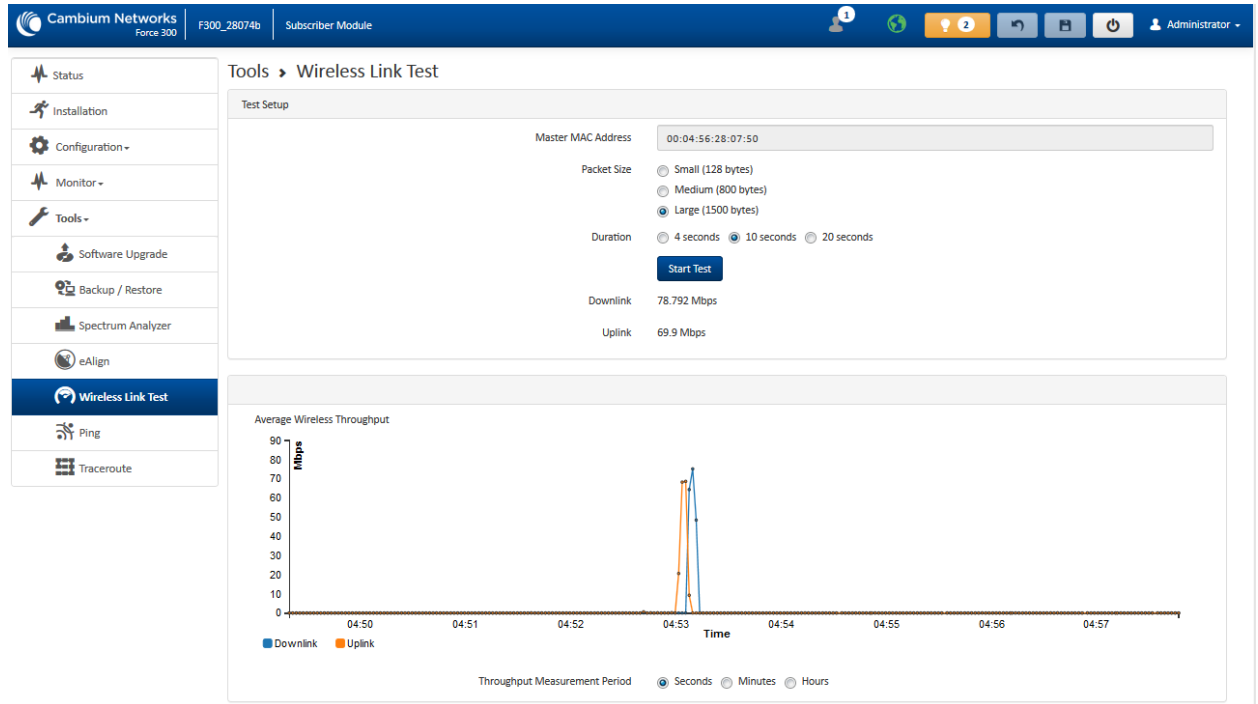

#### Table 45 Tools > Wireless Link Test page attributes

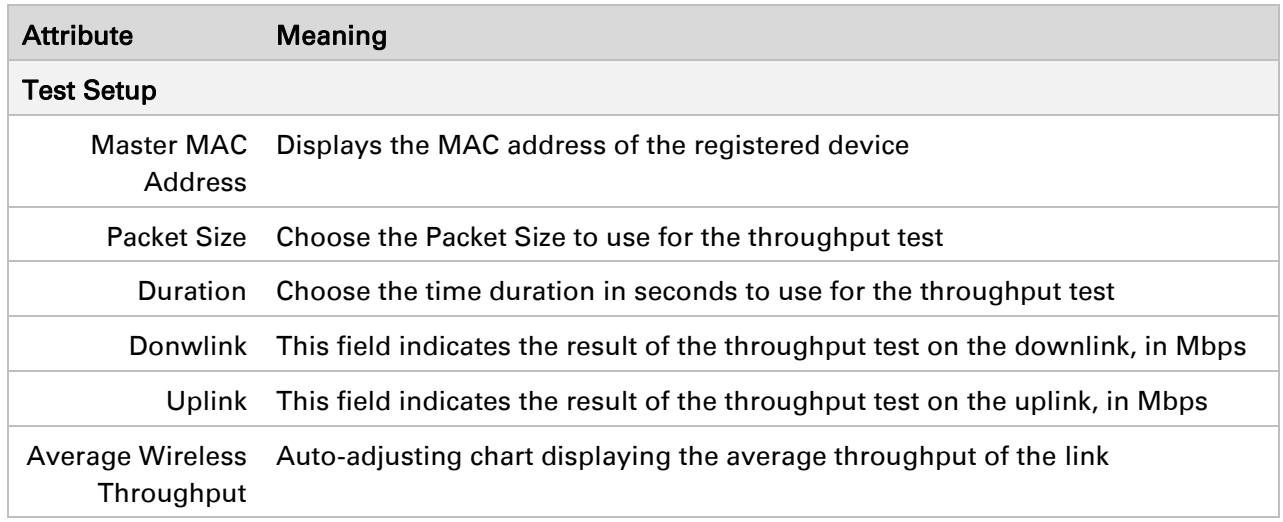

#### *Tools > Ping page*

Use the Ping page to conduct a simple test of IP connectivity to other devices which are reachable from the network. If no ping response is received or if "Destination Host Unreachable" is reported, the target may be down, there may be no route back to the device, or there may be a failure in the network hardware (i.e. DNS server failure).

# Figure 27 Tools > Ping page

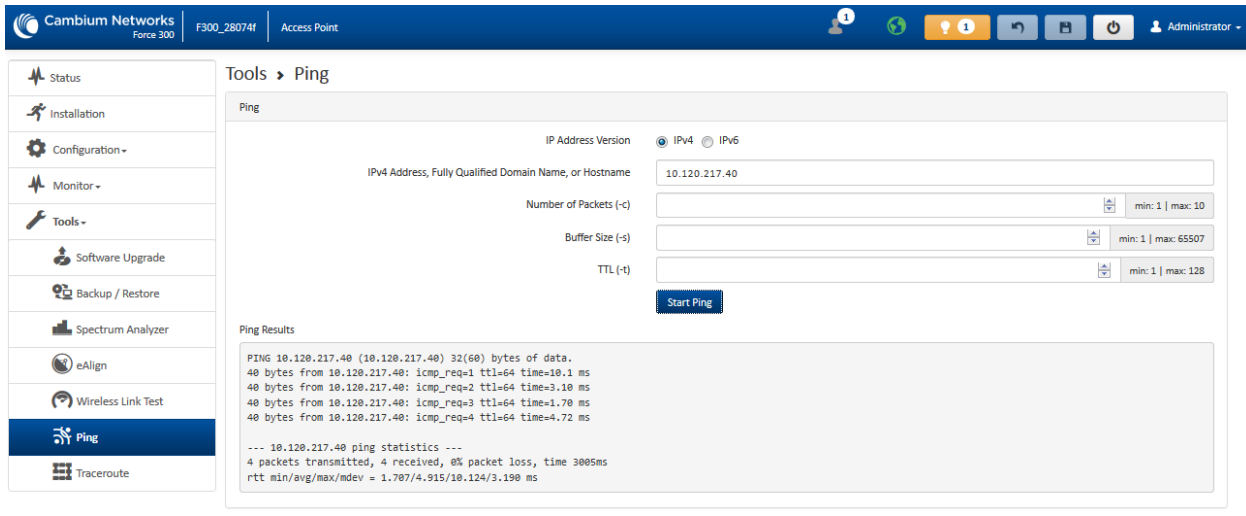

# Table 46 Tools > Ping page attributes

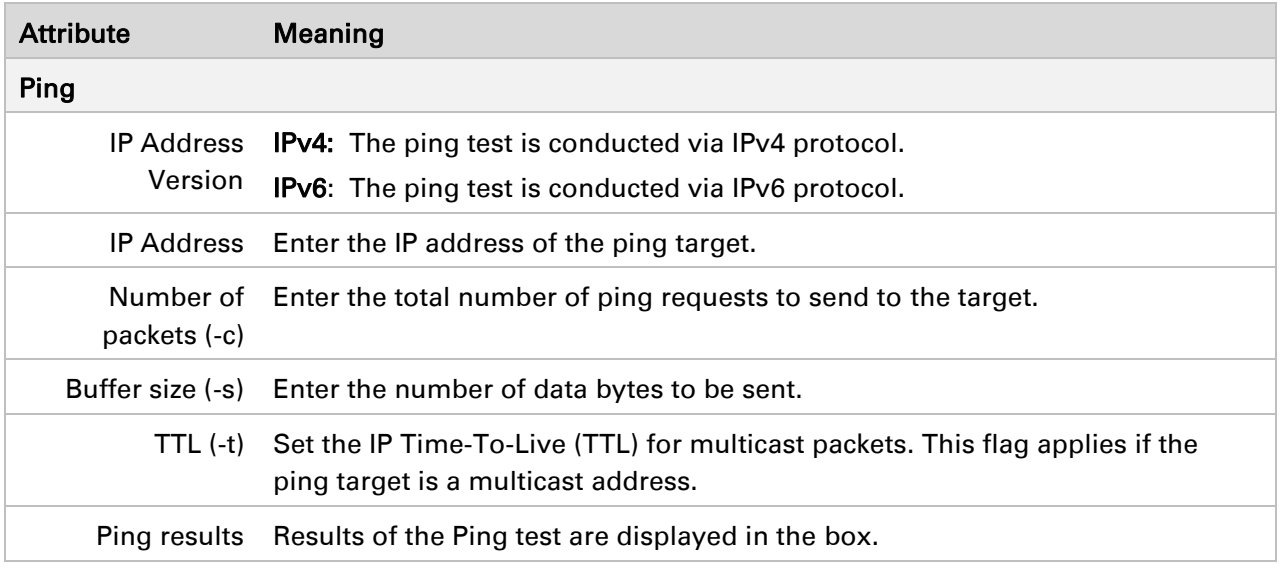

# *Tools > Traceroute page*

Use the Traceroute page to display the route (path) and associated diagnostics for IP connectivity between the device and the destination specified.

# Figure 28 Tools > Traceroute page

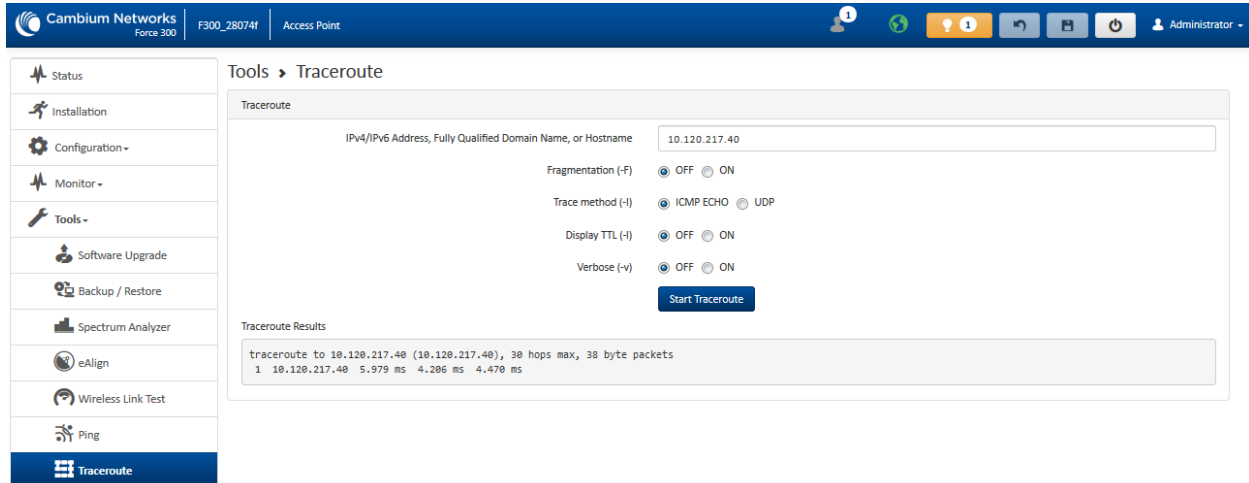

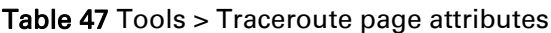

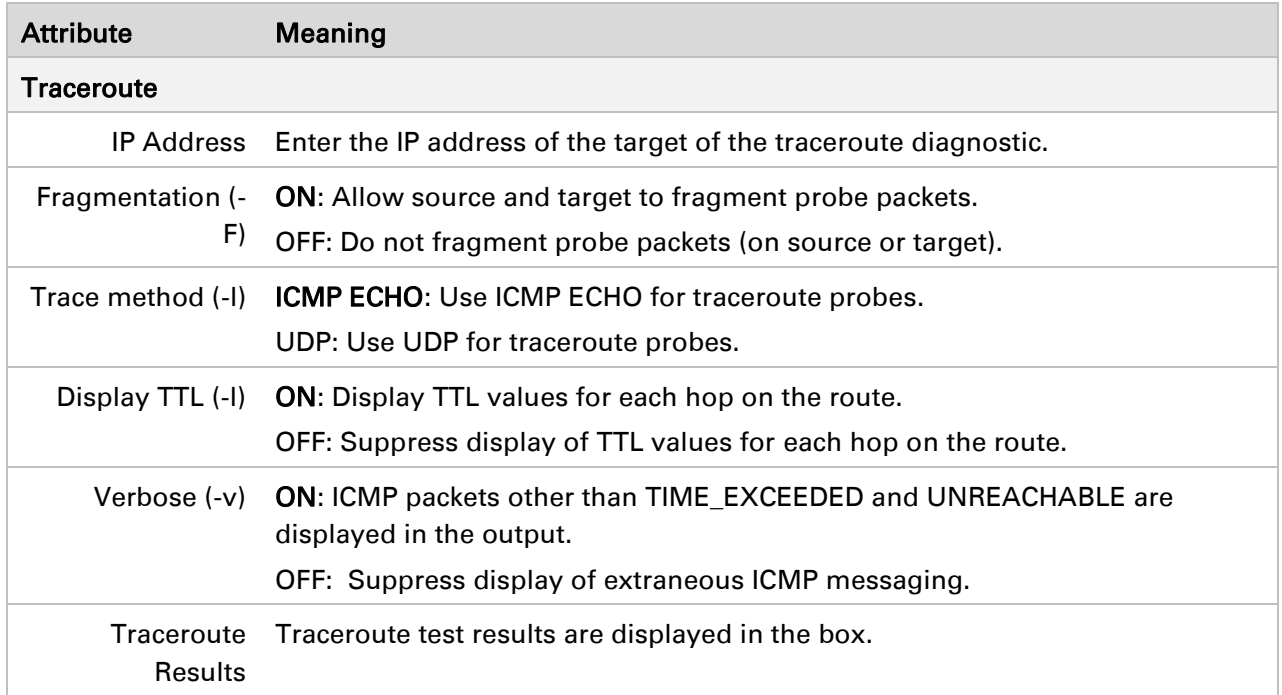

# Operation and Troubleshooting

This chapter provides instructions for operators of ePMP networks. The following topics are described:

- [General Planning for Troubleshooting](#page-98-0) on page [99](#page-98-0)
- [Upgrading device software](#page-98-1) on page 99
- [Testing hardware](#page-99-0) on page 100
- [Troubleshooting the radio link](#page-101-0) on page 102
- [Resetting ePMP to factory defaults by power cycling](#page-102-0) on page [103](#page-102-0)

# <span id="page-98-0"></span>General Planning for Troubleshooting

Effective troubleshooting depends in part on measures that you take before you experience trouble in your network. Cambium recommends the following measures for each site:

# Procedure:

- 1 Identify troubleshooting tools that are available at your site (such as a protocol analyzer).
- 2 Identify commands and other sources that can capture baseline data for the site. These may include:
	- $\bullet$  Ping
	- tracert or traceroute
	- Throughput Test results
	- Throughput data
	- Configure GUI page captures
	- Monitor GUI page captures
	- Session logs
- 3 Start a log for the site, including:
	- Operating procedures
	- Site-specific configuration records
	- Network topology
	- Software releases
	- Types of hardware deployed
	- Site-specific troubleshooting process
	- Escalation procedures
	- GPS latitude/longitude of each network element

# <span id="page-98-1"></span>Upgrading device software

To take advantage of new features and software improvements for the ePMP system, monitor the Cambium Networks PMP Software website: <https://support.cambiumnetworks.com/files/epmp> To upgrade the device software, follow this procedure:

# Procedure:

- 1 Log in to the device GUI via the management IP
- 2 Navigate to page Tools, Software Upgrade
- 3 Under the Main Software section, set the Upgrade Option to URL to pull the software file from a network software server or select Local File to upload a file from the accessing device. If URL is selected, enter the server IP address, Server Port, and File path.
- 4 If Local File is selected, click Browse to launch the file selection dialogue
- 5 Click Upgrade

# **Caution**

Do not power off the unit in the middle of an upgrade process.

6 Once the software upgrade is complete, click the Reset icon.

# <span id="page-99-0"></span>Testing hardware

This section describes how to test the hardware when it fails on startup or during operation.

Before testing hardware, confirm that all outdoor cables, that is those that connect the device to equipment inside the building, are of the supported type, as defined in [Ethernet cabling](#page-33-0) on page [34](#page-33-0)

# **CHECKING THE POWER SUPPLY LED**

When the power supply is connected to the main power supply, the expected LED behavior is:

The Power (green) LED illuminates steadily.

If the expected LED operation does not occur, or if a fault is suspected in the hardware, check the LED states and choose the correct test procedure:

- [Power LED is off](#page-99-1) on page [100](#page-99-1)
- [Ethernet LED is off](#page-99-2) on page [100](#page-99-2)

# <span id="page-99-1"></span>**POWER LED IS OFF**

Meaning: Either the power supply is not receiving power from the AC/DC outlet, or there is a wiring fault in the unit.

Action: Remove the device cable from the PSU and observe the effect on the Power LED. If the Power LED does not illuminate, confirm that the mains power supply is working, for example, check the plug. If the power supply is working, report a suspected power supply fault to Cambium Networks.

# <span id="page-99-2"></span>**ETHERNET LED IS OFF**

Meaning: There is no Ethernet traffic between the device and power supply.

Action: The fault may be in the LAN or device cable:

- Remove the LAN cable from the power supply, examine it and confirm it is not faulty.
- If the PC connection is working, remove the AP/SM cable from the power supply, examine it, and check that the wiring to pins 1,2 and 3,6 is correct and not crossed.

# *Test Ethernet packet errors reported by the device*

Log into the device and click Monitor, Performance. Click Reset System Counters at the bottom of the page and wait until LAN RX - Total Packet Counter has reached 1 million. If the counter does not increment or increments too slowly, because for example the ePMP system is newly installed and there is no offered Ethernet traffic, then abandon this procedure and consider using the procedure [Test ping packet loss](#page-100-0) on page [101.](#page-100-0)

Check the LAN RX – Error Packet Counter statistic. The test has passed if this is less than 10. *Test Ethernet packet errors reported by managed switch or router* 

If the device is connected to a managed Ethernet switch or router, it may be possible to monitor the error rate of Ethernet packets. Please refer to the user guide of the managed network equipment. The test has passed if the rate of packet errors reported by the managed Ethernet switch or router is less than 10 in 1 million packets.

#### <span id="page-100-0"></span>*Test ping packet loss*

Using a computer, it is possible to generate and monitor packets lost between the power supply and the AP/SM. This can be achieved by executing the Command Prompt application which is supplied as standard with Windows and Mac operating systems.

# **Caution**

This procedure disrupts network traffic carried by the device under test.

#### Procedure:

- 1. Ensure that the IP address of the computer is configured appropriately for connection to the device under test, and does not conflict with other devices connected to the network.
- 2. If the power supply is connected to an Ethernet switch or router then connect the computer to a spare port, if available.
- 3. If it is not possible to connect the computer to a spare port of an Ethernet switch or router, then the power supply must be disconnected from the network in order to execute this test:
	- Disconnect the power supply from the network.
	- Connect the computer directly to the LAN port of the power supply.
- 4. On the computer, open the Command Prompt application.
- 5. Send 1000 ping packets of length 1500 bytes. The process will take 1000 seconds, which is approximately 17 minutes.

If the computer is running a Windows operating system, this is achieved by typing (for an IPv6 address, use the ping6 command):

ping –n 1000 –l 1500 <ipaddress>

where <ipaddress> is the IP address of the AP or SM under test.

If the computer is running a MAC operating system, this is achieved by typing:

ping –c 1000 –s 1492 <ipaddress>

where <ipaddress> is the IP address of the AP/SM under test.

6. Record how many Ping packets are lost. This is reported by Command Prompt on completion of the test.

The test has passed if the number of lost packets is less than 2.

# <span id="page-101-0"></span>Troubleshooting the radio link

This section describes how to test the link when there is no radio communication, when it is unreliable, or when the data throughput rate is too low. It may be necessary to test both ends of the link.

# **MODULE HAS LOST OR DOES NOT ESTABLISH RADIO CONNECTIVITY**

If there is no wireless activity, follow this:

# Procedure:

- 1 Check that the devices are configured with the same Frequency Carrier.
- 2 Check that the Channel Bandwidth is configured the same at both ends of the link.
- 3 On the Access Point, verify that the Max Range setting is configured to a distance slightly greater than the distance between the Access Point and the other end of the link.
- 4 Check that the Access Point Synchronization Source is configured properly based on the network configuration.
- 5 Verify the authentication settings on the devices. if **Authentication Type** is set to WPA2, verify that the Pre-shared Key matches between the Access Point and the Subscriber Module Preferred Access Points List.
- 6 Check that the software at each end of the link is the same version.
- 7 Check that the desired Access Point SSID is configured in the Subscriber Module Preferred Access Points List.
- 8 On the Subscriber Module, check the DL RSSI and DL CINR values. Verify that for the Subscriber Module installed distance, that the values are consistent with the values reported by the LINKPlanner tool.
- 9 Check Tx Power on the devices
- 10 Check that the link is not obstructed or misaligned.
- 11 Check the DFS status page (Monitor, System Status) at each end of the link and establish that there is a quiet wireless channel to use.
- 12 If there are no faults found in the configuration and there is absolutely no wireless signal, retry the installation procedure.
- 13 If this does not work then report a suspected device fault to Cambium Networks.

# **LINK IS UNRELIABLE OR DOES NOT ACHIEVE DATA RATES REQUIRED**

If there is some activity but the link is unreliable or does not achieve the data rates required, proceed as follows:

#### Procedure:

- 1 Check that the interference has not increased by monitoring the uplink and downlink CINR values reported in the Access Point page Monitor, Wireless Status
- 2 Check that the RSSI values reported at the device are proper based on the distance of the link – the LINKPlanner tool is designed to estimate these values.
- 3 Check that the path loss is low enough for the communication rates required.
- 4 Check that the device has not become misaligned.
- 5 Review your Quality of Service configuration and ensure that traffic is properly classified and prioritized.

# <span id="page-102-0"></span>Resetting ePMP to factory defaults by power cycling

Operators may reset an ePMP radio to default factory configuration by a sequence of power cycling (removing and re-applying power to the device). This procedure allows operators to perform a factory default reset without a tower climb or additional tools. The procedure is depicted in [Figure 29.](#page-103-0)

#### Procedure:

- 1 Remove the Ethernet cable from PoE jack of the power supply for at least 10 seconds.
- 2 Reconnect the Ethernet cable to re-supply power to the ePMP device for 3-5 seconds and disconnect cable to power off the ePMP device for **3-5 seconds**. (1<sup>st</sup> power cycle)
- 3 Reconnect the Ethernet cable to re-supply power to the ePMP device for 3-5 seconds and disconnect cable to power off the ePMP device for **3-5 seconds**. (2nd power cycle)
- 4 Reconnect the Ethernet cable to re-supply power to the ePMP device for 3-5 seconds and disconnect cable to power off the ePMP device for **3-5 seconds**. (3rd power cycle)
- 5 Reconnect the Ethernet cable to re-supply power to the ePMP device for 3-5 seconds and disconnect cable to power off the ePMP device for **3-5 seconds**. (4th power cycle)
- 6 Reconnect the Ethernet cable to re-supply power to the ePMP device for at least 30 seconds and allow it to go through the boot up procedure (Note: Device will go through an additional reset automatically). This will reset the current configuration files to factory default configuration (e.g. IP addresses, Device mode, RF configuration etc.). The device can be pinged from a PC to check if boot up is complete (Successful ping replies indicates boot up is complete).
- 7 Access the ePMP device using the default IP address of 192.168.0.1 (AP) or 192.168.0.2 (SM).

<span id="page-103-0"></span>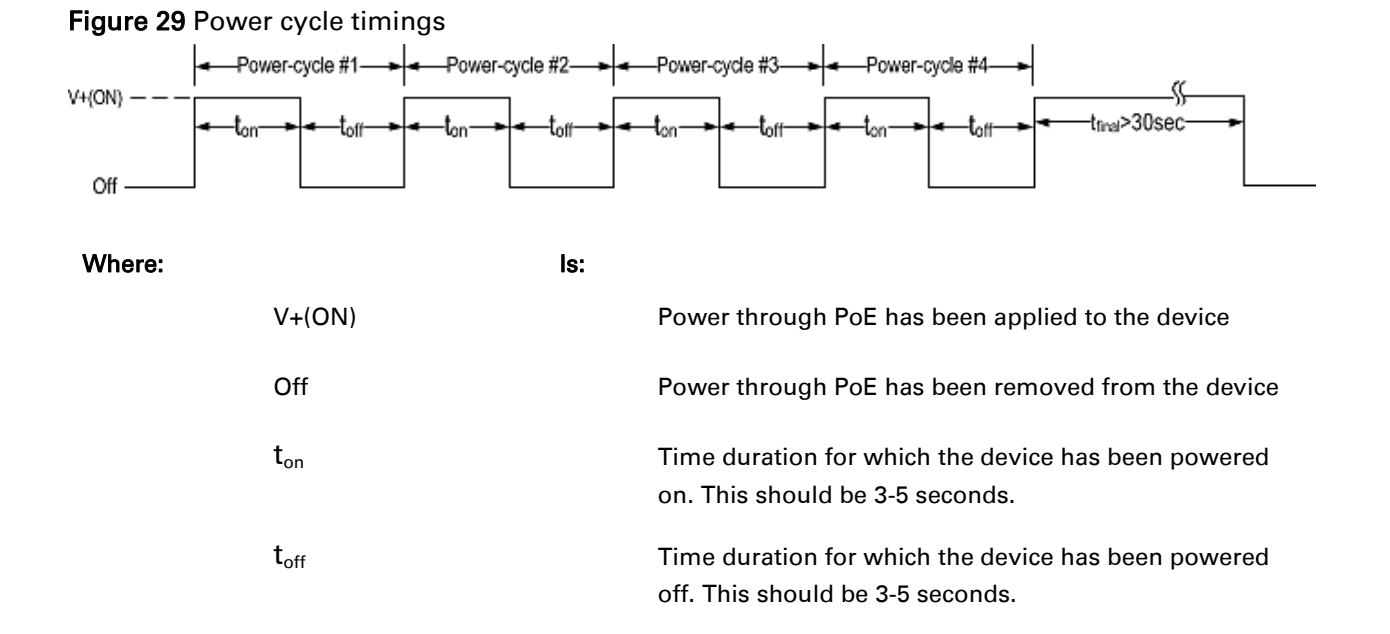

# Legal and reference information

This chapter provides legal notices including software license agreements.

# **Caution**

Intentional or unintentional changes or modifications to the equipment must not be made unless under the express consent of the party responsible for compliance. Any such modifications could void the user's authority to operate the equipment and will void the manufacturer's warranty.

The following topics are described in this chapter:

- [Cambium Networks end user license agreement](#page-104-0) on page [105](#page-104-0)
- **[Hardware warranty](#page-166-0) on page 167**
- [Limit of liability](#page-167-0) on page [168](#page-167-0)
- **Compliance with safety standards** on page [168](#page-167-2) lists the safety specifications against which the ePMP has been tested and certified. It also describes how to keep RF exposure within safe limits.
- [Compliance with radio regulations](#page-175-0) on page [176](#page-175-0) describes how the ePMP complies with the radio regulations that are enforced in various countries.
- [Notifications](#page-177-0) on page [178](#page-177-0) contains notes made to regulatory bodies for the ePMP.

# <span id="page-104-0"></span>Cambium Networks end user license agreement

# **ACCEPTANCE OF THIS AGREEMENT**

In connection with Cambium Networks' delivery of certain proprietary software or products containing embedded or pre-loaded proprietary software, or both, Cambium Networks is willing to license this certain proprietary software and the accompanying documentation to you only on the condition that you accept all the terms in this End User License Agreement ("Agreement").

IF YOU DO NOT AGREE TO THE TERMS OF THIS AGREEMENT, DO NOT USE THE PRODUCT OR INSTALL THE SOFTWARE. INSTEAD, YOU MAY, FOR A FULL REFUND, RETURN THIS PRODUCT TO THE LOCATION WHERE YOU ACQUIRED IT OR PROVIDE WRITTEN VERIFICATION OF DELETION OF ALL COPIES OF THE SOFTWARE. ANY USE OF THE SOFTWARE, INCLUDING BUT NOT LIMITED TO USE ON THE PRODUCT, WILL CONSTITUTE YOUR ACCEPTANCE TO THE TERMS OF THIS AGREEMENT.

# **DEFINITIONS**

In this Agreement, the word "Software" refers to the set of instructions for computers, in executable form and in any media, (which may include diskette, CD-ROM, downloadable internet, hardware, or firmware) licensed to you. The word "Documentation" refers to electronic or printed manuals and accompanying instructional aids licensed to you. The word "Product" refers to Cambium Networks' fixed wireless broadband devices for which the Software and Documentation is licensed for use.

# **GRANT OF LICENSE**

Cambium Networks Limited ("Cambium") grants you ("Licensee" or "you") a personal, nonexclusive, non-transferable license to use the Software and Documentation subject to the Conditions of Use set forth in "Conditions of use" and the terms and conditions of this Agreement. Any terms or conditions relating to the Software and Documentation appearing on the face or reverse side of any purchase order, purchase order acknowledgment or other order document that are different from, or in addition to, the terms of this Agreement will not be binding on the parties, even if payment is accepted.

# **CONDITIONS OF USE**

Any use of the Software and Documentation outside of the conditions set forth in this Agreement is strictly prohibited and will be deemed a breach of this Agreement.

1. Only you, your employees or agents may use the Software and Documentation. You will take all necessary steps to insure that your employees and agents abide by the terms of this Agreement.

2. You will use the Software and Documentation (i) only for your internal business purposes; (ii) only as described in the Software and Documentation; and (iii) in strict accordance with this Agreement.

3. You may use the Software and Documentation, provided that the use is in conformance with the terms set forth in this Agreement.

4. Portions of the Software and Documentation are protected by United States copyright laws, international treaty provisions, and other applicable laws. Therefore, you must treat the Software like any other copyrighted material (for example, a book or musical recording) except that you may either: (i) make 1 copy of the transportable part of the Software (which typically is supplied on diskette, CD-ROM, or downloadable internet), solely for back-up purposes; or (ii) copy the transportable part of the Software to a PC hard disk, provided you keep the original solely for backup purposes. If the Documentation is in printed form, it may not be copied. If the Documentation is in electronic form, you may print out 1 copy, which then may not be copied. With regard to the copy made for backup or archival purposes, you agree to reproduce any Cambium Networks copyright notice, and other proprietary legends appearing thereon. Such copyright notice(s) may appear in any of several forms, including machine-readable form, and you agree to reproduce such notice in each form in which it appears, to the extent it is physically possible to do so. Unauthorized duplication of the Software or Documentation constitutes copyright infringement, and in the United States is punishable in federal court by fine and imprisonment.

5. You will not transfer, directly or indirectly, any product, technical data or software to any country for which the United States Government requires an export license or other governmental approval without first obtaining such license or approval.

# **TITLE AND RESTRICTIONS**

If you transfer possession of any copy of the Software and Documentation to another party outside of the terms of this agreement, your license is automatically terminated. Title and copyrights to the Software and Documentation and any copies made by you remain with Cambium Networks and its licensors. You will not, and will not permit others to: (i) modify, translate, decompile, bootleg, reverse engineer, disassemble, or extract the inner workings of the Software or Documentation, (ii) copy the look-and-feel or functionality of the Software or Documentation; (iii) remove any proprietary notices, marks, labels, or logos from the Software or Documentation; (iv) rent or transfer all or some of the Software or Documentation to any other party without Cambium's prior written consent; or (v) utilize any computer software or hardware which is designed to defeat any copy protection device, should the Software and Documentation be equipped with such a protection device. If the Software and Documentation is provided on multiple types of media (such as diskette, CD-ROM, downloadable internet), then you will only use the medium which best meets your specific needs, and will not loan, rent, lease, or transfer the other media contained in the package without Cambium's written consent. Unauthorized copying of the Software or Documentation, or failure to comply with any of the provisions of this Agreement, will result in automatic termination of this license.

#### **CONFIDENTIALITY**

You acknowledge that all Software and Documentation contain valuable proprietary information and trade secrets and that unauthorized or improper use of the Software and Documentation will result in irreparable harm to Cambium Networks for which monetary damages would be inadequate and for which Cambium Networks will be entitled to immediate injunctive relief. If applicable, you will limit access to the Software and Documentation to those of your employees and agents who need to use the Software and Documentation for your internal business purposes, and you will take appropriate action with those employees and agents to preserve the confidentiality of the Software and Documentation, using the same degree of care to avoid unauthorized or improper disclosure as you use for the protection of your own proprietary software, but in no event less than reasonable care.

You have no obligation to preserve the confidentiality of any proprietary information that: (i) was in the public domain at the time of disclosure; (ii) entered the public domain through no fault of yours; (iii) was given to you free of any obligation to keep it confidential; (iv) is independently developed by you; or (v) is disclosed as required by law provided that you notify Cambium Networks prior to such disclosure and provide Cambium Networks with a reasonable opportunity to respond.

# **RIGHT TO USE CAMBIUM'S NAME**

Except as required in "Conditions of use", you will not, during the term of this Agreement or thereafter, use any trademark of Cambium Networks, or any word or symbol likely to be confused with any Cambium Networks trademark, either alone or in any combination with another word or words.

# **TRANSFER**

The Software and Documentation may not be transferred to another party without the express written consent of Cambium Networks, regardless of whether or not such transfer is accomplished by physical or electronic means. Cambium's consent may be withheld at its discretion and may be conditioned upon transferee paying all applicable license fees and agreeing to be bound by this Agreement.

# **UPDATES**

During the first 12 months after purchase of a Product, or during the term of any executed Maintenance and Support Agreement for the Product, you are entitled to receive Updates. An "Update" means any code in any form which is a bug fix, patch, error correction, or minor enhancement, but excludes any major feature added to the Software. Updates are available for download at the support website.

Major features may be available from time to time for an additional license fee. If Cambium Networks makes available to you major features and no other end user license agreement is provided, then the terms of this Agreement will apply.

#### **MAINTENANCE**

Except as provided above, Cambium Networks is not responsible for maintenance or field service of the Software under this Agreement.

#### **DISCLAIMER**

CAMBIUM NETWORKS DISCLAIMS ALL WARRANTIES OF ANY KIND, WHETHER EXPRESS, IMPLIED, STATUTORY, OR IN ANY COMMUNICATION WITH YOU. CAMBIUM NETWORKS SPECIFICALLY DISCLAIMS ANY WARRANTY INCLUDING THE IMPLIED WARRANTIES OF MERCHANTABILTY, NONINFRINGEMENT, OR FITNESS FOR A PARTICULAR PURPOSE. THE SOFTWARE AND DOCUMENTATION ARE PROVIDED "AS IS." CAMBIUM NETWORKS DOES NOT WARRANT THAT THE SOFTWARE WILL MEET YOUR REQUIREMENTS, OR THAT THE OPERATION OF THE SOFTWARE WILL BE UNINTERRUPTED OR ERROR FREE, OR THAT DEFECTS IN THE SOFTWARE WILL BE CORRECTED. CAMBIUM NETWORKS MAKES NO WARRANTY WITH RESPECT TO THE CORRECTNESS, ACCURACY, OR RELIABILITY OF THE SOFTWARE AND DOCUMENTATION. Some jurisdictions do not allow the exclusion of implied warranties, so the above exclusion may not apply to you.

# **LIMITATION OF LIABILITY**

IN NO EVENT SHALL CAMBIUM NETWORKS BE LIABLE TO YOU OR ANY OTHER PARTY FOR ANY DIRECT, INDIRECT, GENERAL, SPECIAL, INCIDENTAL, CONSEQUENTIAL, EXEMPLARY OR OTHER DAMAGE ARISING OUT OF THE USE OR INABILITY TO USE THE PRODUCT (INCLUDING, WITHOUT LIMITATION, DAMAGES FOR LOSS OF BUSINESS PROFITS, BUSINESS INTERRUPTION, LOSS OF BUSINESS INFORMATION OR ANY OTHER PECUNIARY LOSS, OR FROM ANY BREACH OF WARRANTY, EVEN IF CAMBIUM NETWORKS HAS BEEN ADVISED OF THE POSSIBILITY OF SUCH DAMAGES. (Some states do not allow the exclusion or limitation of incidental or consequential damages, so the above exclusion or limitation may not apply to you.) IN NO CASE SHALL CAMBIUM'S LIABILITY EXCEED THE AMOUNT YOU PAID FOR THE PRODUCT.
# **U.S. GOVERNMENT**

If you are acquiring the Product on behalf of any unit or agency of the U.S. Government, the following applies. Use, duplication, or disclosure of the Software and Documentation is subject to the restrictions set forth in subparagraphs (c) (1) and (2) of the Commercial Computer Software – Restricted Rights clause at FAR 52.227-19 (JUNE 1987), if applicable, unless being provided to the Department of Defense. If being provided to the Department of Defense, use, duplication, or disclosure of the Products is subject to the restricted rights set forth in subparagraph (c) (1) (ii) of the Rights in Technical Data and Computer Software clause at DFARS 252.227-7013 (OCT 1988), if applicable. Software and Documentation may or may not include a Restricted Rights notice, or other notice referring specifically to the terms and conditions of this Agreement. The terms and conditions of this Agreement will each continue to apply, but only to the extent that such terms and conditions are not inconsistent with the rights provided to you under the aforementioned provisions of the FAR and DFARS, as applicable to the particular procuring agency and procurement transaction.

## **TERM OF LICENSE**

Your right to use the Software will continue in perpetuity unless terminated as follows. Your right to use the Software will terminate immediately without notice upon a breach of this Agreement by you. Within 30 days after termination of this Agreement, you will certify to Cambium Networks in writing that through your best efforts, and to the best of your knowledge, the original and all copies, in whole or in part, in any form, of the Software and all related material and Documentation, have been destroyed, except that, with prior written consent from Cambium Networks, you may retain one copy for archival or backup purposes. You may not sublicense, assign or transfer the license or the Product, except as expressly provided in this Agreement. Any attempt to otherwise sublicense, assign or transfer any of the rights, duties or obligations hereunder is null and void.

## **GOVERNING LAW**

This Agreement is governed by the laws of the United States of America to the extent that they apply and otherwise by the laws of the State of Illinois.

#### **ASSIGNMENT**

This agreement may not be assigned by you without Cambium's prior written consent.

#### **SURVIVAL OF PROVISIONS**

The parties agree that where the context of any provision indicates an intent that it survives the term of this Agreement, then it will survive.

## **ENTIRE AGREEMENT**

This agreement contains the parties' entire agreement regarding your use of the Software and may be amended only in writing signed by both parties, except that Cambium Networks may modify this Agreement as necessary to comply with applicable laws.

# **THIRD PARTY SOFTWARE**

The software may contain one or more items of Third-Party Software supplied by other third-party suppliers. The terms of this Agreement govern your use of any Third-Party Software UNLESS A SEPARATE THIRD-PARTY SOFTWARE LICENSE IS INCLUDED, IN WHICH CASE YOUR USE OF THE THIRD-PARTY SOFTWARE WILL THEN BE GOVERNED BY THE SEPARATE THIRD-PARTY LICENSE.

## **SOURCE CODE REQUESTS**

For at least three (3) years from the date of your receipt of this copy of the software, Cambium will give to any party who contacts us at the contact information provided below, for a charge of \$10, a copy of the complete corresponding source code for this version of the software.

### Cambium Networks

Atrium, 3800 Golf Rd #360 Rolling Meadows, IL 60008

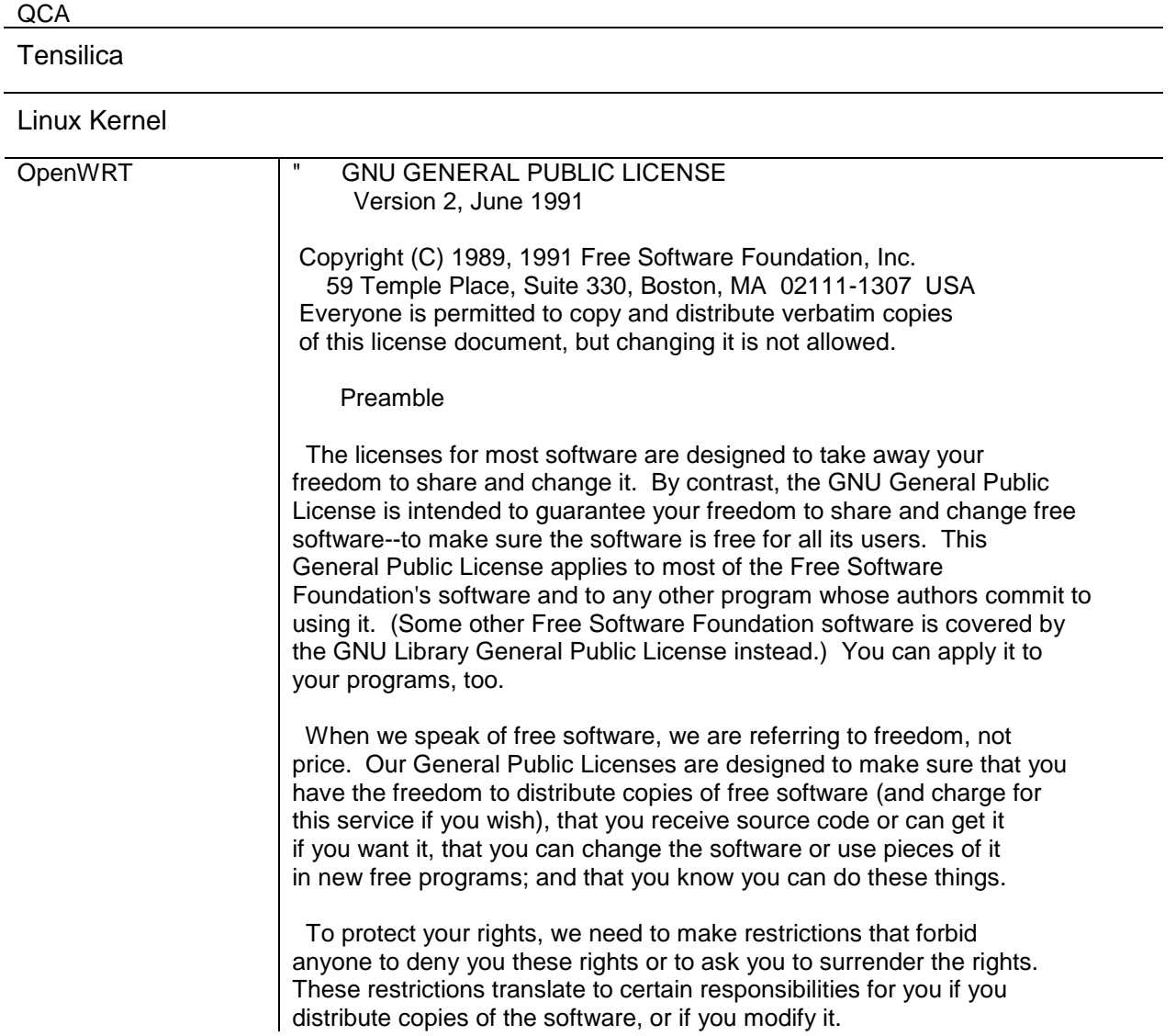

 For example, if you distribute copies of such a program, whether gratis or for a fee, you must give the recipients all the rights that you have. You must make sure that they, too, receive or can get the source code. And you must show them these terms so they know their rights.

 We protect your rights with two steps: (1) copyright the software, and (2) offer you this license which gives you legal permission to copy, distribute and/or modify the software.

 Also, for each author's protection and ours, we want to make certain that everyone understands that there is no warranty for this free software. If the software is modified by someone else and passed on, we want its recipients to know that what they have is not the original, so that any problems introduced by others will not reflect on the original authors' reputations.

 Finally, any free program is threatened constantly by software patents. We wish to avoid the danger that redistributors of a free program will individually obtain patent licenses, in effect making the program proprietary. To prevent this, we have made it clear that any patent must be licensed for everyone's free use or not licensed at all.

 The precise terms and conditions for copying, distribution and modification follow.

 GNU GENERAL PUBLIC LICENSE TERMS AND CONDITIONS FOR COPYING, DISTRIBUTION AND MODIFICATION

 0. This License applies to any program or other work which contains a notice placed by the copyright holder saying it may be distributed under the terms of this General Public License. The ""Program"", below, refers to any such program or work, and a ""work based on the Program"" means either the Program or any derivative work under copyright law: that is to say, a work containing the Program or a portion of it, either verbatim or with modifications and/or translated into another language. (Hereinafter, translation is included without limitation in the term ""modification"".) Each licensee is addressed as ""you"".

Activities other than copying, distribution and modification are not covered by this License; they are outside its scope. The act of running the Program is not restricted, and the output from the Program is covered only if its contents constitute a work based on the Program (independent of having been made by running the Program). Whether that is true depends on what the Program does.

 1. You may copy and distribute verbatim copies of the Program's source code as you receive it, in any medium, provided that you conspicuously and appropriately publish on each copy an appropriate copyright notice and disclaimer of warranty; keep intact all the notices that refer to this License and to the absence of any warranty; and give any other recipients of the Program a copy of this License along with the Program.

You may charge a fee for the physical act of transferring a copy, and you may at your option offer warranty protection in exchange for a fee.

 2. You may modify your copy or copies of the Program or any portion of it, thus forming a work based on the Program, and copy and distribute such modifications or work under the terms of Section 1 above, provided that you also meet all of these conditions:

 a) You must cause the modified files to carry prominent notices stating that you changed the files and the date of any change.

 b) You must cause any work that you distribute or publish, that in whole or in part contains or is derived from the Program or any part thereof, to be licensed as a whole at no charge to all third parties under the terms of this License.

 c) If the modified program normally reads commands interactively when run, you must cause it, when started running for such interactive use in the most ordinary way, to print or display an announcement including an appropriate copyright notice and a notice that there is no warranty (or else, saying that you provide a warranty) and that users may redistribute the program under these conditions, and telling the user how to view a copy of this License. (Exception: if the Program itself is interactive but does not normally print such an announcement, your work based on the Program is not required to print an announcement.)

These requirements apply to the modified work as a whole. If identifiable sections of that work are not derived from the Program, and can be reasonably considered independent and separate works in themselves, then this License, and its terms, do not apply to those sections when you distribute them as separate works. But when you distribute the same sections as part of a whole which is a work based on the Program, the distribution of the whole must be on the terms of this License, whose permissions for other licensees extend to the entire whole, and thus to each and every part regardless of who wrote it.

Thus, it is not the intent of this section to claim rights or contest your rights to work written entirely by you; rather, the intent is to exercise the right to control the distribution of derivative or collective works based on the Program.

In addition, mere aggregation of another work not based on the Program with the Program (or with a work based on the Program) on a volume of a storage or distribution medium does not bring the other work under the scope of this License.

 3. You may copy and distribute the Program (or a work based on it, under Section 2) in object code or executable form under the terms of Sections 1 and 2 above provided that you also do one of the following:

 a) Accompany it with the complete corresponding machine-readable source code, which must be distributed under the terms of Sections 1 and 2 above on a medium customarily used for software interchange; or,

b) Accompany it with a written offer, valid for at least three

 years, to give any third party, for a charge no more than your cost of physically performing source distribution, a complete machine-readable copy of the corresponding source code, to be distributed under the terms of Sections 1 and 2 above on a medium customarily used for software interchange; or,

 c) Accompany it with the information you received as to the offer to distribute corresponding source code. (This alternative is allowed only for noncommercial distribution and only if you received the program in object code or executable form with such an offer, in accord with Subsection b above.)

The source code for a work means the preferred form of the work for making modifications to it. For an executable work, complete source code means all the source code for all modules it contains, plus any associated interface definition files, plus the scripts used to control compilation and installation of the executable. However, as a special exception, the source code distributed need not include anything that is normally distributed (in either source or binary form) with the major components (compiler, kernel, and so on) of the operating system on which the executable runs, unless that component itself accompanies the executable.

If distribution of executable or object code is made by offering access to copy from a designated place, then offering equivalent access to copy the source code from the same place counts as distribution of the source code, even though third parties are not compelled to copy the source along with the object code.

 4. You may not copy, modify, sublicense, or distribute the Program except as expressly provided under this License. Any attempt otherwise to copy, modify, sublicense or distribute the Program is void, and will automatically terminate your rights under this License. However, parties who have received copies, or rights, from you under this License will not have their licenses terminated so long as such parties remain in full compliance.

 5. You are not required to accept this License, since you have not signed it. However, nothing else grants you permission to modify or distribute the Program or its derivative works. These actions are prohibited by law if you do not accept this License. Therefore, by modifying or distributing the Program (or any work based on the Program), you indicate your acceptance of this License to do so, and all its terms and conditions for copying, distributing or modifying the Program or works based on it.

 6. Each time you redistribute the Program (or any work based on the Program), the recipient automatically receives a license from the original licensor to copy, distribute or modify the Program subject to these terms and conditions. You may not impose any further restrictions on the recipients' exercise of the rights granted herein. You are not responsible for enforcing compliance by third parties to this License.

 7. If, as a consequence of a court judgment or allegation of patent infringement or for any other reason (not limited to patent issues),

conditions are imposed on you (whether by court order, agreement or otherwise) that contradict the conditions of this License, they do not excuse you from the conditions of this License. If you cannot distribute so as to satisfy simultaneously your obligations under this License and any other pertinent obligations, then as a consequence you may not distribute the Program at all. For example, if a patent license would not permit royalty-free redistribution of the Program by all those who receive copies directly or indirectly through you, then the only way you could satisfy both it and this License would be to refrain entirely from distribution of the Program.

If any portion of this section is held invalid or unenforceable under any particular circumstance, the balance of the section is intended to apply and the section as a whole is intended to apply in other circumstances.

It is not the purpose of this section to induce you to infringe any patents or other property right claims or to contest validity of any such claims; this section has the sole purpose of protecting the integrity of the free software distribution system, which is implemented by public license practices. Many people have made generous contributions to the wide range of software distributed through that system in reliance on consistent application of that system; it is up to the author/donor to decide if he or she is willing to distribute software through any other system and a licensee cannot impose that choice.

This section is intended to make thoroughly clear what is believed to be a consequence of the rest of this License.

 8. If the distribution and/or use of the Program is restricted in certain countries either by patents or by copyrighted interfaces, the original copyright holder who places the Program under this License may add an explicit geographical distribution limitation excluding those countries, so that distribution is permitted only in or among countries not thus excluded. In such case, this License incorporates the limitation as if written in the body of this License.

 9. The Free Software Foundation may publish revised and/or new versions of the General Public License from time to time. Such new versions will be similar in spirit to the present version, but may differ in detail to address new problems or concerns.

Each version is given a distinguishing version number. If the Program specifies a version number of this License which applies to it and ""any later version"", you have the option of following the terms and conditions either of that version or of any later version published by the Free Software Foundation. If the Program does not specify a version number of this License, you may choose any version ever published by the Free Software Foundation.

 10. If you wish to incorporate parts of the Program into other free programs whose distribution conditions are different, write to the author to ask for permission. For software which is copyrighted by the Free Software Foundation, write to the Free Software Foundation; we sometimes make exceptions for this. Our decision will be guided by the two goals

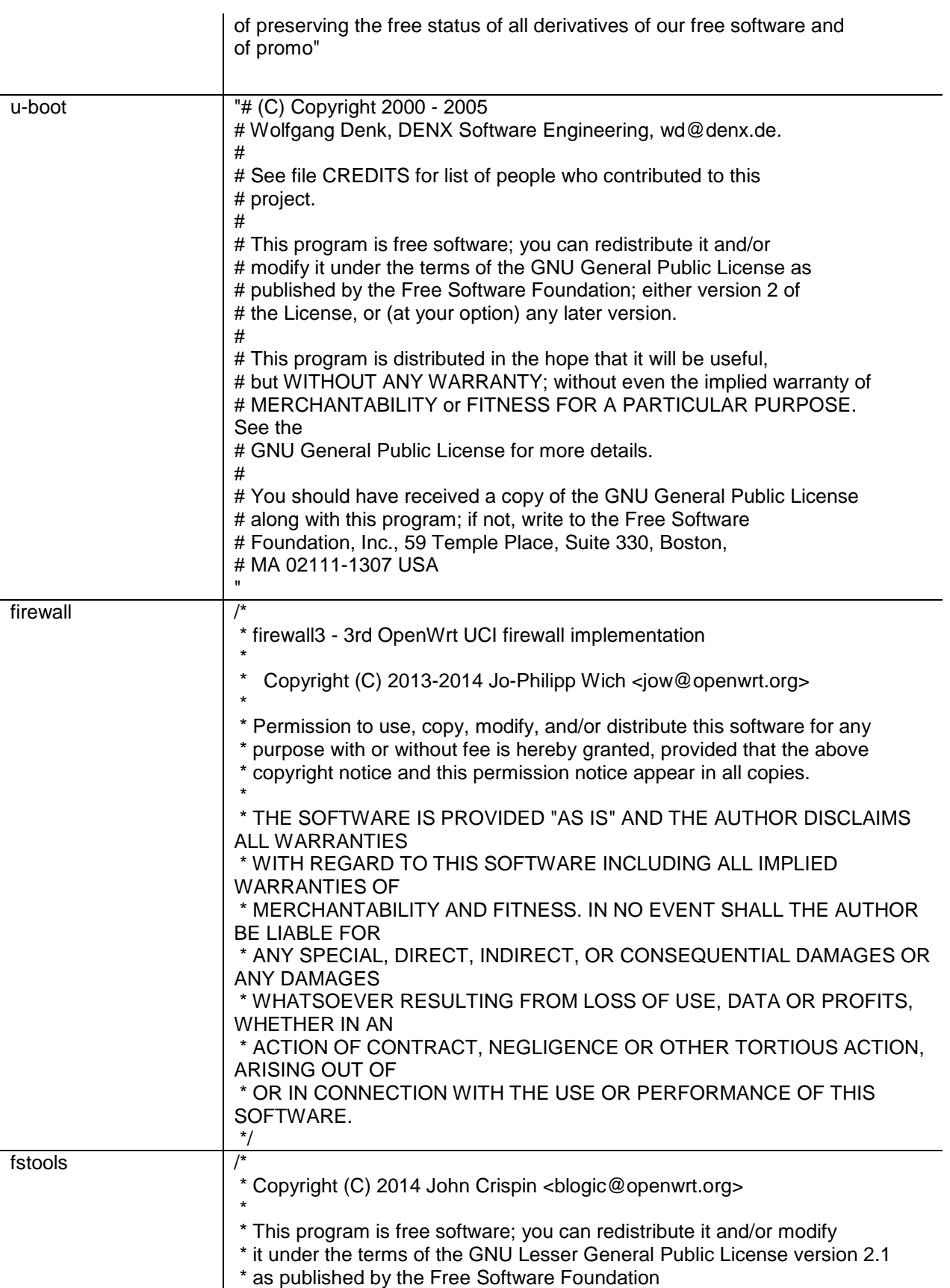

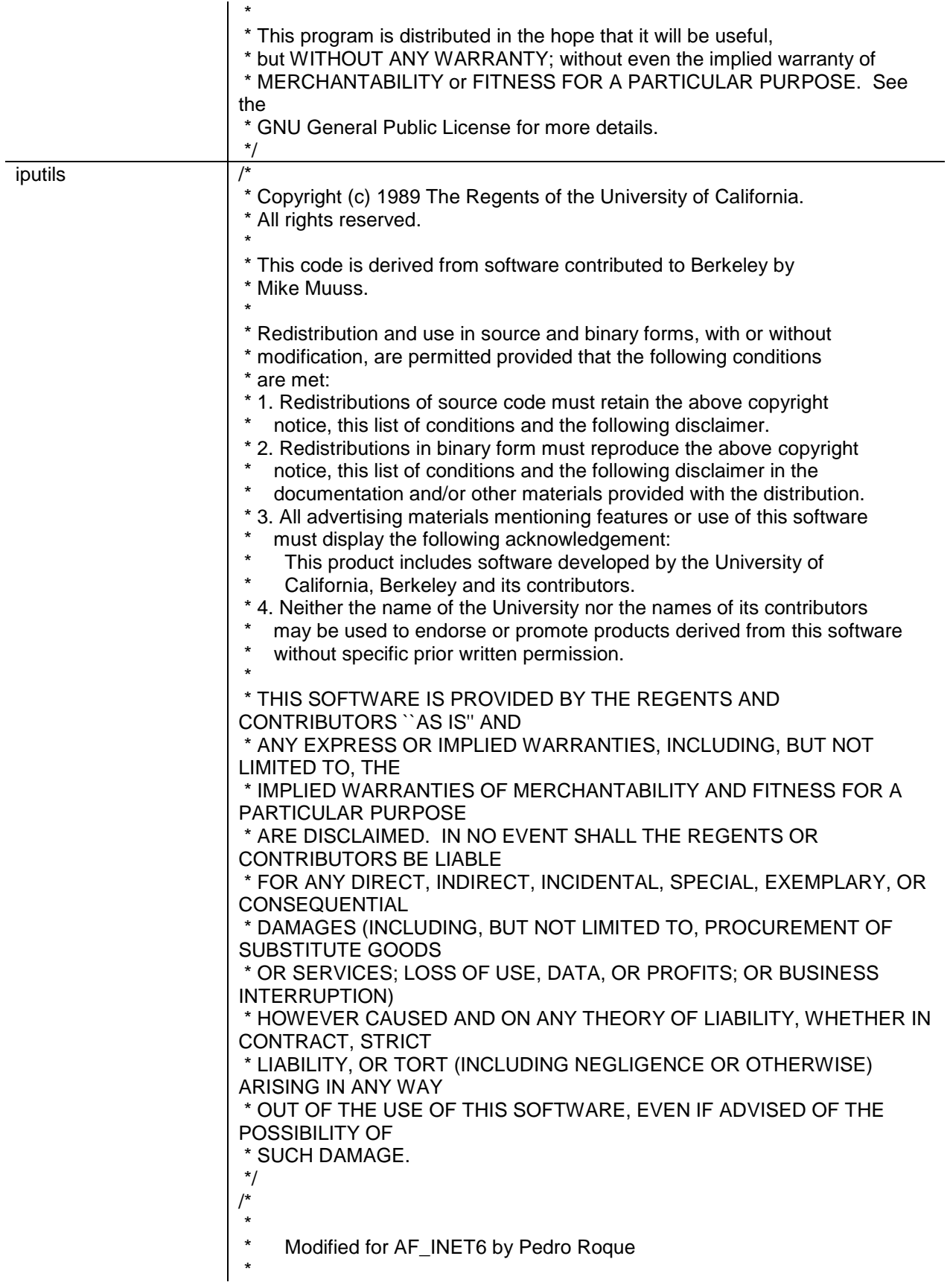

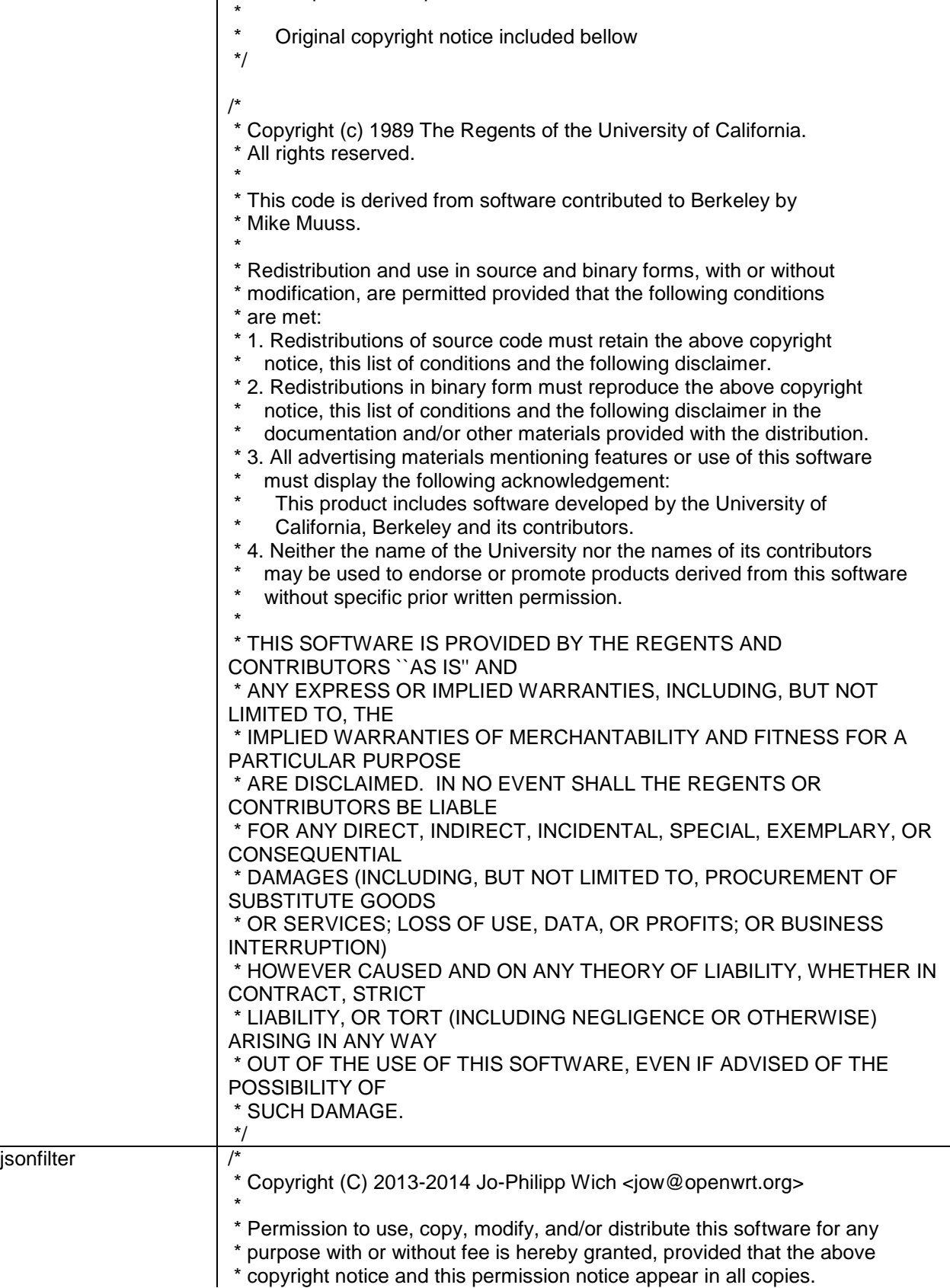

\* <roque@di.fc.ul.pt>

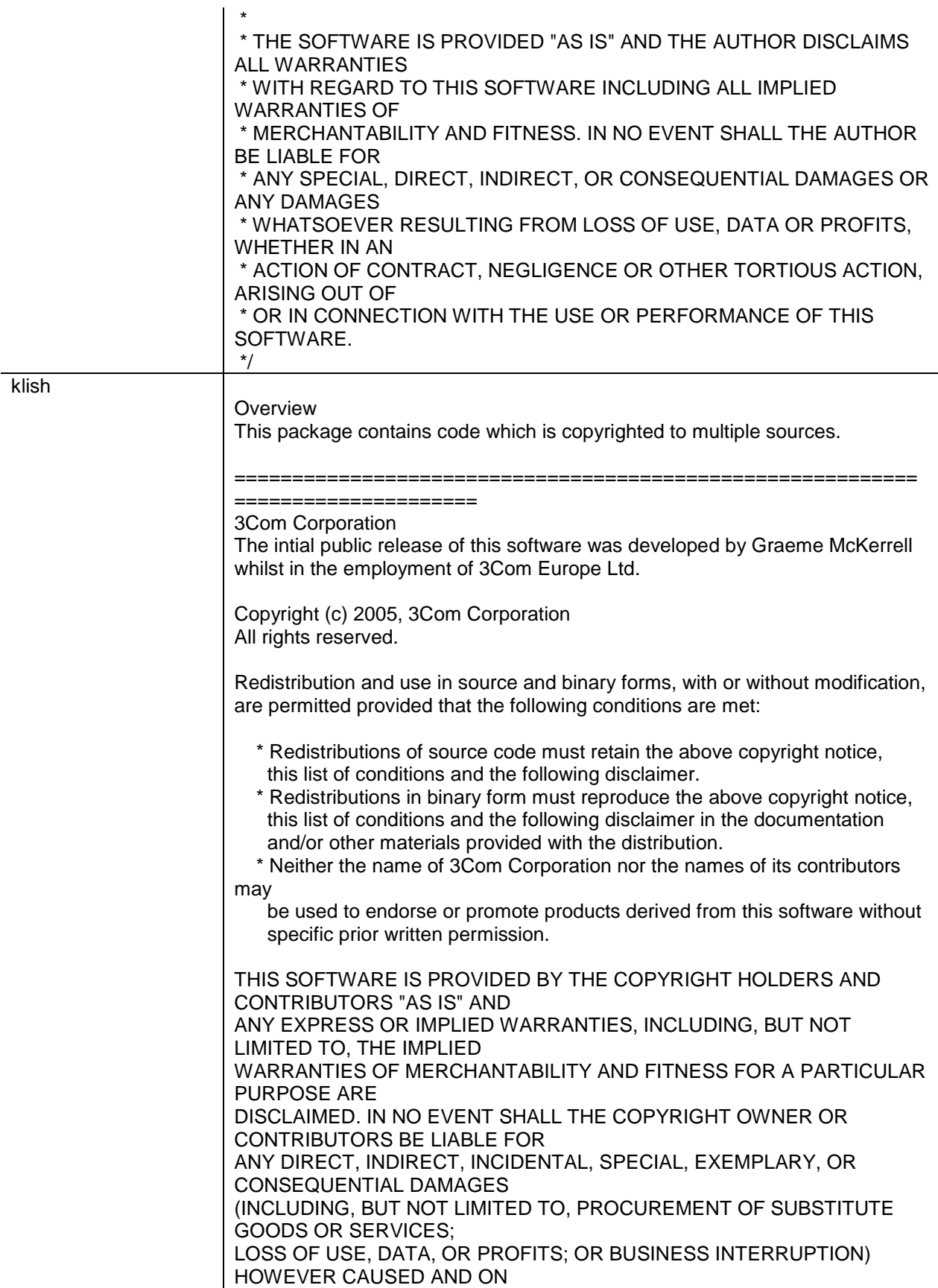

ANY THEORY OF LIABILITY, WHETHER IN CONTRACT, STRICT LIABILITY, OR TORT (INCLUDING NEGLIGENCE OR OTHERWISE) ARISING IN ANY WAY OUT OF THE USE OF THIS SOFTWARE, EVEN IF ADVISED OF THE POSSIBILITY OF SUCH DAMAGE. =========================================================== ===================== Newport Networks Ltd. The 0.6-0.7 releases of this software was developed by Graeme McKerrell whilst in the employment of Newport Networks Ltd. As well as enhancing the existing code the new modules were developed. Copyright (c) 2005,2006, Newport Networks Ltd All rights reserved. Redistribution and use in source and binary forms, with or without modification, are permitted provided that the following conditions are met: \* Redistributions of source code must retain the above copyright notice, this list of conditions and the following disclaimer. \* Redistributions in binary form must reproduce the above copyright notice, this list of conditions and the following disclaimer in the documentation and/or other materials provided with the distribution. \* Neither the name of Newport Networks Ltd nor the names of its contributors may be used to endorse or promote products derived from this software without specific prior written permission. THIS SOFTWARE IS PROVIDED BY THE COPYRIGHT HOLDERS AND CONTRIBUTORS "AS IS" AND ANY EXPRESS OR IMPLIED WARRANTIES, INCLUDING, BUT NOT LIMITED TO, THE IMPLIED WARRANTIES OF MERCHANTABILITY AND FITNESS FOR A PARTICULAR PURPOSE ARE DISCLAIMED. IN NO EVENT SHALL THE COPYRIGHT OWNER OR CONTRIBUTORS BE LIABLE FOR ANY DIRECT, INDIRECT, INCIDENTAL, SPECIAL, EXEMPLARY, OR CONSEQUENTIAL DAMAGES (INCLUDING, BUT NOT LIMITED TO, PROCUREMENT OF SUBSTITUTE GOODS OR SERVICES; LOSS OF USE, DATA, OR PROFITS; OR BUSINESS INTERRUPTION) HOWEVER CAUSED AND ON ANY THEORY OF LIABILITY, WHETHER IN CONTRACT, STRICT LIABILITY, OR TORT (INCLUDING NEGLIGENCE OR OTHERWISE) ARISING IN ANY WAY OUT OF THE USE OF THIS SOFTWARE, EVEN IF ADVISED OF THE POSSIBILITY OF SUCH DAMAGE. =========================================================== ===================== Serj Kalichev The klish is a fork of original clish.

Copyright (c) 2010 Serj Kalichev.

All Rights Reserved.

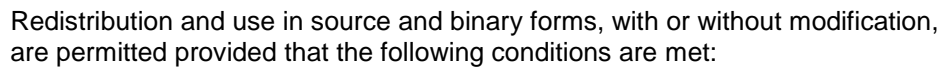

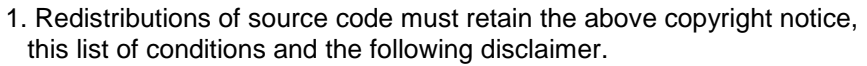

2. Redistributions in binary form must reproduce the above copyright notice, this list of conditions and the following disclaimer in the documentation and/or other materials provided with the distribution.

3. The name of the author may not be used to endorse or promote products derived

from this software without specific prior written permission.

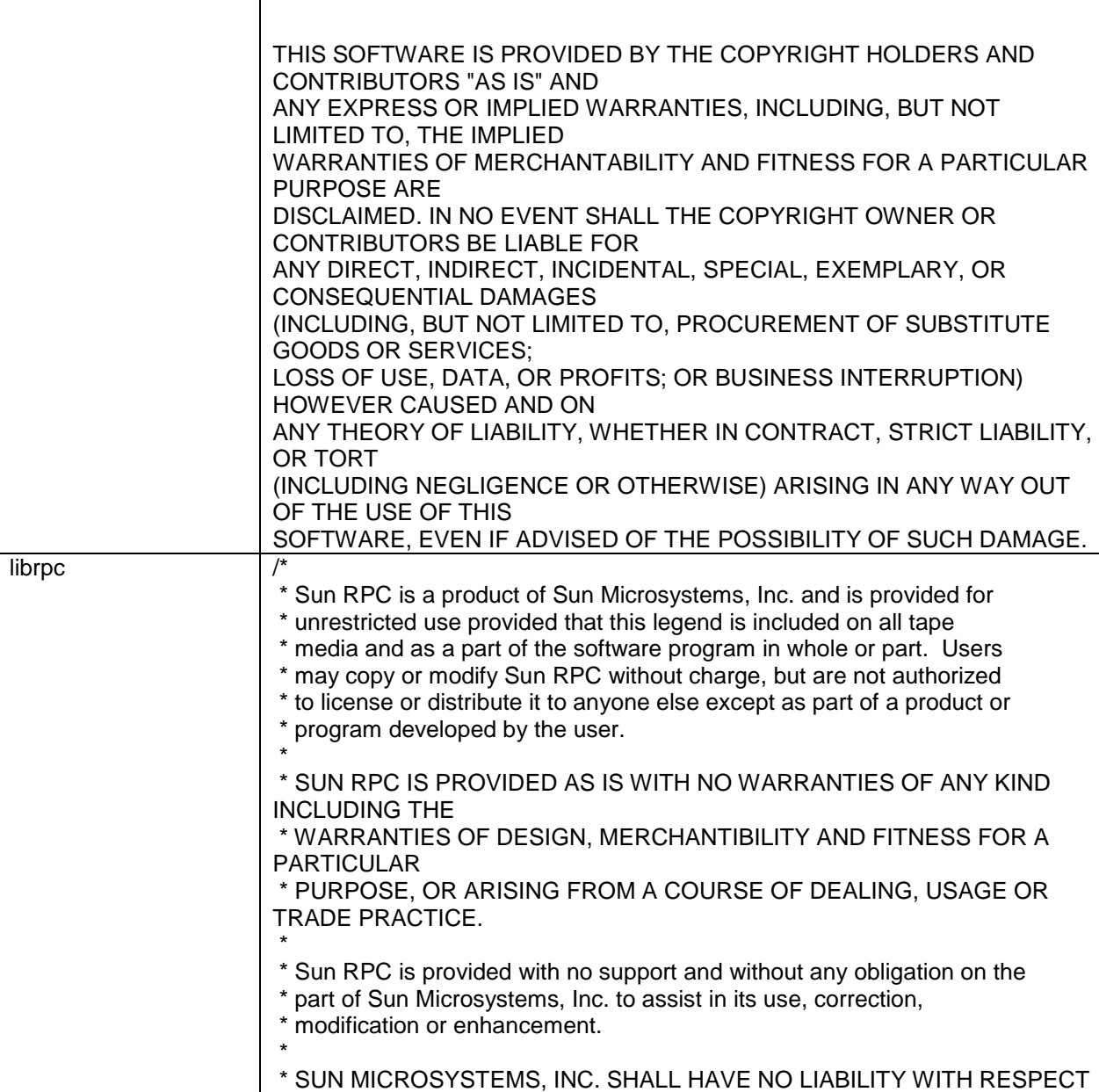

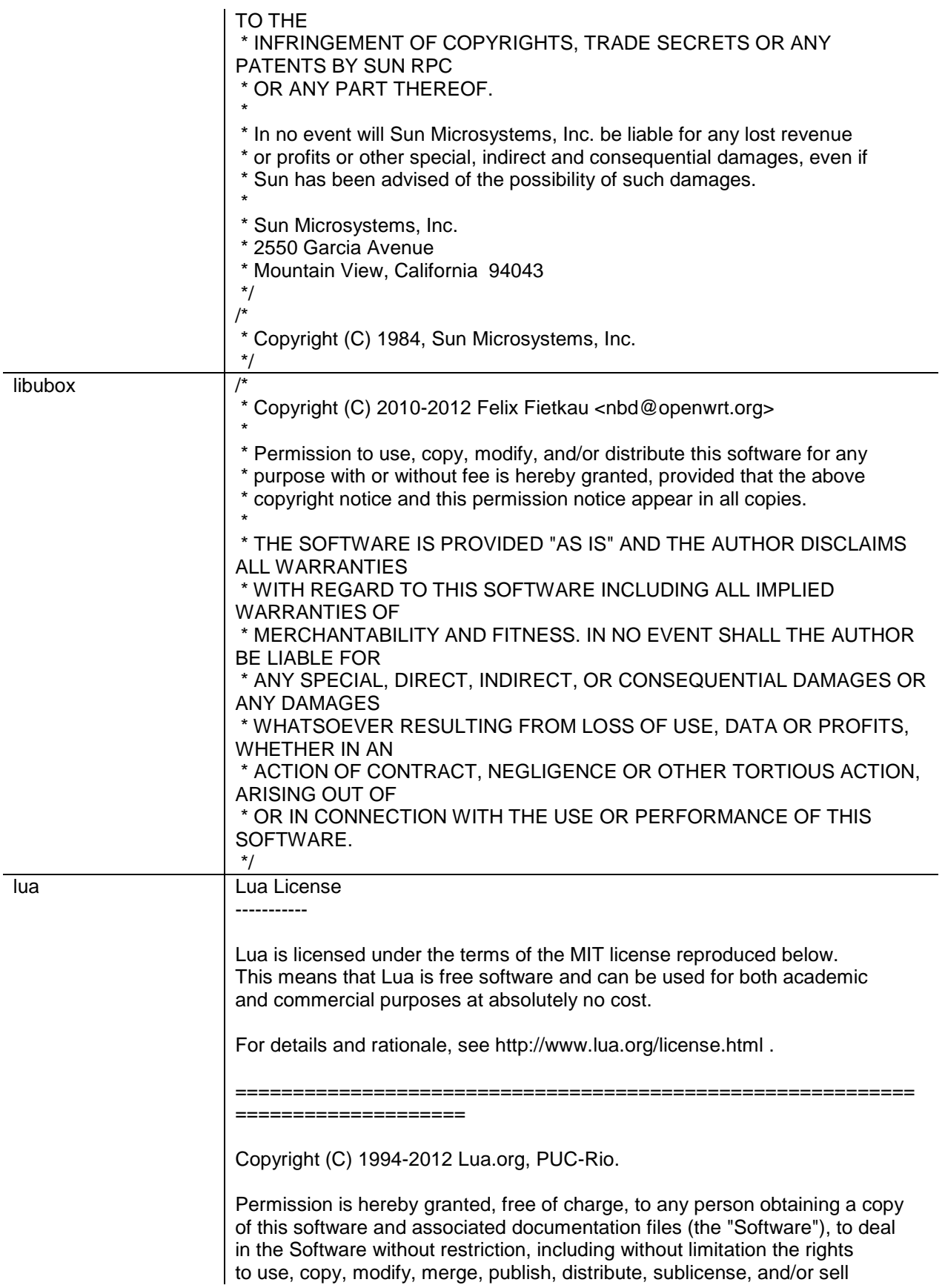

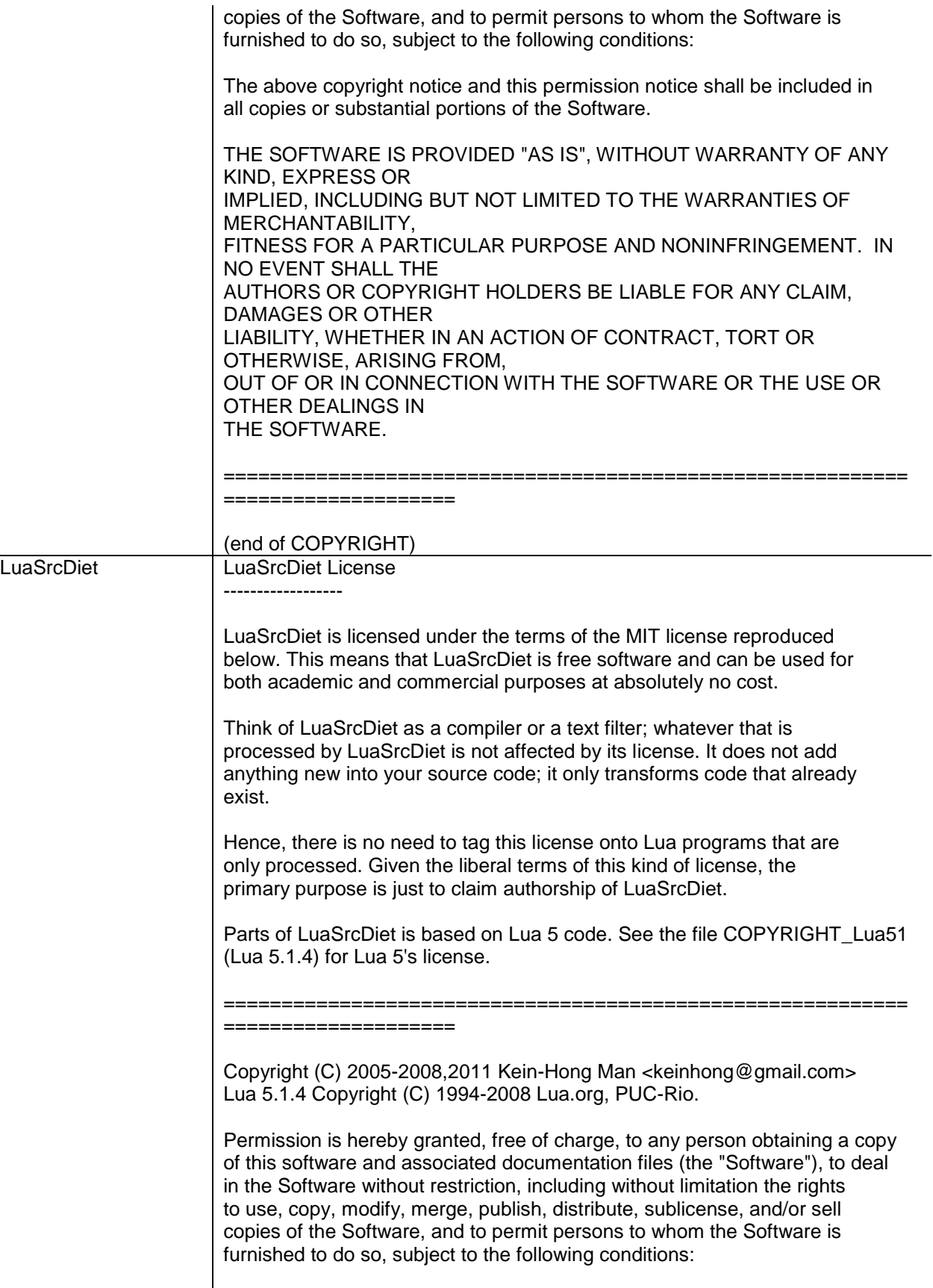

The above copyright notice and this permission notice shall be included in all copies or substantial portions of the Software.

THE SOFTWARE IS PROVIDED "AS IS", WITHOUT WARRANTY OF ANY KIND, EXPRESS OR IMPLIED, INCLUDING BUT NOT LIMITED TO THE WARRANTIES OF MERCHANTABILITY, FITNESS FOR A PARTICULAR PURPOSE AND NONINFRINGEMENT. IN NO EVENT SHALL THE AUTHORS OR COPYRIGHT HOLDERS BE LIABLE FOR ANY CLAIM, DAMAGES OR OTHER LIABILITY, WHETHER IN AN ACTION OF CONTRACT, TORT OR OTHERWISE, ARISING FROM, OUT OF OR IN CONNECTION WITH THE SOFTWARE OR THE USE OR OTHER DEALINGS IN THE SOFTWARE.

===========================================================

(end of COPYRIGHT)

====================

Izma  $\vert$  LZMA SDK 4.65 -------------

> LZMA SDK provides the documentation, samples, header files, libraries, and tools you need to develop applications that use LZMA compression.

LZMA is default and general compression method of 7z format in 7-Zip compression program (www.7-zip.org). LZMA provides high compression ratio and very fast decompression.

LZMA is an improved version of famous LZ77 compression algorithm. It was improved in way of maximum increasing of compression ratio, keeping high decompression speed and low memory requirements for decompressing.

LICENSE

-------

LZMA SDK is written and placed in the public domain by Igor Pavlov.

LZMA SDK Contents

-----------------

LZMA SDK includes:

 - ANSI-C/C++/C#/Java source code for LZMA compressing and decompressing

 - Compiled file->file LZMA compressing/decompressing program for Windows system

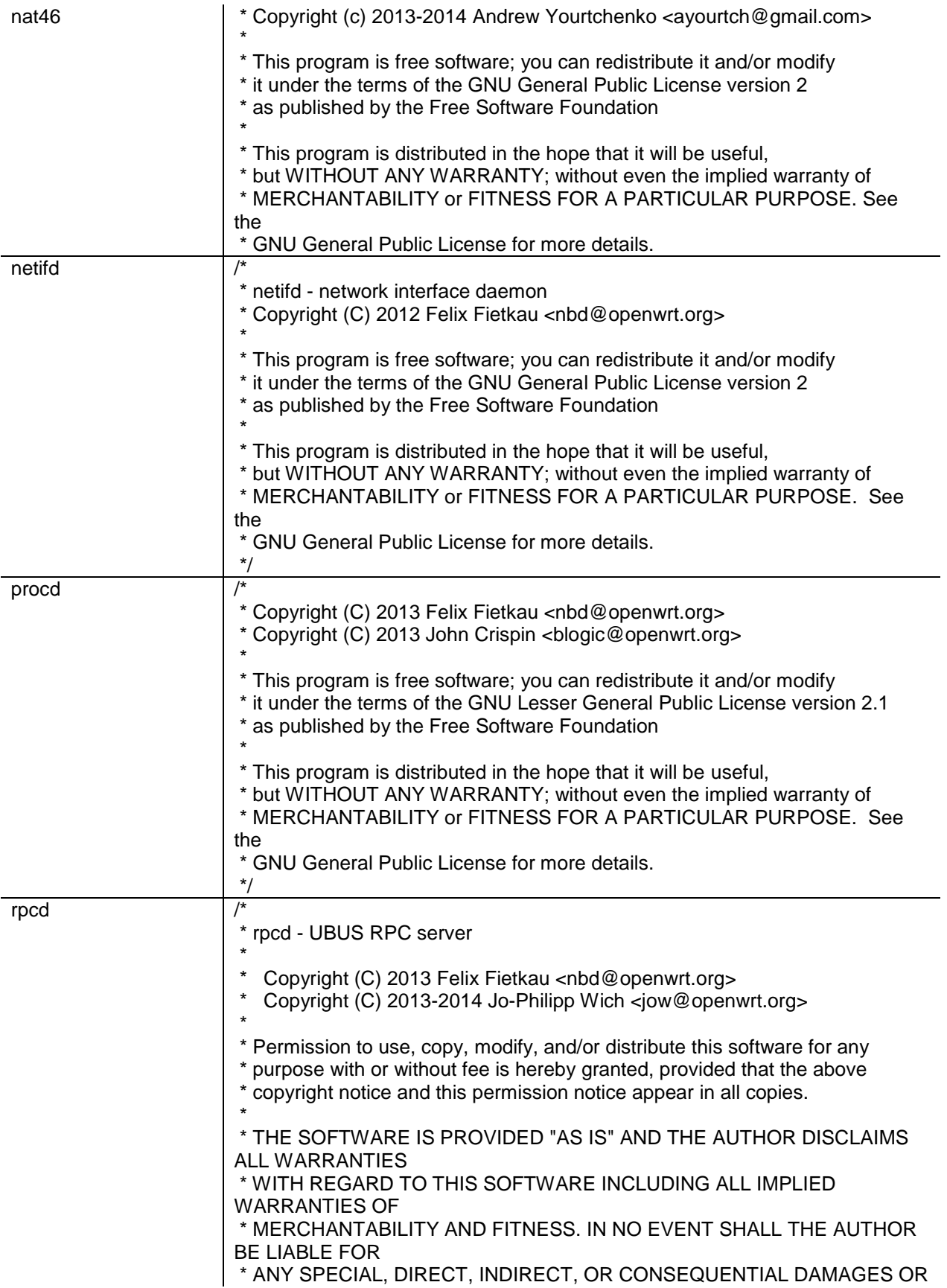

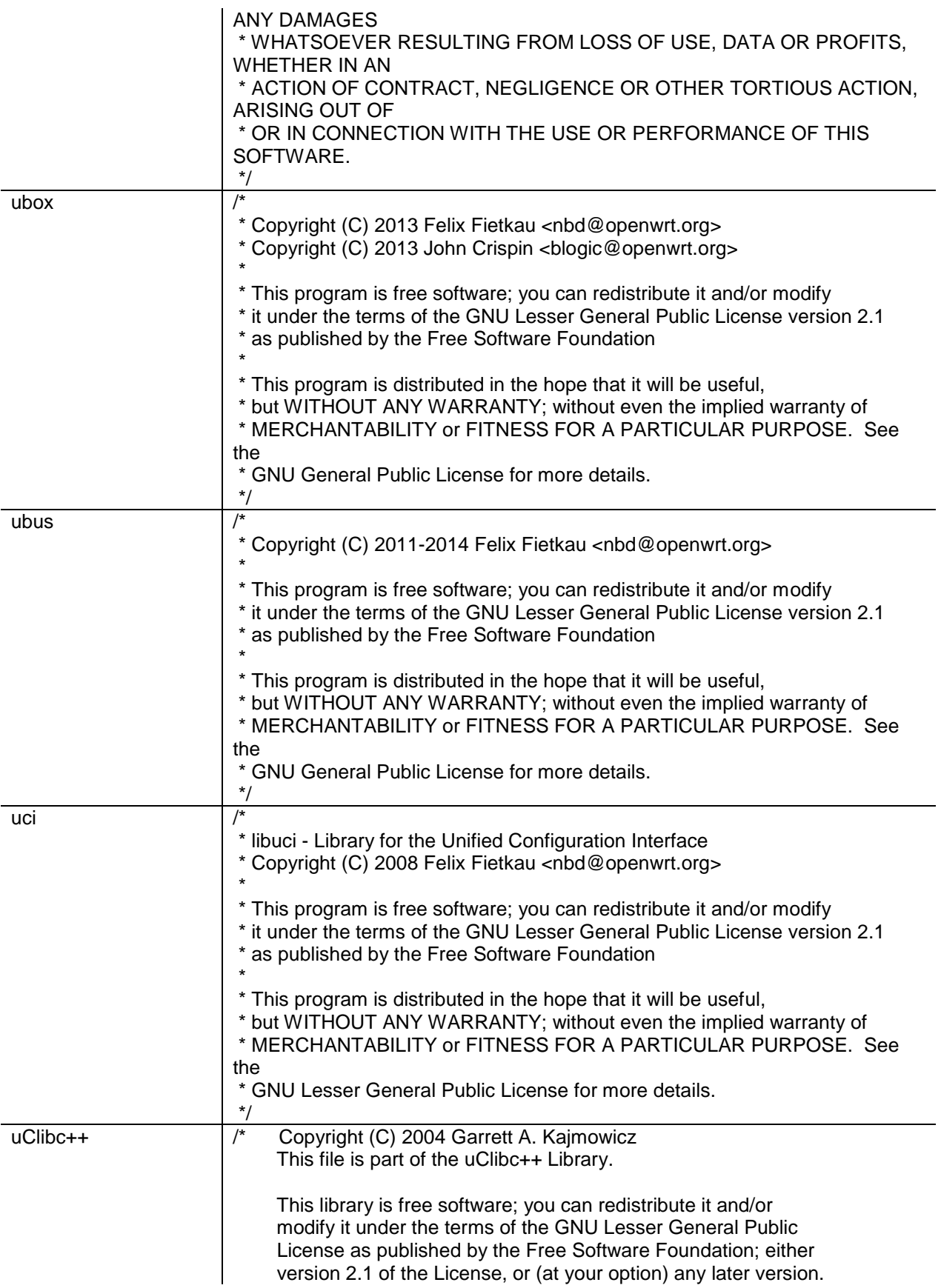

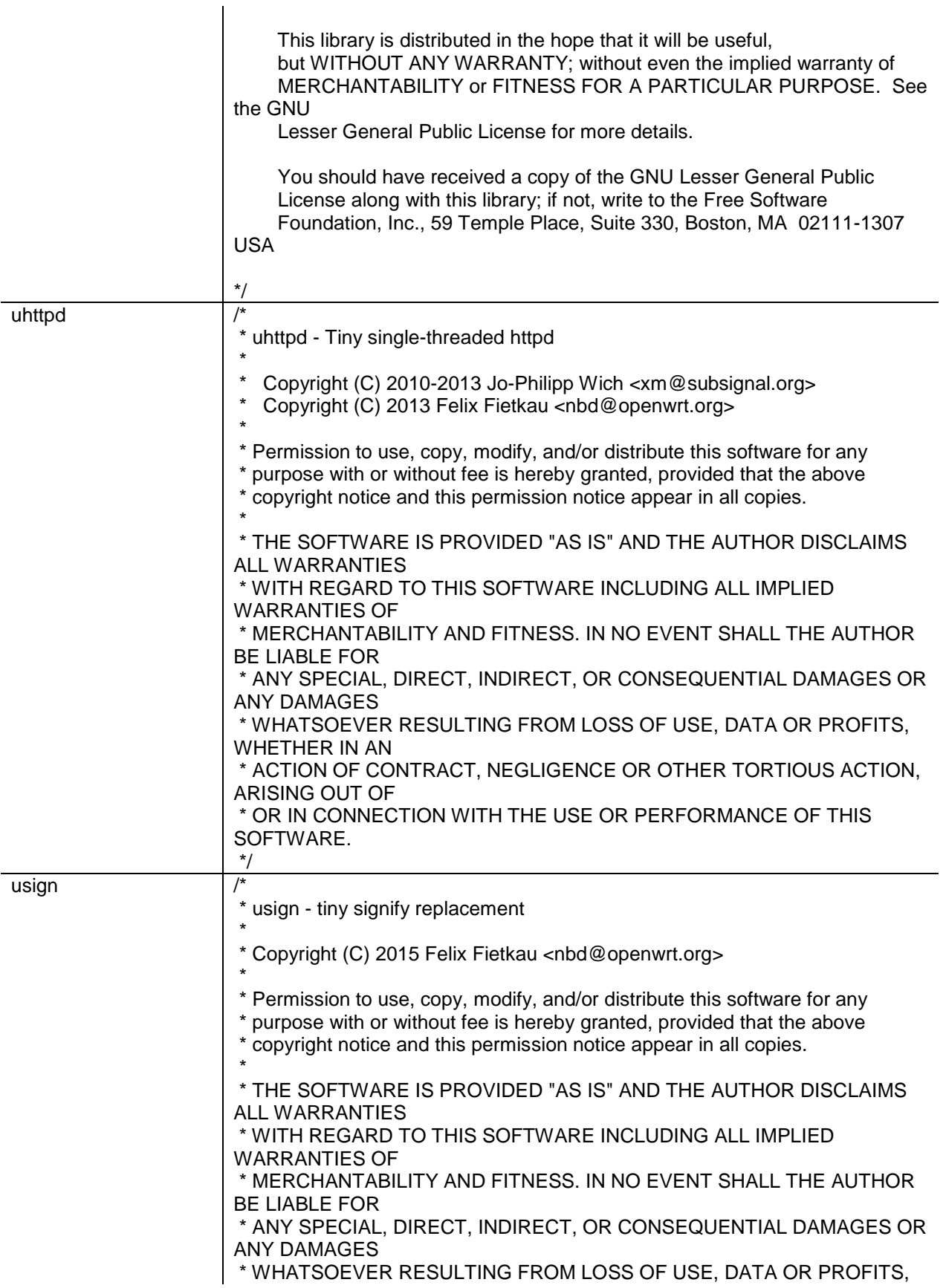

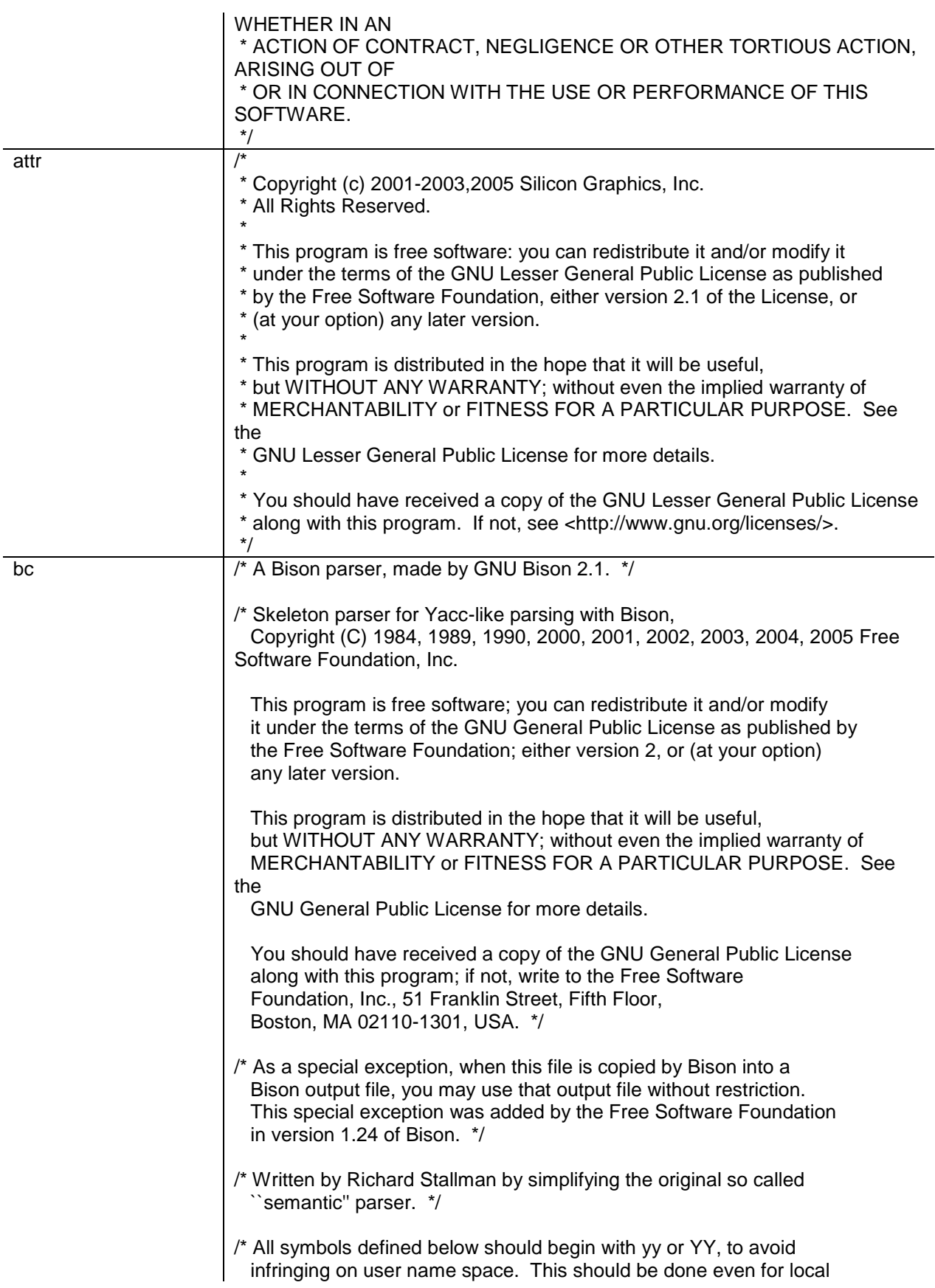

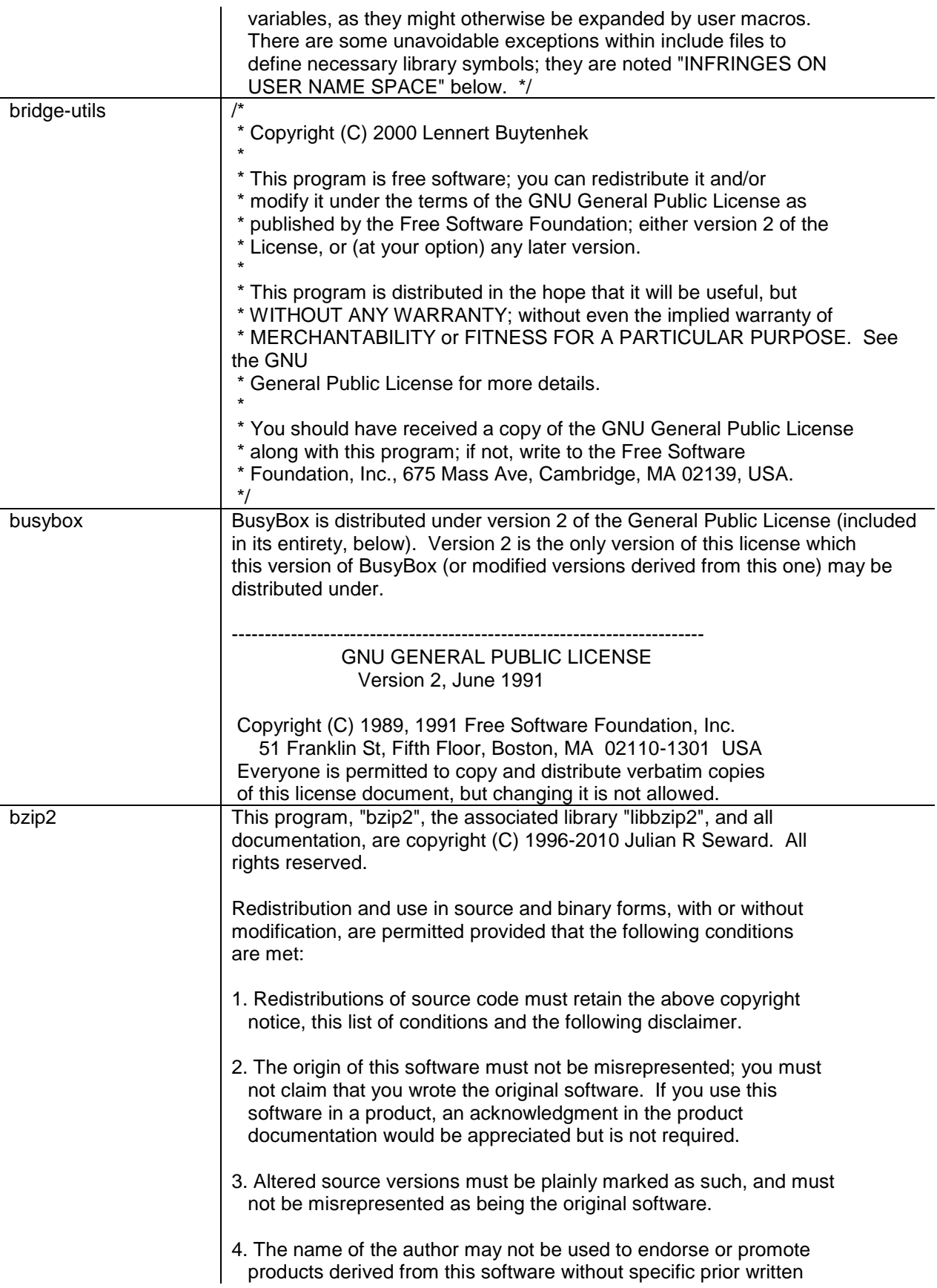

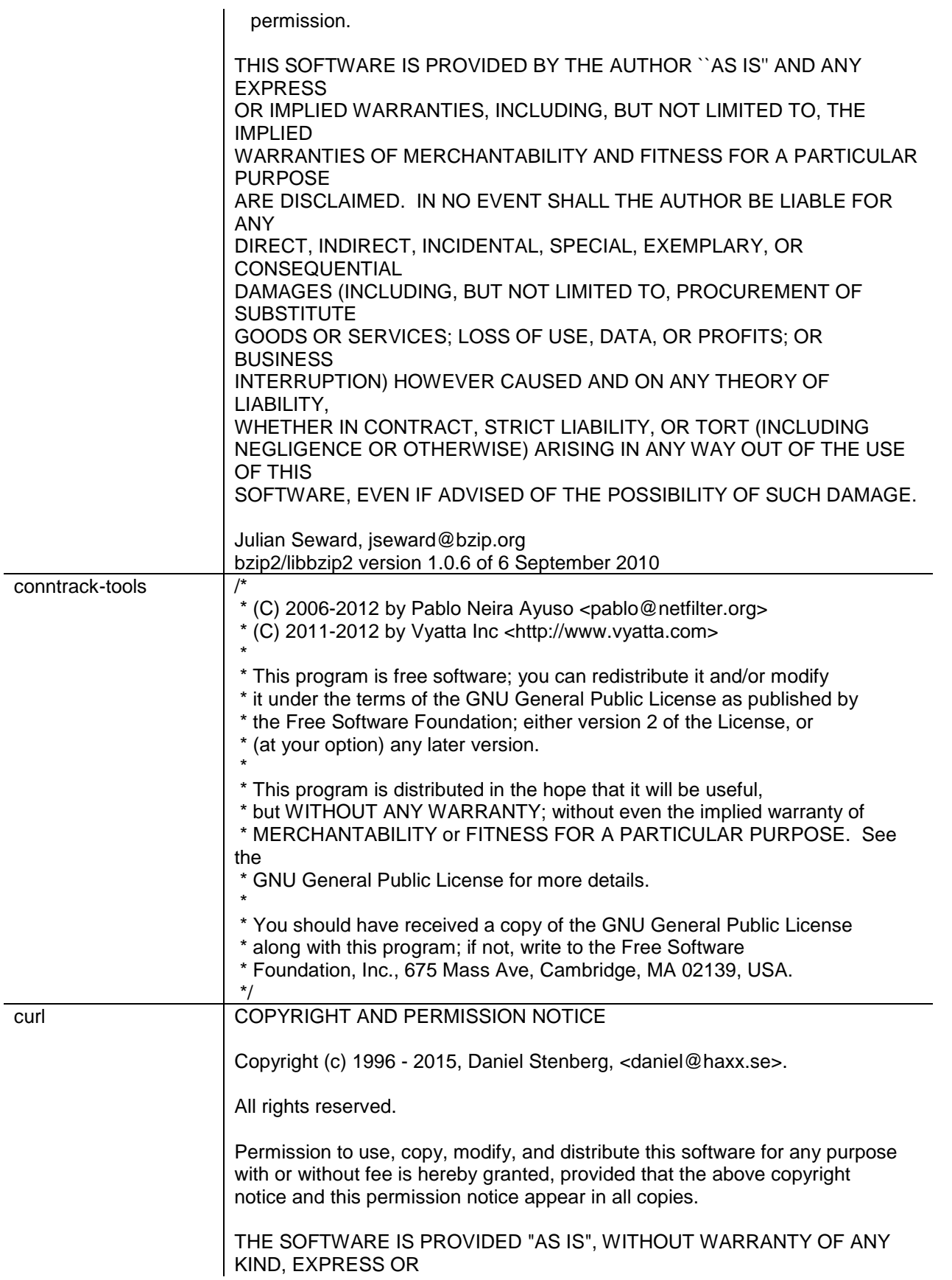

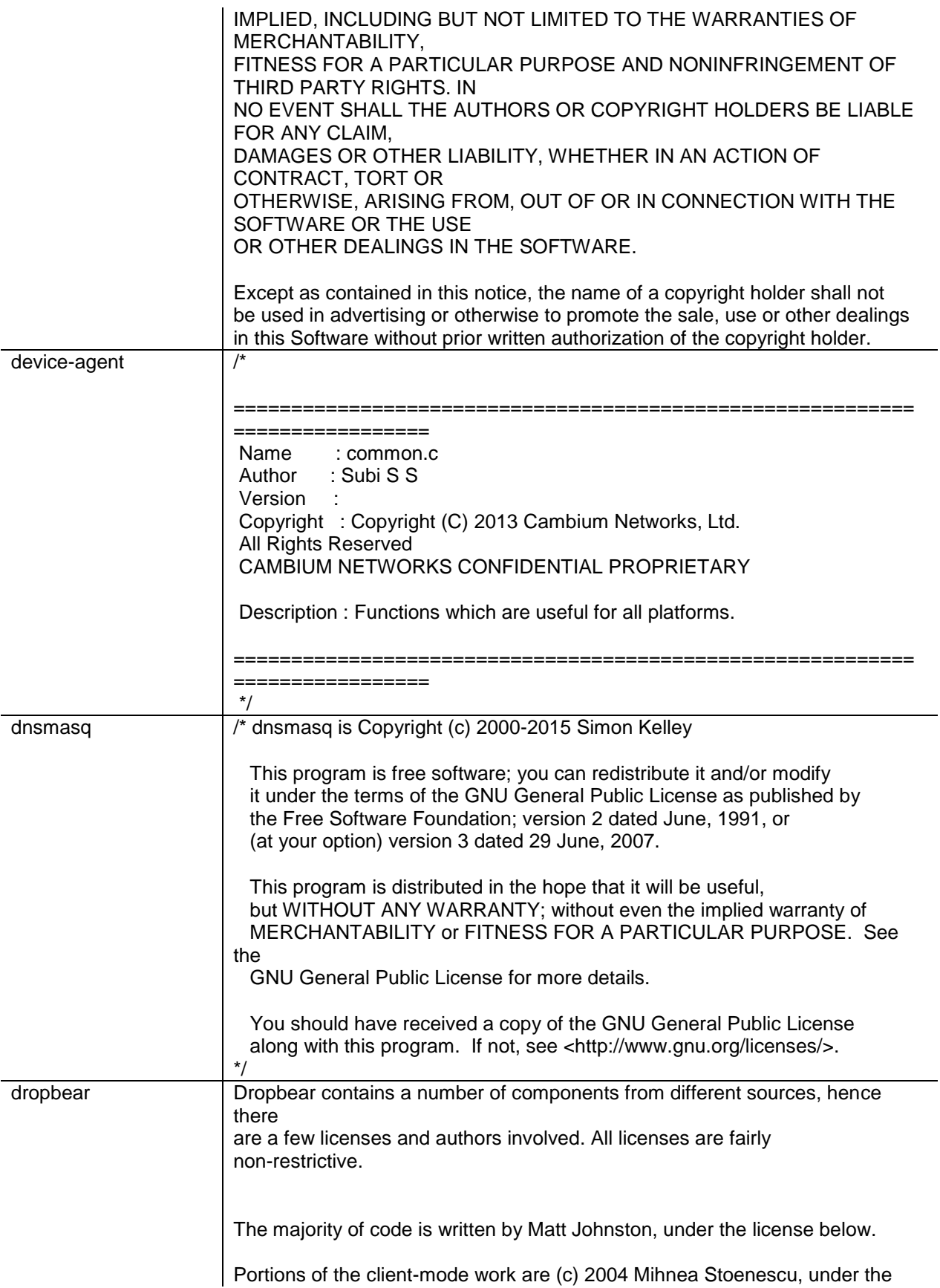

same license:

Copyright (c) 2002-2014 Matt Johnston Portions copyright (c) 2004 Mihnea Stoenescu All rights reserved.

Permission is hereby granted, free of charge, to any person obtaining a copy of this software and associated documentation files (the "Software"), to deal in the Software without restriction, including without limitation the rights to use, copy, modify, merge, publish, distribute, sublicense, and/or sell copies of the Software, and to permit persons to whom the Software is furnished to do so, subject to the following conditions:

The above copyright notice and this permission notice shall be included in all copies or substantial portions of the Software.

THE SOFTWARE IS PROVIDED "AS IS", WITHOUT WARRANTY OF ANY KIND, EXPRESS OR IMPLIED, INCLUDING BUT NOT LIMITED TO THE WARRANTIES OF MERCHANTABILITY, FITNESS FOR A PARTICULAR PURPOSE AND NONINFRINGEMENT. IN NO EVENT SHALL THE AUTHORS OR COPYRIGHT HOLDERS BE LIABLE FOR ANY CLAIM, DAMAGES OR OTHER LIABILITY, WHETHER IN AN ACTION OF CONTRACT, TORT OR OTHERWISE, ARISING FROM, OUT OF OR IN CONNECTION WITH THE SOFTWARE OR THE USE OR OTHER DEALINGS IN THE SOFTWARE.

=====

LibTomCrypt and LibTomMath are written by Tom St Denis, and are Public Domain.

 $=====$ 

sshpty.c is taken from OpenSSH 3.5p1,

 Copyright (c) 1995 Tatu Ylonen <ylo@cs.hut.fi>, Espoo, Finland All rights reserved

"As far as I am concerned, the code I have written for this software can be used freely for any purpose. Any derived versions of this software must be clearly marked as such, and if the derived work is incompatible with the protocol description in the RFC file, it must be called by a name other than "ssh" or "Secure Shell". "

=====

 $=====$ 

loginrec.c loginrec.h atomicio.h atomicio.c and strlcat() (included in util.c) are from OpenSSH 3.6.1p2, and are licensed under the 2 point BSD license.

loginrec is written primarily by Andre Lucas, atomicio.c by Theo de Raadt.

strlcat() is (c) Todd C. Miller

=====

Import code in keyimport.c is modified from PuTTY's import.c, licensed as follows:

PuTTY is copyright 1997-2003 Simon Tatham.

Portions copyright Robert de Bath, Joris van Rantwijk, Delian Delchev, Andreas Schultz, Jeroen Massar, Wez Furlong, Nicolas Barry, Justin Bradford, and CORE SDI S.A.

Permission is hereby granted, free of charge, to any person obtaining a copy of this software and associated documentation files (the "Software"), to deal in the Software without restriction, including without limitation the rights to use, copy, modify, merge, publish, distribute, sublicense, and/or sell copies of the Software, and to permit persons to whom the Software is furnished to do so, subject to the following conditions:

The above copyright notice and this permission notice shall be included in all copies or substantial portions of the Software.

THE SOFTWARE IS PROVIDED "AS IS", WITHOUT WARRANTY OF ANY KIND,

EXPRESS OR IMPLIED, INCLUDING BUT NOT LIMITED TO THE WARRANTIES OF

MERCHANTABILITY, FITNESS FOR A PARTICULAR PURPOSE AND NONINFRINGEMENT. IN NO EVENT SHALL THE COPYRIGHT HOLDERS BE LIABLE

FOR ANY CLAIM, DAMAGES OR OTHER LIABILITY, WHETHER IN AN ACTION OF

CONTRACT, TORT OR OTHERWISE, ARISING FROM, OUT OF OR IN **CONNECTION** 

WITH THE SOFTWARE OR THE USE OR OTHER DEALINGS IN THE **SOFTWARE** 

 $=$ 

curve25519-donna:

/\* Copyright 2008, Google Inc.

\* All rights reserved.

\*

\* Redistribution and use in source and binary forms, with or without

\* modification, are permitted provided that the following conditions are \* met:

\*

\* \* Redistributions of source code must retain the above copyright

- \* notice, this list of conditions and the following disclaimer.
- \* \* Redistributions in binary form must reproduce the above

\* copyright notice, this list of conditions and the following disclaimer

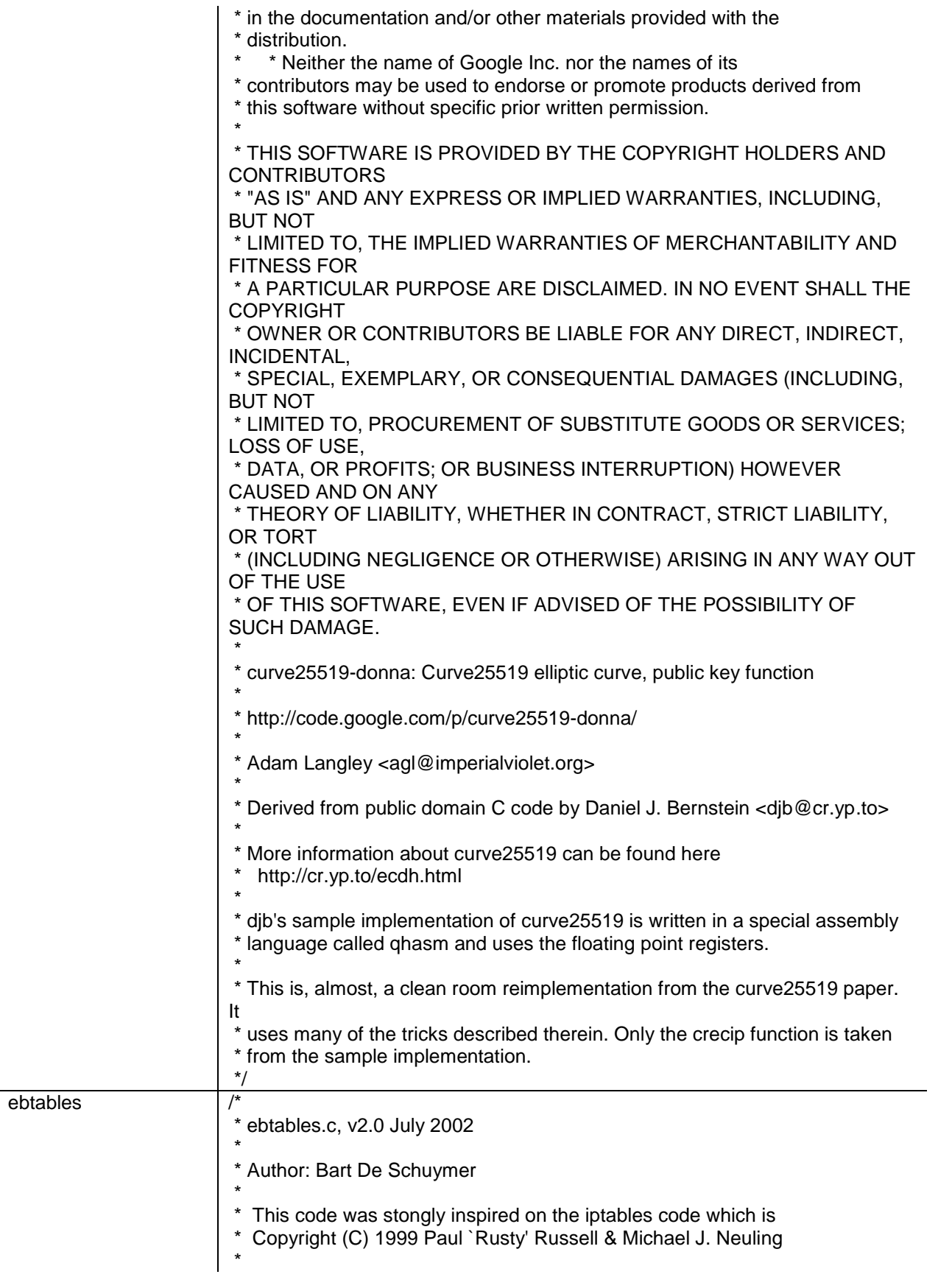

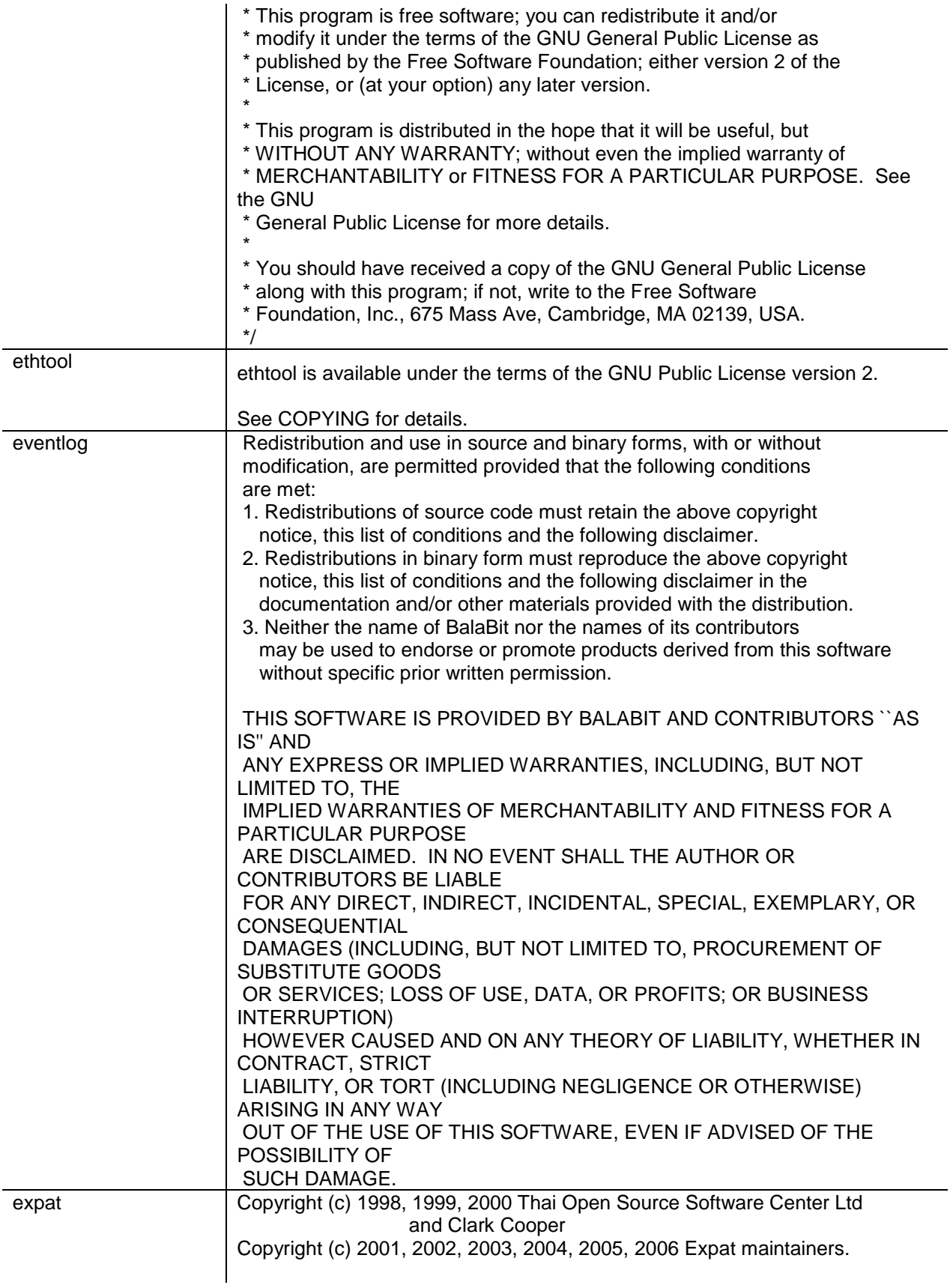

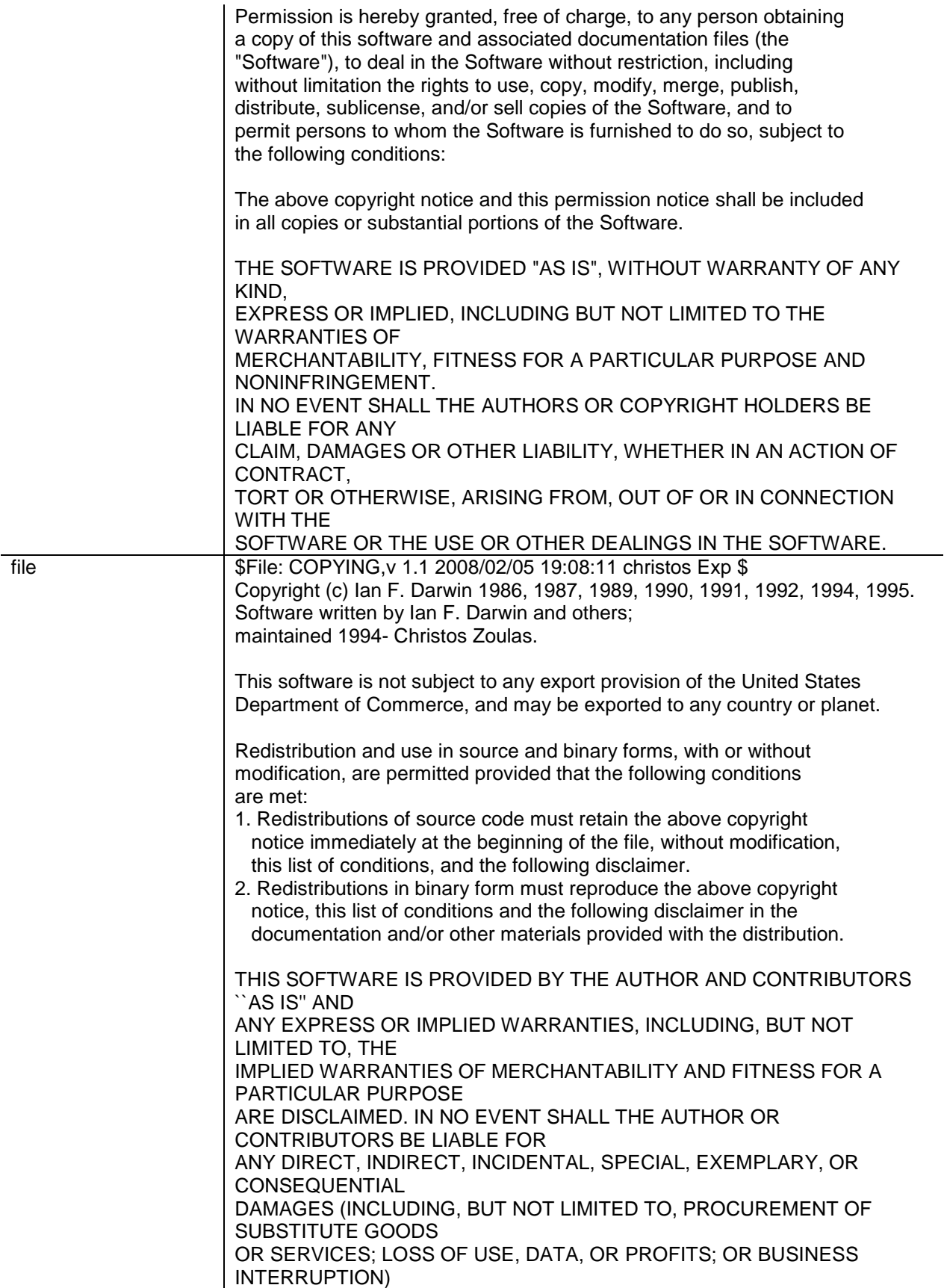

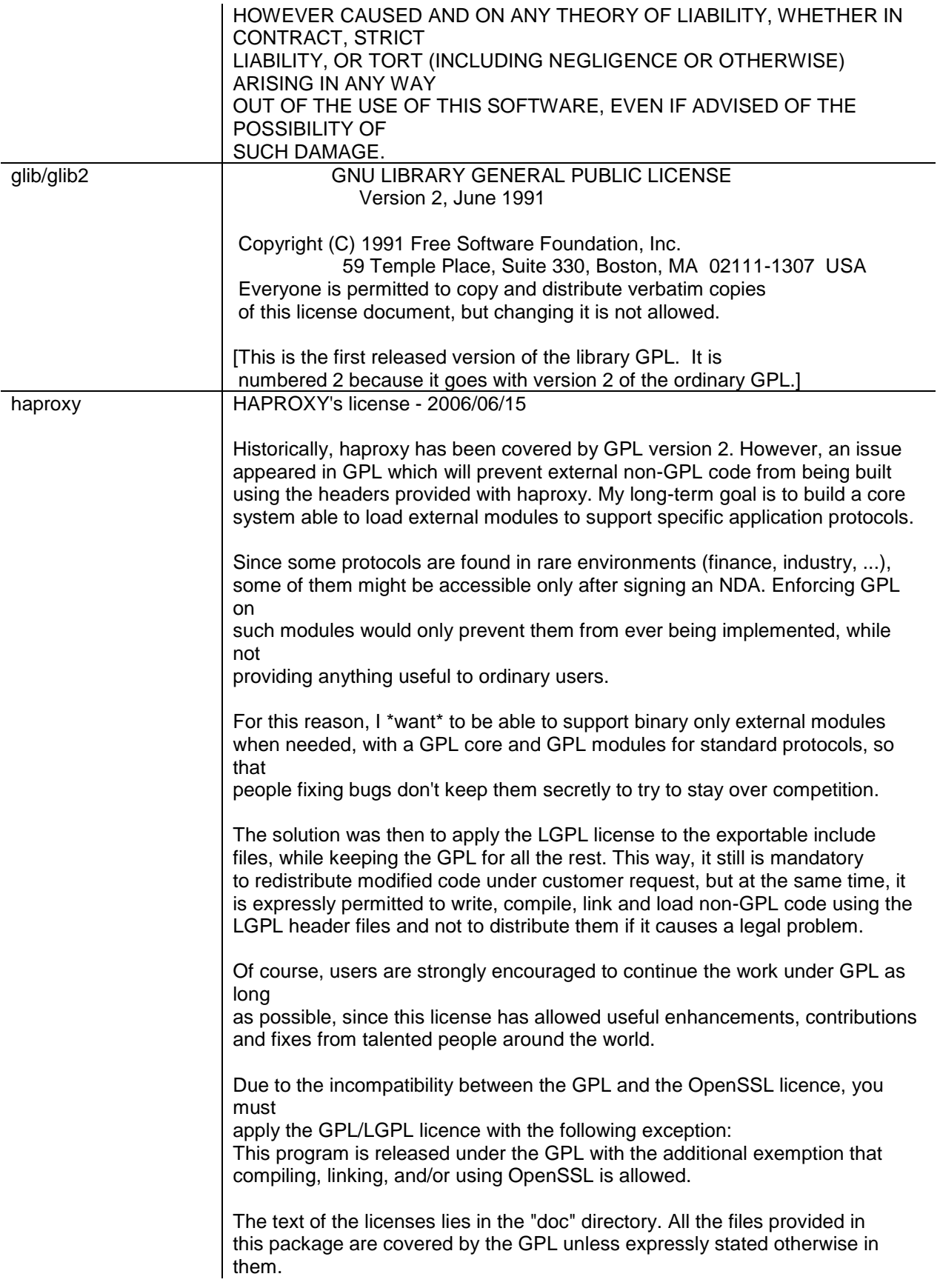

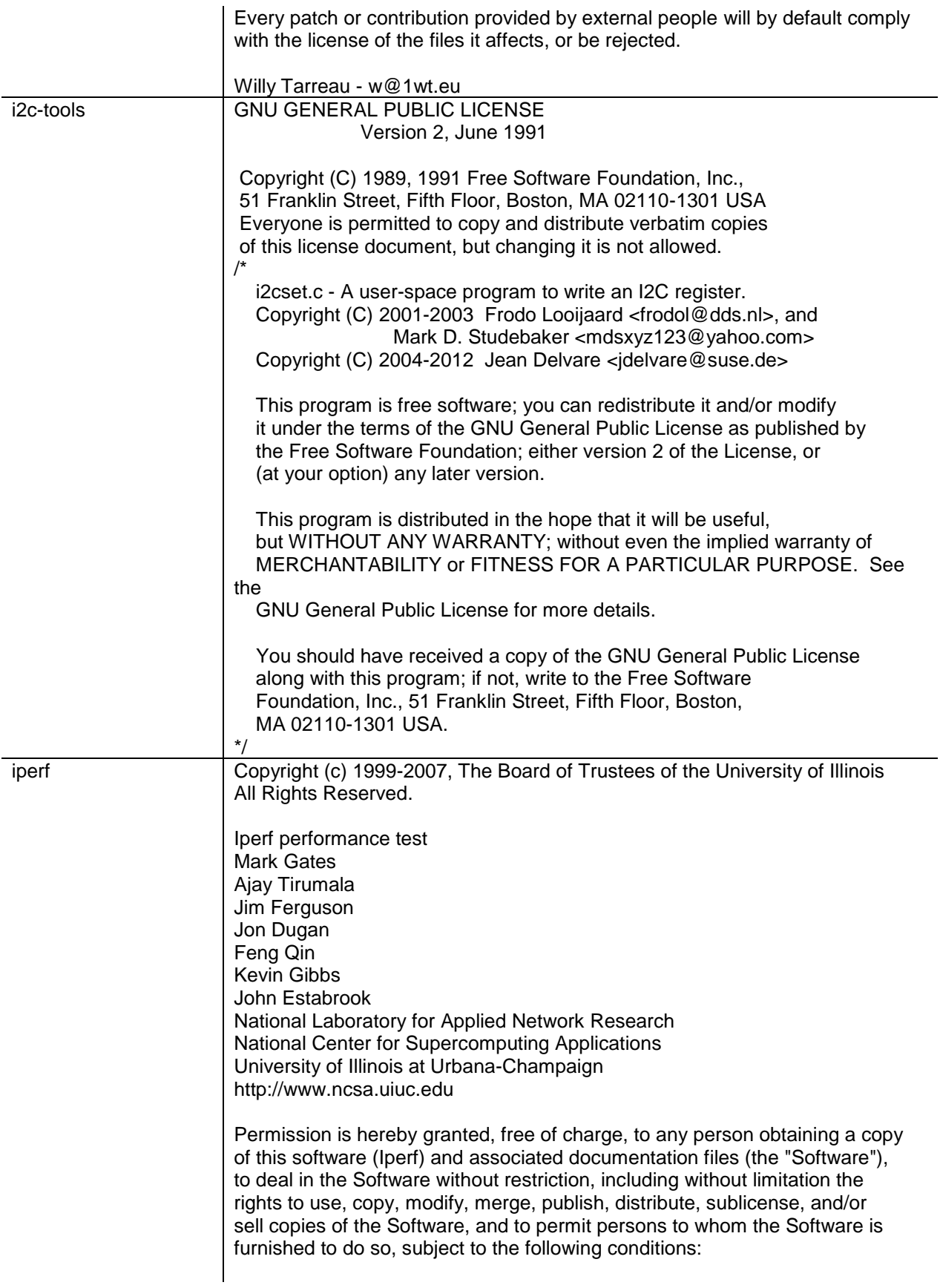

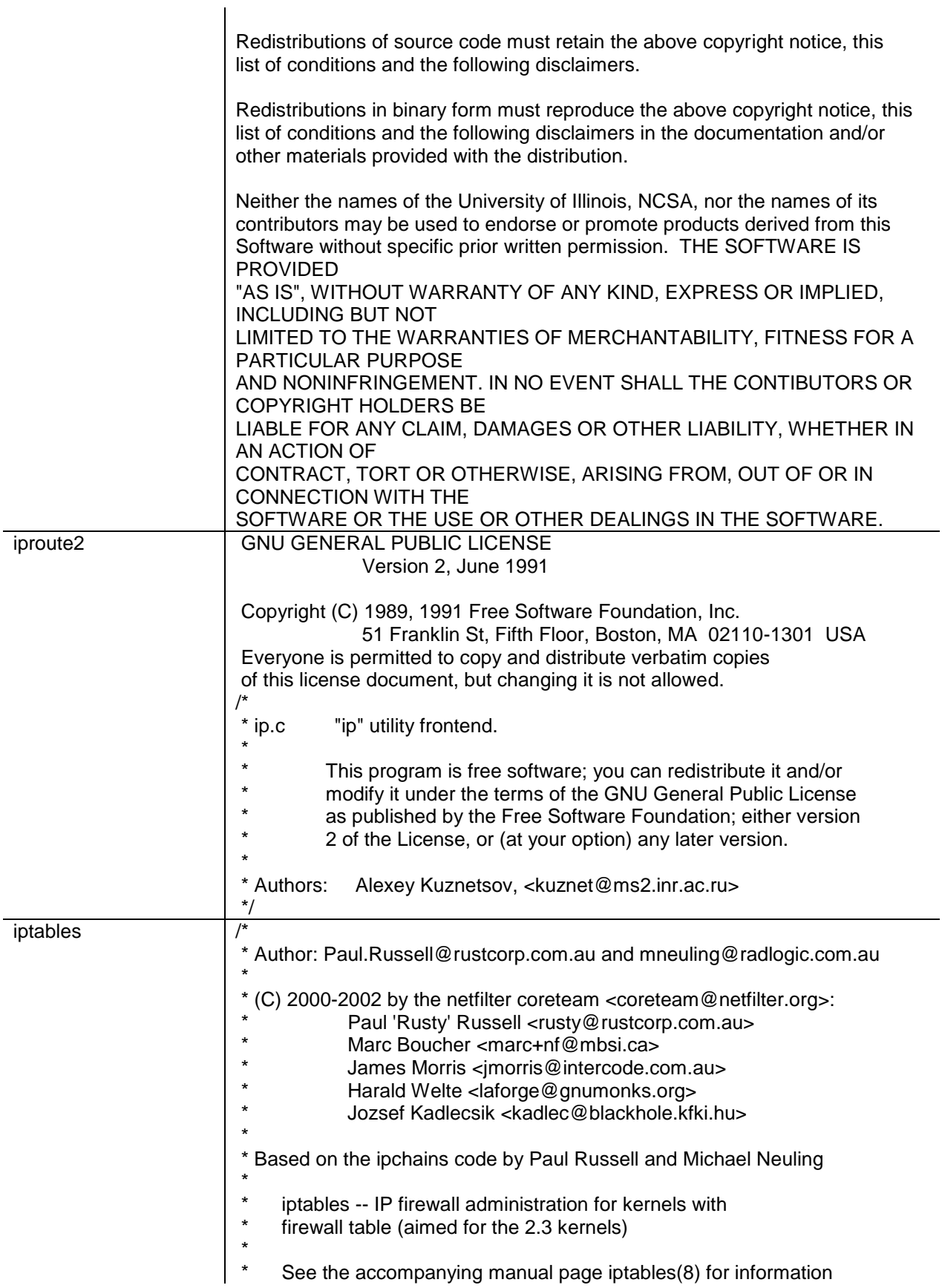

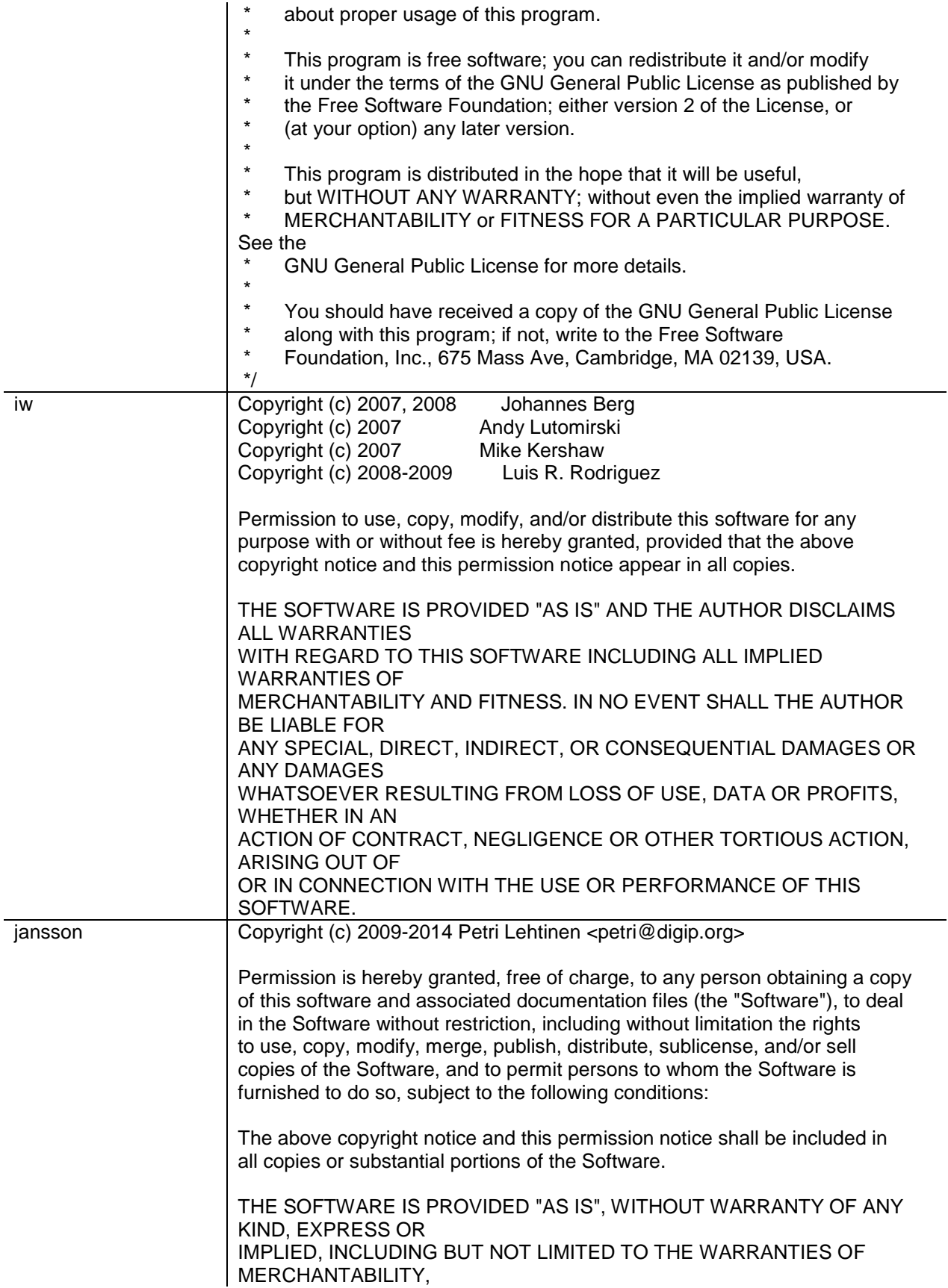

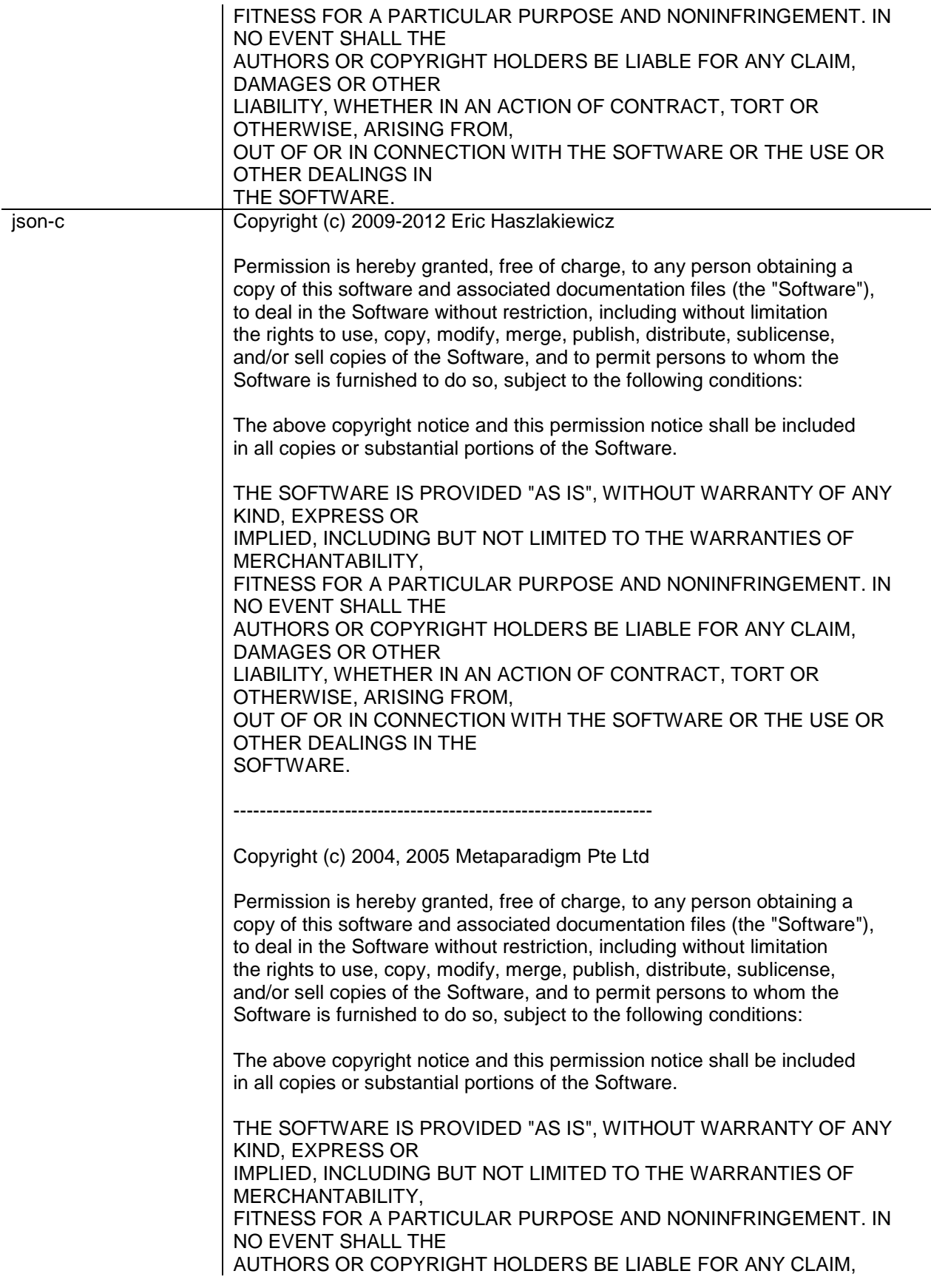

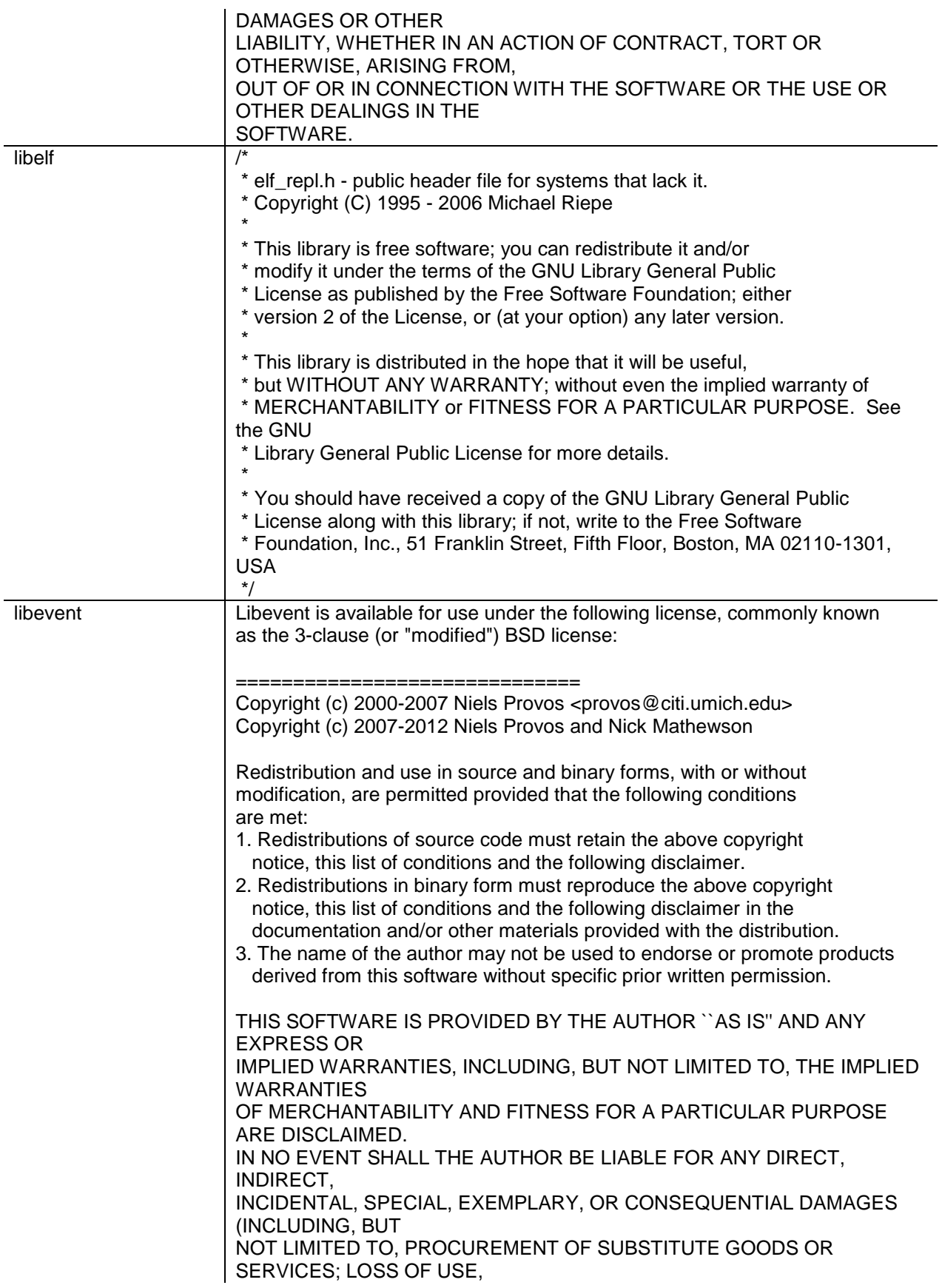

DATA, OR PROFITS; OR BUSINESS INTERRUPTION) HOWEVER CAUSED AND ON ANY THEORY OF LIABILITY, WHETHER IN CONTRACT, STRICT LIABILITY, OR TORT (INCLUDING NEGLIGENCE OR OTHERWISE) ARISING IN ANY WAY OUT OF THE USE OF THIS SOFTWARE, EVEN IF ADVISED OF THE POSSIBILITY OF SUCH DAMAGE. ============================== Portions of Libevent are based on works by others, also made available by them under the three-clause BSD license above. The copyright notices are available in the corresponding source files; the license is as above. Here's a list: log.c: Copyright (c) 2000 Dug Song <dugsong@monkey.org> Copyright (c) 1993 The Regents of the University of California. strlcpy.c: Copyright (c) 1998 Todd C. Miller <Todd.Miller@courtesan.com> win32select.c: Copyright (c) 2003 Michael A. Davis <mike@datanerds.net> evport.c: Copyright (c) 2007 Sun Microsystems ht-internal.h: Copyright (c) 2002 Christopher Clark minheap-internal.h: Copyright (c) 2006 Maxim Yegorushkin <maxim.yegorushkin@gmail.com> =============================== The arc4module is available under the following, sometimes called the "OpenBSD" license: Copyright (c) 1996, David Mazieres <dm@uun.org> Copyright (c) 2008, Damien Miller <djm@openbsd.org> Permission to use, copy, modify, and distribute this software for any purpose with or without fee is hereby granted, provided that the above copyright notice and this permission notice appear in all copies. THE SOFTWARE IS PROVIDED "AS IS" AND THE AUTHOR DISCLAIMS ALL WARRANTIES WITH REGARD TO THIS SOFTWARE INCLUDING ALL IMPLIED WARRANTIES OF MERCHANTABILITY AND FITNESS. IN NO EVENT SHALL THE AUTHOR BE LIABLE FOR ANY SPECIAL, DIRECT, INDIRECT, OR CONSEQUENTIAL DAMAGES OR ANY DAMAGES WHATSOEVER RESULTING FROM LOSS OF USE, DATA OR PROFITS,

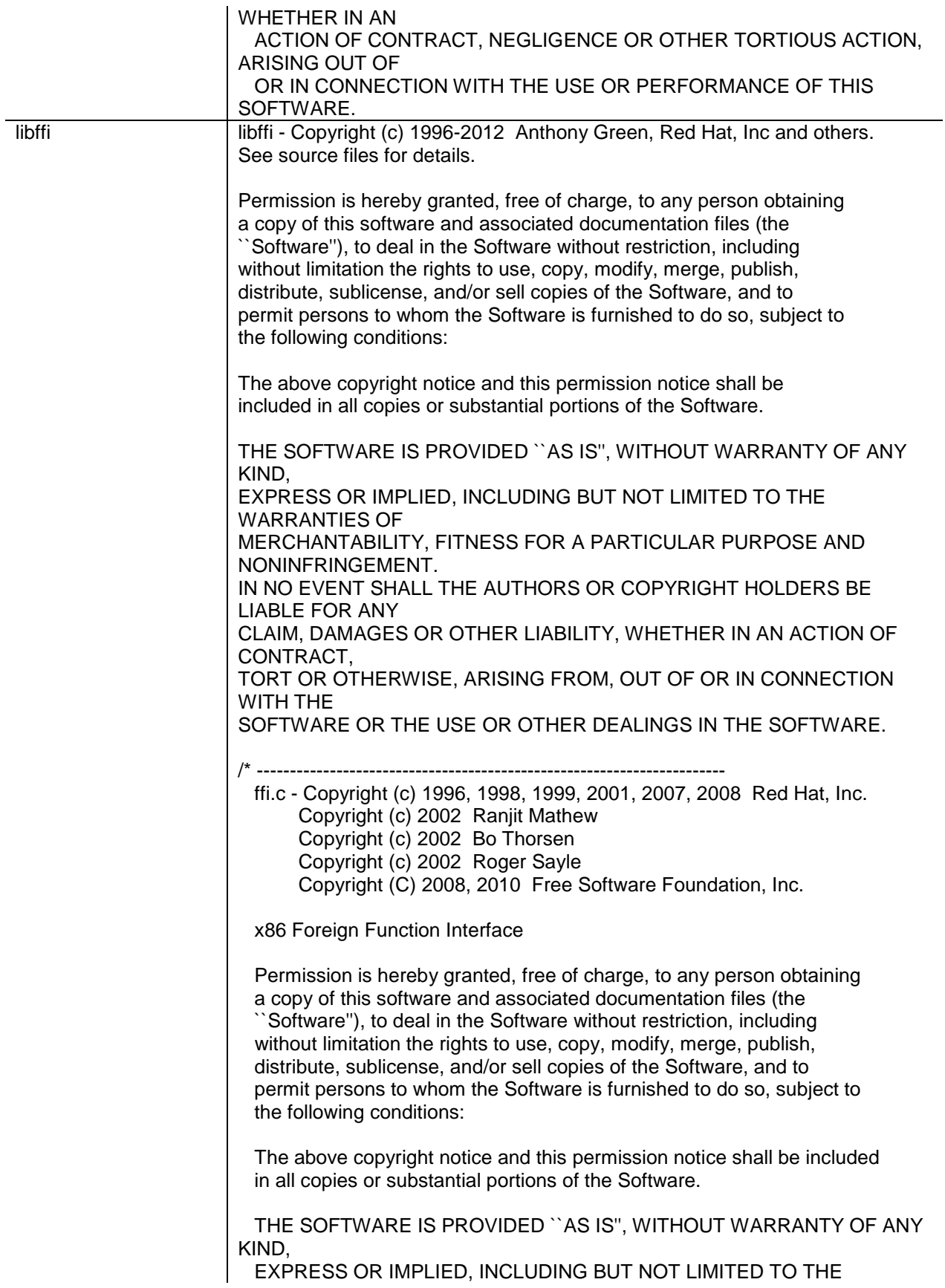

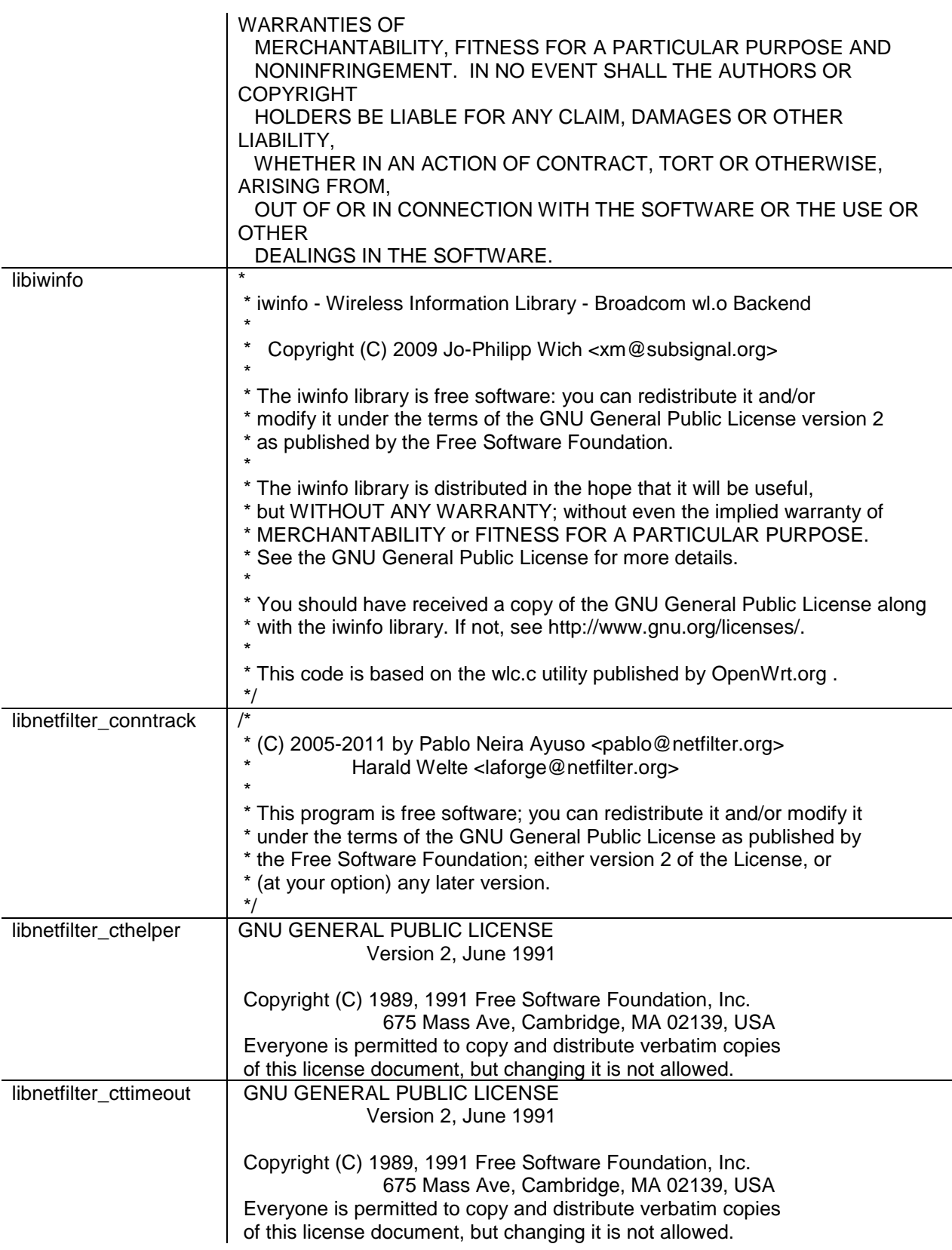
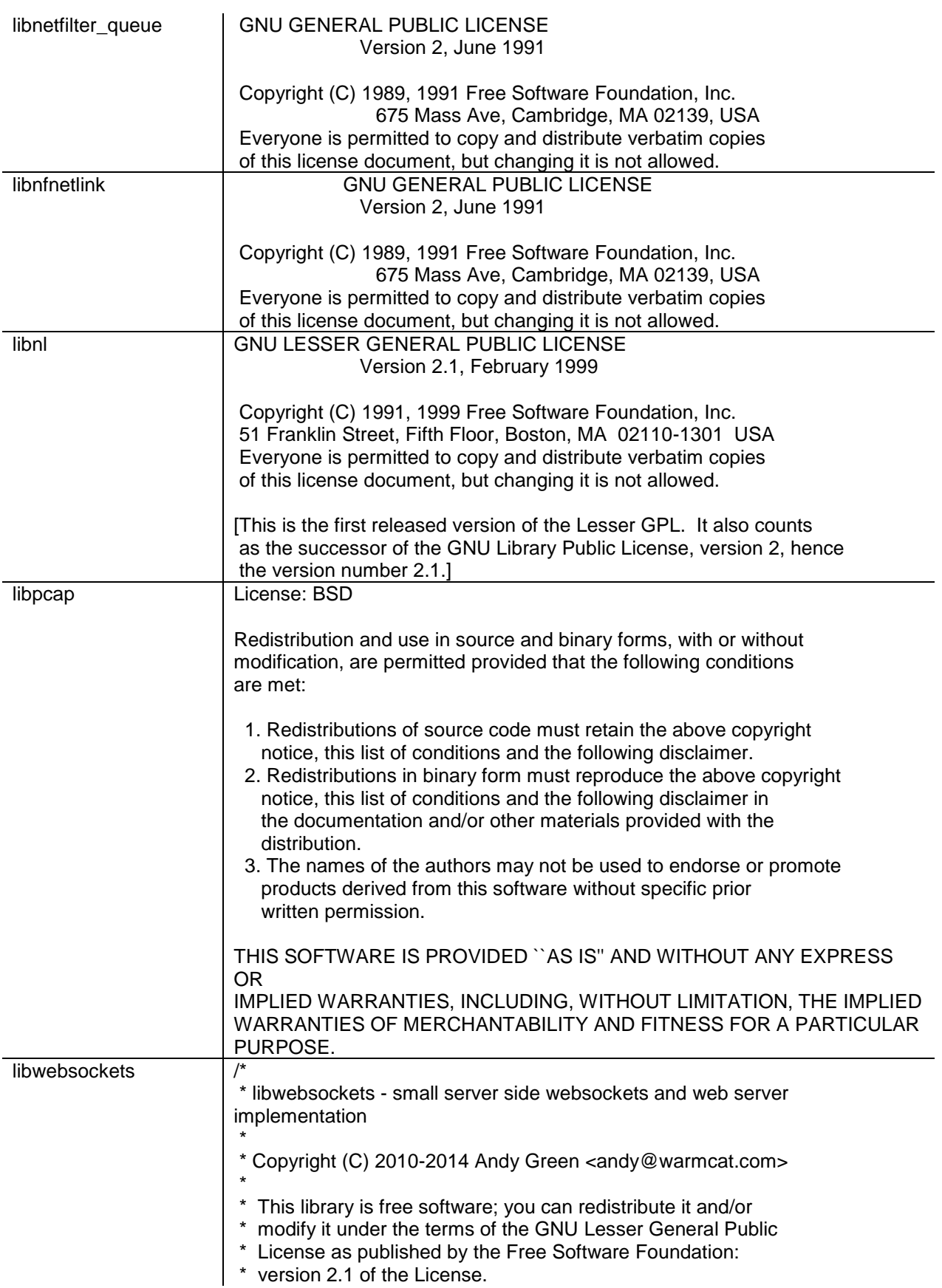

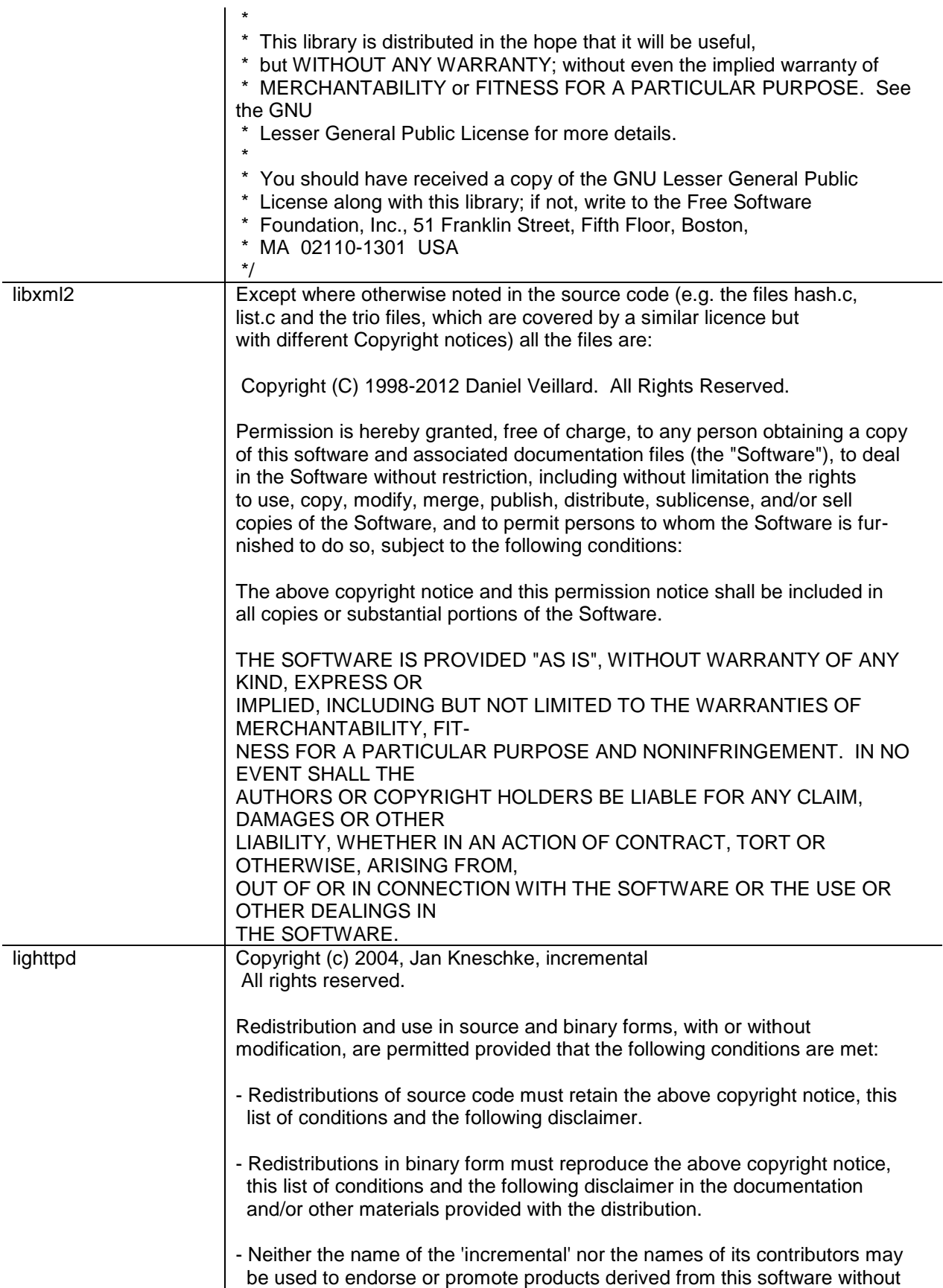

 specific prior written permission. THIS SOFTWARE IS PROVIDED BY THE COPYRIGHT HOLDERS AND CONTRIBUTORS "AS IS" AND ANY EXPRESS OR IMPLIED WARRANTIES, INCLUDING, BUT NOT LIMITED TO, THE IMPLIED WARRANTIES OF MERCHANTABILITY AND FITNESS FOR A PARTICULAR PURPOSE ARE DISCLAIMED. IN NO EVENT SHALL THE COPYRIGHT OWNER OR CONTRIBUTORS BE LIABLE FOR ANY DIRECT, INDIRECT, INCIDENTAL, SPECIAL, EXEMPLARY, OR CONSEQUENTIAL DAMAGES (INCLUDING, BUT NOT LIMITED TO, PROCUREMENT OF SUBSTITUTE GOODS OR SERVICES; LOSS OF USE, DATA, OR PROFITS; OR BUSINESS INTERRUPTION) HOWEVER CAUSED AND ON ANY THEORY OF LIABILITY, WHETHER IN CONTRACT, STRICT LIABILITY, OR TORT (INCLUDING NEGLIGENCE OR OTHERWISE) ARISING IN ANY WAY OUT OF THE USE OF THIS SOFTWARE, EVEN IF ADVISED OF THE POSSIBILITY OF SUCH DAMAGE. Linux-PAM Unless otherwise \*explicitly\* stated the following text describes the licensed conditions under which the contents of this Linux-PAM release may be distributed: ------------------------------------------------------------------------- Redistribution and use in source and binary forms of Linux-PAM, with or without modification, are permitted provided that the following conditions are met: 1. Redistributions of source code must retain any existing copyright notice, and this entire permission notice in its entirety, including the disclaimer of warranties. 2. Redistributions in binary form must reproduce all prior and current copyright notices, this list of conditions, and the following disclaimer in the documentation and/or other materials provided with the distribution. 3. The name of any author may not be used to endorse or promote products derived from this software without their specific prior written permission. ALTERNATIVELY, this product may be distributed under the terms of the GNU General Public License, in which case the provisions of the GNU GPL are required INSTEAD OF the above restrictions. (This clause is necessary due to a potential conflict between the GNU GPL and the restrictions contained in a BSD-style copyright.) THIS SOFTWARE IS PROVIDED ``AS IS'' AND ANY EXPRESS OR IMPLIED WARRANTIES, INCLUDING, BUT NOT LIMITED TO, THE IMPLIED WARRANTIES OF MERCHANTABILITY AND FITNESS FOR A PARTICULAR PURPOSE ARE DISCLAIMED.

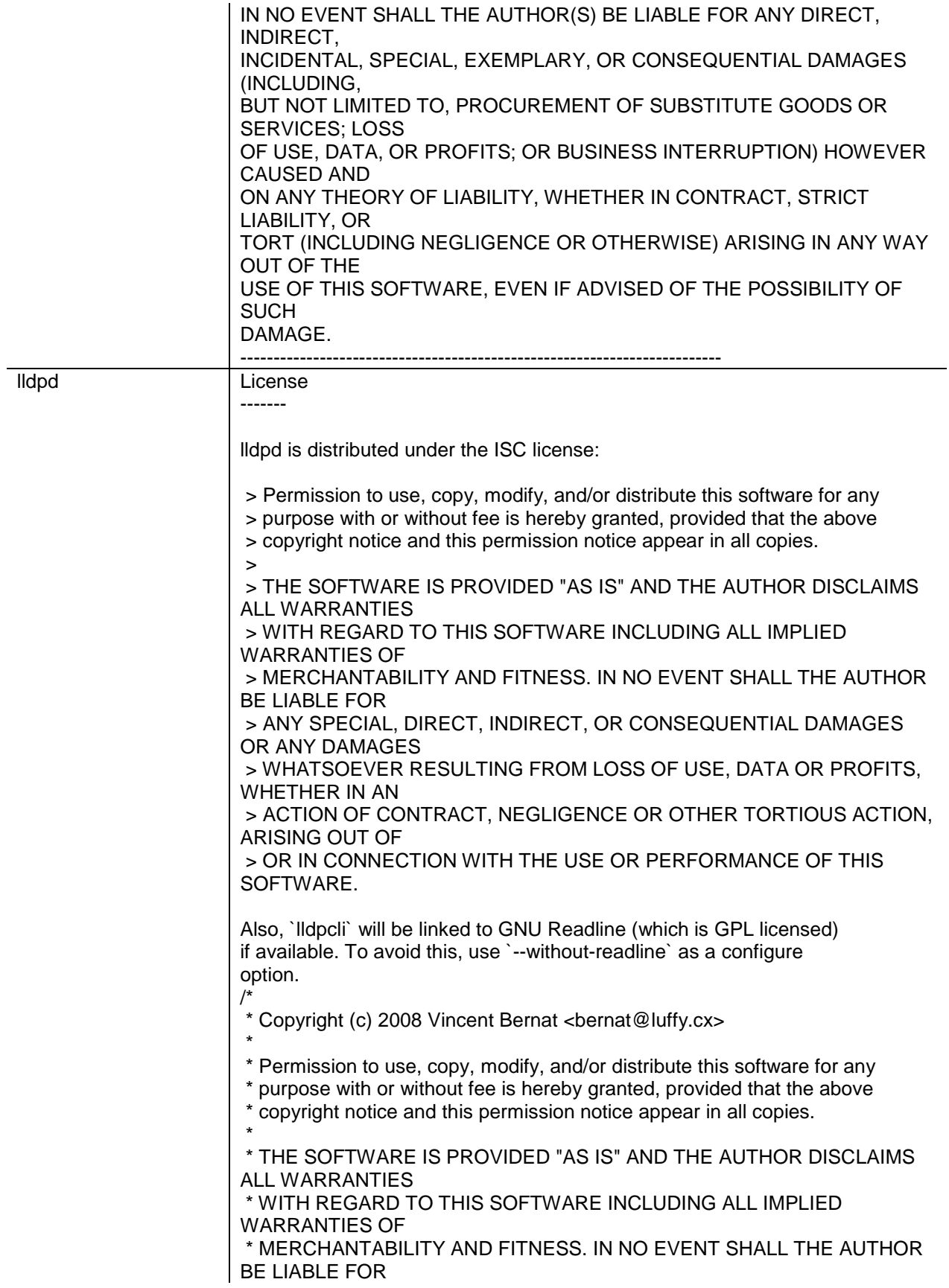

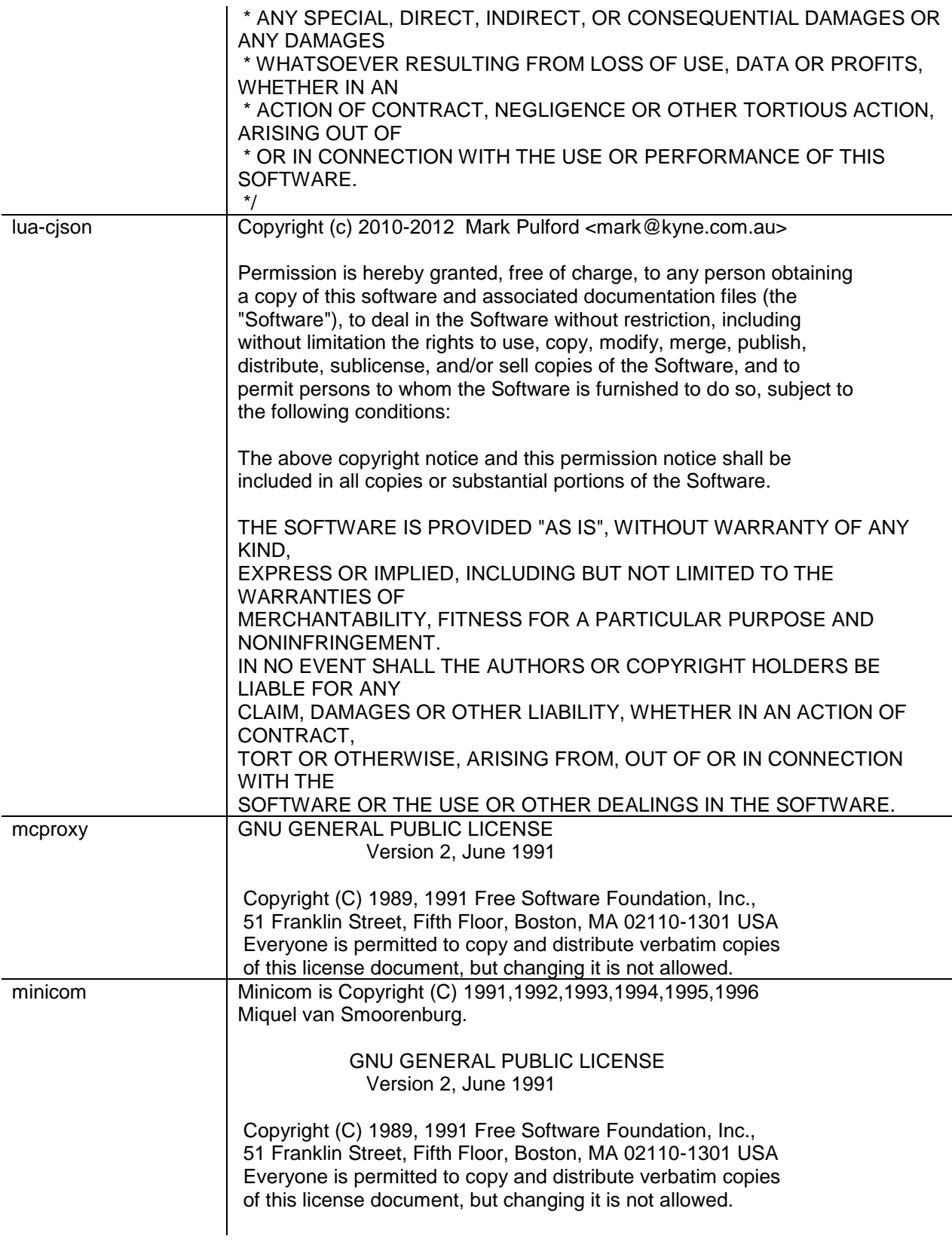

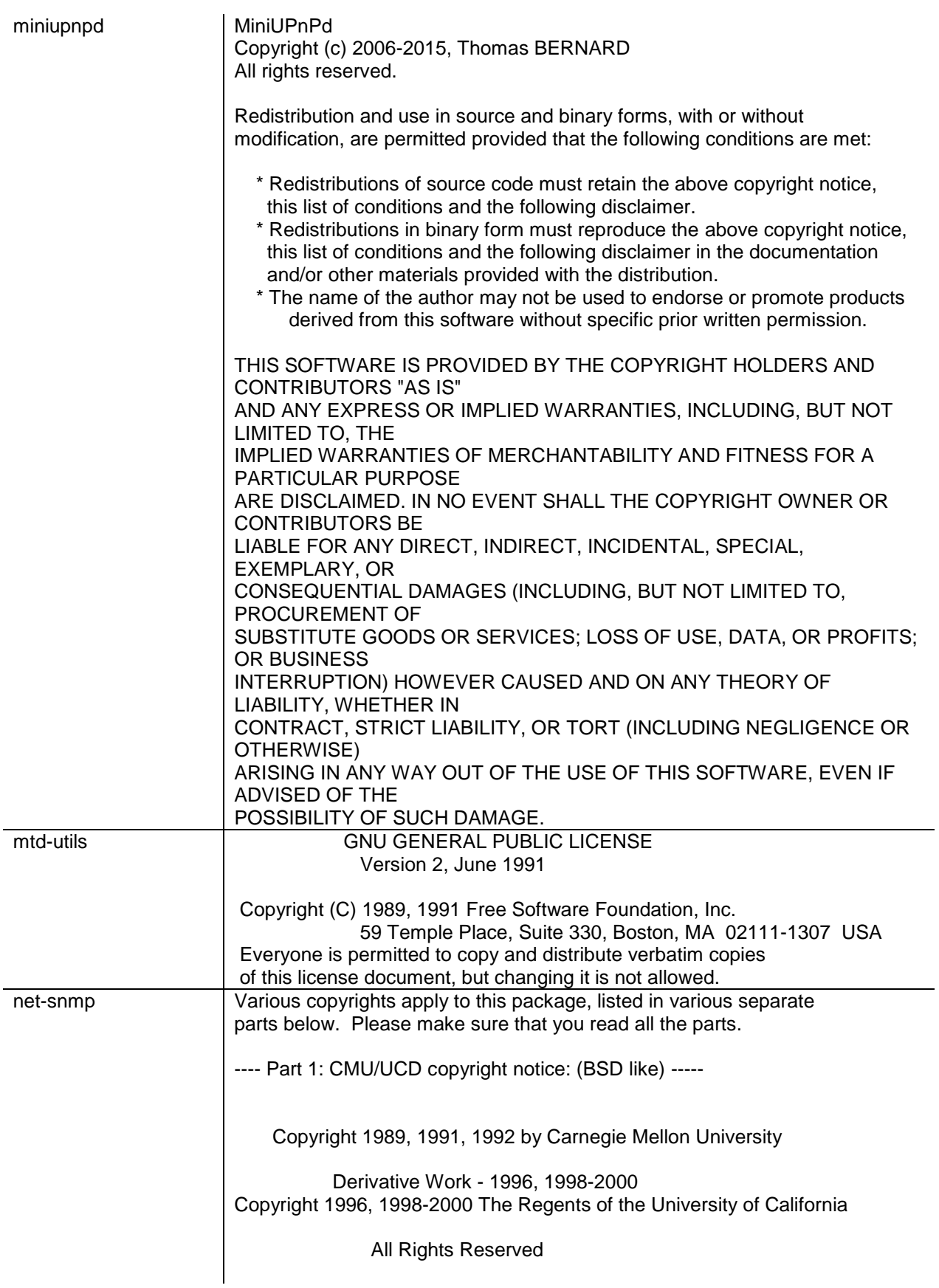

Permission to use, copy, modify and distribute this software and its documentation for any purpose and without fee is hereby granted, provided that the above copyright notice appears in all copies and that both that copyright notice and this permission notice appear in supporting documentation, and that the name of CMU and The Regents of the University of California not be used in advertising or publicity pertaining to distribution of the software without specific written permission. CMU AND THE REGENTS OF THE UNIVERSITY OF CALIFORNIA DISCLAIM ALL WARRANTIES WITH REGARD TO THIS SOFTWARE, INCLUDING ALL IMPLIED WARRANTIES OF MERCHANTABILITY AND FITNESS. IN NO EVENT SHALL CMU OR THE REGENTS OF THE UNIVERSITY OF CALIFORNIA BE LIABLE FOR ANY SPECIAL, INDIRECT OR CONSEQUENTIAL DAMAGES OR ANY DAMAGES WHATSOEVER RESULTING FROM THE LOSS OF USE, DATA OR PROFITS, WHETHER IN AN ACTION OF CONTRACT, NEGLIGENCE OR OTHER TORTIOUS ACTION, ARISING OUT OF OR IN CONNECTION WITH THE USE OR PERFORMANCE OF THIS SOFTWARE. ---- Part 2: Networks Associates Technology, Inc copyright notice (BSD) -----Copyright (c) 2001-2003, Networks Associates Technology, Inc All rights reserved. Redistribution and use in source and binary forms, with or without modification, are permitted provided that the following conditions are met: \* Redistributions of source code must retain the above copyright notice, this list of conditions and the following disclaimer. \* Redistributions in binary form must reproduce the above copyright notice, this list of conditions and the following disclaimer in the documentation and/or other materials provided with the distribution. \* Neither the name of the Networks Associates Technology, Inc nor the names of its contributors may be used to endorse or promote products derived from this software without specific prior written permission. THIS SOFTWARE IS PROVIDED BY THE COPYRIGHT HOLDERS AND CONTRIBUTORS ``AS IS'' AND ANY EXPRESS OR IMPLIED WARRANTIES, INCLUDING, BUT NOT LIMITED TO, THE IMPLIED WARRANTIES OF MERCHANTABILITY AND FITNESS FOR A PARTICULAR PURPOSE ARE DISCLAIMED. IN NO EVENT SHALL THE COPYRIGHT HOLDERS OR CONTRIBUTORS BE LIABLE FOR ANY DIRECT, INDIRECT, INCIDENTAL, SPECIAL, EXEMPLARY, OR CONSEQUENTIAL DAMAGES (INCLUDING, BUT NOT LIMITED TO,

PROCUREMENT OF SUBSTITUTE GOODS OR SERVICES; LOSS OF USE, DATA, OR PROFITS; OR BUSINESS INTERRUPTION) HOWEVER CAUSED AND ON ANY THEORY OF LIABILITY, WHETHER IN CONTRACT, STRICT LIABILITY, OR TORT (INCLUDING NEGLIGENCE OR OTHERWISE) ARISING IN ANY WAY OUT OF THE USE OF THIS SOFTWARE, EVEN IF ADVISED OF THE POSSIBILITY OF SUCH DAMAGE. ---- Part 3: Cambridge Broadband Ltd. copyright notice (BSD) ----- Portions of this code are copyright (c) 2001-2003, Cambridge Broadband Ltd. All rights reserved. Redistribution and use in source and binary forms, with or without modification, are permitted provided that the following conditions are met: \* Redistributions of source code must retain the above copyright notice, this list of conditions and the following disclaimer. \* Redistributions in binary form must reproduce the above copyright notice, this list of conditions and the following disclaimer in the documentation and/or other materials provided with the distribution. \* The name of Cambridge Broadband Ltd. may not be used to endorse or promote products derived from this software without specific prior written permission. THIS SOFTWARE IS PROVIDED BY THE COPYRIGHT HOLDER ``AS IS'' AND ANY EXPRESS OR IMPLIED WARRANTIES, INCLUDING, BUT NOT LIMITED TO, THE IMPLIED WARRANTIES OF MERCHANTABILITY AND FITNESS FOR A PARTICULAR PURPOSE ARE DISCLAIMED. IN NO EVENT SHALL THE COPYRIGHT HOLDER BE LIABLE FOR ANY DIRECT, INDIRECT, INCIDENTAL, SPECIAL, EXEMPLARY, OR CONSEQUENTIAL DAMAGES (INCLUDING, BUT NOT LIMITED TO, PROCUREMENT OF SUBSTITUTE GOODS OR SERVICES; LOSS OF USE, DATA, OR PROFITS; OR BUSINESS INTERRUPTION) HOWEVER CAUSED AND ON ANY THEORY OF LIABILITY, WHETHER IN CONTRACT, STRICT LIABILITY, OR TORT (INCLUDING **NEGLIGENCE** OR OTHERWISE) ARISING IN ANY WAY OUT OF THE USE OF THIS SOFTWARE, EVEN IF ADVISED OF THE POSSIBILITY OF SUCH DAMAGE. ---- Part 4: Sun Microsystems, Inc. copyright notice (BSD) ----- Copyright © 2003 Sun Microsystems, Inc., 4150 Network Circle, Santa Clara, California 95054, U.S.A. All rights reserved.

Use is subject to license terms below.

This distribution may include materials developed by third parties.

Sun, Sun Microsystems, the Sun logo and Solaris are trademarks or registered trademarks of Sun Microsystems, Inc. in the U.S. and other countries.

Redistribution and use in source and binary forms, with or without modification, are permitted provided that the following conditions are met:

- Redistributions of source code must retain the above copyright notice, this list of conditions and the following disclaimer.
- \* Redistributions in binary form must reproduce the above copyright notice, this list of conditions and the following disclaimer in the documentation and/or other materials provided with the distribution.
- \* Neither the name of the Sun Microsystems, Inc. nor the names of its contributors may be used to endorse or promote products derived from this software without specific prior written permission.

THIS SOFTWARE IS PROVIDED BY THE COPYRIGHT HOLDERS AND CONTRIBUTORS ``AS

IS'' AND ANY EXPRESS OR IMPLIED WARRANTIES, INCLUDING, BUT NOT LIMITED TO,

THE IMPLIED WARRANTIES OF MERCHANTABILITY AND FITNESS FOR A PARTICULAR

PURPOSE ARE DISCLAIMED. IN NO EVENT SHALL THE COPYRIGHT HOLDERS OR

CONTRIBUTORS BE LIABLE FOR ANY DIRECT, INDIRECT, INCIDENTAL, SPECIAL,

EXEMPLARY, OR CONSEQUENTIAL DAMAGES (INCLUDING, BUT NOT LIMITED TO,

PROCUREMENT OF SUBSTITUTE GOODS OR SERVICES; LOSS OF USE, DATA, OR PROFITS;

OR BUSINESS INTERRUPTION) HOWEVER CAUSED AND ON ANY THEORY OF LIABILITY,

WHETHER IN CONTRACT, STRICT LIABILITY, OR TORT (INCLUDING NEGLIGENCE OR

OTHERWISE) ARISING IN ANY WAY OUT OF THE USE OF THIS SOFTWARE, EVEN IF

ADVISED OF THE POSSIBILITY OF SUCH DAMAGE.

---- Part 5: Sparta, Inc copyright notice (BSD) -----

Copyright (c) 2003-2011, Sparta, Inc All rights reserved.

Redistribution and use in source and binary forms, with or without modification, are permitted provided that the following conditions are met:

- \* Redistributions of source code must retain the above copyright notice, this list of conditions and the following disclaimer.
- \* Redistributions in binary form must reproduce the above copyright notice, this list of conditions and the following disclaimer in the documentation and/or other materials provided with the distribution.

\* Neither the name of Sparta, Inc nor the names of its contributors may be used to endorse or promote products derived from this software without specific prior written permission.

THIS SOFTWARE IS PROVIDED BY THE COPYRIGHT HOLDERS AND CONTRIBUTORS ``AS IS'' AND ANY EXPRESS OR IMPLIED WARRANTIES, INCLUDING, BUT NOT LIMITED TO, THE IMPLIED WARRANTIES OF MERCHANTABILITY AND FITNESS FOR A PARTICULAR PURPOSE ARE DISCLAIMED. IN NO EVENT SHALL THE COPYRIGHT HOLDERS OR CONTRIBUTORS BE LIABLE FOR ANY DIRECT, INDIRECT, INCIDENTAL, SPECIAL, EXEMPLARY, OR CONSEQUENTIAL DAMAGES (INCLUDING, BUT NOT LIMITED TO, PROCUREMENT OF SUBSTITUTE GOODS OR SERVICES; LOSS OF USE, DATA, OR PROFITS; OR BUSINESS INTERRUPTION) HOWEVER CAUSED AND ON ANY THEORY OF LIABILITY, WHETHER IN CONTRACT, STRICT LIABILITY, OR TORT (INCLUDING NEGLIGENCE OR OTHERWISE) ARISING IN ANY WAY OUT OF THE USE OF THIS SOFTWARE, EVEN IF ADVISED OF THE POSSIBILITY OF SUCH DAMAGE. ---- Part 6: Cisco/BUPTNIC copyright notice (BSD) ----- Copyright (c) 2004, Cisco, Inc and Information Network Center of Beijing University of Posts and Telecommunications. All rights reserved. Redistribution and use in source and binary forms, with or without modification, are permitted provided that the following conditions are met: \* Redistributions of source code must retain the above copyright notice, this list of conditions and the following disclaimer. \* Redistributions in binary form must reproduce the above copyright notice, this list of conditions and the following disclaimer in the documentation and/or other materials provided with the distribution. \* Neither the name of Cisco, Inc, Beijing University of Posts and Telecommunications, nor the names of their contributors may be used to endorse or promote products derived from this software without specific prior written permission. THIS SOFTWARE IS PROVIDED BY THE COPYRIGHT HOLDERS AND CONTRIBUTORS ``AS IS'' AND ANY EXPRESS OR IMPLIED WARRANTIES, INCLUDING, BUT NOT LIMITED TO,

THE IMPLIED WARRANTIES OF MERCHANTABILITY AND FITNESS FOR A PARTICULAR PURPOSE ARE DISCLAIMED. IN NO EVENT SHALL THE COPYRIGHT

HOLDERS OR CONTRIBUTORS BE LIABLE FOR ANY DIRECT, INDIRECT, INCIDENTAL, SPECIAL,

EXEMPLARY, OR CONSEQUENTIAL DAMAGES (INCLUDING, BUT NOT LIMITED TO, PROCUREMENT OF SUBSTITUTE GOODS OR SERVICES; LOSS OF USE, DATA, OR PROFITS; OR BUSINESS INTERRUPTION) HOWEVER CAUSED AND ON ANY THEORY OF LIABILITY, WHETHER IN CONTRACT, STRICT LIABILITY, OR TORT (INCLUDING NEGLIGENCE OR OTHERWISE) ARISING IN ANY WAY OUT OF THE USE OF THIS SOFTWARE, EVEN IF ADVISED OF THE POSSIBILITY OF SUCH DAMAGE. ---- Part 7: Fabasoft R&D Software GmbH & Co KG copyright notice (BSD) ----- Copyright (c) Fabasoft R&D Software GmbH & Co KG, 2003 oss@fabasoft.com Author: Bernhard Penz <bernhard.penz@fabasoft.com> Redistribution and use in source and binary forms, with or without modification, are permitted provided that the following conditions are met: \* Redistributions of source code must retain the above copyright notice, this list of conditions and the following disclaimer. \* Redistributions in binary form must reproduce the above copyright notice, this list of conditions and the following disclaimer in the documentation and/or other materials provided with the distribution. \* The name of Fabasoft R&D Software GmbH & Co KG or any of its subsidiaries, brand or product names may not be used to endorse or promote products derived from this software without specific prior written permission. THIS SOFTWARE IS PROVIDED BY THE COPYRIGHT HOLDER ``AS IS'' AND ANY EXPRESS OR IMPLIED WARRANTIES, INCLUDING, BUT NOT LIMITED TO, THE IMPLIED WARRANTIES OF MERCHANTABILITY AND FITNESS FOR A PARTICULAR PURPOSE ARE DISCLAIMED. IN NO EVENT SHALL THE COPYRIGHT HOLDER BE LIABLE FOR ANY DIRECT, INDIRECT, INCIDENTAL, SPECIAL, EXEMPLARY, OR CONSEQUENTIAL DAMAGES (INCLUDING, BUT NOT LIMITED TO, PROCUREMENT OF SUBSTITUTE GOODS OR SERVICES; LOSS OF USE, DATA, OR PROFITS; OR BUSINESS INTERRUPTION) HOWEVER CAUSED AND ON ANY THEORY OF LIABILITY, WHETHER IN CONTRACT, STRICT LIABILITY, OR TORT (INCLUDING **NEGLIGENCE** OR OTHERWISE) ARISING IN ANY WAY OUT OF THE USE OF THIS SOFTWARE, EVEN IF ADVISED OF THE POSSIBILITY OF SUCH DAMAGE.

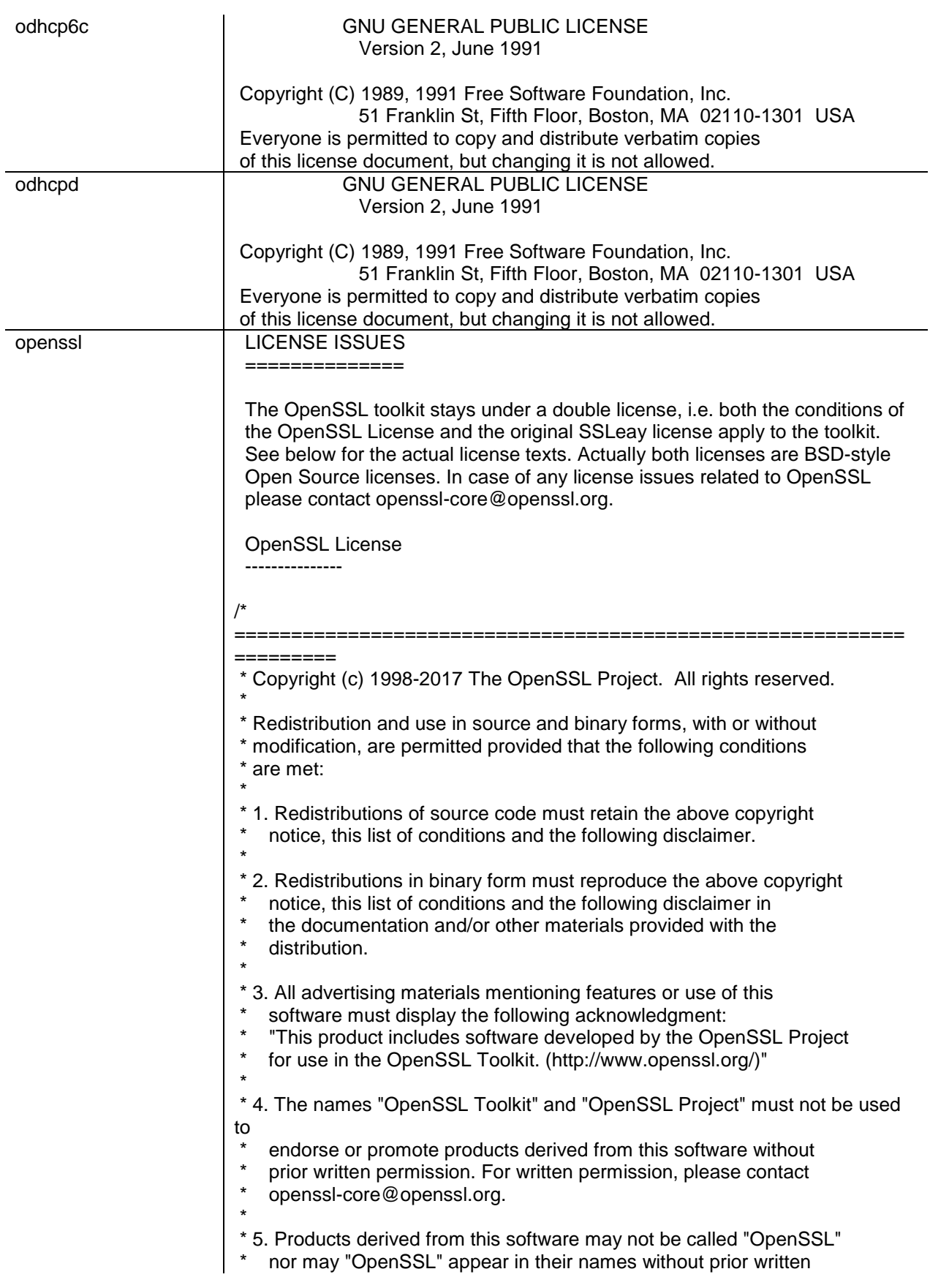

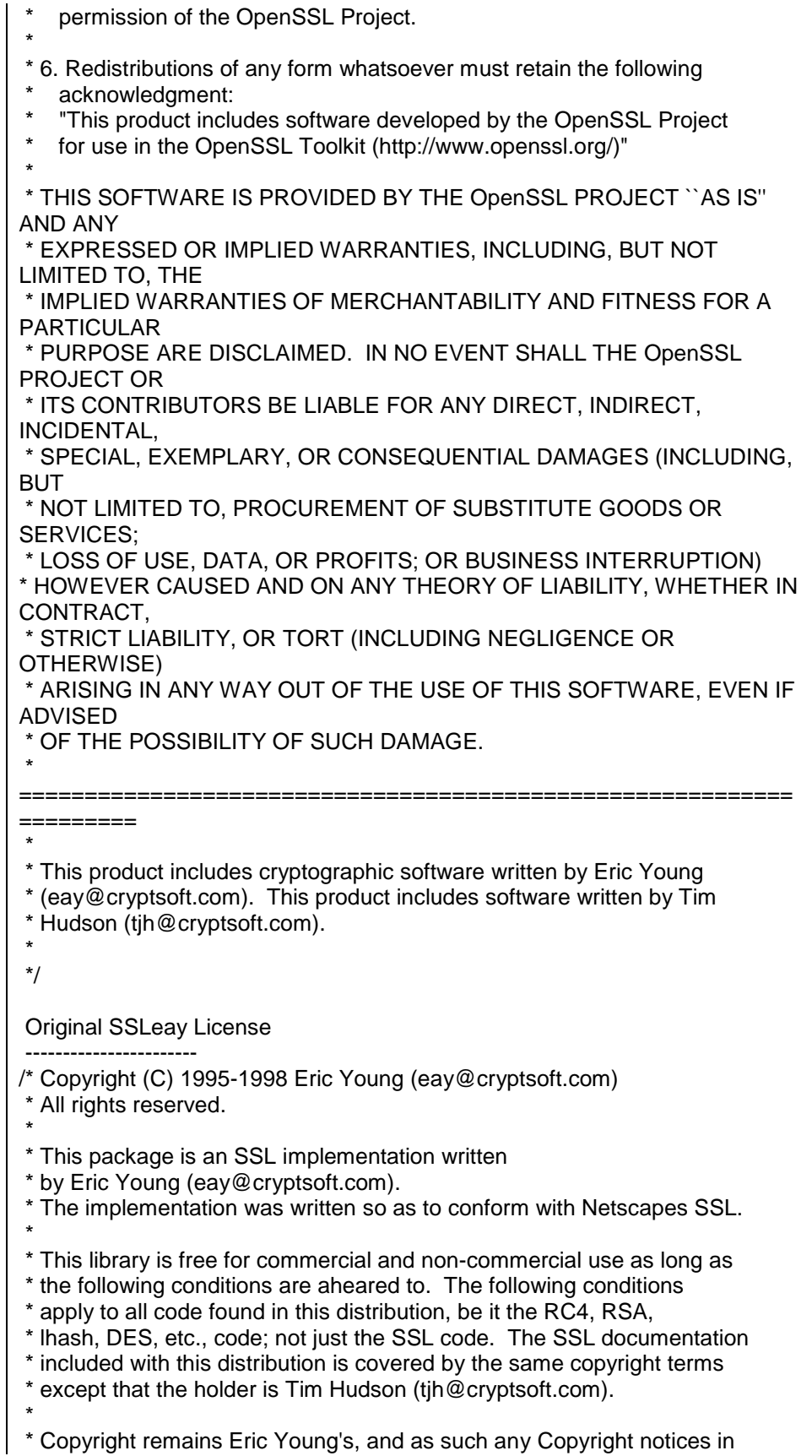

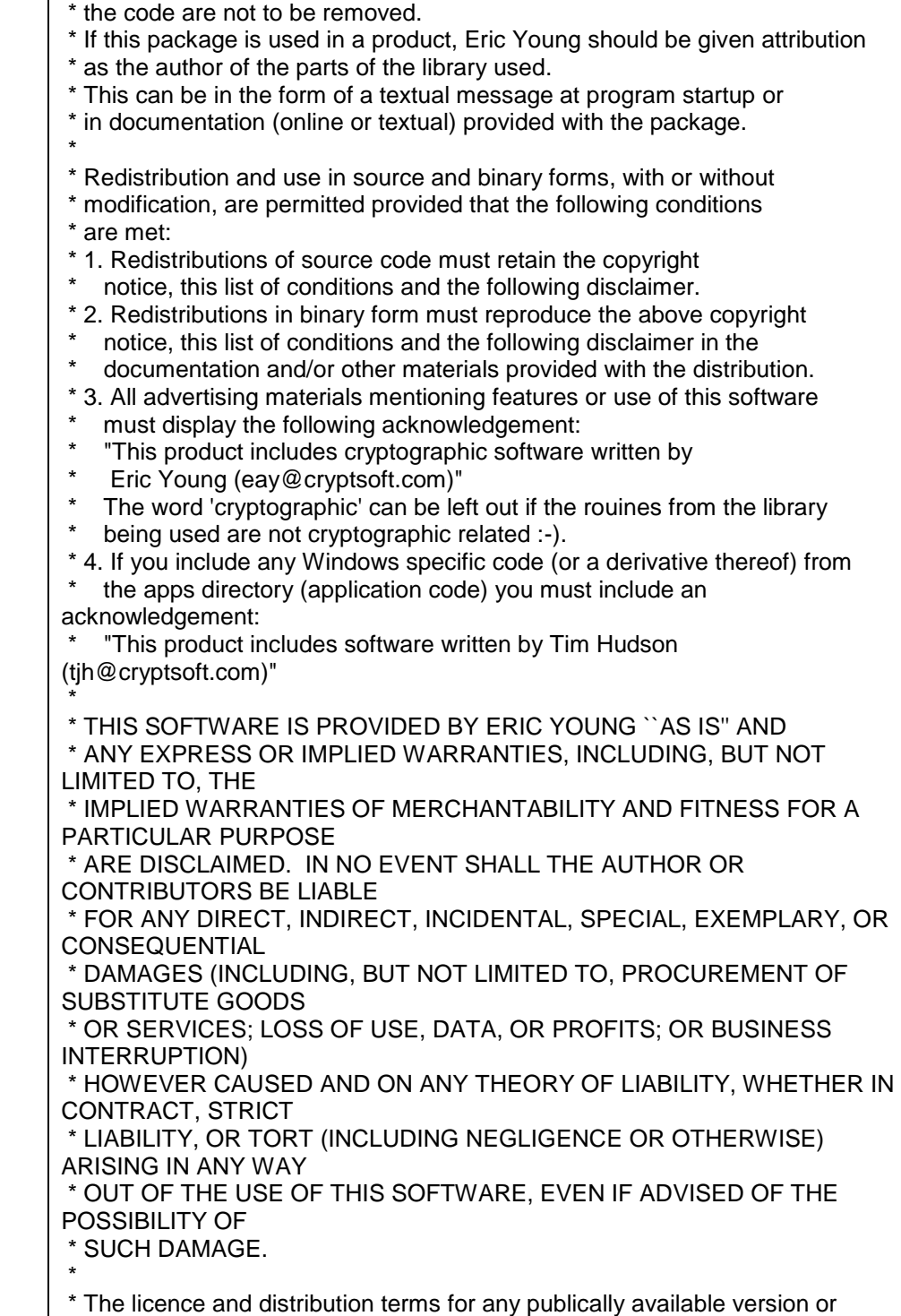

\* derivative of this code cannot be changed. i.e. this code cannot simply be

\* copied and put under another distribution licence

\* [including the GNU Public Licence.]

\*/

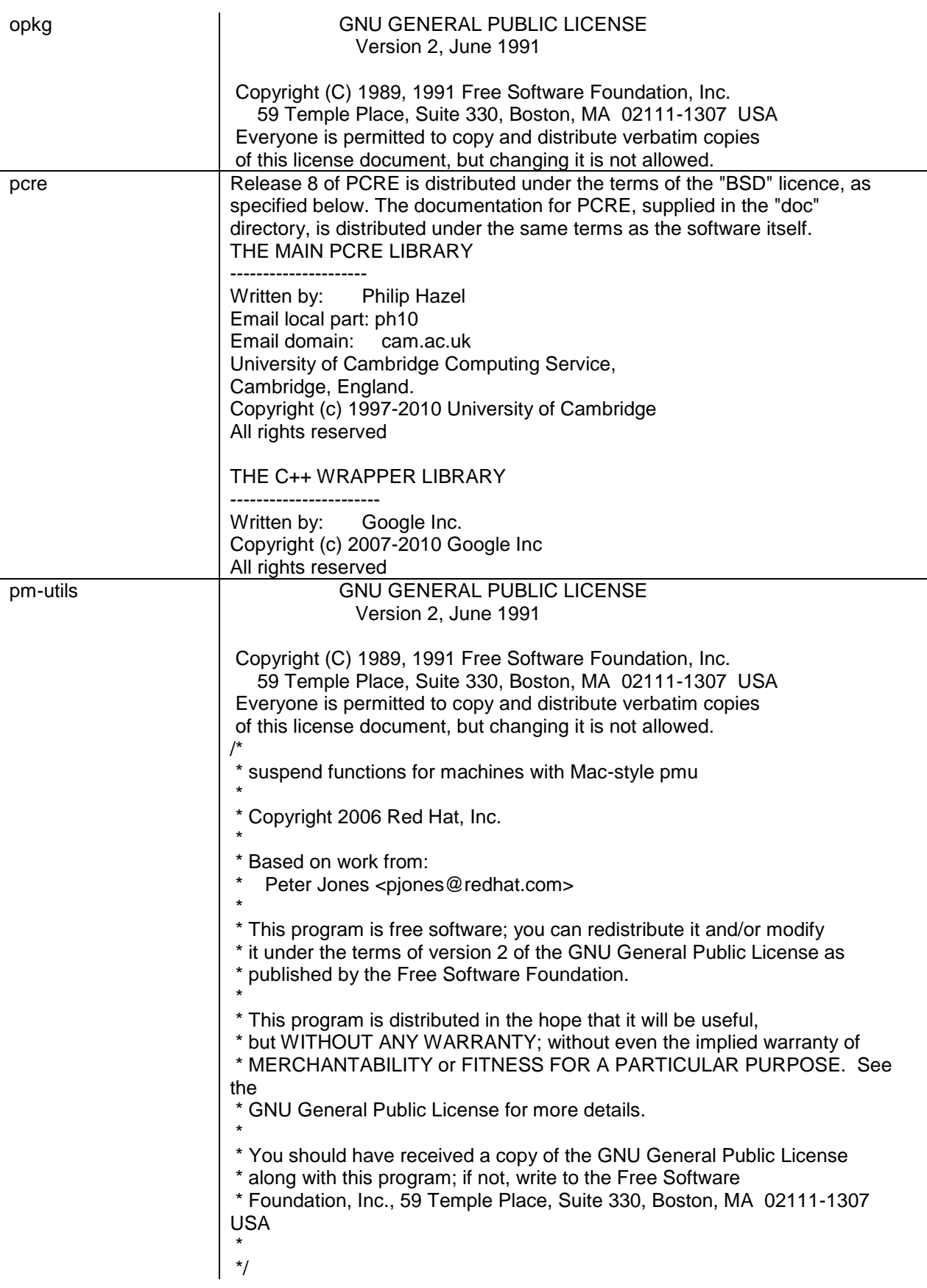

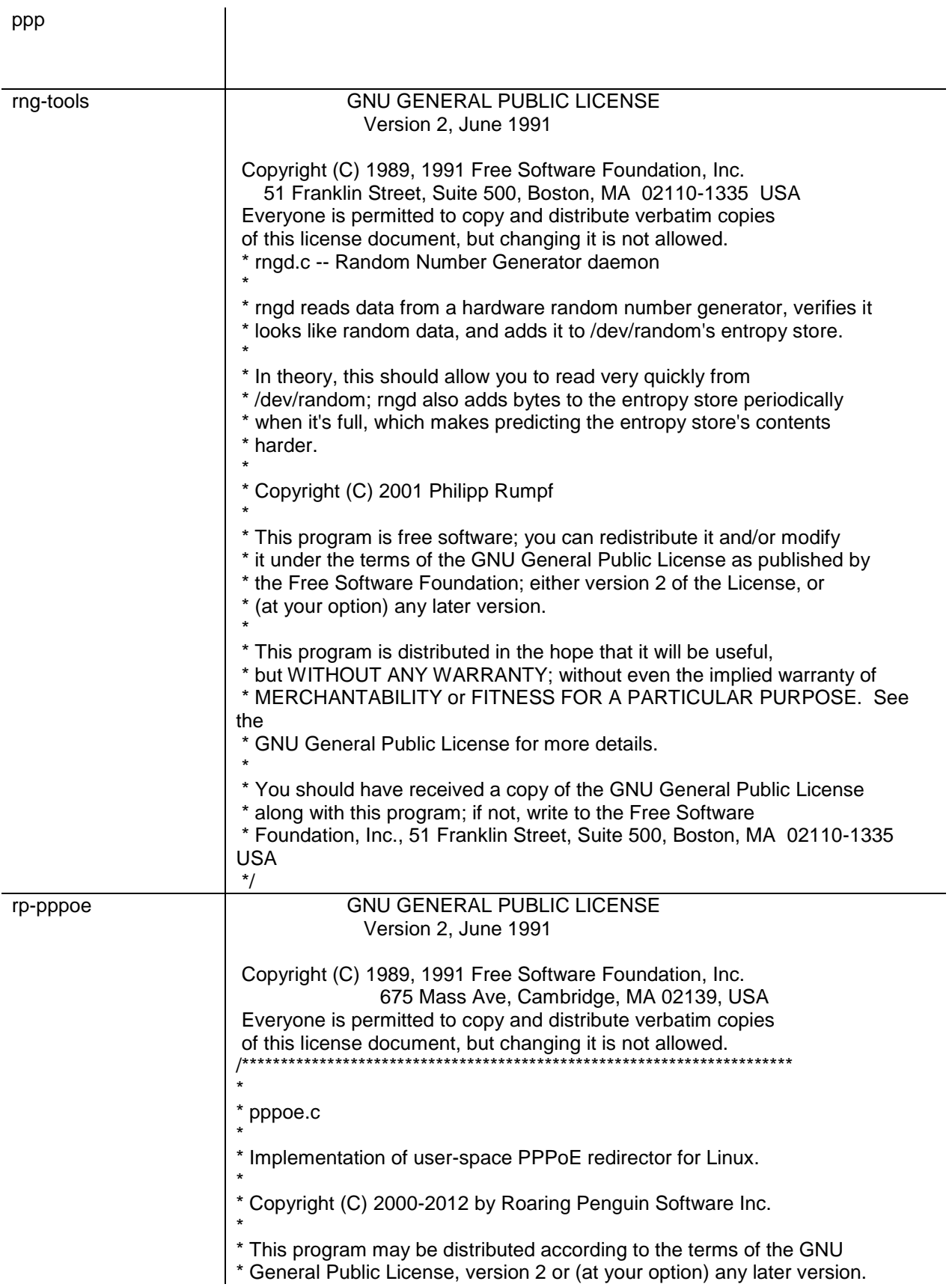

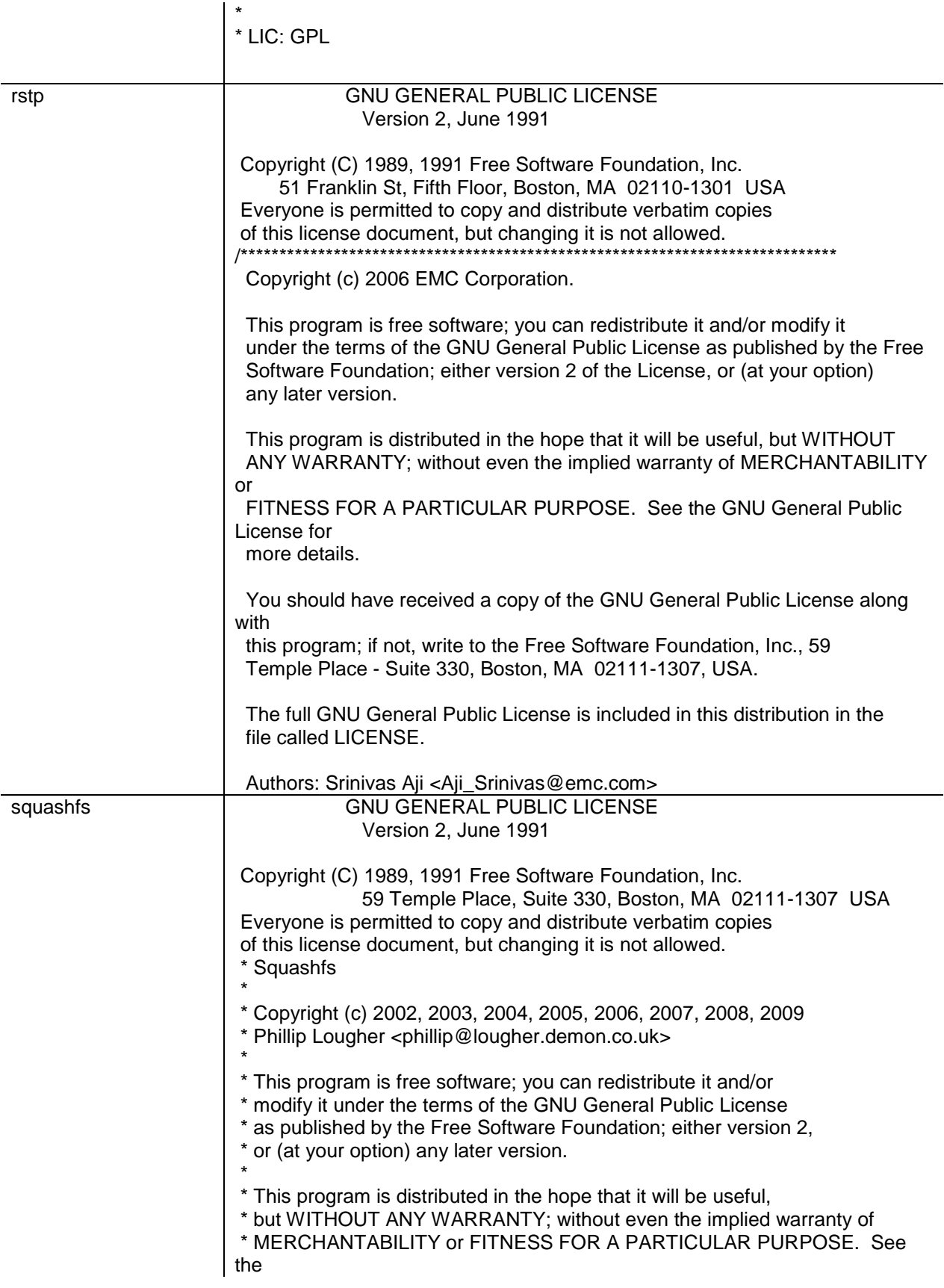

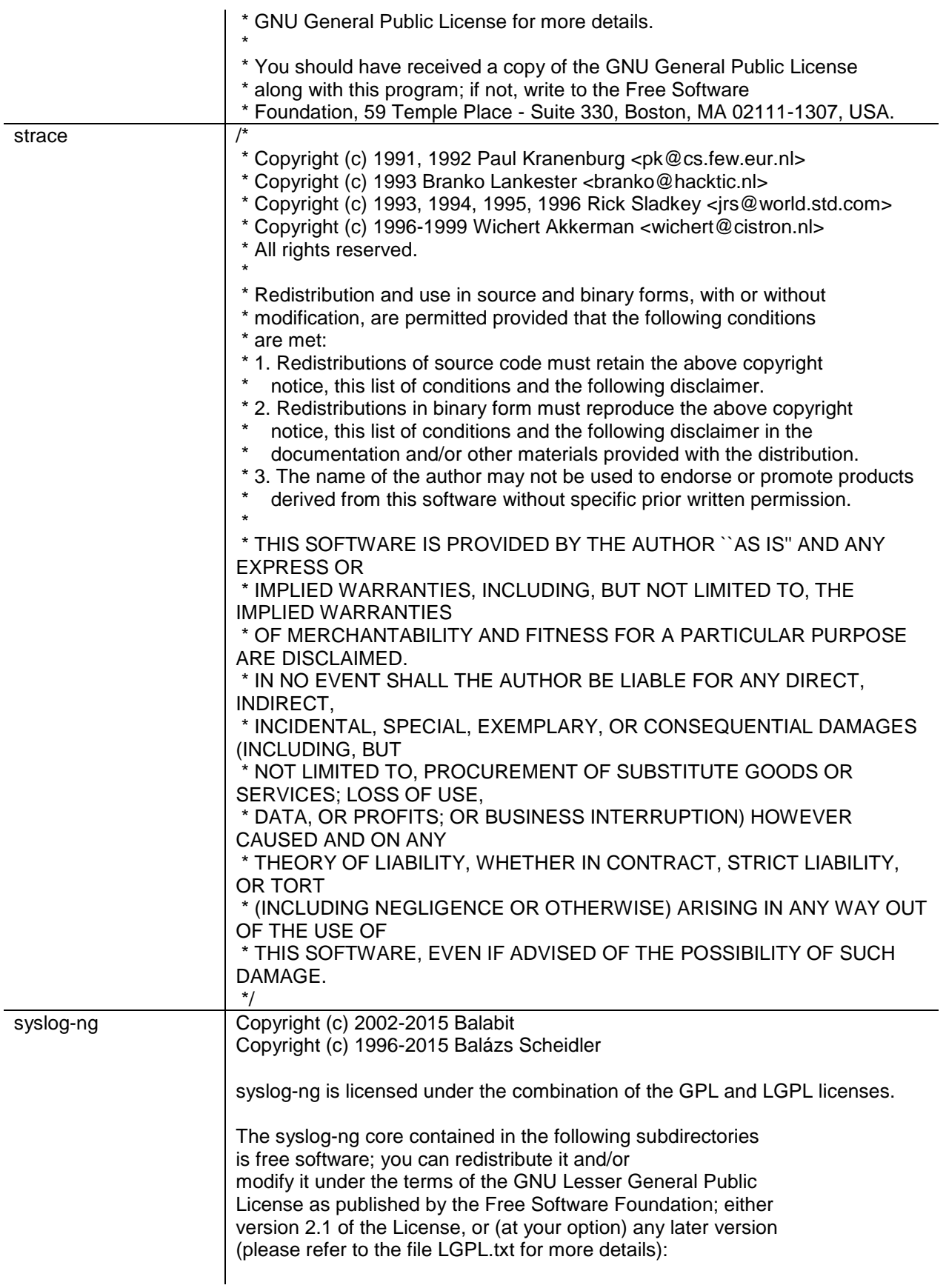

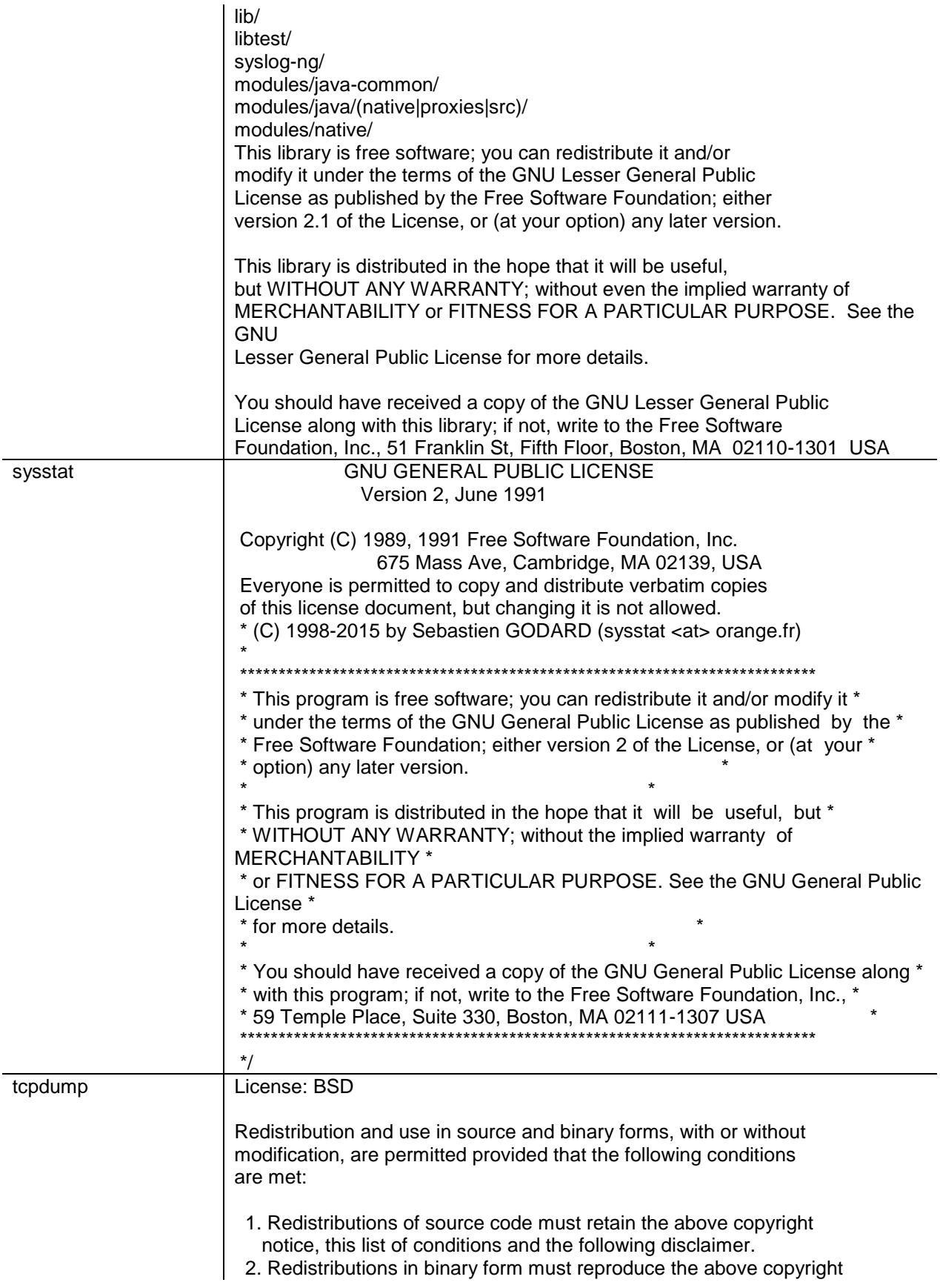

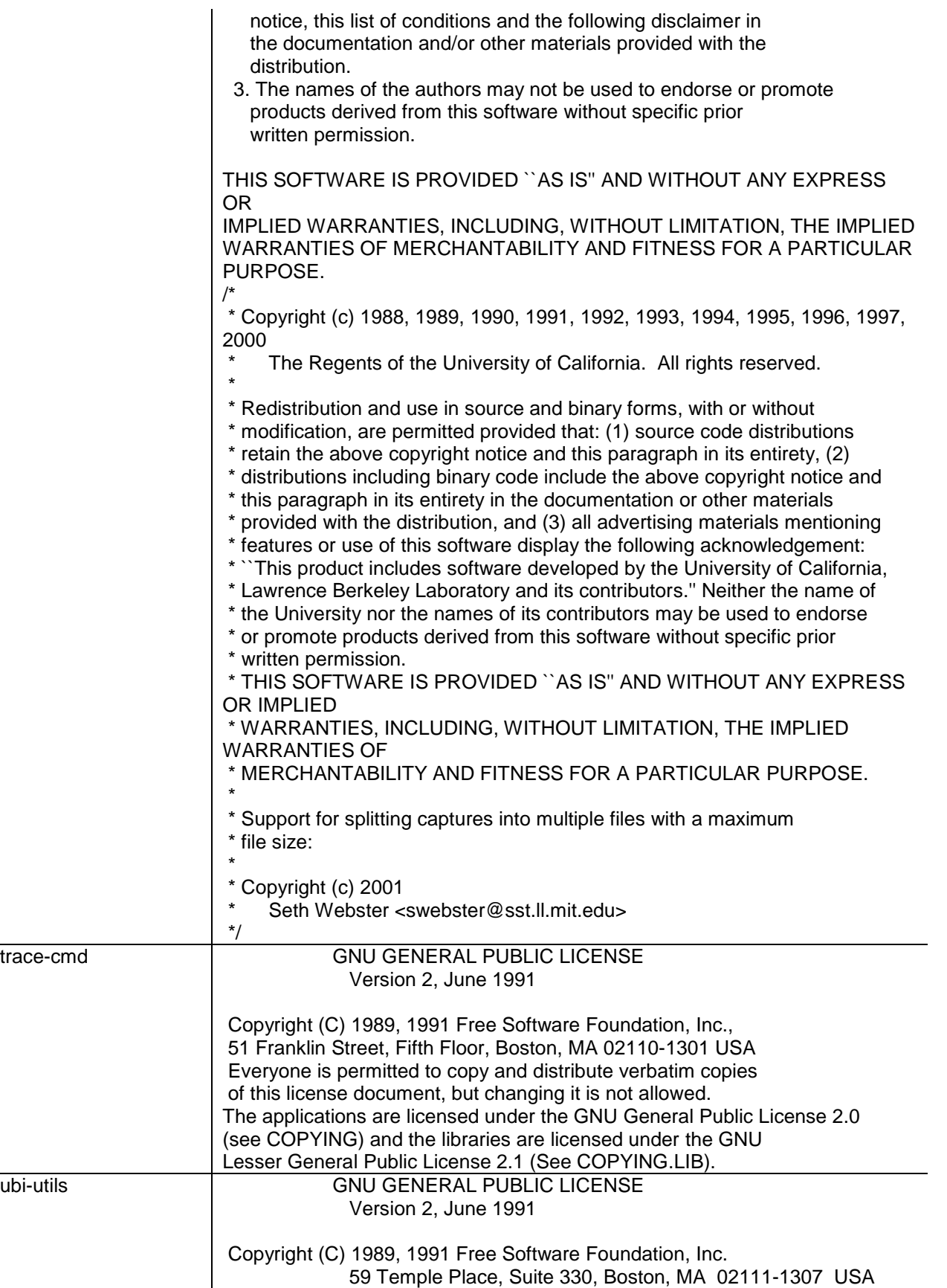

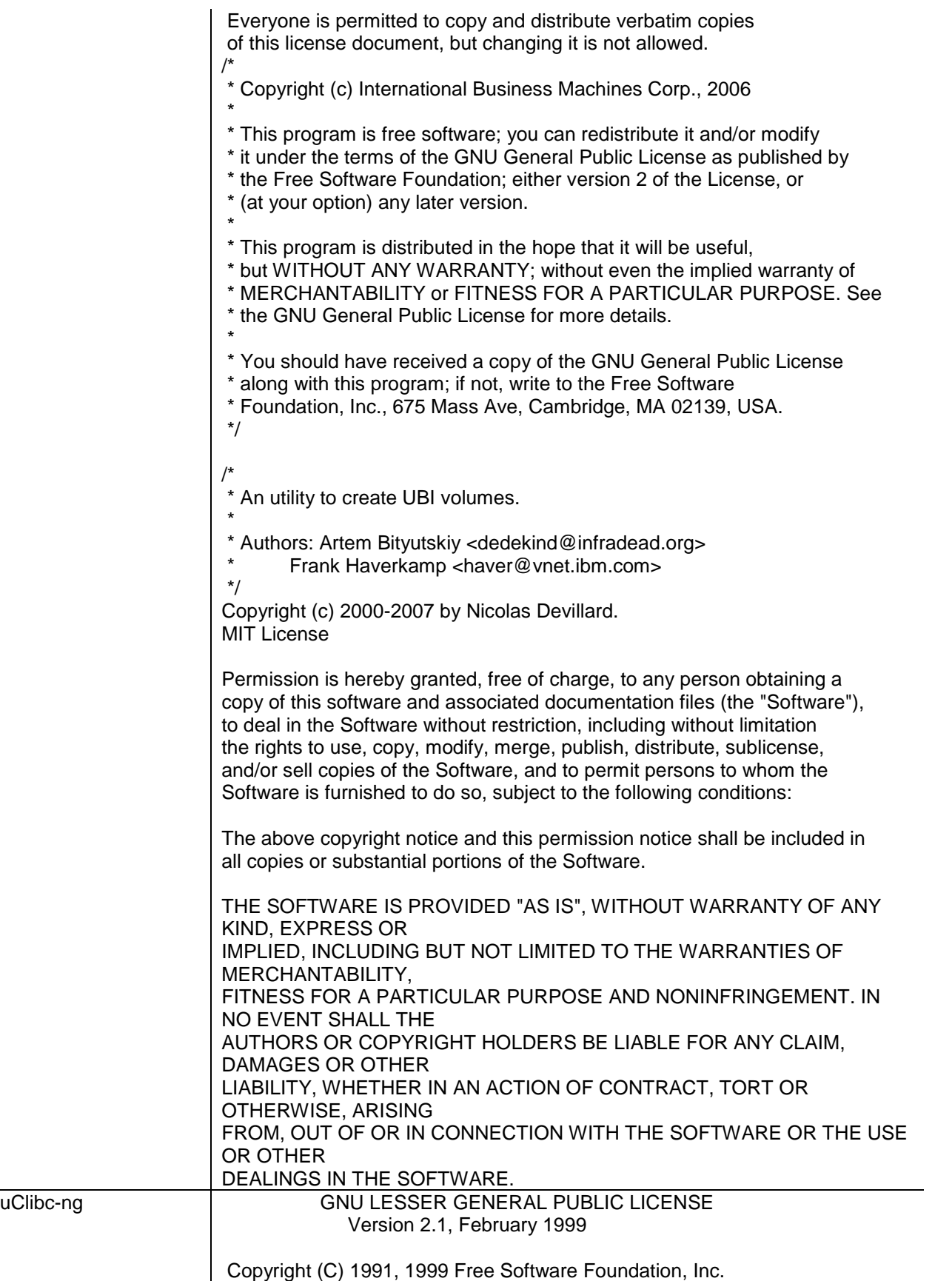

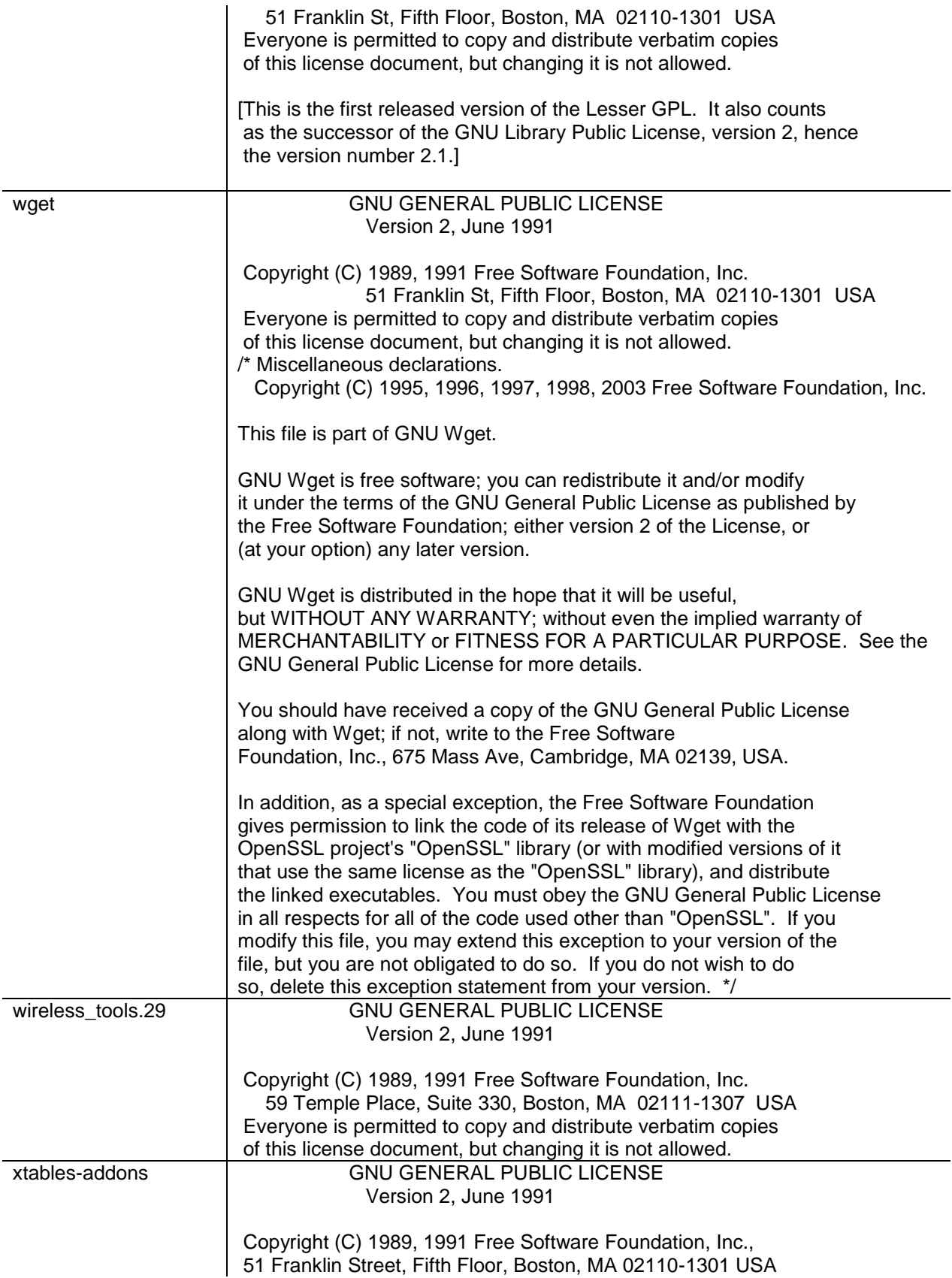

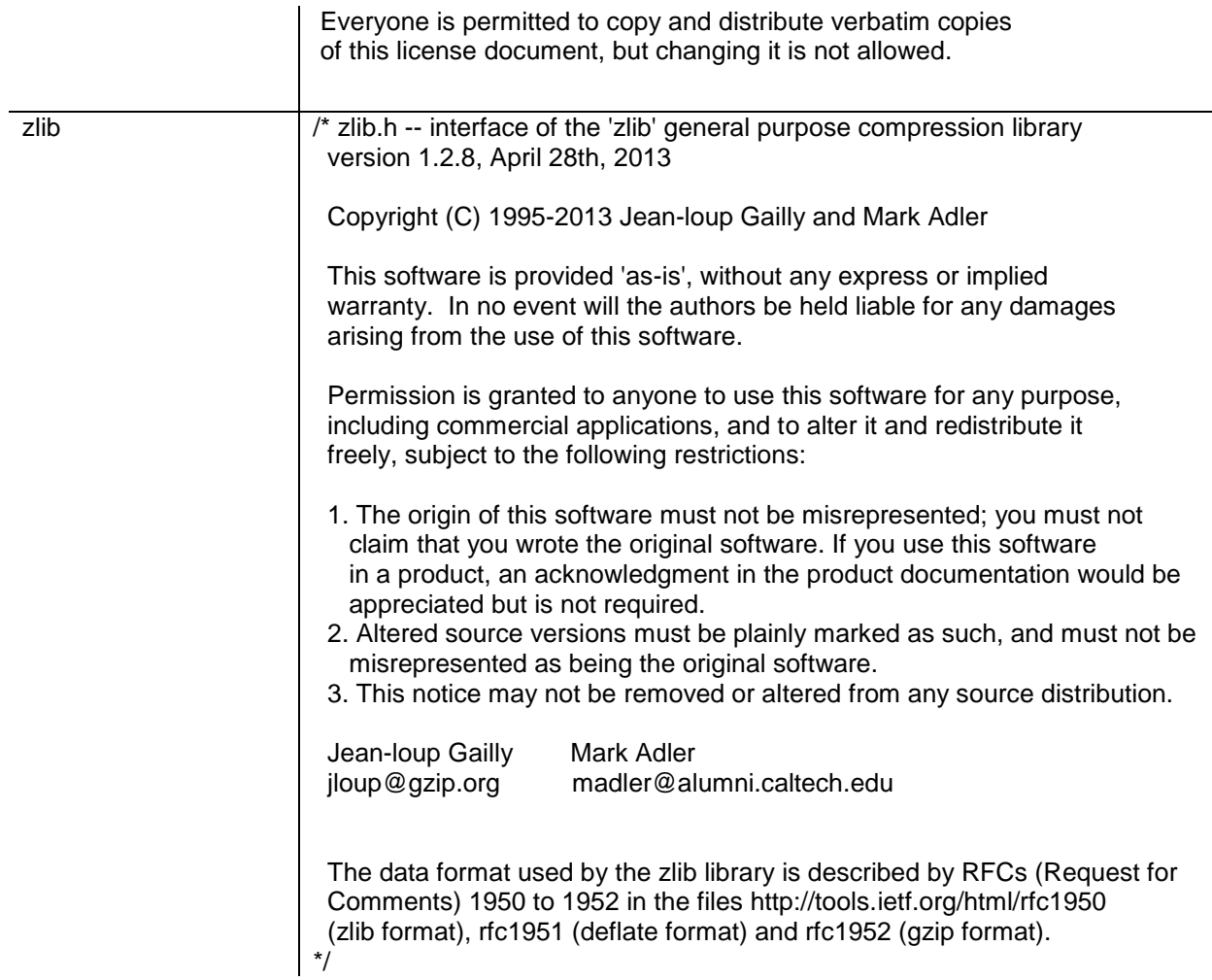

## Hardware warranty

Cambium's standard hardware warranty is for one (1) year from date of shipment from Cambium Networks or a Cambium Point-To-Multipoint Distributor. Cambium Networks warrants that hardware will conform to the relevant published specifications and will be free from material defects in material and workmanship under normal use and service. Cambium Networks shall within this time, at its own option, either repair or replace the defective product within thirty (30) days of receipt of the defective product. Repaired or replaced product will be subject to the original warranty period but not less than thirty (30) days.

# Limit of liability

IN NO EVENT SHALL CAMBIUM NETWORKS BE LIABLE TO YOU OR ANY OTHER PARTY FOR ANY DIRECT, INDIRECT, GENERAL, SPECIAL, INCIDENTAL, CONSEQUENTIAL, EXEMPLARY OR OTHER DAMAGE ARISING OUT OF THE USE OR INABILITY TO USE THE PRODUCT (INCLUDING, WITHOUT LIMITATION, DAMAGES FOR LOSS OF BUSINESS PROFITS, BUSINESS INTERRUPTION, LOSS OF BUSINESS INFORMATION OR ANY OTHER PECUNIARY LOSS, OR FROM ANY BREACH OF WARRANTY, EVEN IF CAMBIUM NETWORKS HAS BEEN ADVISED OF THE POSSIBILITY OF SUCH DAMAGES. (Some states do not allow the exclusion or limitation of incidental or consequential damages, so the above exclusion or limitation may not apply to you.) IN NO CASE SHALL CAMBIUM'S LIABILITY EXCEED THE AMOUNT YOU PAID FOR THE PRODUCT.

System threshold, output power and link loss For up-to-date data, please refer to:

### [LINKPlanner](https://www.cambiumnetworks.com/products/management/linkplanner/?gclid=CjwKCAiAm7LSBRBBEiwAvL1-L3xB0llMcM7F4KDQmaq-qSVC8AQt1VXAbt7h4TfE8oINlVuCnX_C4hoCjpMQAvD_BwE)

## Compliance with safety standards

This section lists the safety specifications against which the ePMP has been tested and certified. It also describes how to keep RF exposure within safe limits.

### **ELECTRICAL SAFETY COMPLIANCE**

The ePMP hardware has been tested for compliance to the electrical safety specifications listed in [Table 48.](#page-167-0)

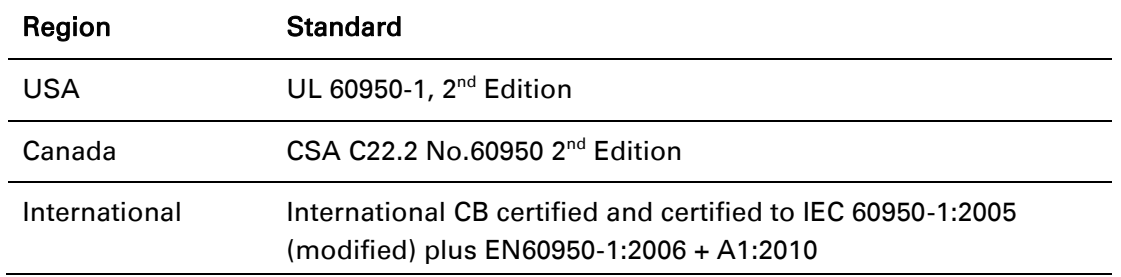

<span id="page-167-0"></span>Table 48 ePMP safety compliance specifications

### **ELECTROMAGNETIC COMPATIBILITY (EMC) COMPLIANCE**

The ePMP complies with European EMC Specification EN301 489-1 with testing carried out to the detailed requirements of EN301 489-4.

The EMC specification type approvals that have been granted for ePMP are listed under [Table 49.](#page-167-1)

<span id="page-167-1"></span>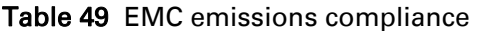

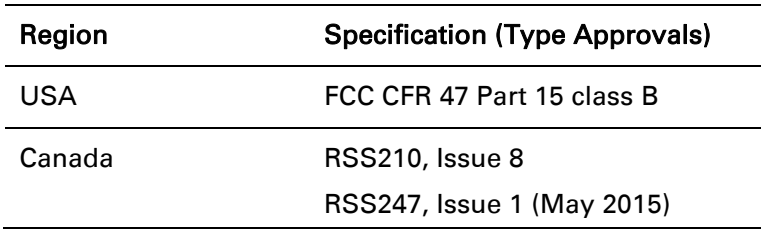

Europe ETSI EN301 489-4

### <span id="page-168-0"></span>**HUMAN EXPOSURE TO RADIO FREQUENCY ENERGY**

#### *Standards*

Relevant standards (USA and EC) applicable when working with RF equipment are:

- ANSI IEEE C95.1-1991, IEEE Standard for Safety Levels with Respect to Human Exposure to Radio Frequency Electromagnetic Fields, 3 kHz to 300 GHz.
- Council recommendation of 12 July 1999 on the limitation of exposure of the general public to electromagnetic fields (0 Hz to 300 GHz) (1999/519/EC) and respective national regulations.
- *Directive 2004/40/EC of the European Parliament and of the Council of 29 April 2004* on the minimum health and safety requirements regarding the exposure of workers to the risks arising from physical agents (electromagnetic fields) (18th individual Directive within the meaning of Article 16(1) of Directive 89/391/EEC).
- US FCC limits for the general population. See the FCC web site [http://www.fcc.gov](http://www.fcc.gov/) and the policies, guidelines, and requirements in Part 1 of Title 47 of the Code of Federal Regulations, as well as the guidelines and suggestions for evaluating compliance in FCC OET Bulletin 65.
- Health Canada limits for the general population. See the Health Canada web site [http://www.hc-sc.gc.ca/ewh-semt/pubs/radiation/99ehd-dhm237/limits-limites\\_e.html](http://www.hc-sc.gc.ca/ewh-semt/pubs/radiation/99ehd-dhm237/limits-limites_e.html) and Safety Code 6.
- EN 50383:2002 Basic standard for the calculation and measurement of electromagnetic field strength and SAR related to human exposure from radio base Subscriber Modules and fixed terminal Subscriber Modules for wireless telecommunication systems (110 MHz - 40 GHz).
- BS EN 50385:2002 Product standard to demonstrate the compliances of radio base Subscriber Modules and fixed terminal Subscriber Modules for wireless telecommunication systems with the basic restrictions or the reference levels related to human exposure to radio frequency electromagnetic fields (110 MHz – 40 GHz) – general public.
- ICNIRP (International Commission on Non-Ionizing Radiation Protection) guidelines for the general public. See the ICNIRP web site<http://www.icnirp.de/> and Guidelines for Limiting Exposure to Time-Varying Electric, Magnetic, and Electromagnetic Fields.

#### *Power density exposure limit*

Install the radios for the ePMP family of PMP wireless solutions so as to provide and maintain the minimum separation distances from all persons.

The applicable power density exposure limit from the standards (see Human exposure to radio [frequency energy](#page-168-0) on page [169\)](#page-168-0) is:

• 10 W/m<sup>2</sup> for RF energy in the 5 GHz frequency band.

## *Calculation of power density*

Peak power density in the far field of a radio frequency point source is calculated as follows:

# A Note

The following calculation is based on the ANSI IEEE C95.1-1991 method, as that provides a worst case analysis. Details of the assessment to EN50383:2002 can be provided, if required.

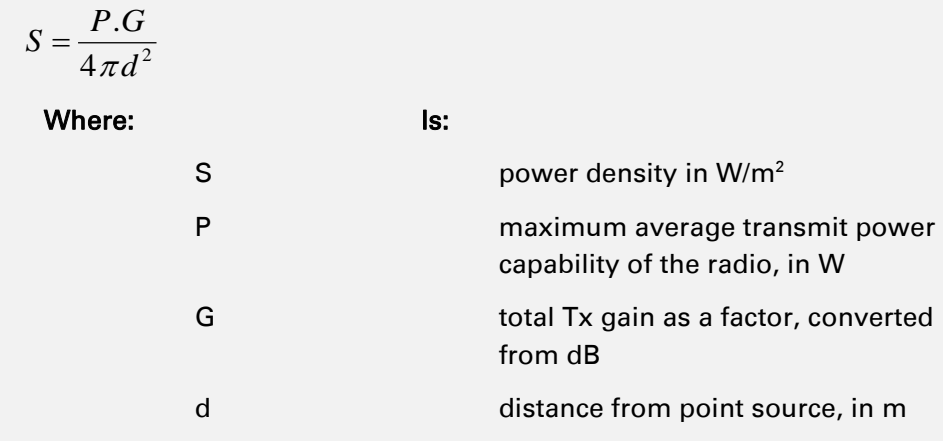

Rearranging terms to solve for distance yields:

$$
d = \sqrt{\frac{P.G}{4\pi.S}}
$$

### *Calculated distances and power compliance margins*

The calculated minimum separation distances, recommended distances and resulting margins for each frequency band and antenna combination is shown in the tables below. These are conservative distances that include compliance margins. At these and greater separation distances, the power density from the RF field is below generally accepted limits for the general population.

Explanation of terms used:

Tx burst – maximum average transmit power in burst (Watt)

- P maximum average transmit power capability of the radio (Watt)
- G total transmit gain as a factor, converted from dB
- $S power$  density (W/m<sup>2</sup>)
- d minimum distance from point source (meters)
- R recommended distances (meters)

[Table 50](#page-170-0) through [Table 53](#page-171-0) below list the power compliance margins for the following Force 300-25 devices:

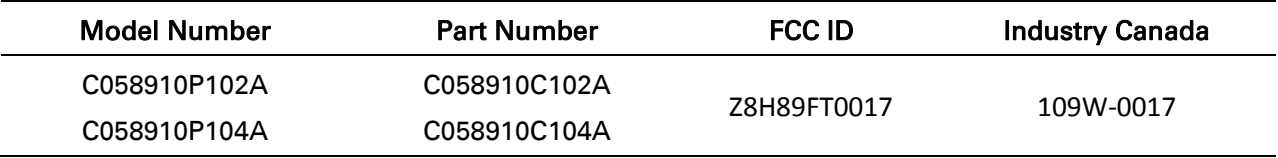

<span id="page-170-0"></span>Table 50 Force 300-25 Power compliance margins, 5.1 GHz, FCC, PTP Mode

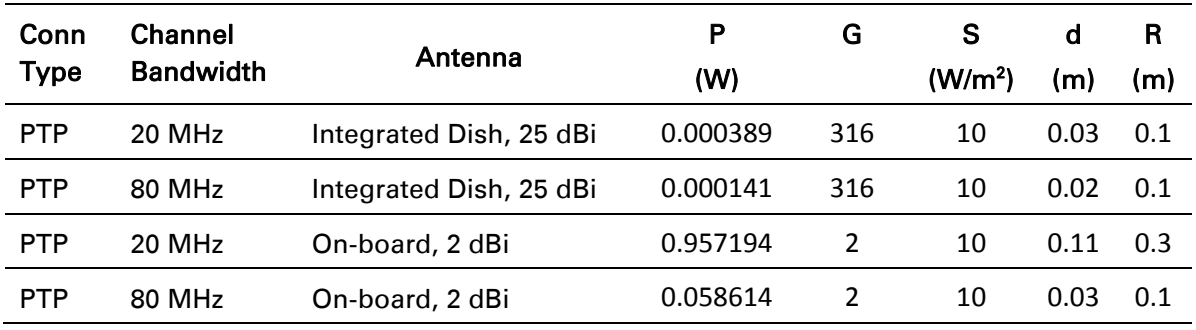

<span id="page-170-1"></span>Table 51 Force 300-25 Power compliance margins, 5.8 GHz, FCC, PTP Mode

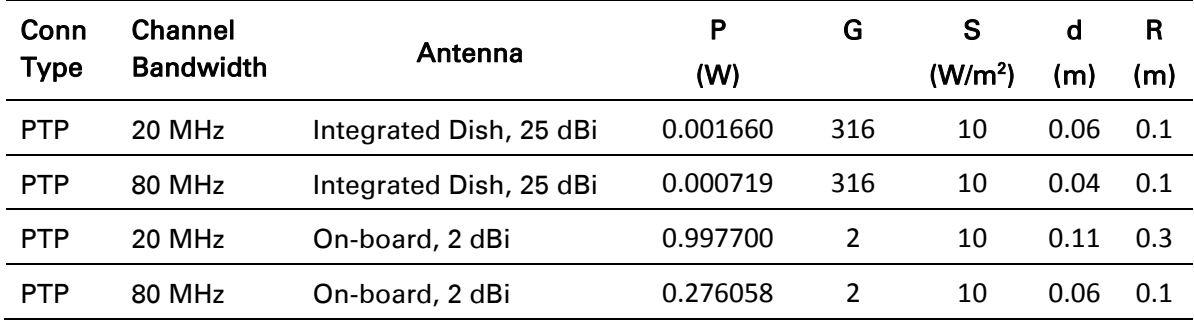

| Conn<br><b>Type</b> | <b>Channel</b><br><b>Bandwidth</b> | Antenna                    | P<br>(W) | G              | S<br>(W/m <sup>2</sup> ) | d<br>(m) | R<br>(m) | S @ 20<br><b>cm</b><br>(W/m <sup>2</sup> ) |
|---------------------|------------------------------------|----------------------------|----------|----------------|--------------------------|----------|----------|--------------------------------------------|
| <b>PTP</b>          | 20 MHz                             | Integrated Dish,<br>25 dBi | 0.000389 | 316            | 9.01                     | 0.03     | 0.1      | 0.24                                       |
| <b>PTP</b>          | 80 MHz                             | Integrated Dish,<br>25 dBi | 0.000141 | 316            | 9.01                     | 0.02     | 0.1      | 0.09                                       |
| <b>PTP</b>          | 20 MHz                             | On-board, 2 dBi            | 0.957194 | $\overline{2}$ | 9.01                     | 0.12     | 0.3      | 3.02                                       |
| <b>PTP</b>          | 80 MHz                             | On-board, 2 dBi            | 0.058614 | 2              | 9.01                     | 0.03     | 0.1      | 0.18                                       |

Table 52 Force 300-25 Power compliance margins, 5.1 GHz, ISEDC, PTP Mode

<span id="page-171-0"></span>Table 53 Force 300-25 Power compliance margins, 5.8 GHz, ISEDC, PTP Mode

| Conn<br><b>Type</b> | <b>Channel</b><br><b>Bandwidth</b> | Antenna                      | P<br>(W) | G   | S<br>(W/m <sup>2</sup> ) | d<br>(m) | R<br>(m) | S @ 20 cm<br>(W/m <sup>2</sup> ) |
|---------------------|------------------------------------|------------------------------|----------|-----|--------------------------|----------|----------|----------------------------------|
| <b>PTP</b>          | 20 MHz                             | Integrated Dish,<br>25 dBi   | 0.001660 | 316 | 9.69                     | 0.07     | 0.1      | 1.04                             |
| <b>PTP</b>          | 80 MHz                             | Integrated Dish,<br>$25$ dBi | 0.000719 | 316 | 9.69                     | 0.04     | 0.1      | 0.45                             |
| <b>PTP</b>          | 20 MHz                             | On-board, 2 dBi              | 0.997700 | 2   | 9.69                     | 0.11     | 0.3      | 3.15                             |
| <b>PTP</b>          | 80 MHz                             | On-board, 2 dBi              | 0.276058 | 2   | 9.69                     | 0.06     | 0.1      | 0.87                             |

# A Note

Gain of antenna in  $dBi = 10*log (G)$ .

The regulations require that the power used for the calculations is the maximum power in the transmit burst subject to allowance for source-based time-averaging.

At EU 5.8 GHz the products are generally limited to a fixed EIRP which can be achieved with the Integrated Antenna. The calculations above assume that the maximum EIRP allowed by the regulations is being transmitted.

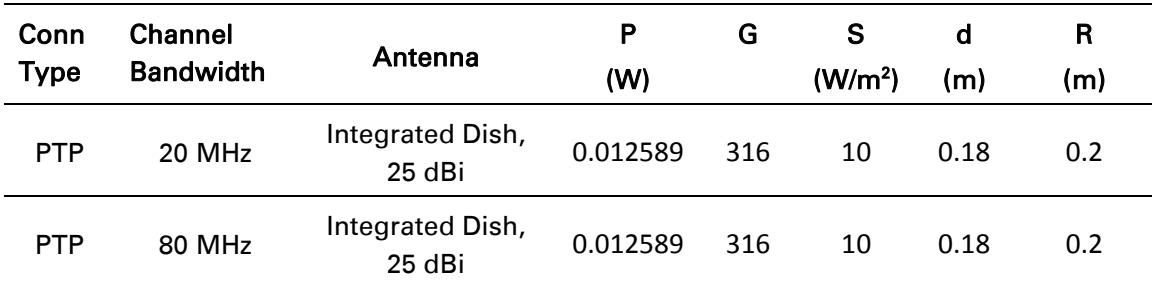

Table 54 Force 300-25 Power compliance margins, 5.8 GHz (EIRP 36 dBm)

# A Note

If there are no EIRP limits in the country of installation, use the distance calculations in Table [55](#page-172-0) and [Table 56](#page-172-1).

<span id="page-172-0"></span>Table 55 Force 300-25 Power compliance margins, 5.1 GHz, PTP Mode (full Tx power)

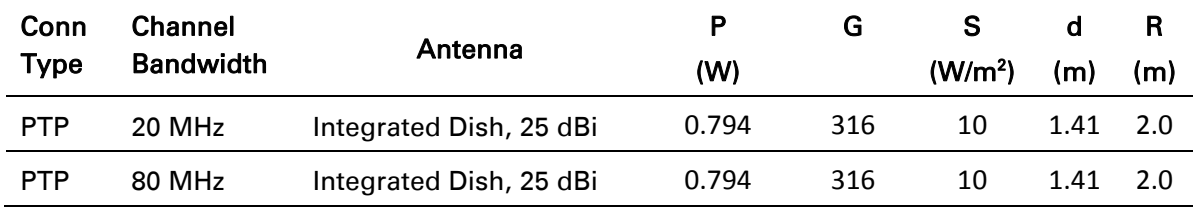

<span id="page-172-1"></span>Table 56 Force 300-25 Power compliance margins, 5.8 GHz, PTP Mode (full Tx power)

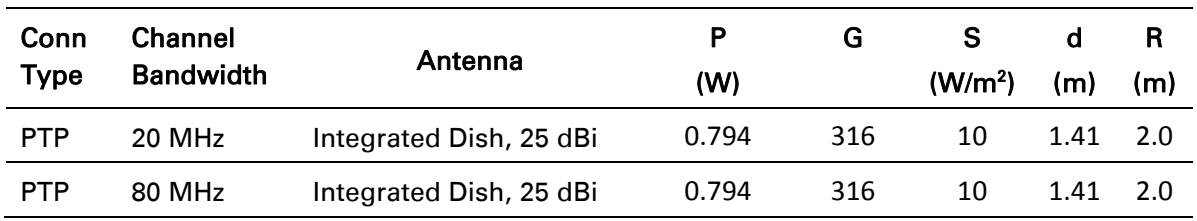

[Table 57](#page-172-2) through [Table 63](#page-175-0) below list the power compliance margins for the following Force 300-16 devices:

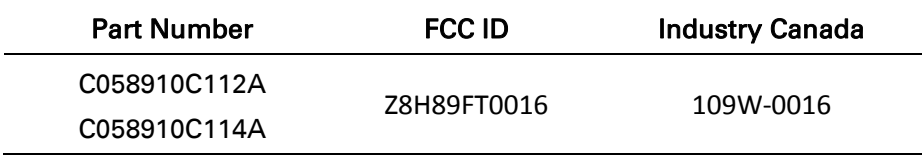

#### <span id="page-172-2"></span>Table 57 Force 300-16 Power compliance margins, 5.1 GHz, FCC

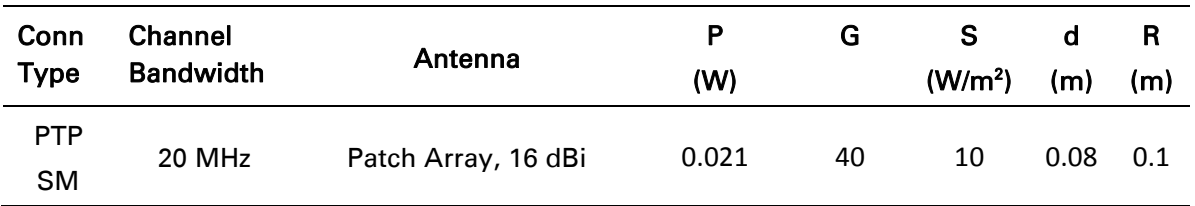

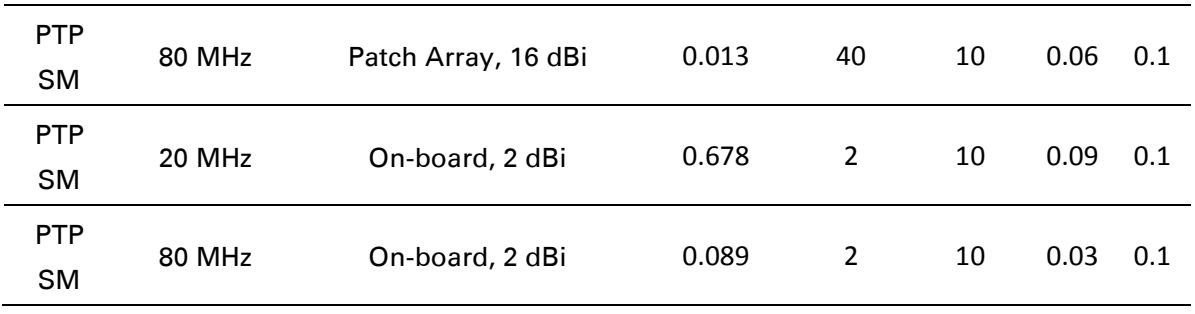

Table 58 Force 300-16 Power compliance margins, 5.8 GHz, FCC

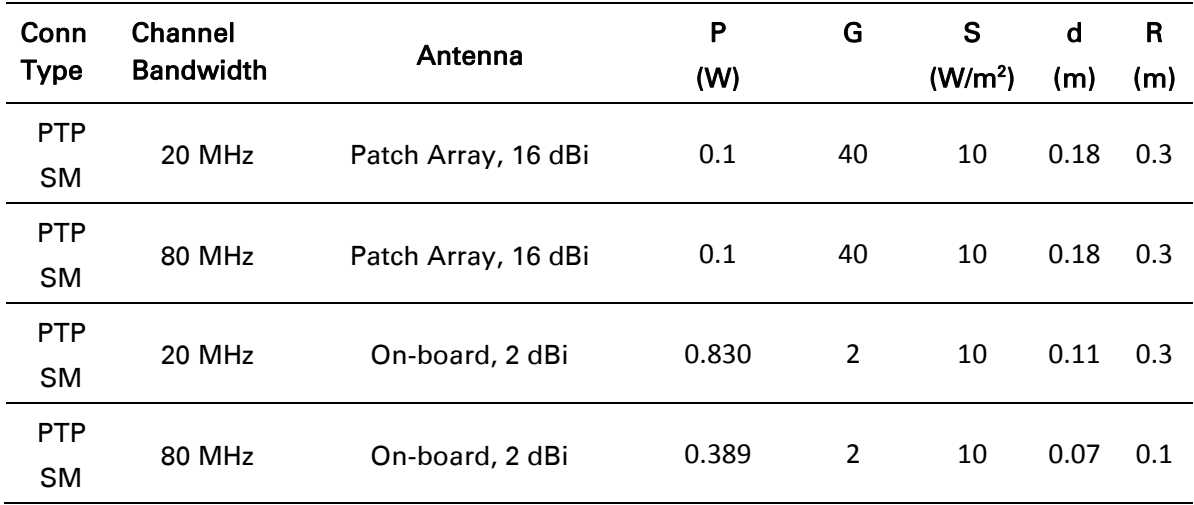

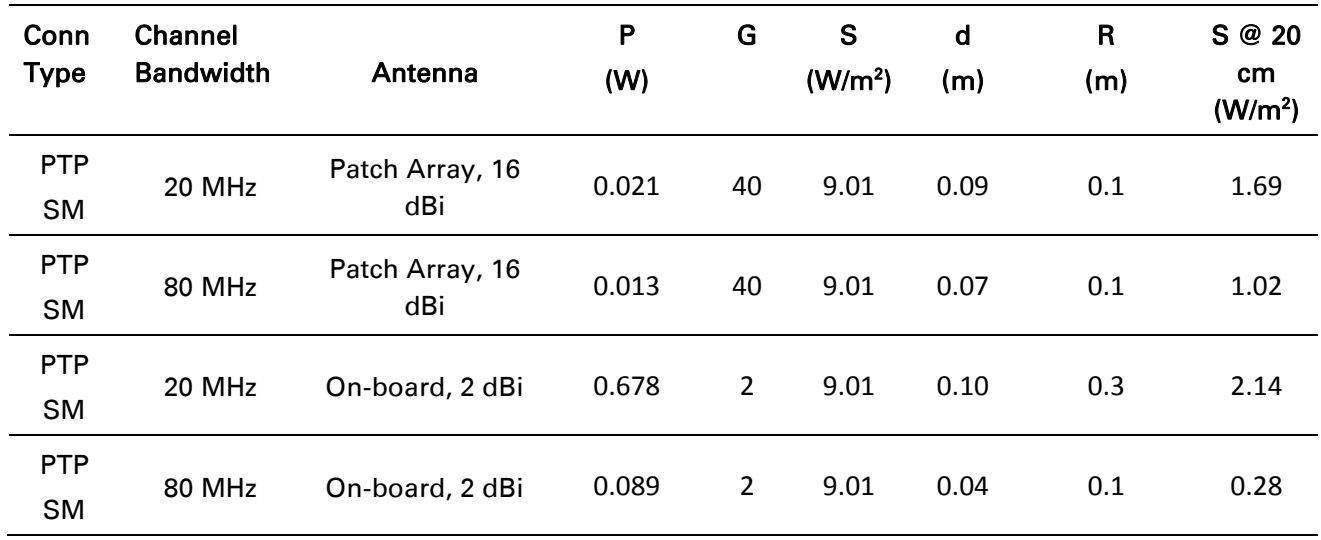

#### Table 59 Force 300-16 Power compliance margins, 5.1 GHz, ISEDC

Table 60 Force 300-16 Power compliance margins, 5.8 GHz, ISEDC

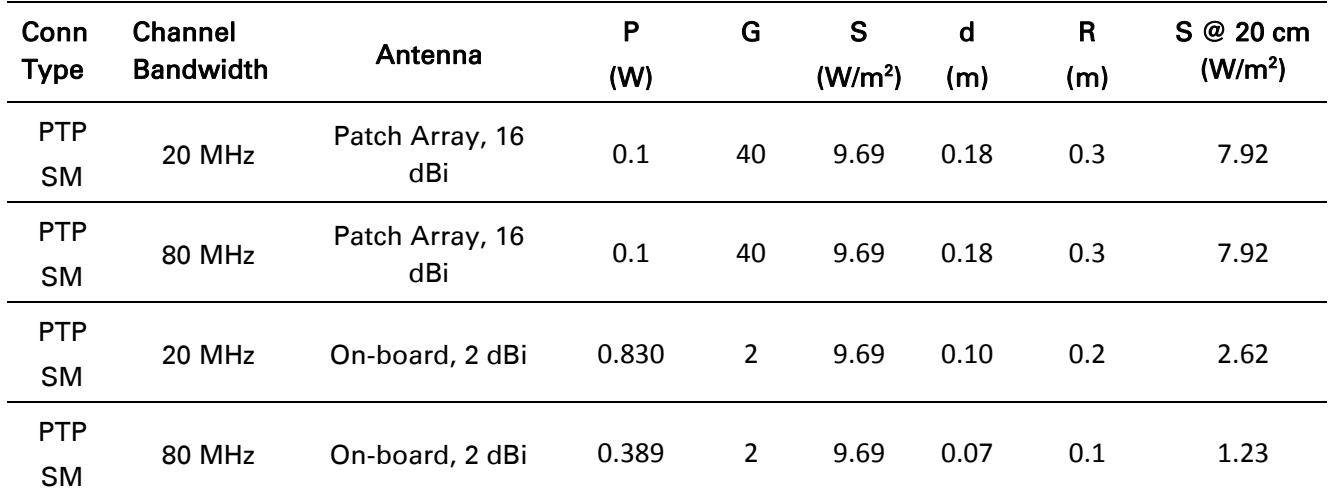

# A Note

Gain of antenna in  $dBi = 10*log (G)$ .

The regulations require that the power used for the calculations is the maximum power in the transmit burst subject to allowance for source-based time-averaging.

At EU 5.8 GHz the products are generally limited to a fixed EIRP which can be achieved with the Integrated Antenna. The calculations above assume that the maximum EIRP allowed by the regulations is being transmitted.

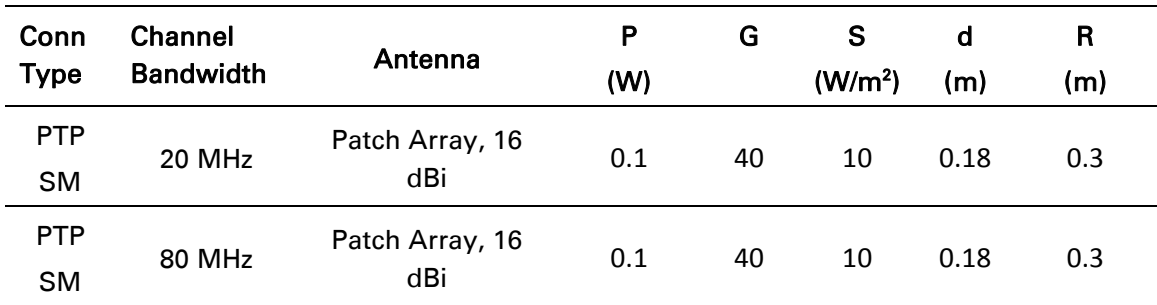

#### Table 61 Force 300-16 Power compliance margins, 5.8 GHz (EIRP 36 dBm)

# A Note

If there are no EIRP limits in the country of installation, use the distance calculations in [Table](#page-175-1)  [62](#page-175-1) and [Table 63](#page-175-0).

<span id="page-175-1"></span>Table 62 Force 300-16 Power compliance margins, 5.1 GHz (full Tx power)

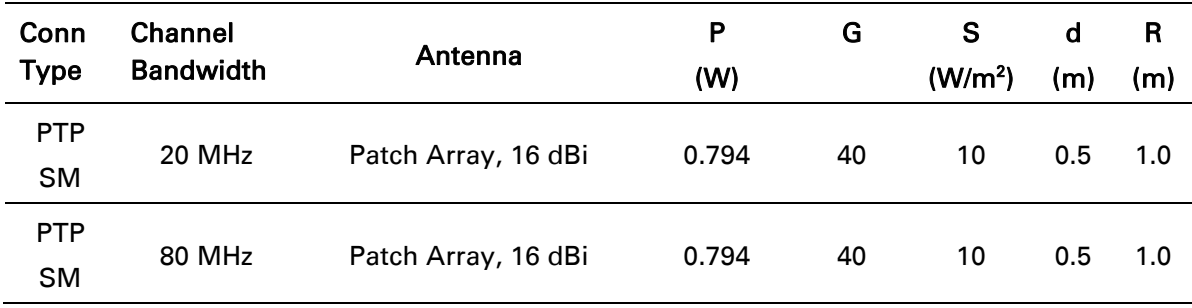

<span id="page-175-0"></span>Table 63 Force 300-16 Power compliance margins, 5.8 GHz (full Tx power)

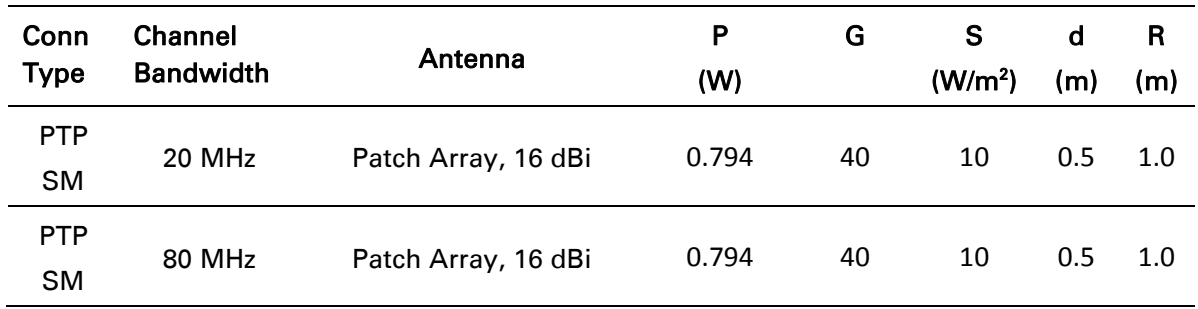

## Compliance with radio regulations

This section describes how the ePMP complies with the radio regulations that are enforced in various countries.

# **Caution**

Changes or modifications not expressly approved by Cambium Networks could void the user's authority to operate the system.

## **TYPE APPROVALS**

This system has achieved Type Approval in various countries around the world. This means that the system has been tested against various local technical regulations and found to comply. The frequency bands in which the system operates may be unlicensed and, in these bands, the system can be used provided it does not cause interference. The system is not guaranteed protection against interference from other products and installations.

The radio specification type approvals that have been granted for ePMP frequency variants are listed under [Table 49.](#page-167-1)

| <b>Frequency band</b> | Region | <b>Regulatory approvals</b>             |  |
|-----------------------|--------|-----------------------------------------|--|
| 5 GHz                 | USA    | FCC Part 15 Class B                     |  |
|                       | Canada | IC RSS-210 Issue 8, Annex 8 (or latest) |  |
|                       |        | IC RSS247 Issue 1 (May 2015)            |  |
|                       | Europe | ETSI EN302 502 v1.2.1                   |  |
|                       |        | ETSI EN301 893 v1.7.1                   |  |

Table 64 Force 300 Radio certifications

## **FCC AND ETSI COMPLIANCE TESTING**

The system has been tested for compliance to both US (FCC) and European (ETSI) specifications. It has been shown to comply with the limits for emitted spurious radiation for a Class B digital device, pursuant to Part 15 of the FCC Rules in the USA and appropriate European ENs. These limits have been designed to provide reasonable protection against harmful interference. However the equipment can radiate radio frequency energy and, if not installed and used in accordance with the instructions, may cause harmful interference to other radio communications. There is no guarantee that interference will not occur in a particular installation. To comply with FCC RF exposure limits for general population or uncontrolled exposure, the antenna(s) used for the ePMP transmitter must be installed to ensure a separation distance specified in [Table 50](#page-170-0) and [Table 51](#page-170-1) from all persons and must not be co-located or operating in conjunction with any other antenna or transmitter.

## *OEM Responsibilities to comply with FCC and Industry Canada Regulations*

The ePMP Module is certified for integration into products only by OEM integrators under the following conditions:

1. The antenna(s) must be installed such that a minimum separation distance specified in Table [50](#page-170-0) through [Table 53](#page-171-0) is maintained between the radiator (antenna) and all persons at all times. 2. The transmitter module must not be co-located or operate in conjunction with any other antenna or transmitter. As long as the two conditions above are met, further transmitter testing is not required. However, the OEM integrator is still responsible for testing their endproduct for any additional compliance requirements required with this module installed (for example, digital device emissions, PC peripheral requirements, etc.).

# A Note

In the event that these conditions cannot be met (for certain configurations or colocation with another transmitter), then the FCC and Industry Canada authorizations are no longer considered valid and the FCC ID cannot be used.

# A Note

A Class B Digital Device is a device that is marketed for use in a residential environment, notwithstanding use in commercial, business and industrial environments.

Notwithstanding that Cambium Networks has designed (and qualified) the ePMP products to generally meet the Class B requirement to minimize the potential for interference, the ePMP product range is not marketed for use in a residential environment.

## *End Product Labeling*

The ePMP Module is labeled with its own FCC ID and IC Certification Number. If the FCC ID and IC Certification Number are not visible when the module is installed inside another device, then the outside of the device into which the module is installed must also display a label referring to the enclosed module. In that case, the final end product must be labeled in a visible area with the following:

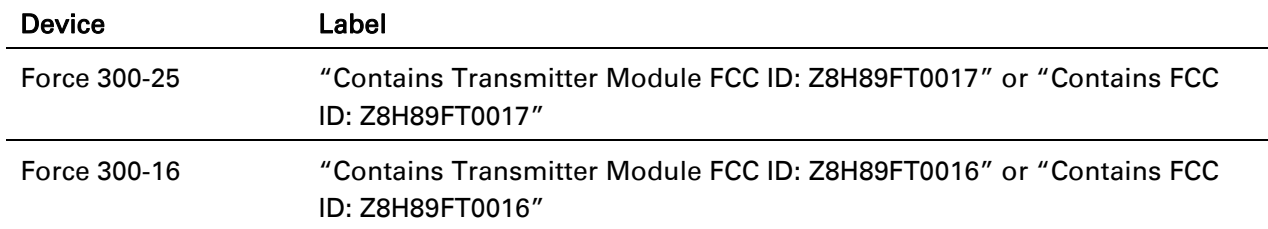

## Table 65 Force 300 Product labeling

## **Notifications**

This section contains notifications of compliance with the radio regulations that are enforced in various regions.

## **5.1 GHZ REGULATORY COMPLIANCE**

The ePMP complies with the regulations that are enforced in the USA, Canada and Europe. The relevant notifications are specified in this section.

## *5.1 GHz GHz FCC and IC notification*

U.S. Federal Communication Commission (FCC) and Industry Canada (IC) Notification.

This device complies with part 15.407 of the US FCC Rules and Regulations and with RSS-210 Issue 8 of Industry Canada. Operation is subject to the following two conditions: (1) This device may not cause harmful interference, and (2) This device must accept any interference received, including interference that may cause undesired operation. In Canada, users must be cautioned to take note that high power radars are allocated as primary users (meaning they have priority) of 5250 – 5350 MHz and 5470 – 5725 MHz and these radars could cause interference and/or damage to license-exempt local area networks (LELAN). To comply with FCC/IC RF exposure limits for general population or uncontrolled exposure, the antenna(s) used for the ePMP transmitter must be installed at a separation distance specified in [Table 50](#page-170-0) through [Table 53.](#page-171-0)

This equipment has been tested and found to comply with the limits for a Class B digital device, pursuant to Part 15 of the US FCC Rules and with RSS-210 of Industry Canada. These limits are designed to provide reasonable protection against harmful interference in a residential installation. This equipment generates, uses, and can radiate radio-frequency energy and, if not installed and used in accordance with these instructions, may cause harmful interference to radio communications. If this equipment does cause harmful interference to radio or television reception, which can be determined by turning the equipment on and off, the user is encouraged to correct the interference by one or more of the following measures:

- Increase the separation between the affected equipment and the unit;
- Connect the affected equipment to a power outlet on a different circuit from that which the receiver is connected to;
- Consult the dealer and/or experienced radio/TV technician for help.

FCC IDs and Industry Canada Certification Numbers are reproduced on the product label (Figure [30\)](#page-179-0).

### *End Product Labeling*

The ePMP Module is labeled with its own FCC ID and IC Certification Number. If the FCC ID and IC Certification Number are not visible when the module is installed inside another device, then the outside of the device into which the module is installed must also display a label referring to the enclosed module. In that case, the final end product must be labeled in a visible area with the following:

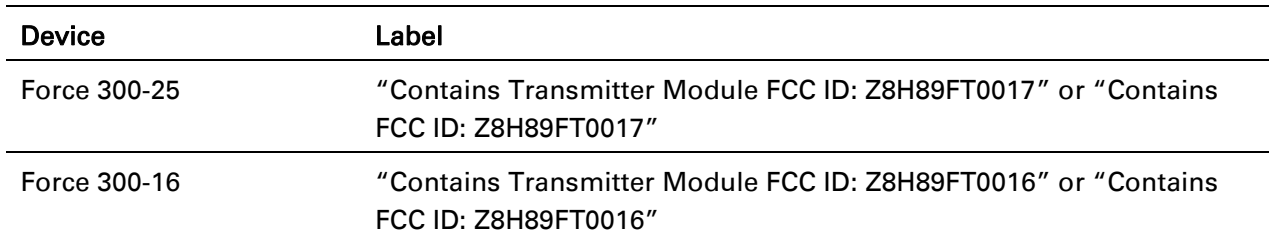

### Table 66 Force 300 Product labeing

### <span id="page-179-0"></span>Figure 30 FCC and IC certifications on 5 GHz product labels

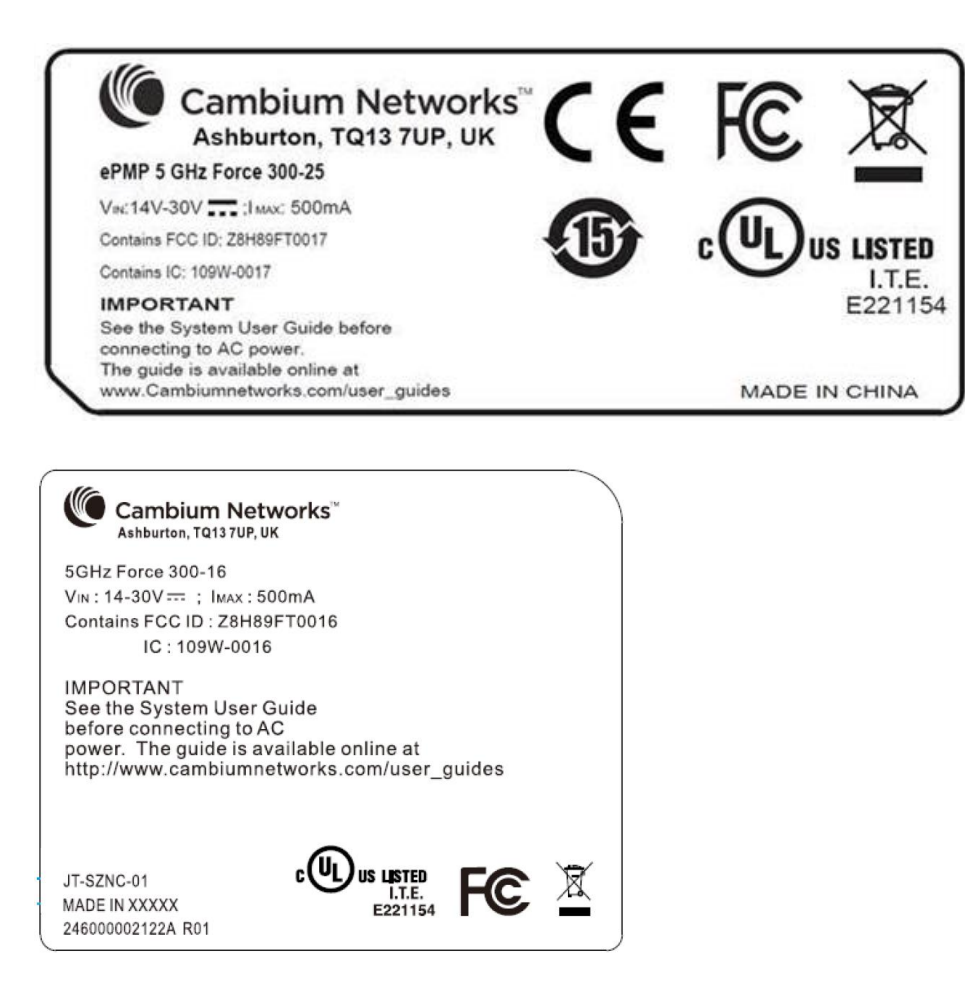

Wherever necessary, the end user is responsible for obtaining any National licenses required to operate this product and these must be obtained before using the product in any particular country. Contact the appropriate national administrations for details on the conditions of use for the bands in question and any exceptions that might apply.

#### **5.8 GHZ REGULATORY COMPLIANCE**

This system has achieved Type Approval in various countries around the world. This means that the system has been tested against various local technical regulations and found to comply. The frequency band in which the system operates is "license exempt" and the system is allowed to be used provided it does not cause interference. The licensing authority does not guaranteed protection against interference from other products and installations.
## *U.S. Federal Communication Commission (FCC)*

This device complies with part 15 of the US FCC Rules. Operation is subject to the following two conditions: (1) This device may not cause harmful interference, and (2) This device must accept any interference received, including interference that may cause undesired operation.

This equipment has been tested and found to comply with the limits for a Class B digital device, pursuant to Part 15 of the US FCC Rules. These limits are designed to provide reasonable protection against harmful interference in a residential installation. This equipment generates, uses, and can radiate radio-frequency energy and, if not installed and used in accordance with these instructions, may cause harmful interference to radio communications. If this equipment does cause harmful interference to radio or television reception, which can be determined by turning the equipment on and off, the user is encouraged to correct the interference by one or more of the following measures:

- Increase the separation between the affected equipment and the unit;
- Connect the affected equipment to a power outlet on a different circuit from that which the receiver is connected to;
- Consult the dealer and/or experienced radio/TV technician for help.

### *Industry Canada (IC)*

This Class B digital apparatus complies with Canadian ICES-003.

*Cet appareil numérique de la classe B conforme á la norme NMB-003 du Canada.*

RSS-GEN issue 3 (7.1.3) Licence-Exempt Radio Apparatus:

This device complies with Industry Canada license-exempt RSS standard(s). Operation is subject to the following two conditions: (1) this device may not cause interference, and (2) this device must accept any interference, including interference that may cause undesired operation of the device.

*Le présent appareil est conforme aux CNR d'Industrie Canada applicables aux appareils radio exempts de licence. L'exploitation est autorisée aux deux conditions suivantes : (1) l'appareil ne doit pas produire de brouillage, et (2) l'utilisateur de l'appareil doit accepter tout brouillage*  radioélectrique subi, même si le brouillage est susceptible d'en compromettre le *fonctionnement.*

In Canada, high power radars are allocated as primary users (meaning they have priority) of the 5650 – 5850 MHz spectrum. These radars could cause interference or damage to license-exempt local area network (LE-LAN) devices.

### *Product labels*

FCC IDs and Industry Canada Certification Numbers are reproduced on the product label (Figure [31\)](#page-181-0).

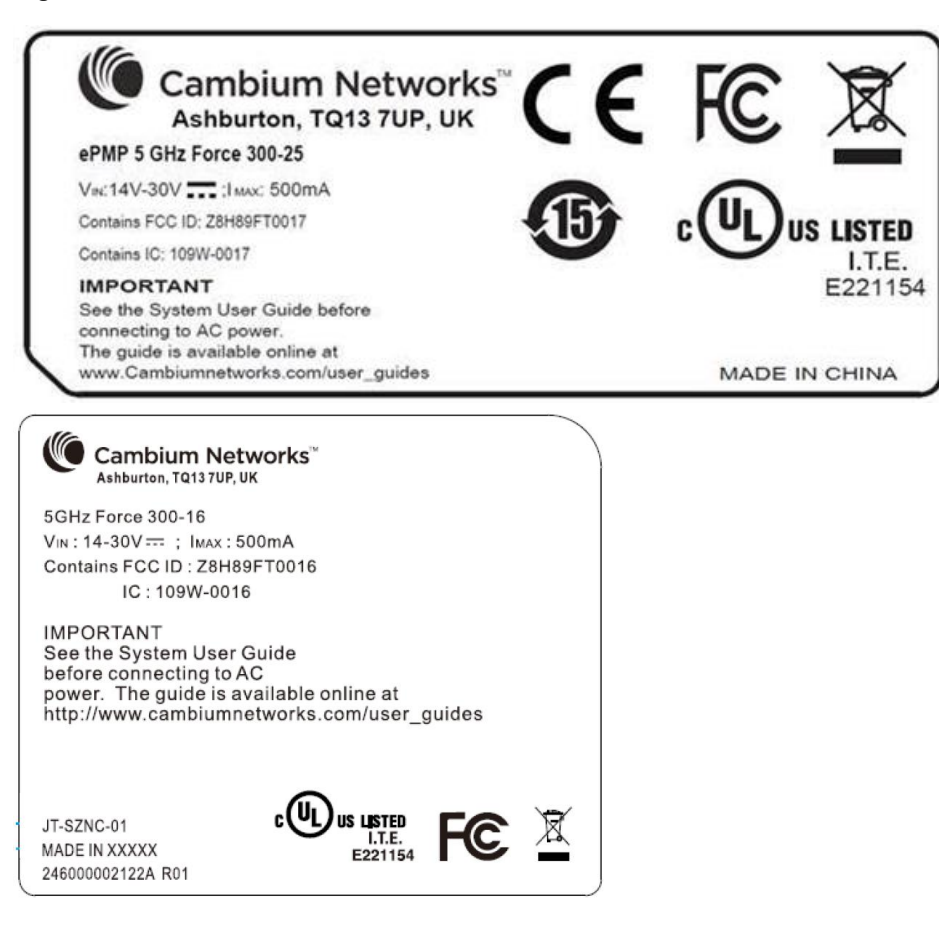

<span id="page-181-0"></span>Figure 31 FCC and IC certifications on 5.8 GHz product label

Wherever necessary, the end user is responsible for obtaining any National licenses required to operate this product and these must be obtained before using the product in any particular country. Contact the appropriate national administrations for details on the conditions of use for the bands in question and any exceptions that might apply.

# Radio Specifications

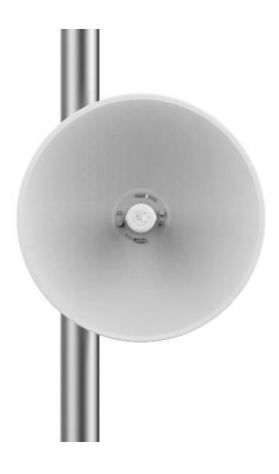

#### **FORCE 300 PRODUCT SPECIFICATIONS**

For up-to-date performance and mechanical specifications for Force 300 products, please visit:

https://www.cambiumnetworks.com/products/pmp-distribution/

# **Glossary**

Table 67 Glossary

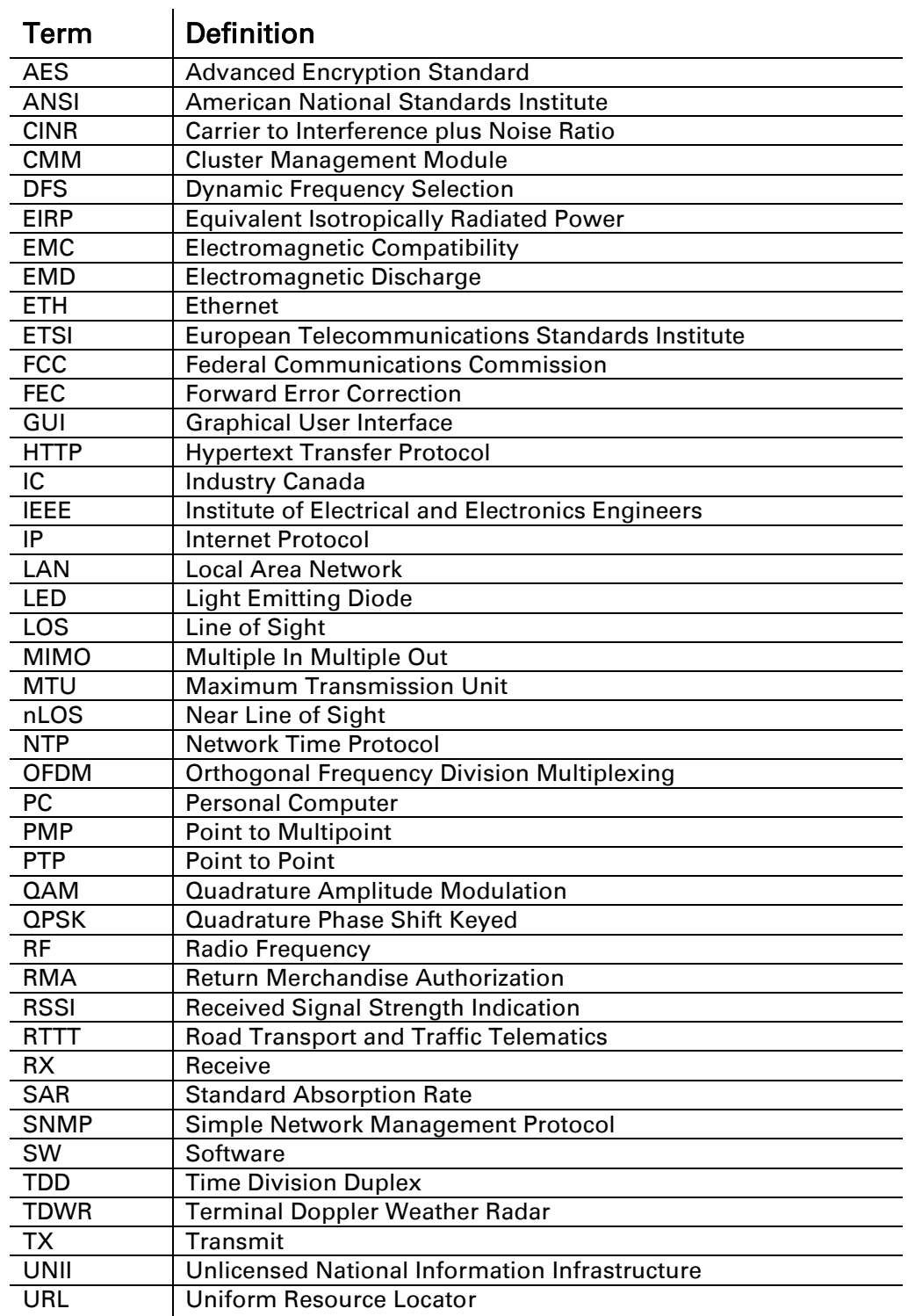